## **Honeywell**

# **ZSIM Command Reference**

## **User Guide**

#### <span id="page-1-0"></span>**Disclaimer**

Honeywell International Inc. ("HII") reserves the right to make changes in specifications and other information contained in this document without prior notice, and the reader should in all cases consult HII to determine whether any such changes have been made. HII makes no representation or warranties regarding the information provided in this publication. HII Shall not be liable for technical or editorial errors or omissions contained herein; nor for incidental or consequential damages resulting from the furnishing, performance, or use of this material. HII disclaims all responsibility for the selection and use of software and/or hardware to achieve intended results.

This document contains proprietary information that is protected by copyright. All rights are reserved. No part of this document may be photocopied, reproduced, or translated into another language without the prior written consent of HII.

©2010 -2022 Honeywell International Inc. All rights reserved.

Other product names or marks mentioned in this document may be trademarks or registered trademarks of other companies and are the property of their respective owners.

Web Address: [sps.honeywell.com.](https://www.sps.honeywell.com/)

Other product names or marks mentioned in this document may be trademarks or registered trademarks of other companies and are the property of their respective owners.

#### **Patents**

For patent information, please refer to [www.hsmpats.com](http://www.honeywellaidc.com/Pages/patents.aspx).

## TABLE OF CONTENTS

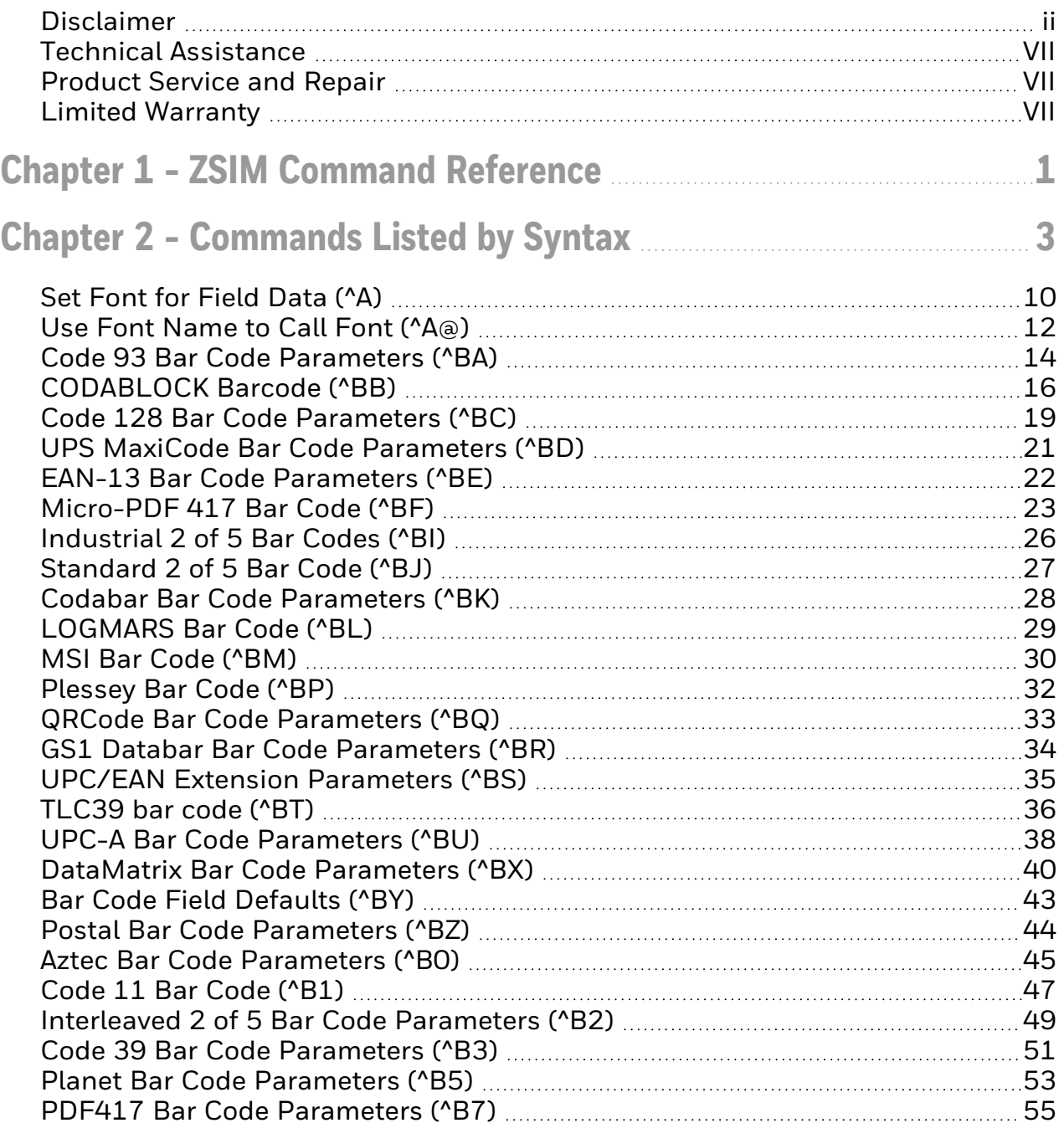

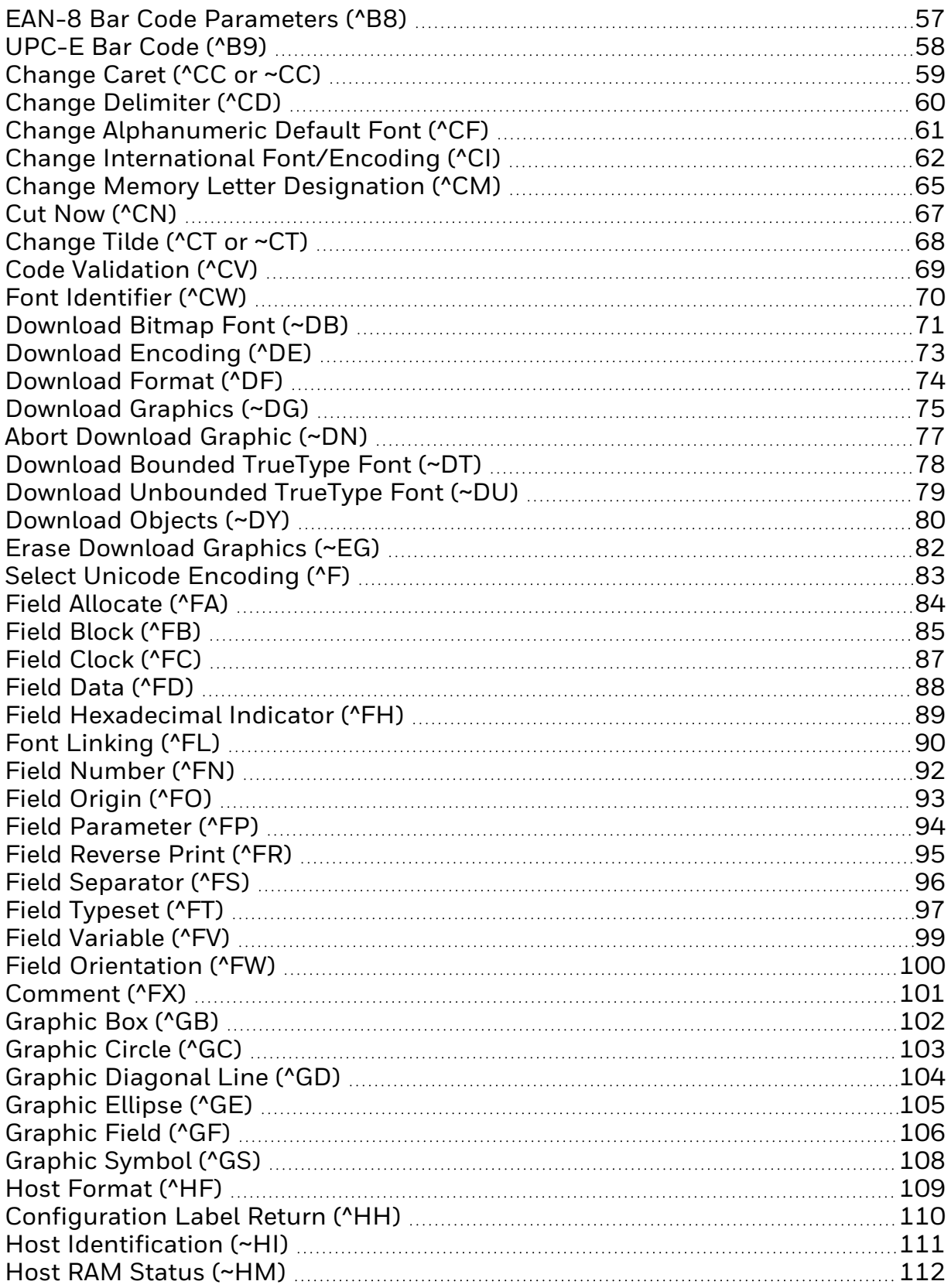

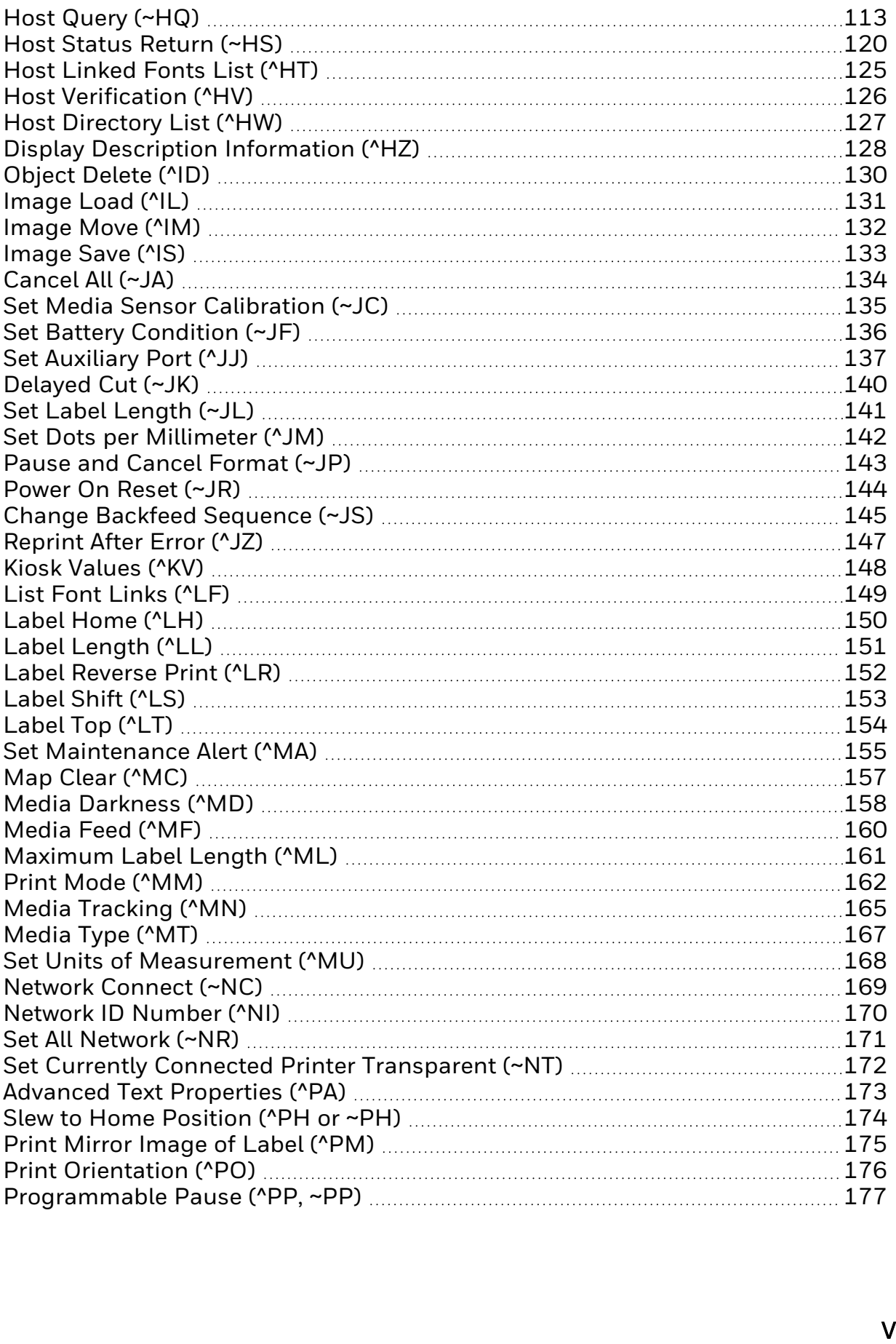

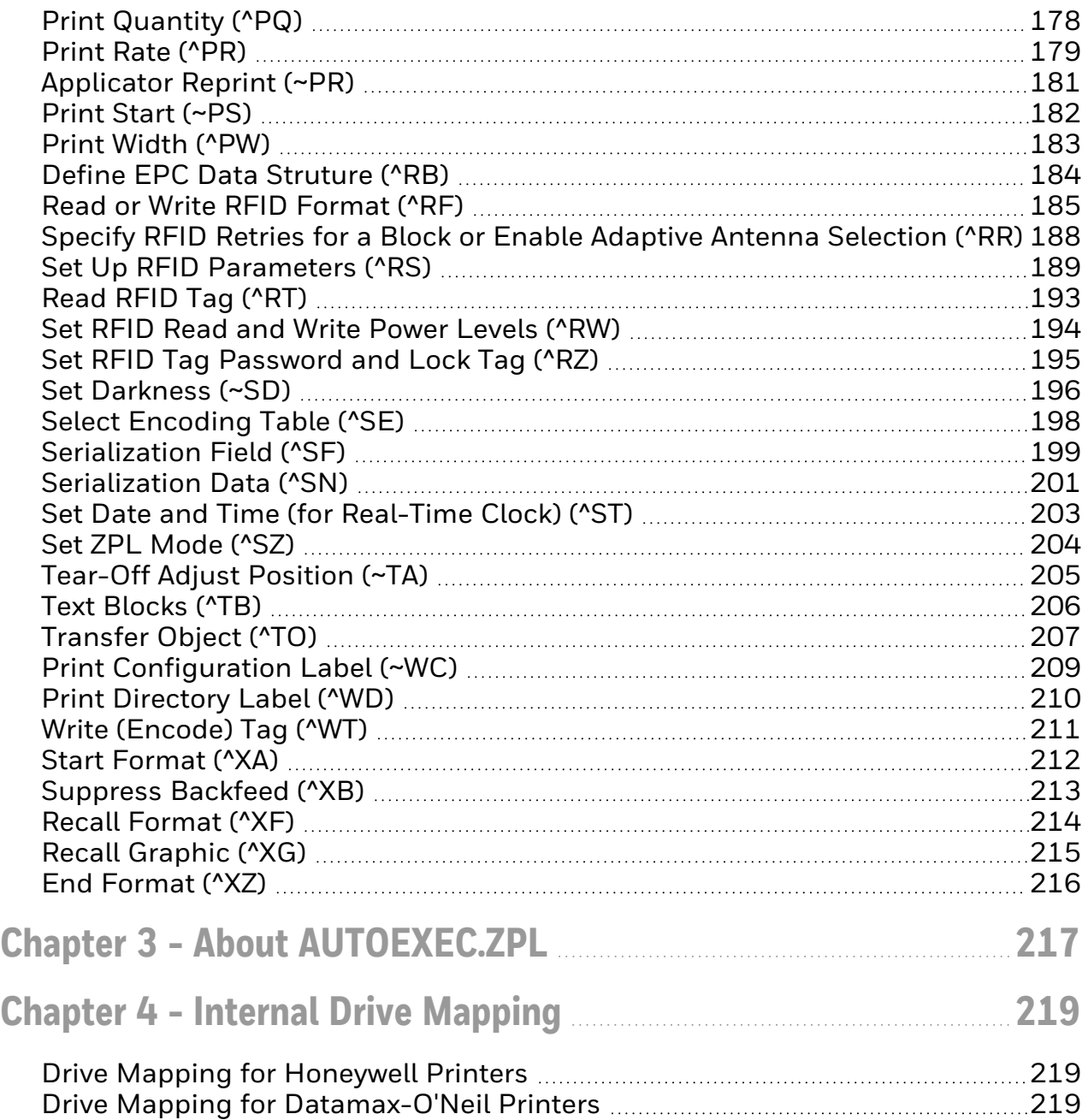

### <span id="page-6-0"></span>**Technical Assistance**

To search our knowledge base for a solution or to log in to the Technical Support portal and report a problem, see [Technical](http://www.honeywell.com/PSStechnicalsupport) Support

. For our latest contact information, see [sps.honeywell.com](http://www.sps.honeywell.com/).

## <span id="page-6-1"></span>**Product Service and Repair**

Honeywell International Inc. provides service for all of its products through service centers throughout the world. Go to [sps.honeywell.com](https://sps.honeywell.com/) and select Support to find a service center near you or to get a Return Material Authorization number (RMA #) before returning a product.

### <span id="page-6-2"></span>**Limited Warranty**

For warranty information, go to [sps.honeywell.com](https://www.sps.honeywell.com/) and click **Support** > **Warranties**.

## CHAPTER **1**

## <span id="page-8-0"></span>**ZSIM COMMAND REFERENCE**

ZSIM is a printer programming language that emulates commands in the Zebra Programming Language Version II (ZPL II). This Command Reference includes descriptions of ZSIM commands.

• [Commands](#page-10-0) Listed by Syntax

For Honeywell PC, PD, PM, and PX printers only. For migration information on Datamax-O'Neil I-class printers, see [sps.honeywell.com.](http://sps.honeywell.com/)

#### **Supported Printers**

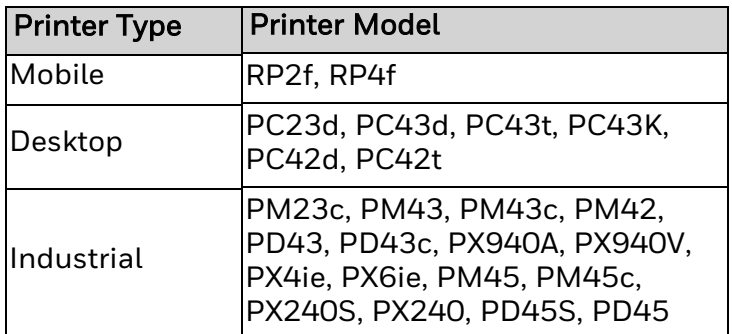

Other Honeywell printers support an earlier version of ZSIM. For more information, see the product page for your printer at [sps.honeywell.com.](https://www.sps.honeywell.com/)

#### **Upgrade the Printer Firmware**

To ensure you have the latest version of ZSIM, check for periodic updates to the printer firmware. The latest version of the firmware is available from the Honeywell Technical Support Downloads portal [\(honeywell.com/PSSsoftware-downloads\)](https://honeywell.com/PSSsoftware-downloads). Refer to your printer's user guide for instructions on upgrading the firmware.

**CHAPTER 2**

## <span id="page-10-0"></span>**COMMANDS LISTED BY SYNTAX**

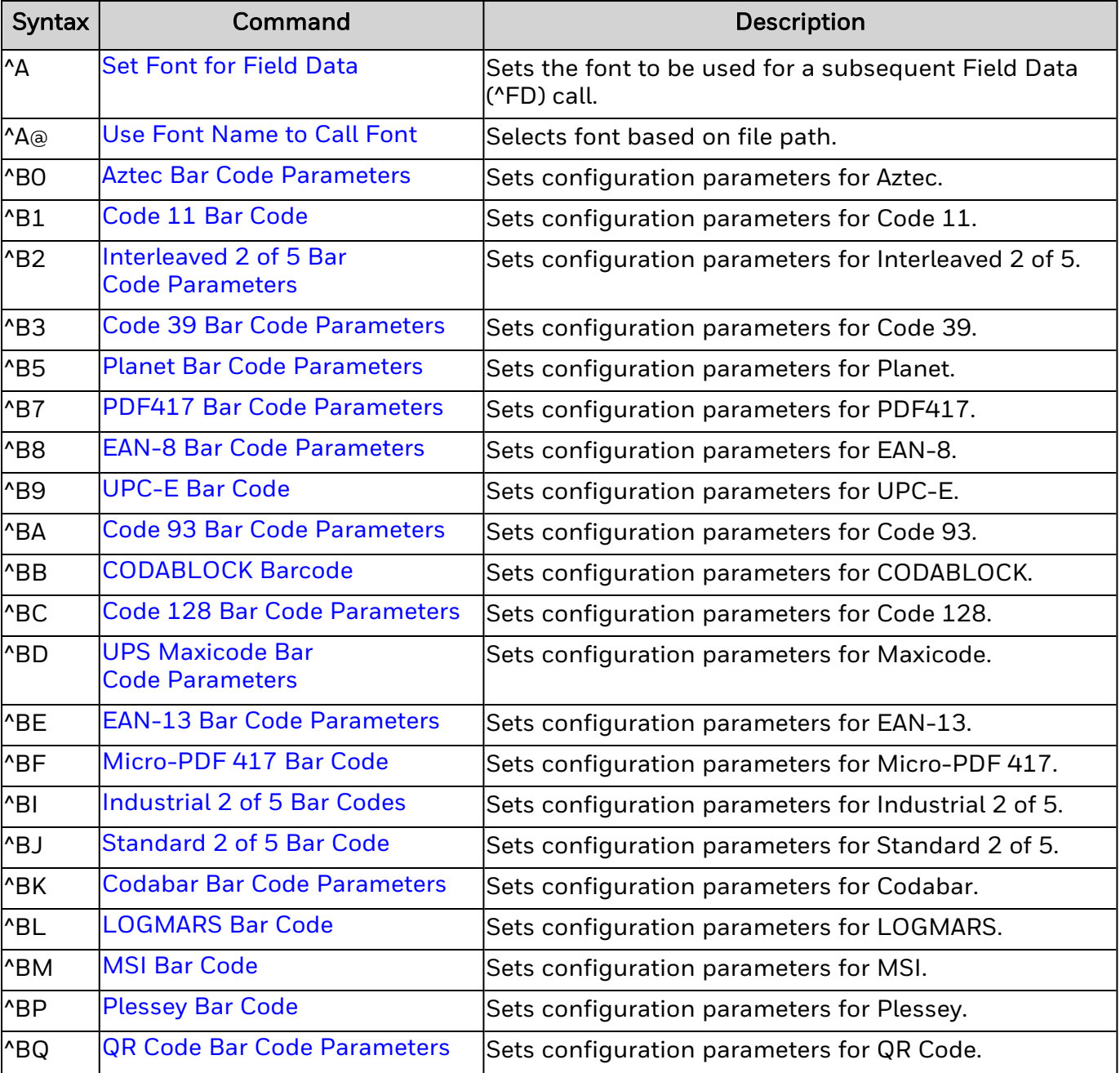

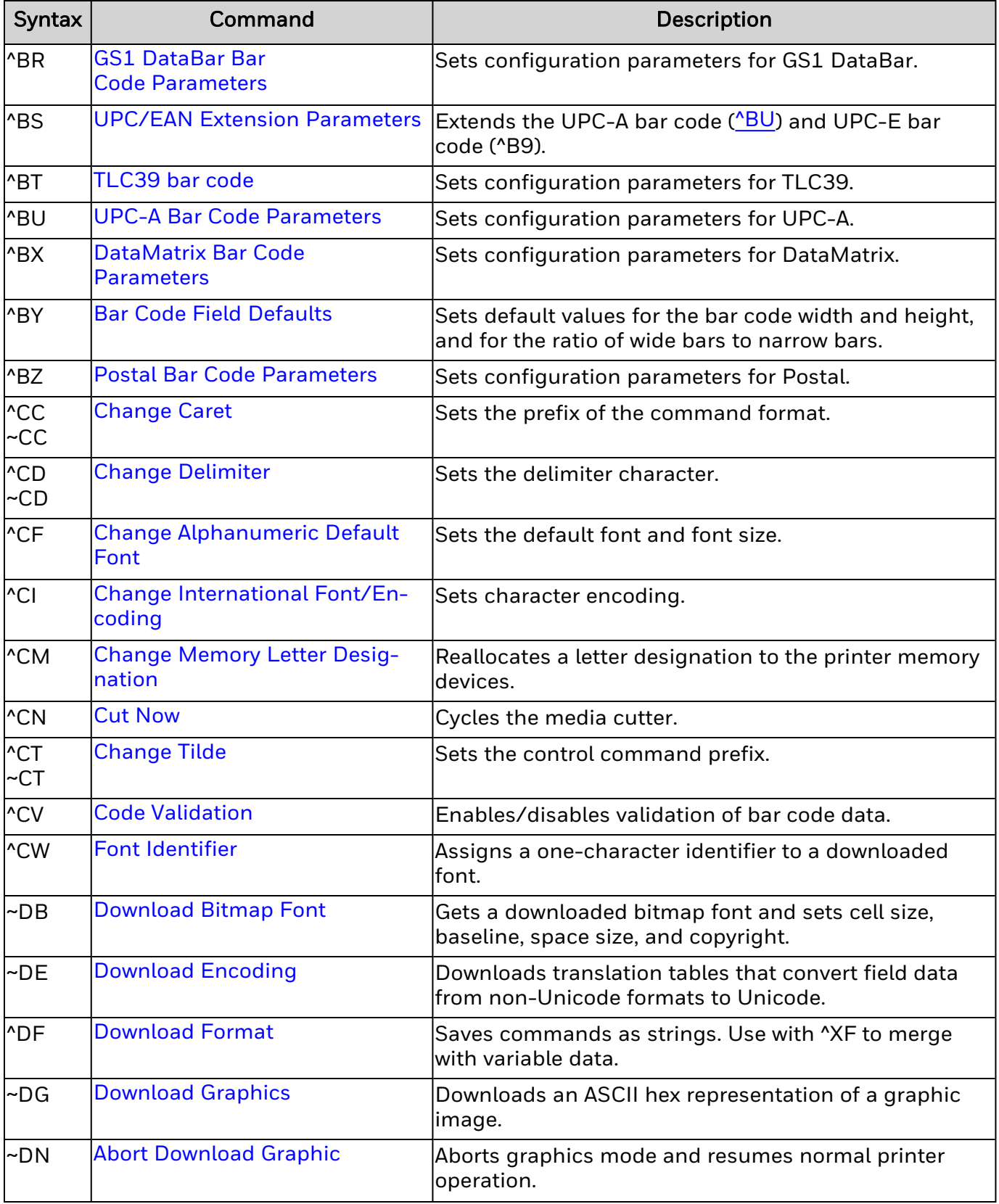

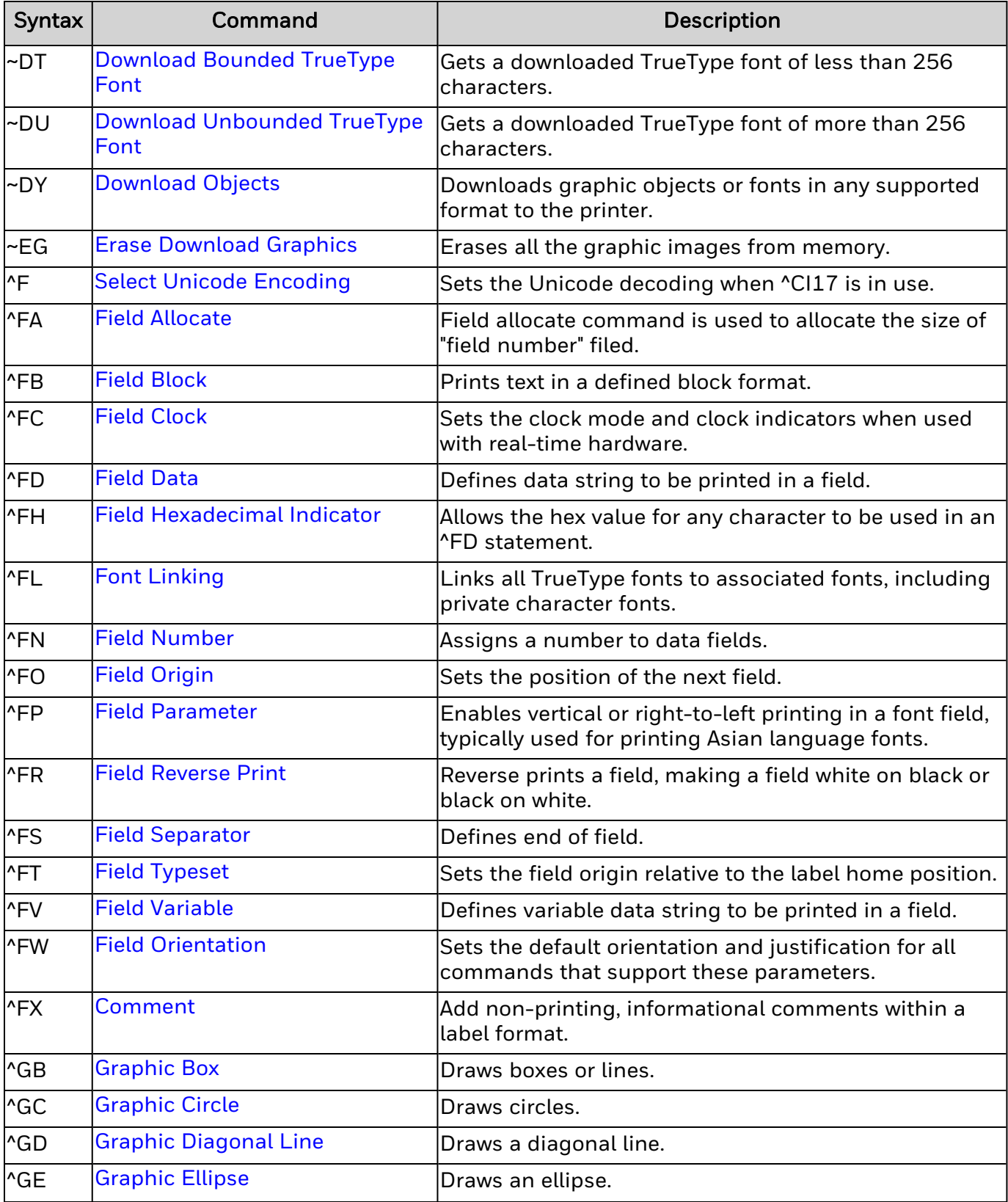

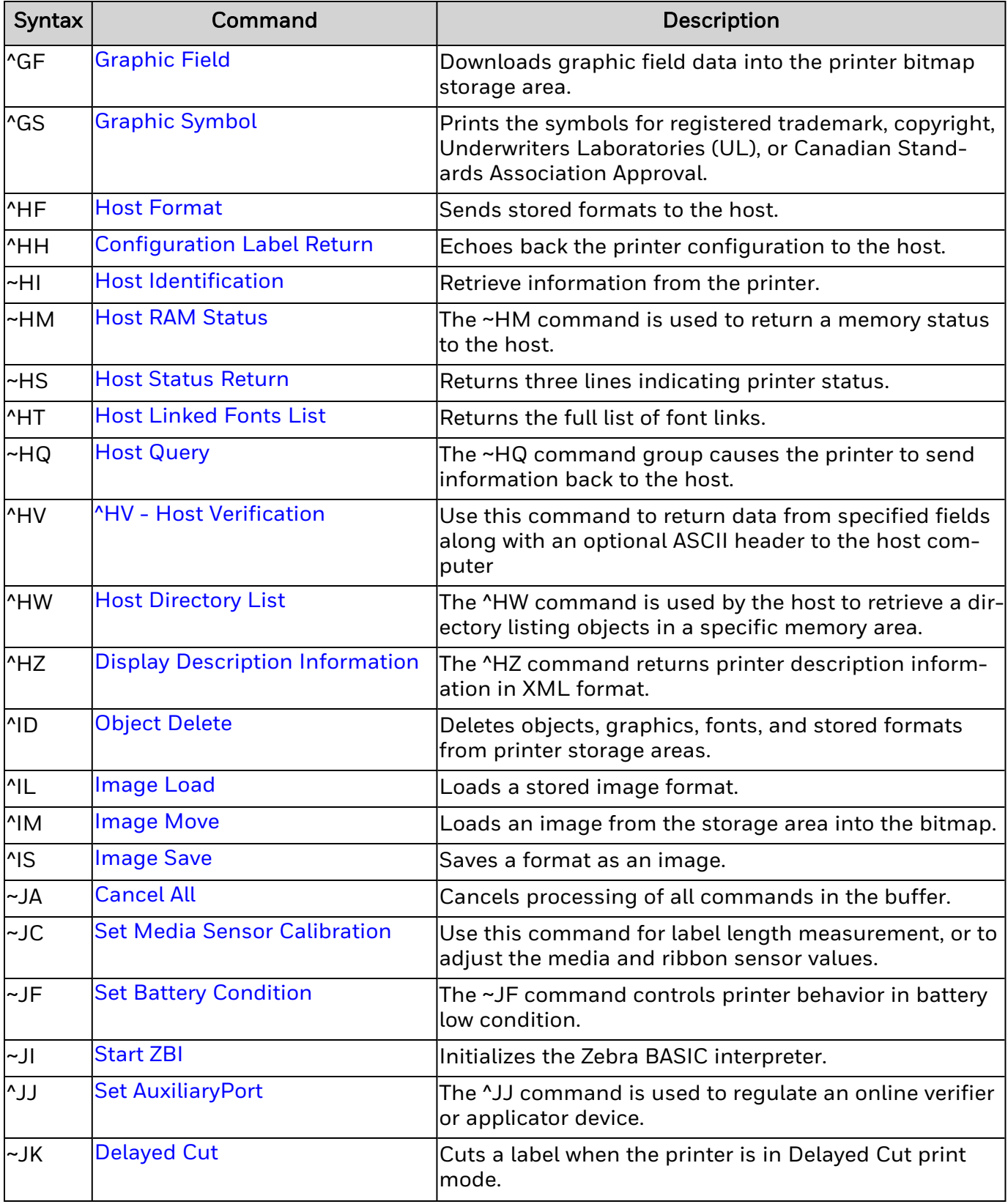

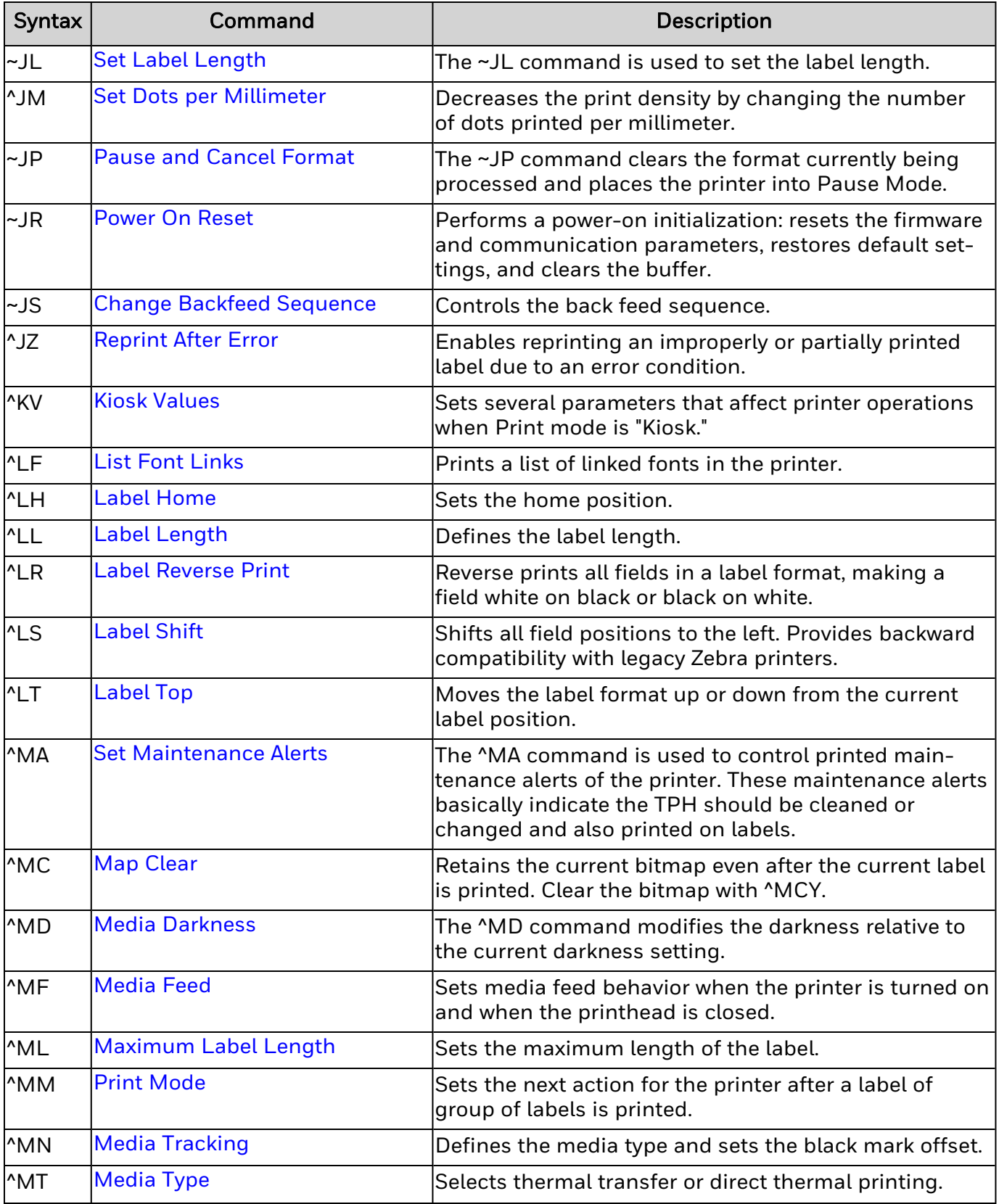

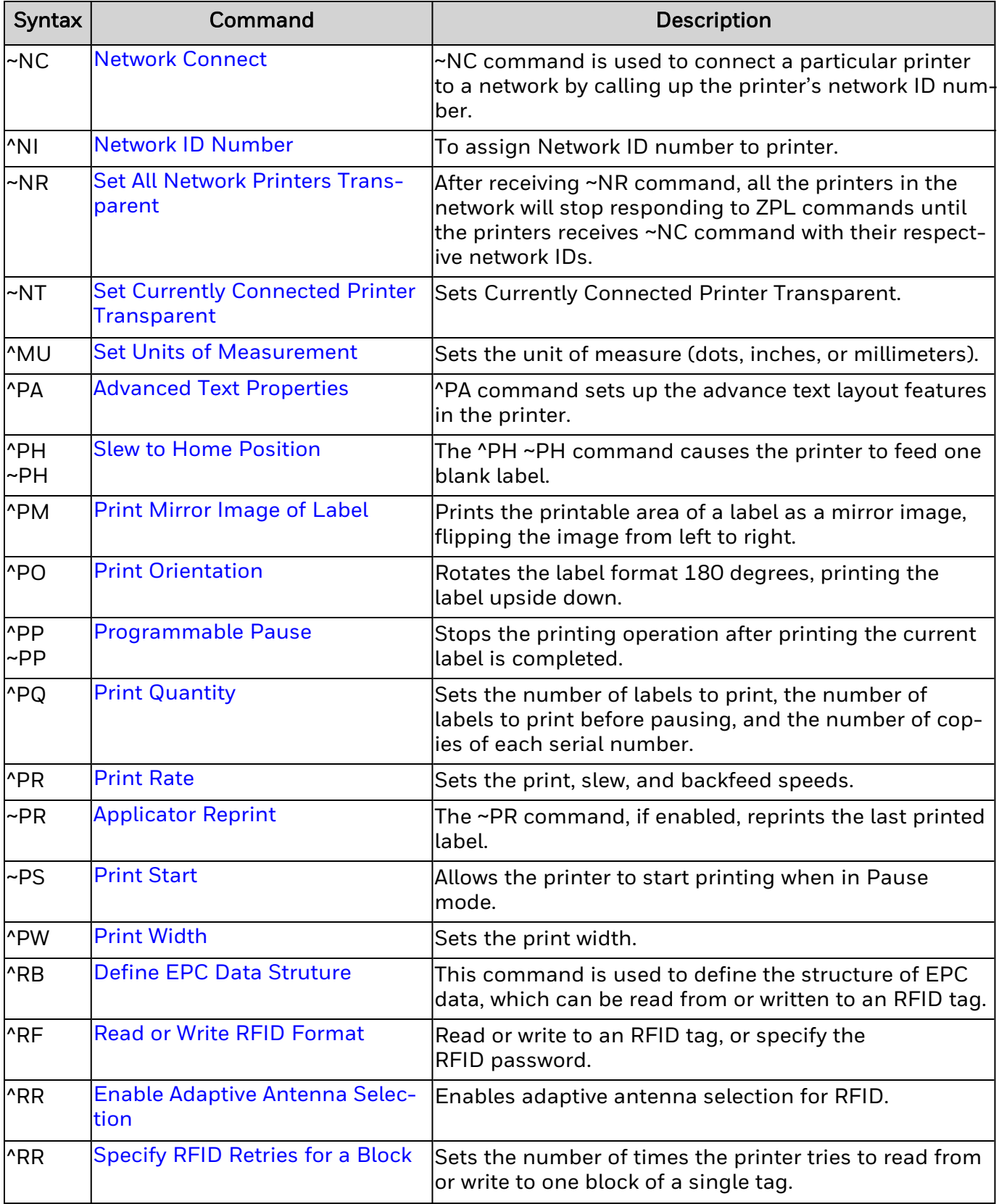

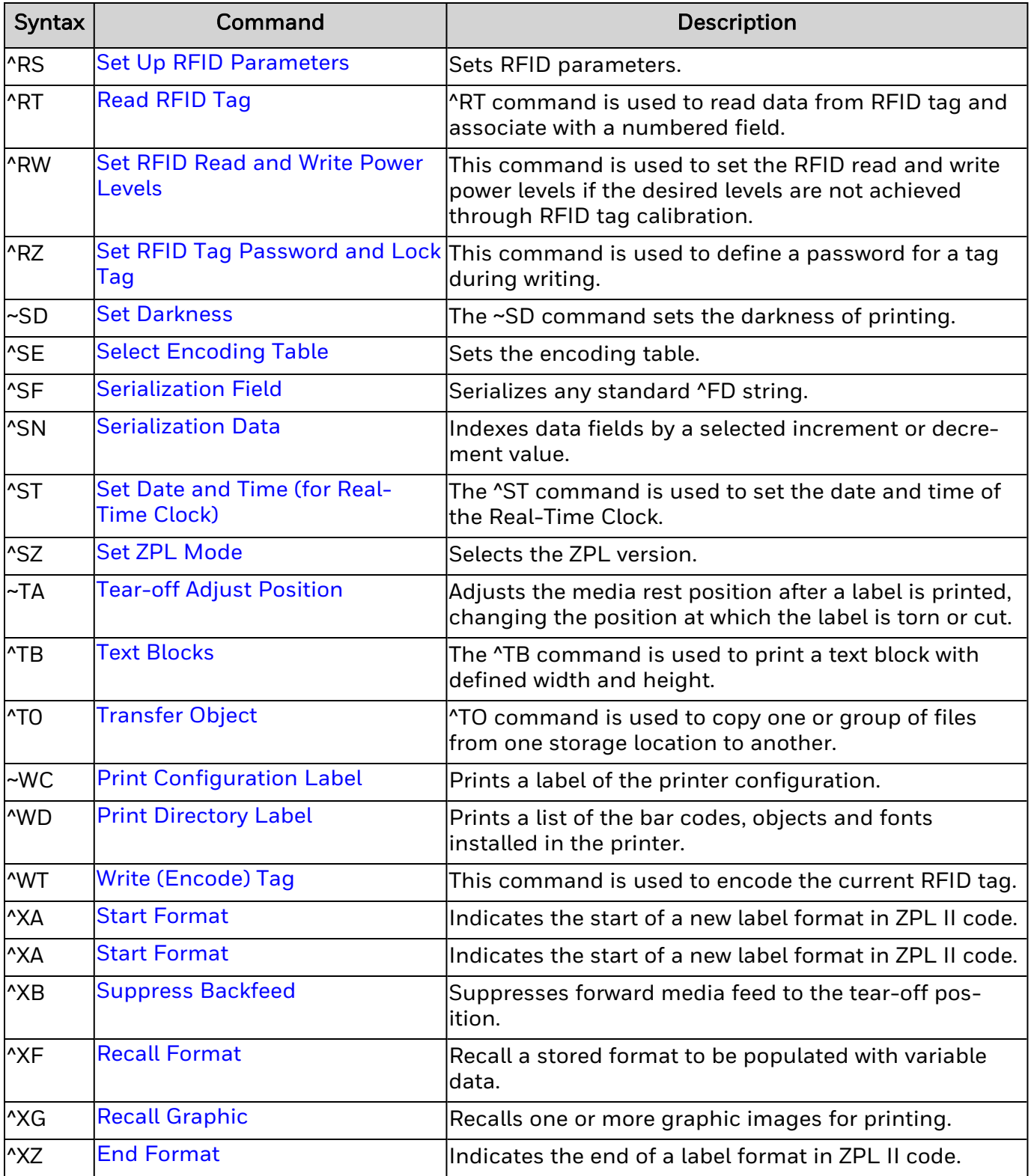

## <span id="page-17-0"></span>**Set Font for Field Data (^A)**

Sets the font to use for a subsequent  $^{\wedge}FD$  (Field Data) statement or field.

Calling ^A affects only one ^FD entry. Subsequent ^FD entries use the default [^CF](#page-68-0) font unless ^A is called again. If ^CF is unspecified, font A is used.

#### **Syntax**

^A<p1>,<p2>,<p3>,<p4>

#### **Parameters**

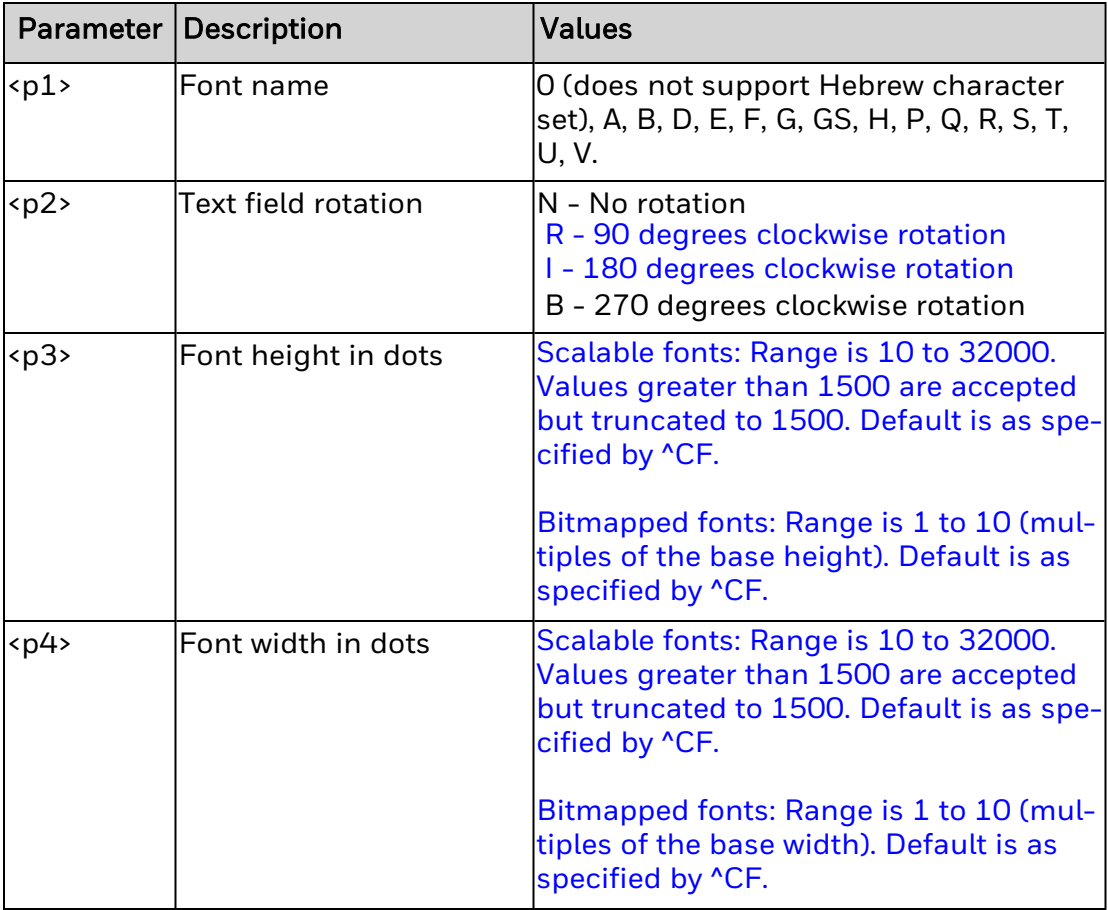

#### **Remarks**

If only font height or width is specified, the other dimension is automatically calculated based on each font's dimension ratio. If neither font height nor width is specified, the default size for the font as defined by ZPL II is used.

If the insertion position of horizontal text is to the left of the label 0 point, Zebra prints all text to the left of 0 one character atop the other. Honeywell printers truncate text to the left of 0.

If the insertion point of vertical text is above the label 0 point, Zebra prints all text above 0 one character atop the other. Honeywell printers truncate text above the 0.

Font name C maps to same font as D.

## <span id="page-19-0"></span>**Use Font Name to Call Font (^A@)**

Selects a font based on the font name and path.

#### **Syntax**

^A@<p1>,<p2>,<p3>,<p4>,<p5>,<p6>

#### **Parameters**

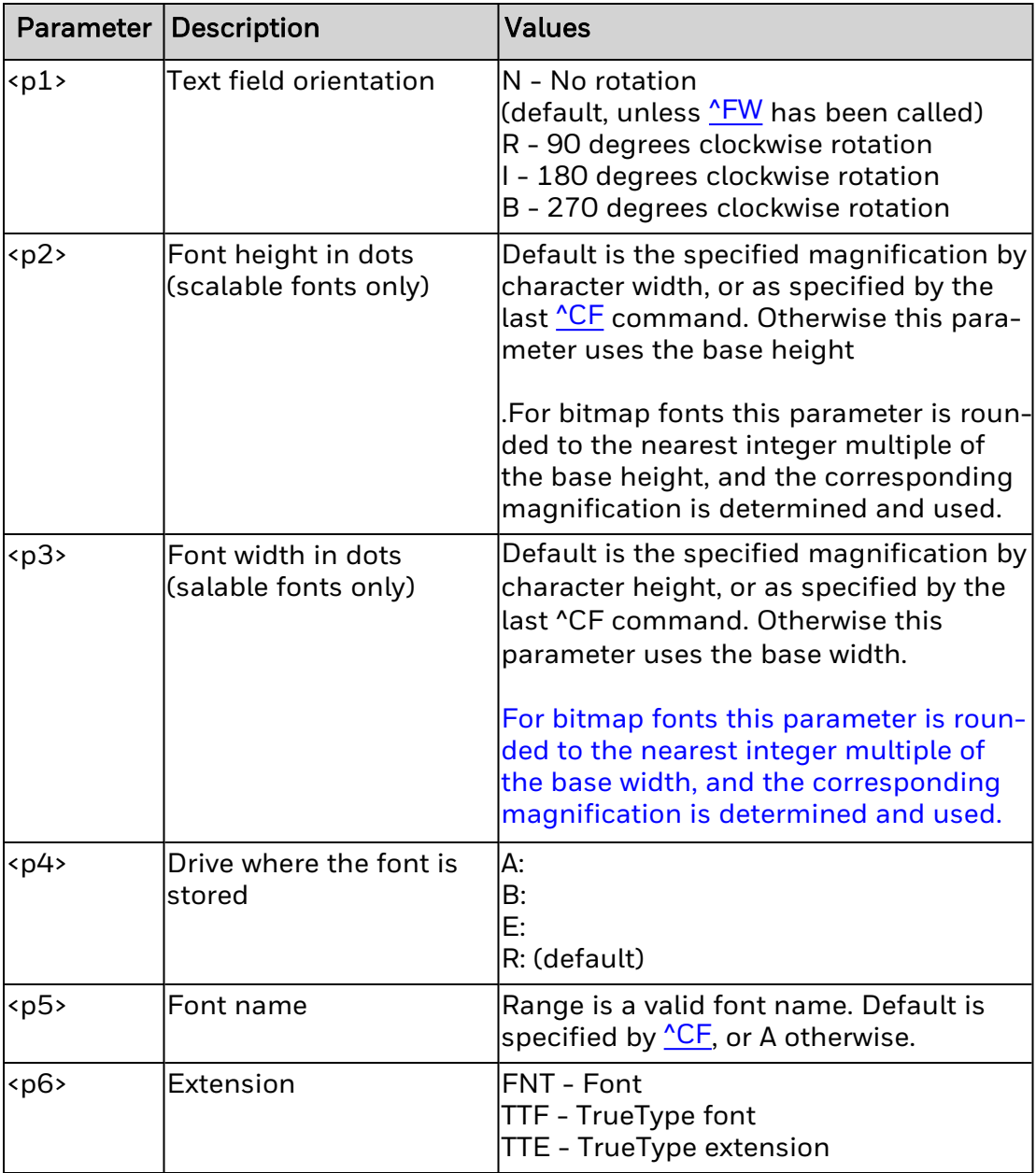

#### **Remarks**

If ^A@ is called without parameters, the printer calls the font specified by the previous ^A@ call.

## <span id="page-21-0"></span>**Code 93 Bar Code Parameters (^BA)**

Use this command to generate and set parameters for Code 93 bar codes.

#### **Syntax**

^BA<p1>,<p2>,<p3>,<p4>,<p5>

#### **Parameters**

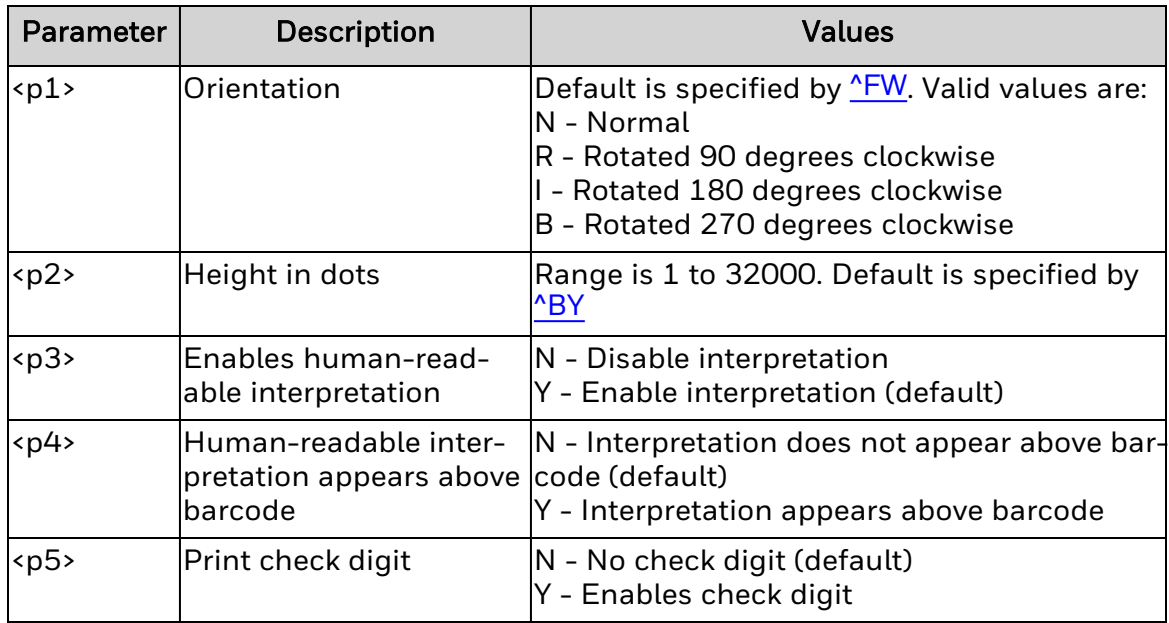

#### **Remarks**

Printable field data length (specified by  $\triangle$ FD) is limited by the label size.

Full ASCII character set is supported by using Full ASCII mode:

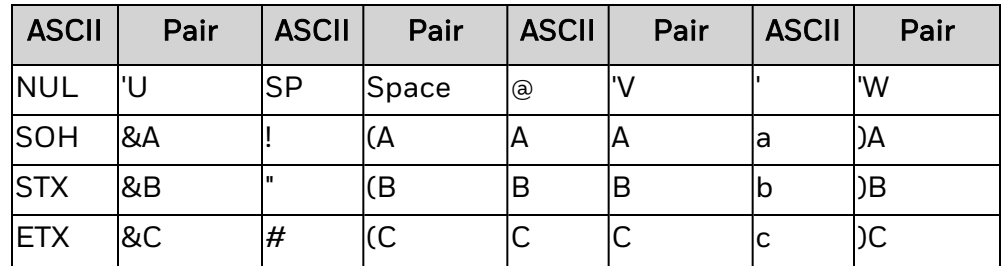

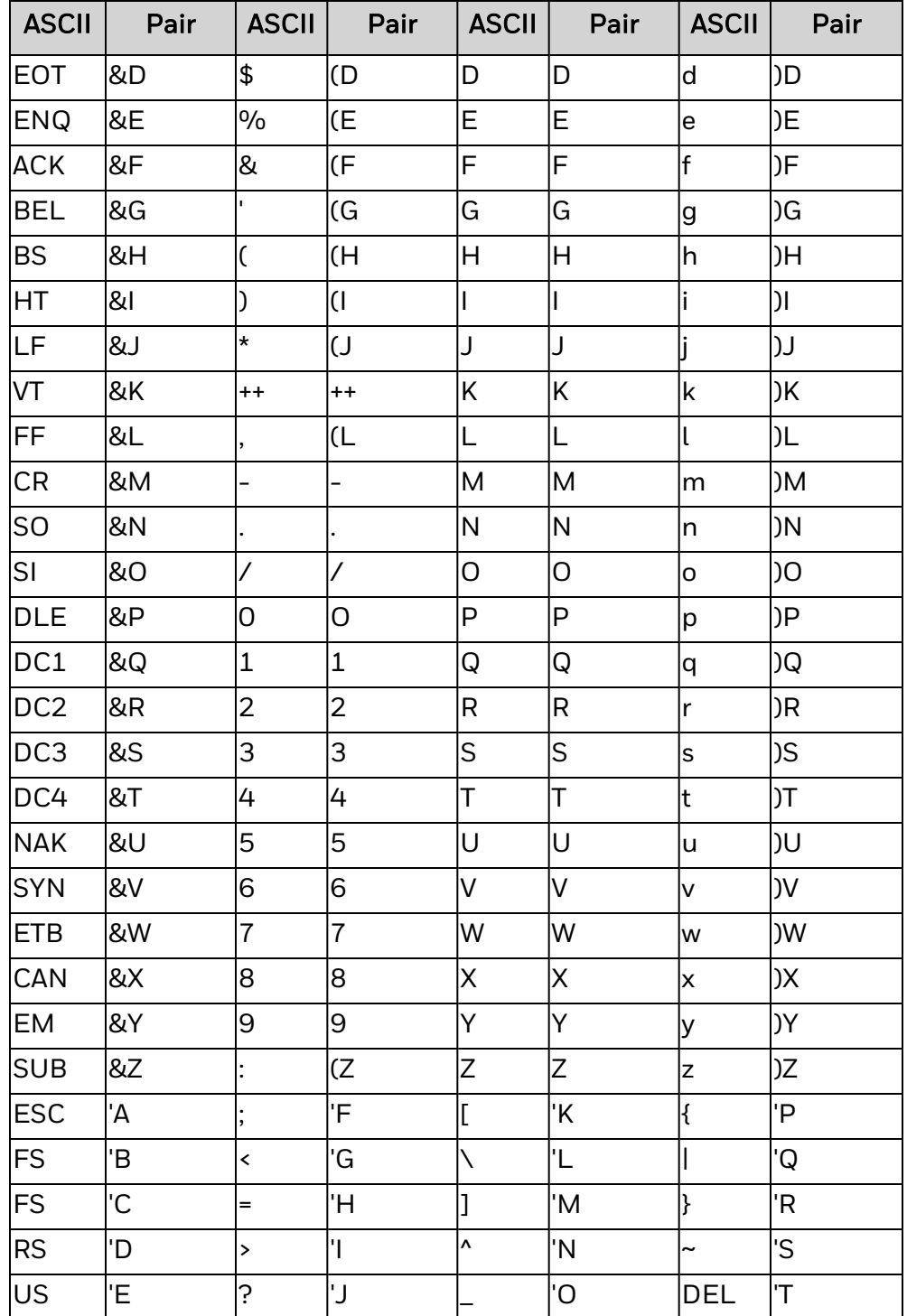

## <span id="page-23-0"></span>**CODABLOCK Barcode (^BB)**

The ^BB command is used to produce a two dimensional multirow stacked symbology. It is ideally suited for applications that require large amounts of information.

#### **Syntax**

^BB<p0>, <p1>,<p2>,<p3>,<p4>,<p5>

#### **Parameters**

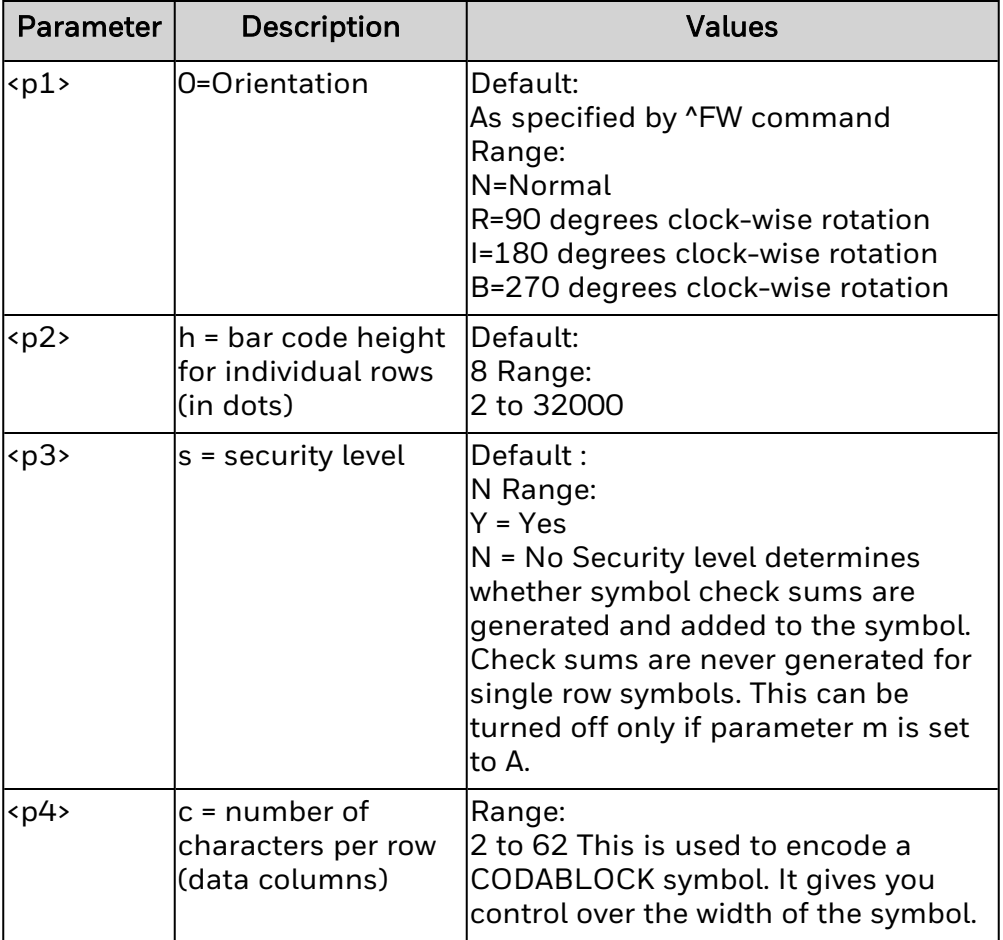

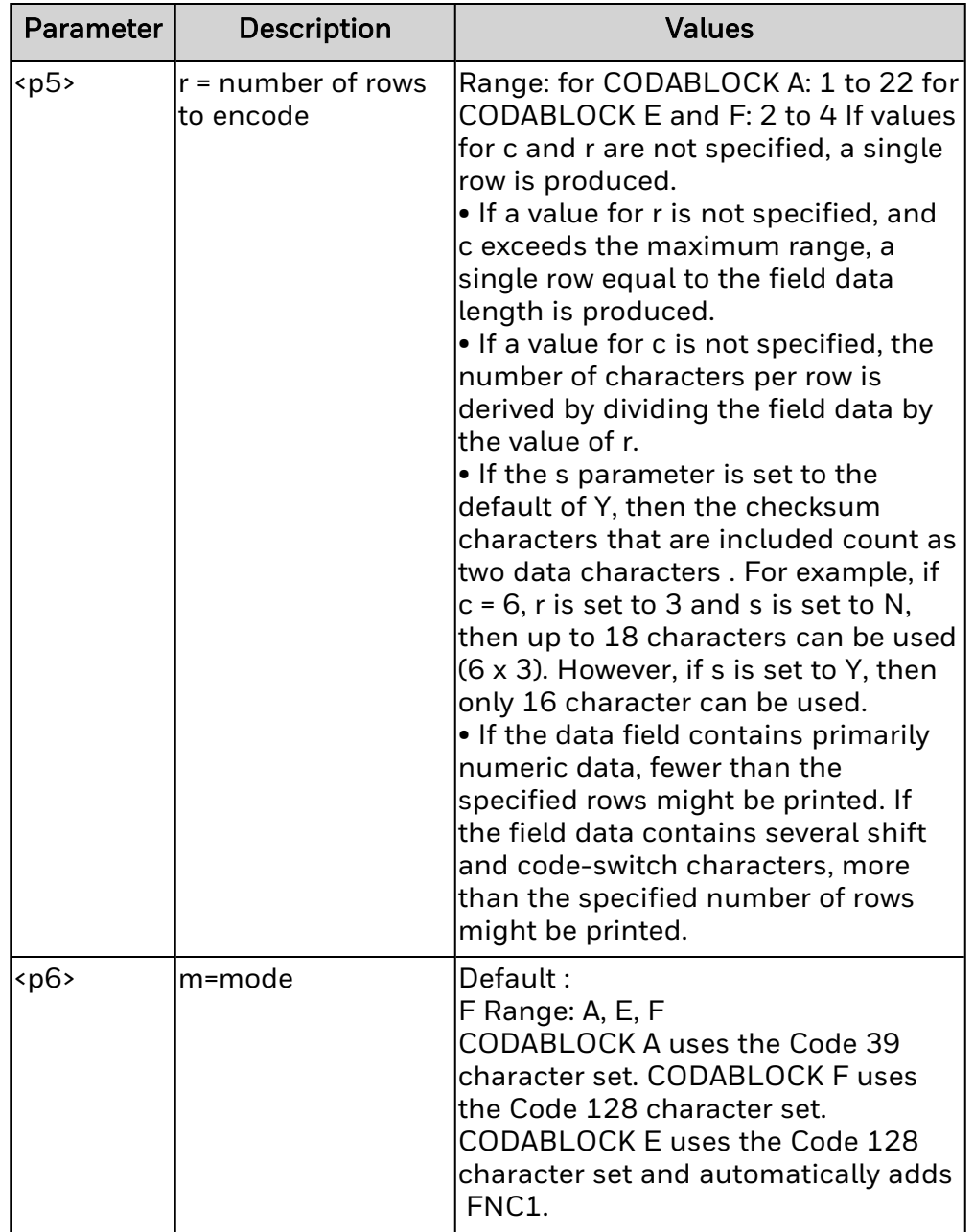

#### **Remarks**

1. If more characters are sent in than the code allows, Zebra only encodes the

maximum characters in the bar code but will display all characters in its human-readable interpretation. This violates the spec. Fiji printers will encode and print only the maximum characters allowed by the spec.

2. If invalid characters are passed in the data stream (i.e.: parentheses), Zebra will only encode the valid characters but will print the entire character stream. Fiji printers will do the same.

## <span id="page-26-0"></span>**Code 128 Bar Code Parameters (^BC)**

Use this command to generate and set parameters for Code 128 bar codes.

#### **Syntax**

^BC<p1>,<p2>,<p3>,<p4>,<p5>,<p6>

#### **Parameters**

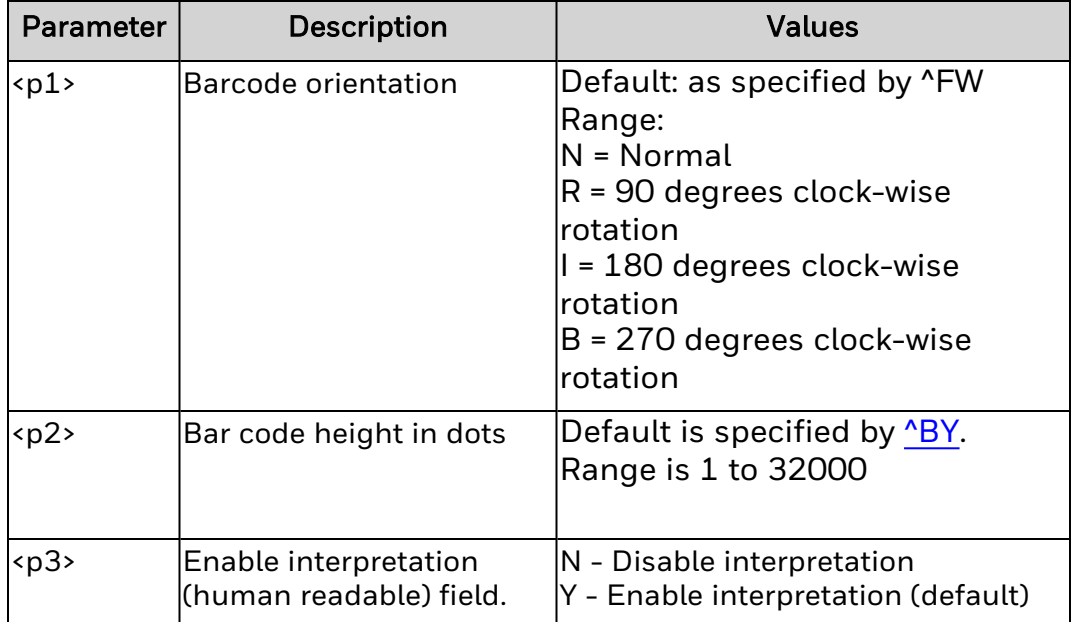

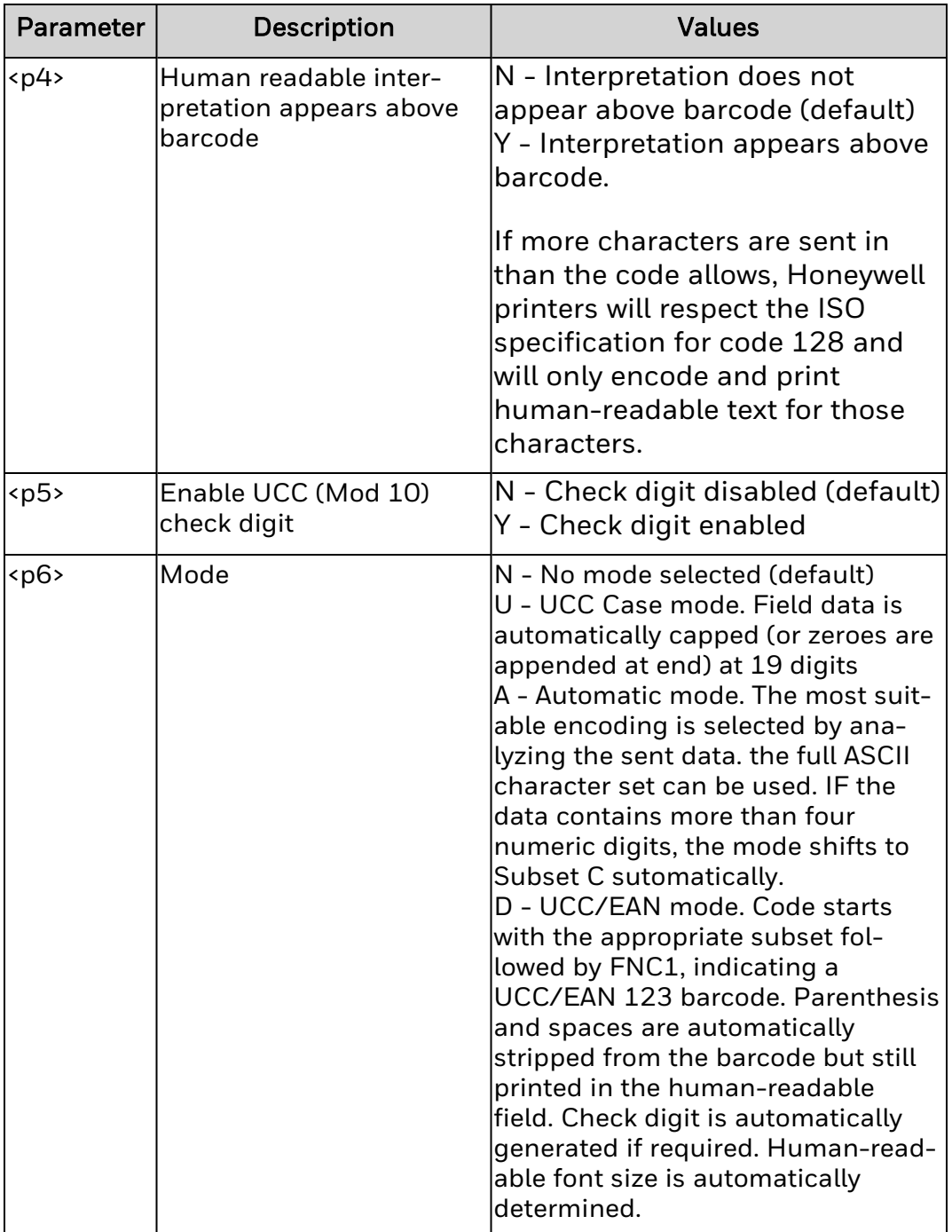

#### **Remarks**

None.

## <span id="page-28-0"></span>**UPS MaxiCode Bar Code Parameters (^BD)**

Use this command to generate and set parameters for UPS MaxiCode bar codes.

#### **Syntax**

^BD<p1>,<p2>,<p3>

#### **Parameters**

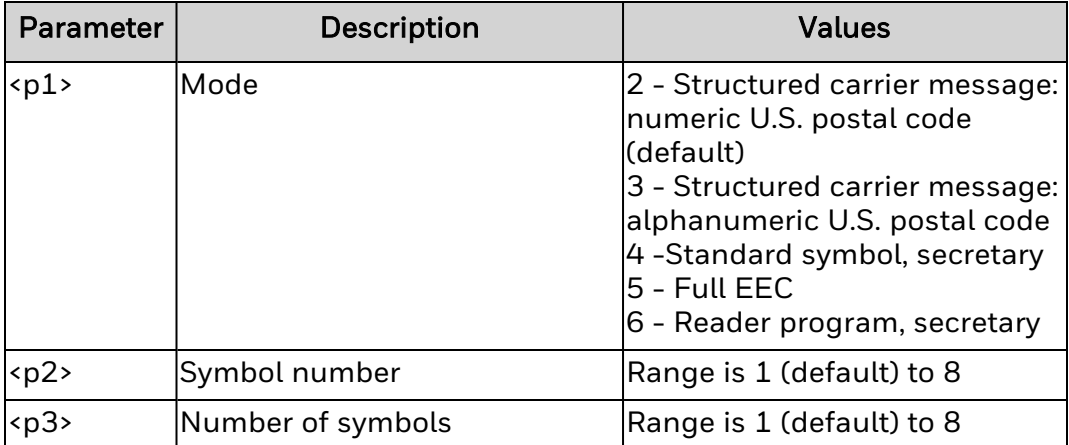

#### **Remarks**

When invalid data is input no bar code is printed. A bar code using this symbology

A bar code using this symbology printed by ZSIM will be no larger than the same bar code printed by ZPL II. Although the ZSIM bar code pattern may be different, the encoded data is identical to the ZPL II equivalent.

## <span id="page-29-0"></span>**EAN-13 Bar Code Parameters (^BE)**

Use this command to generate and set parameters for EAN-13 bar codes.

#### **Syntax**

^BE<p1>,<p2>,<p3>,<p4>

#### **Parameters**

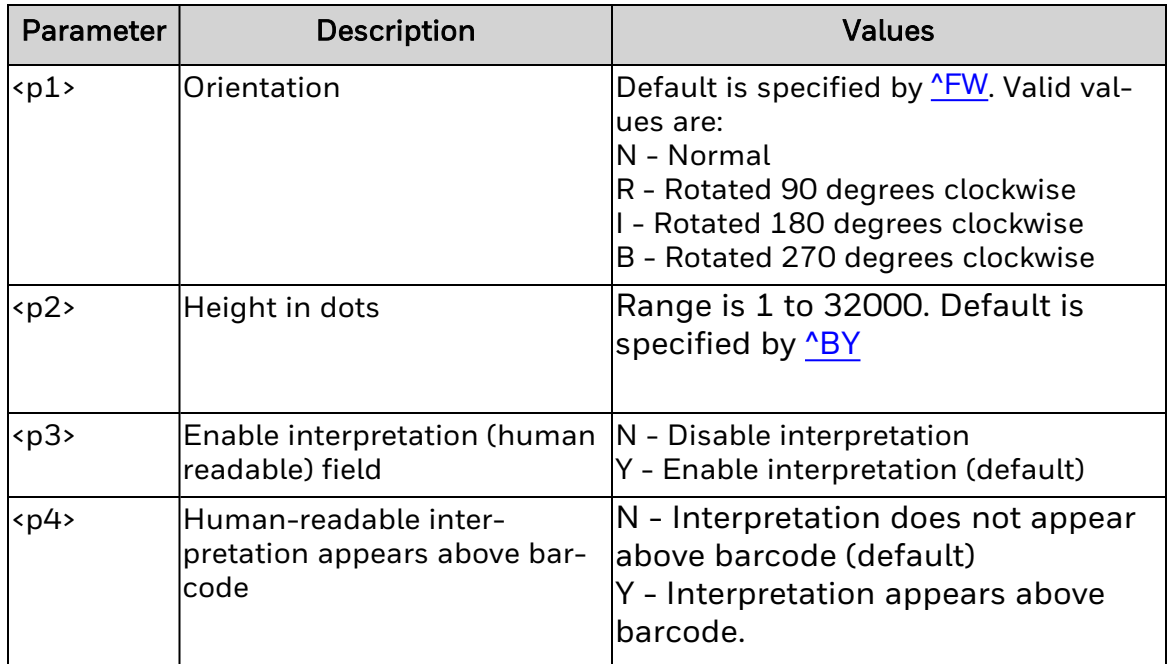

#### **Remarks**

For JAN-13 symbols, the first two non-zero digits of the field data must be "49".

[^FD](#page-95-0) length is either padded with zeros or truncated so that it has exactly 12 characters.

## <span id="page-30-0"></span>**Micro-PDF 417 Bar Code (^BF)**

Command ^BF generates the Micro-PDF 417 barcode.

#### **Syntax**

^BF<p1>,<p2>,<p3>

#### **Parameters**

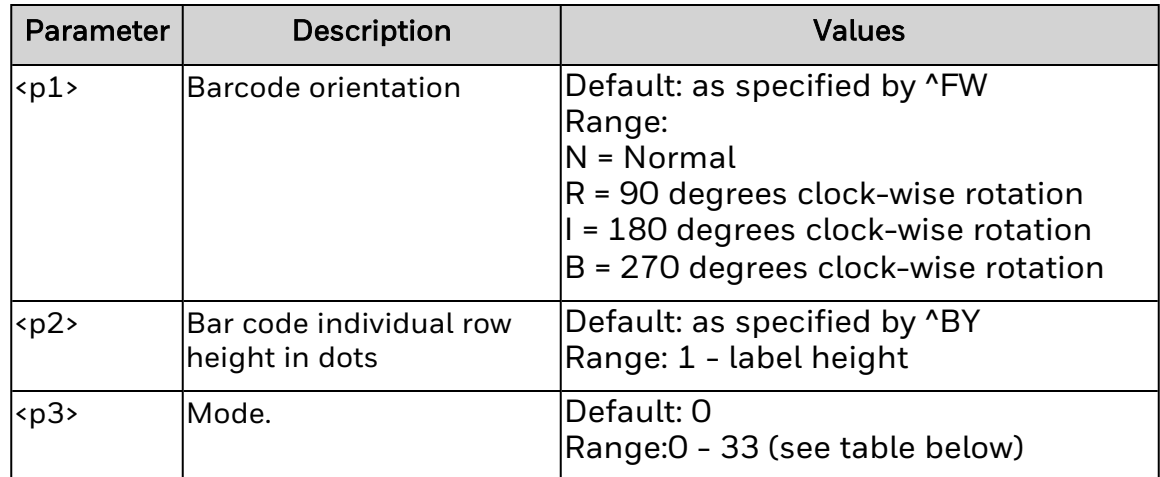

#### **Remarks**

- 1. ^FD and ^FH are limited to:
	- 250 7-bit characters
	- 150 8-bit characters
	- 366 4-bit numeric characters
- 2. Micro-PDF 417 mode

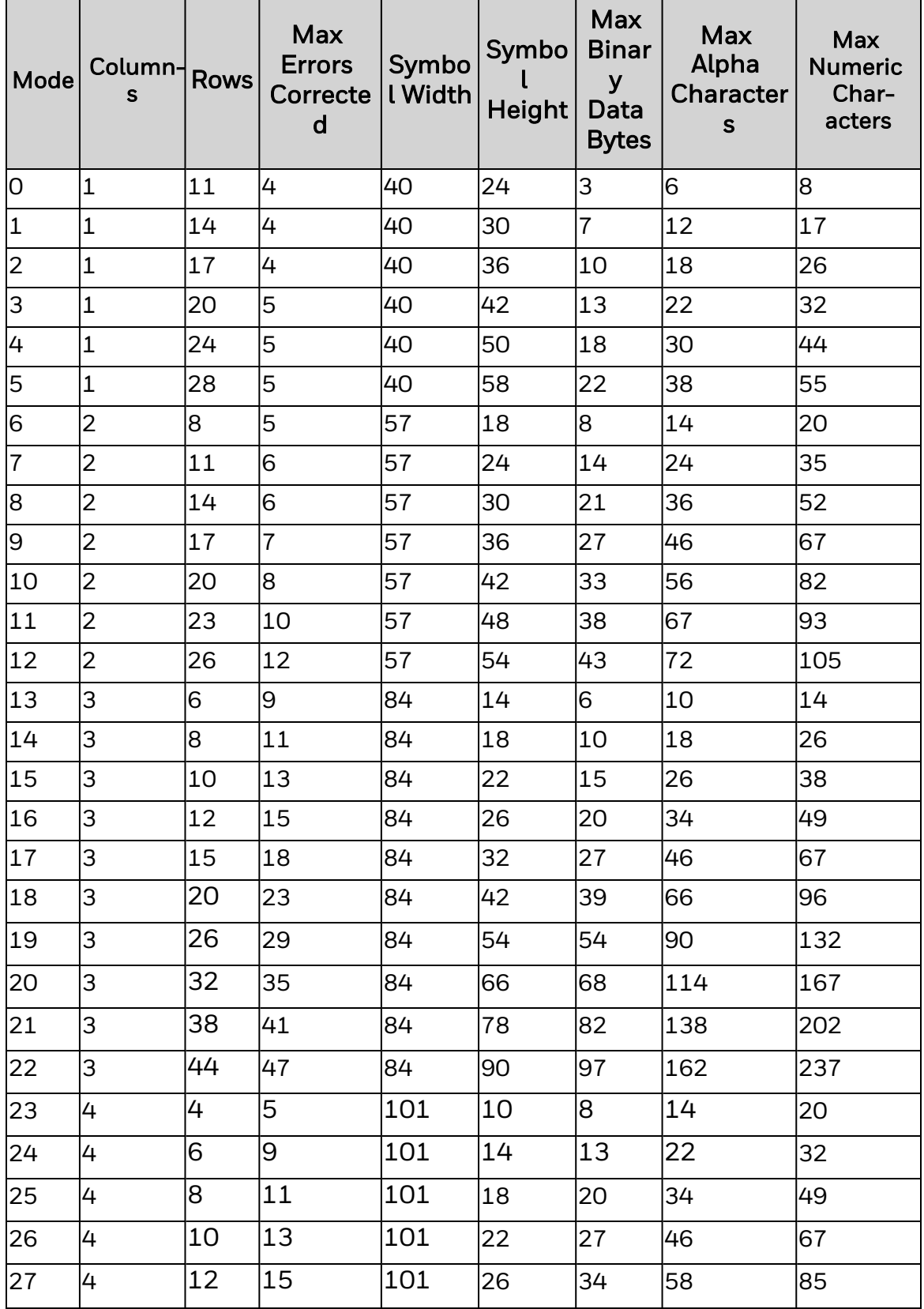

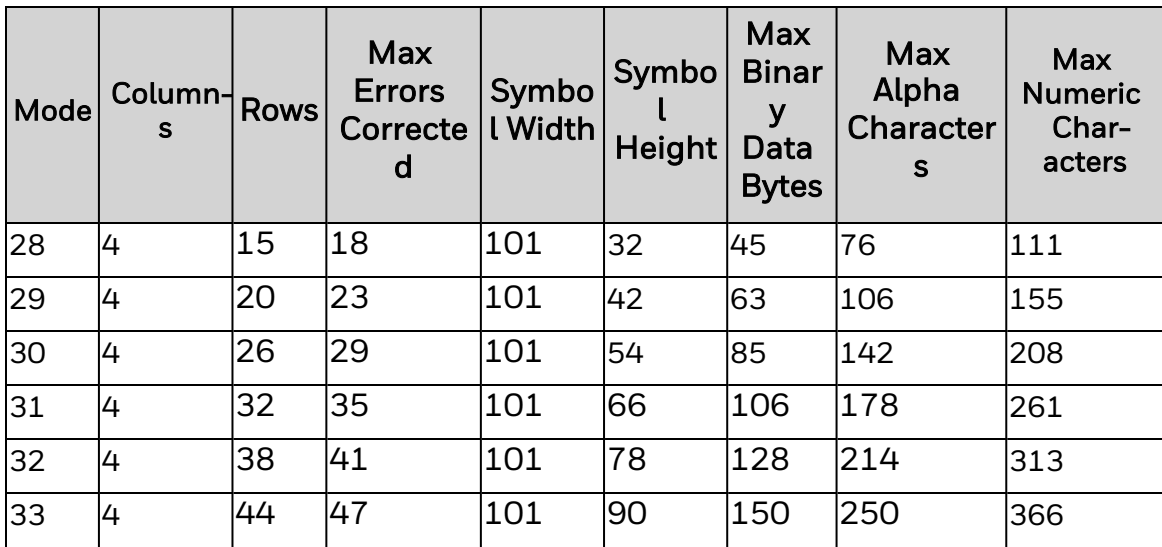

## <span id="page-33-0"></span>**Industrial 2 of 5 Bar Codes (^BI)**

Command ^BI generates the Industrial 2 of 5 barcode.

#### **Syntax**

^BI<p1>,<p2>,<p3>,<p4>

#### **Parameters**

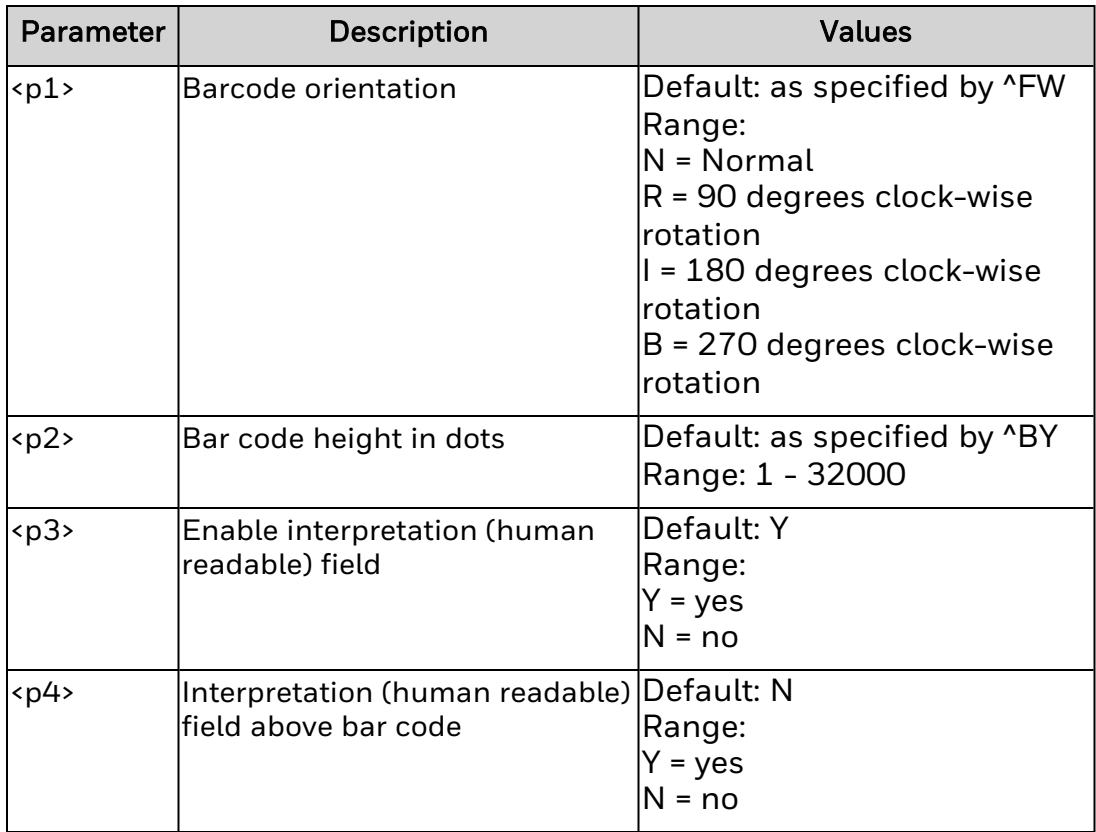

#### **Remarks**

- 1. Supported bar code ratios are 2.0:1 to 3.0:1.
- 2. Printable field data length (^FD) is limited by the label size.

## <span id="page-34-0"></span>**Standard 2 of 5 Bar Code (^BJ)**

Command ^BJ generates the Standard 2 of 5 barcode.

#### **Syntax**

^BJ<p1>,<p2>,<p3>,<p4>,

#### **Parameters**

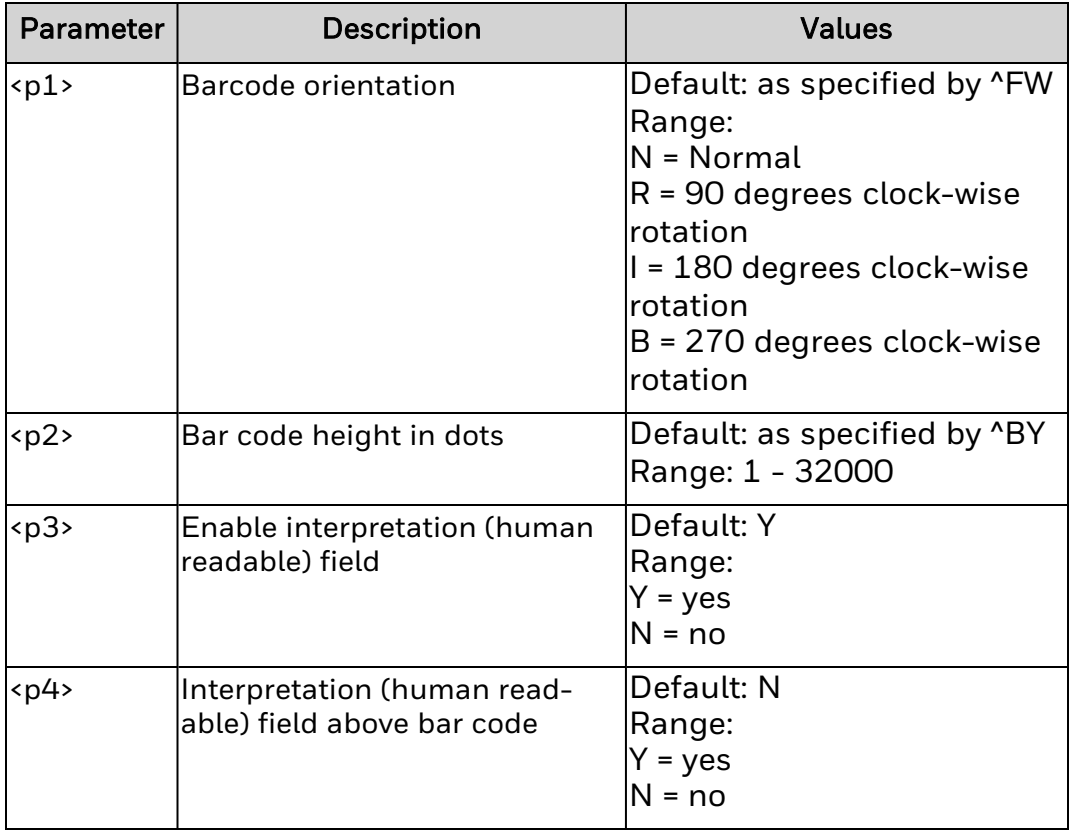

#### **Remarks**

- 1. Supported bar code ratios are 2.0:1 to 3.0:1.
- 2. Printable field data length (^FD) is limited by the label size.

## <span id="page-35-0"></span>**Codabar Bar Code Parameters (^BK)**

Use this command to generate and set parameters for Codabar bar codes.

#### **Syntax**

^BK<p1>,<p2>,<p3>,<p4>,<p5>,<p6>,<p7>

#### **Parameters**

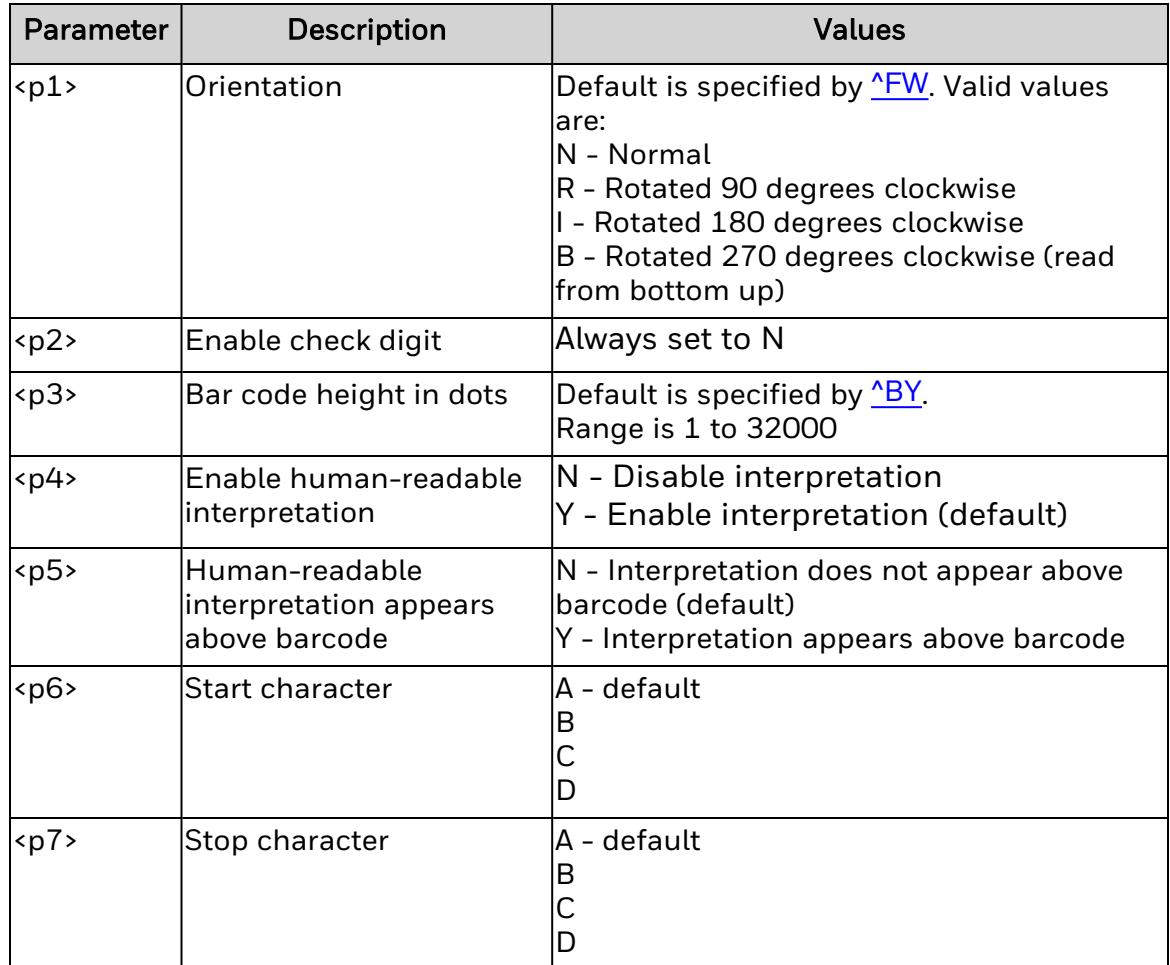

#### **Remarks**

None.
# **LOGMARS Bar Code (^BL)**

Command ^BL generates the LOGMARS barcode.

## **Syntax**

^BA<p1>,<p2>,<p3>

### **Parameters**

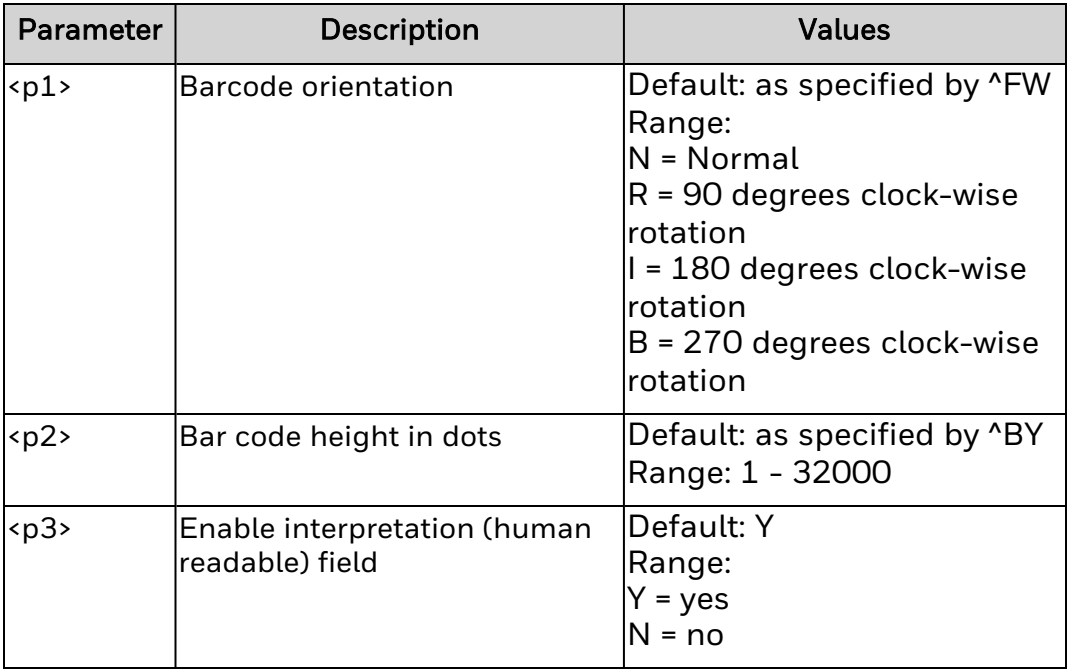

- 1. Supported bar code ratios are 2.0:1 to 3.0:1.
- 2. Printable field data length (^FD) is limited by the label size.
- 3. Lowercase letters in the ^FD are converted to the supported uppercase LOGMARS characters

# **MSI Bar Code (^BM)**

Command ^BM generates the MSI barcode.

# **Syntax**

^BM<p1>,<p2>,<p3>,<p4>,<p5>,<p6>

## **Parameters**

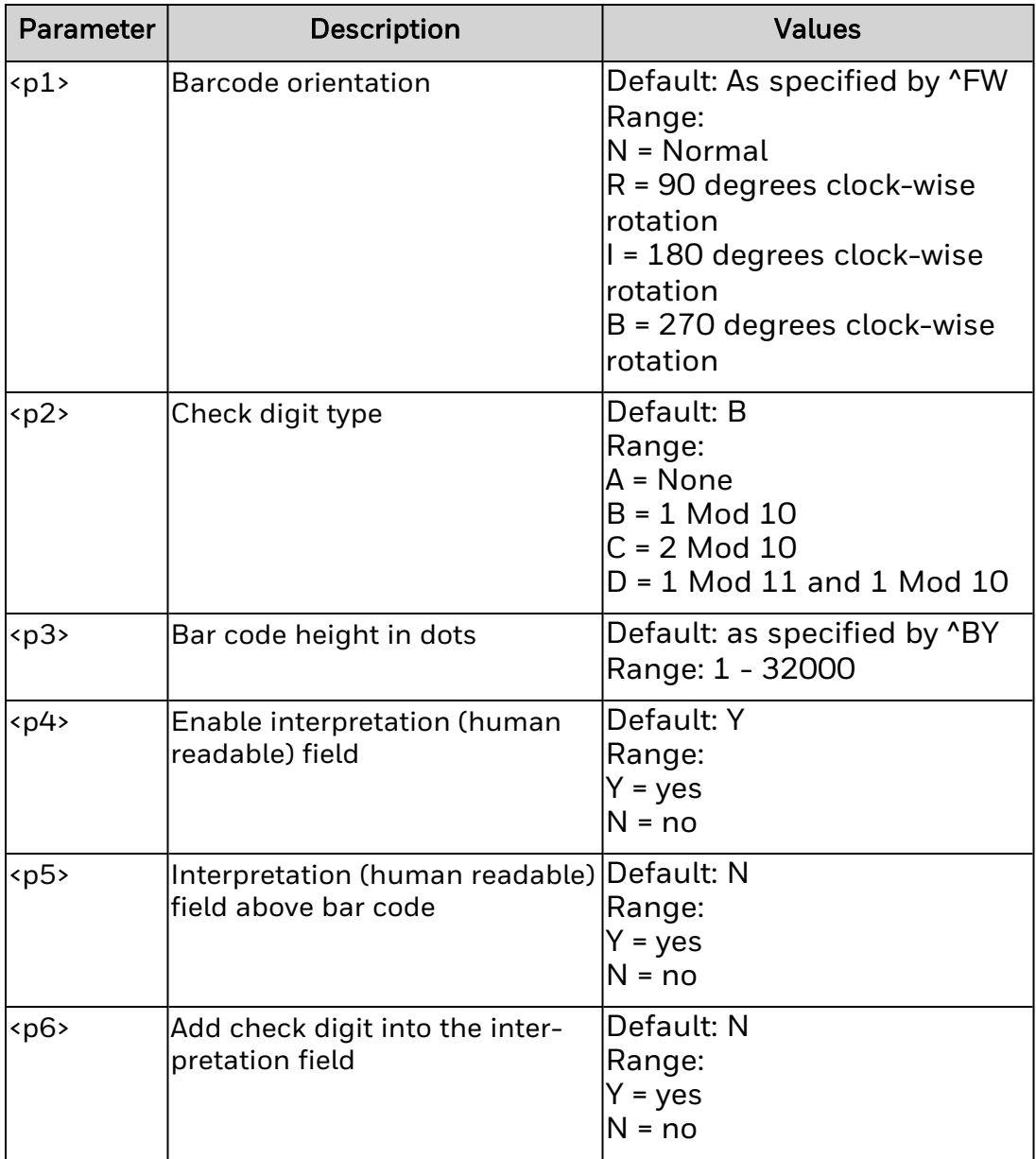

- 1. Supported bar code ratios are 2.0:1 to 3.0:1.
- 2. Printable field data length ( $\text{FD}$ ) is limited to 1 to 14 digits when  $\text{FD}$  is B, C, or D and 1 to 13 digits when  $\langle p2 \rangle$  is A, plus a quiet zone.

# **Plessey Bar Code (^BP)**

Command ^BP generates the Plessey barcode.

# **Syntax**

^BP<p1>,<p2>,<p3>,<p4>,<p5>

# **Parameters**

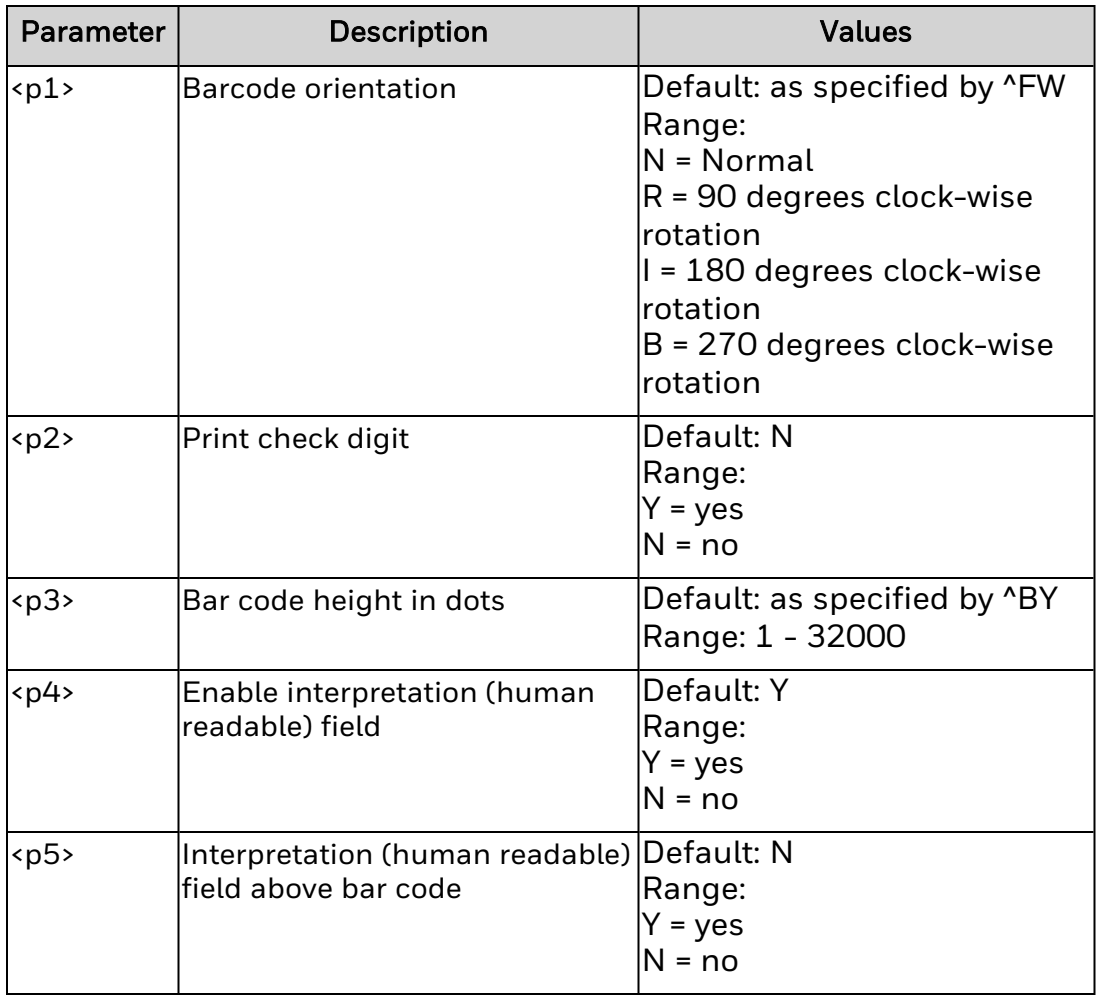

- 1. Supported bar code ratios are 2.0:1 to 3.0:1.
- 2. Printable field data length (^FD) is limited by the label size.

# **QRCode Bar Code Parameters (^BQ)**

Use this command to generate and set parameters for QRCode bar codes.

### **Syntax**

^BQ<p1>,<p2>,<p3>,<p4>,<p5>

### **Parameters**

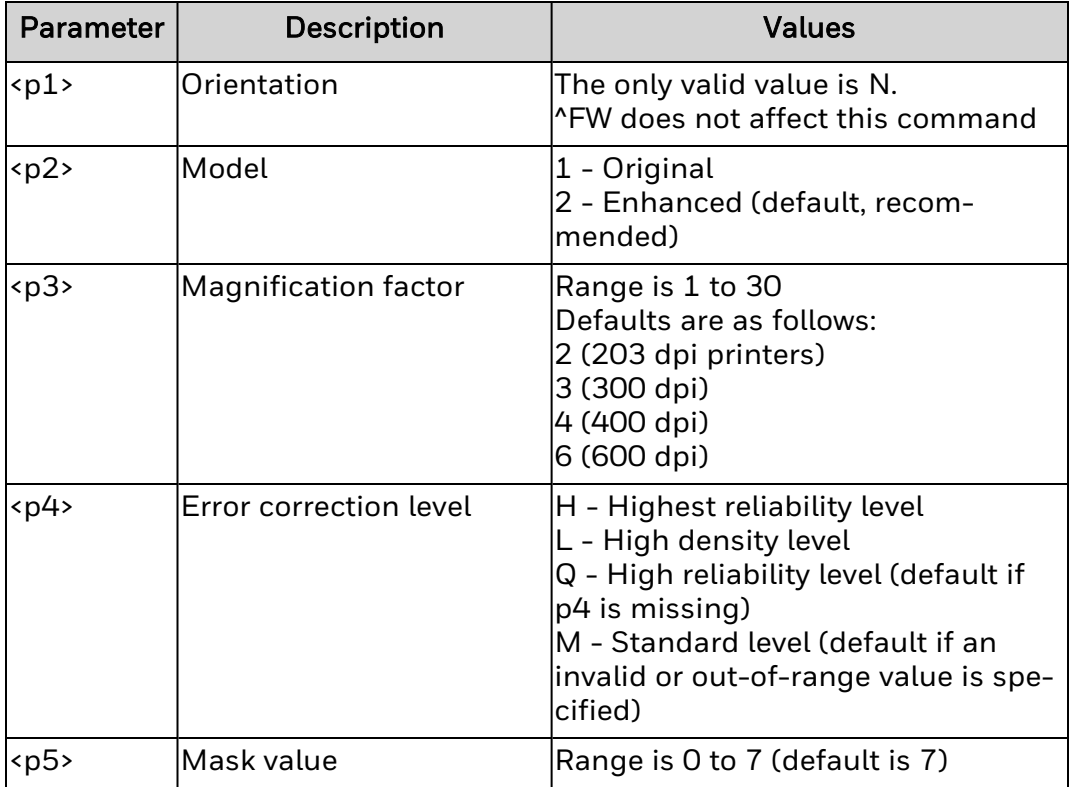

### **Remarks**

See the ZPL II documentation for behavior details.

A bar code using this symbology printed by ZSIM will be no larger than the same bar code printed by ZPL II. Although the ZSIM bar code pattern may be different, the encoded data is identical to the ZPL II equivalent.

# **GS1 Databar Bar Code Parameters (^BR)**

Use this command to generate and set parameters for GS1 Databar bar codes.

# **Syntax**

^BR<p1>,<p2>,<p3>,<p4>,<p5>,<p6>

# **Parameters**

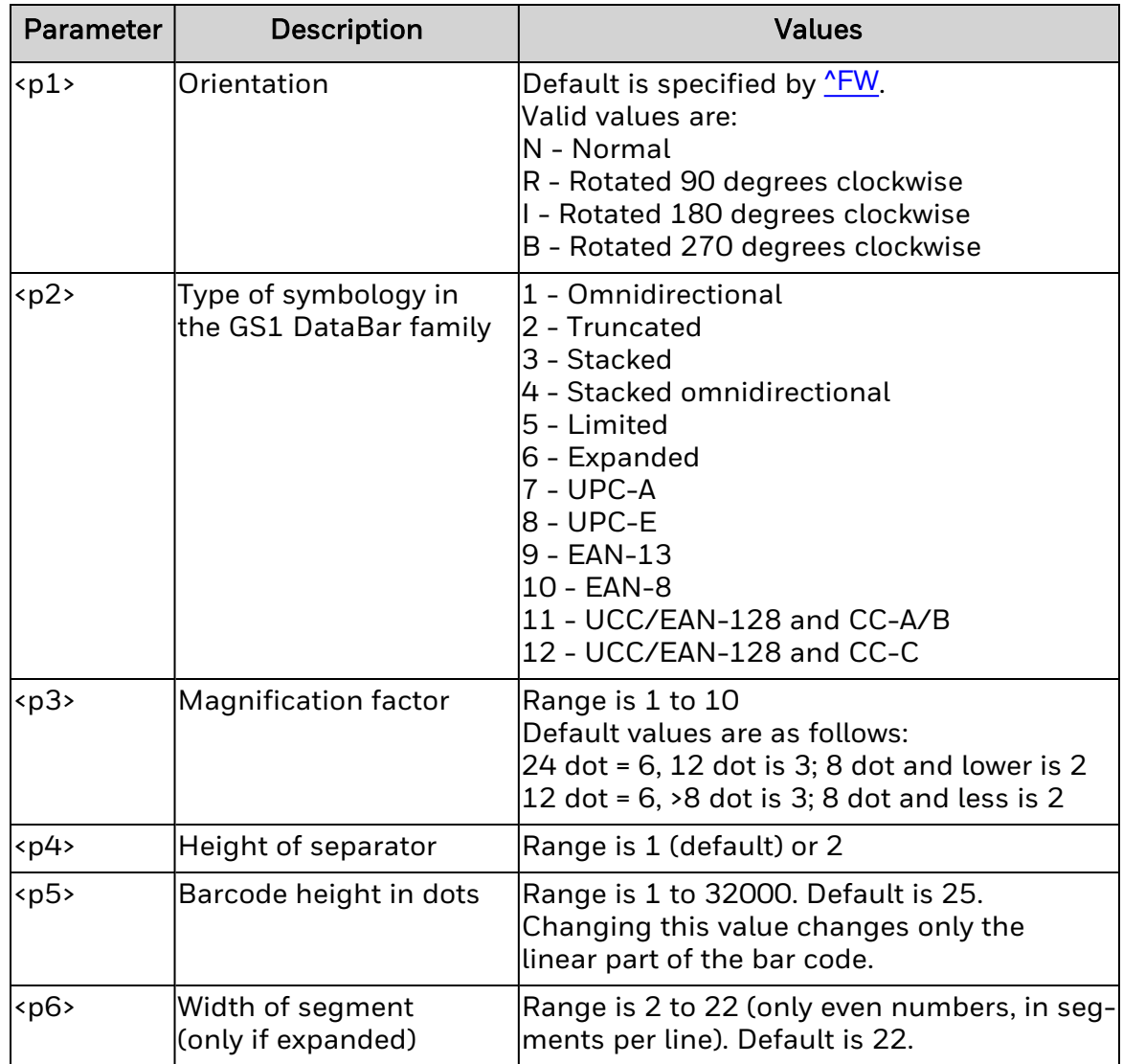

## **Remarks**

None.

# **UPC/EAN Extension Parameters (^BS)**

The ^BS command extends the UPC-A bar code ([^BU](#page-45-0)) and UPC-E bar code (^B9).

This parameter extends the width of the code by either two digits or five digits. The Field Data (^FD) provided to ^BS has a limit of 2 or 5 characters. Digits on the left are either truncated or padded with zeroes to achieve the required number of characters.

### **Syntax**

^BS<p1>,<p2>,<p3>,<p4>

### **Parameters**

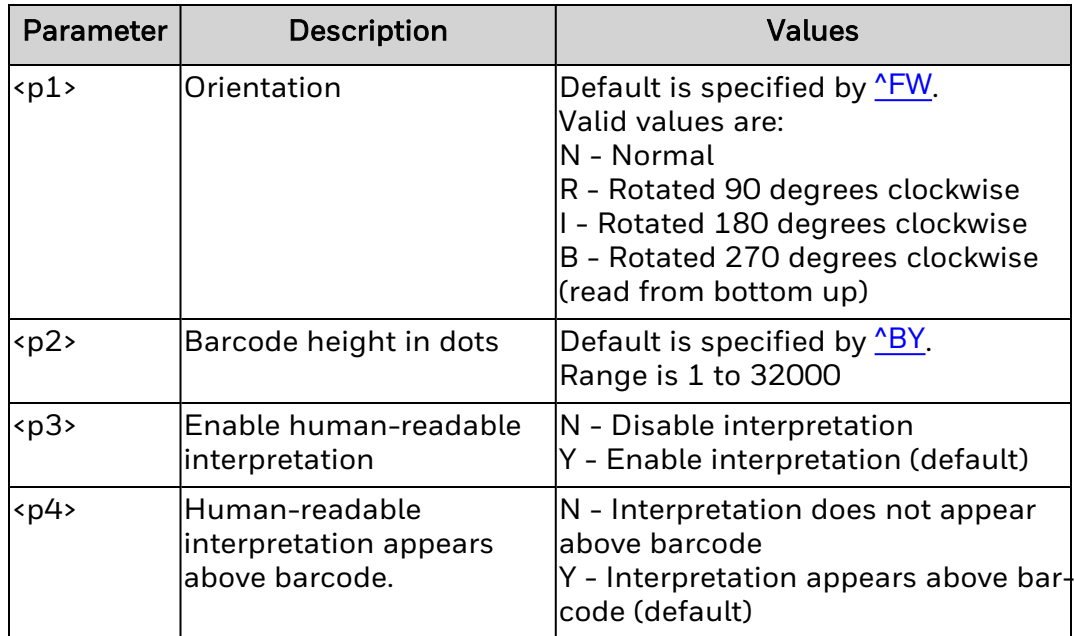

### **Remarks**

None.

# **TLC39 bar code (^BT)**

Command ^BT generates the TLC39 barcode.

# **Syntax**

^BT<p1>,<p2>,<p3>,<p4>,<p5>,<p6>

## **Parameters**

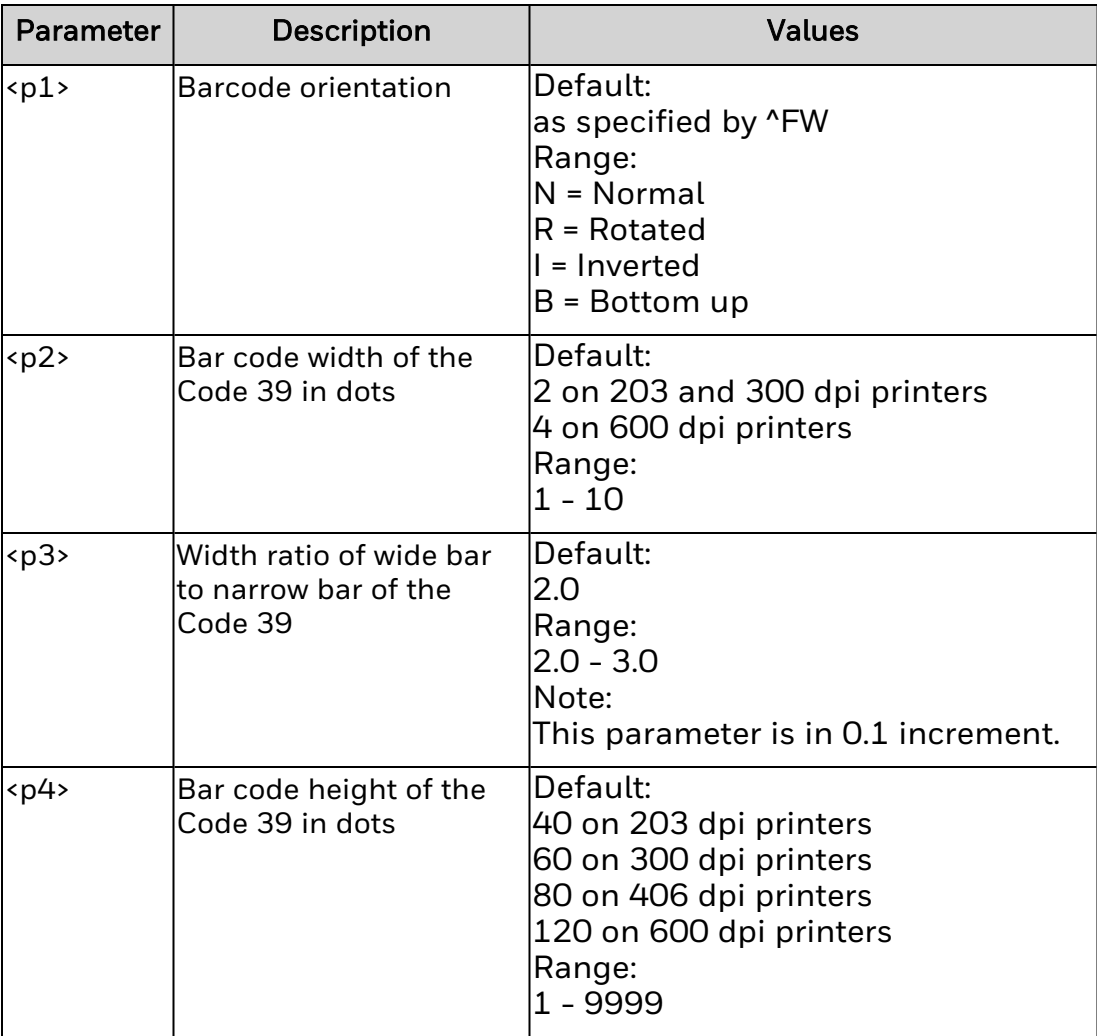

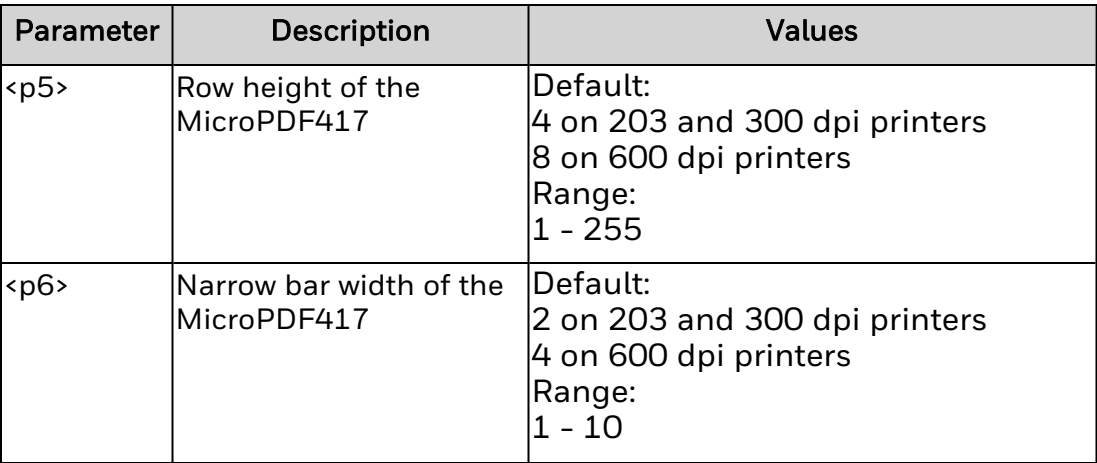

# **Remarks**

None.

# <span id="page-45-0"></span>**UPC-A Bar Code Parameters (^BU)**

Use this command to generate and set parameters for UPC-A bar codes.

## **Syntax**

^BU<p1>,<p2>,<p3>,<p4>,<p5>

### **Parameters**

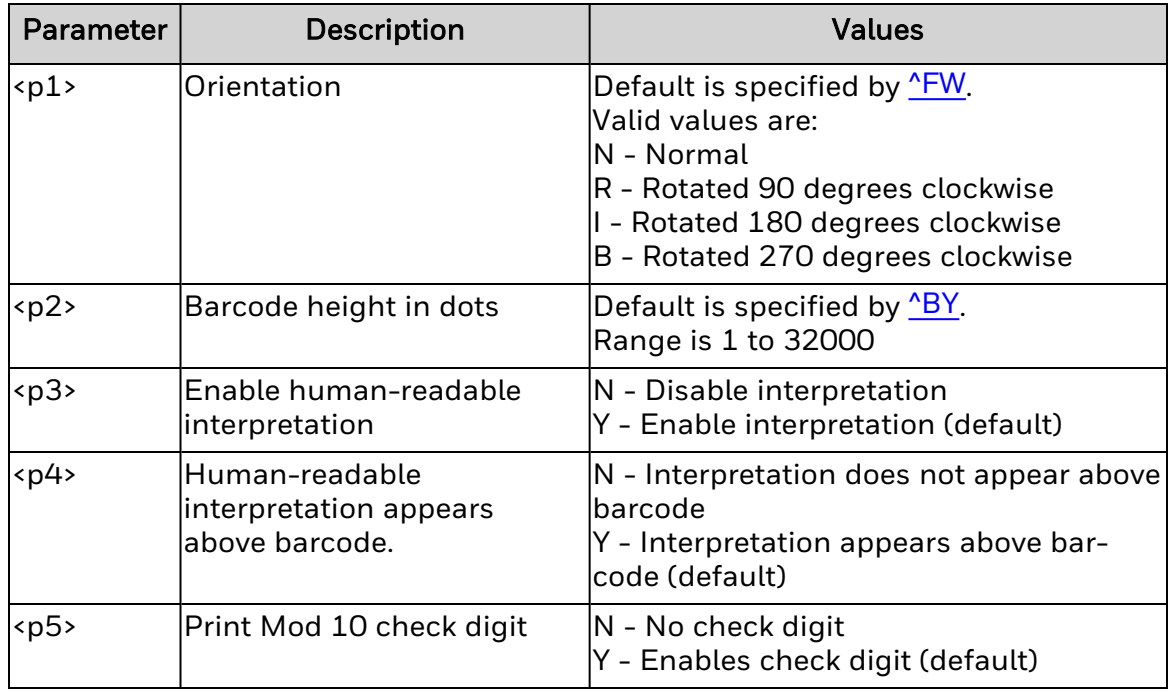

### **Remarks**

Check digit is calculated using Mod 10.

Field data length (specified by ^FD) must be 11 characters. Longer data strings are automatically truncated. Shorter data strings are prepended by zeroes.

The human-readable interpretation font depends on the modulus (narrow bar width) selected with ^BY:

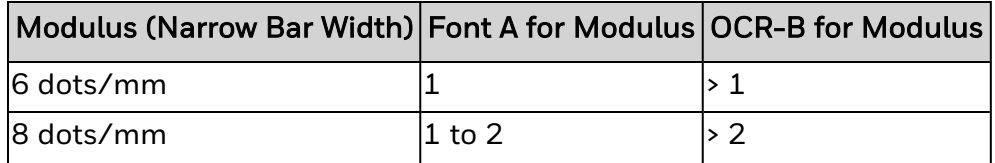

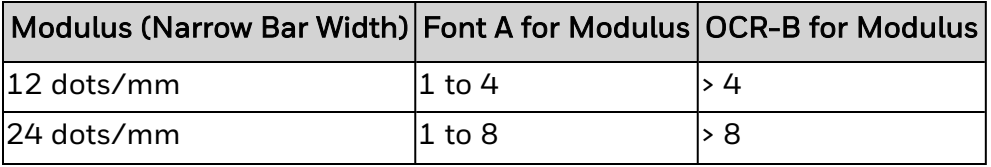

# **DataMatrix Bar Code Parameters (^BX)**

Use this command to generate and set parameters for DataMatrix bar codes.

# **Syntax**

^BX<p1>,<p2>,<p3>,<p4>,<p5>,<p6>,<p7>

# **Parameters**

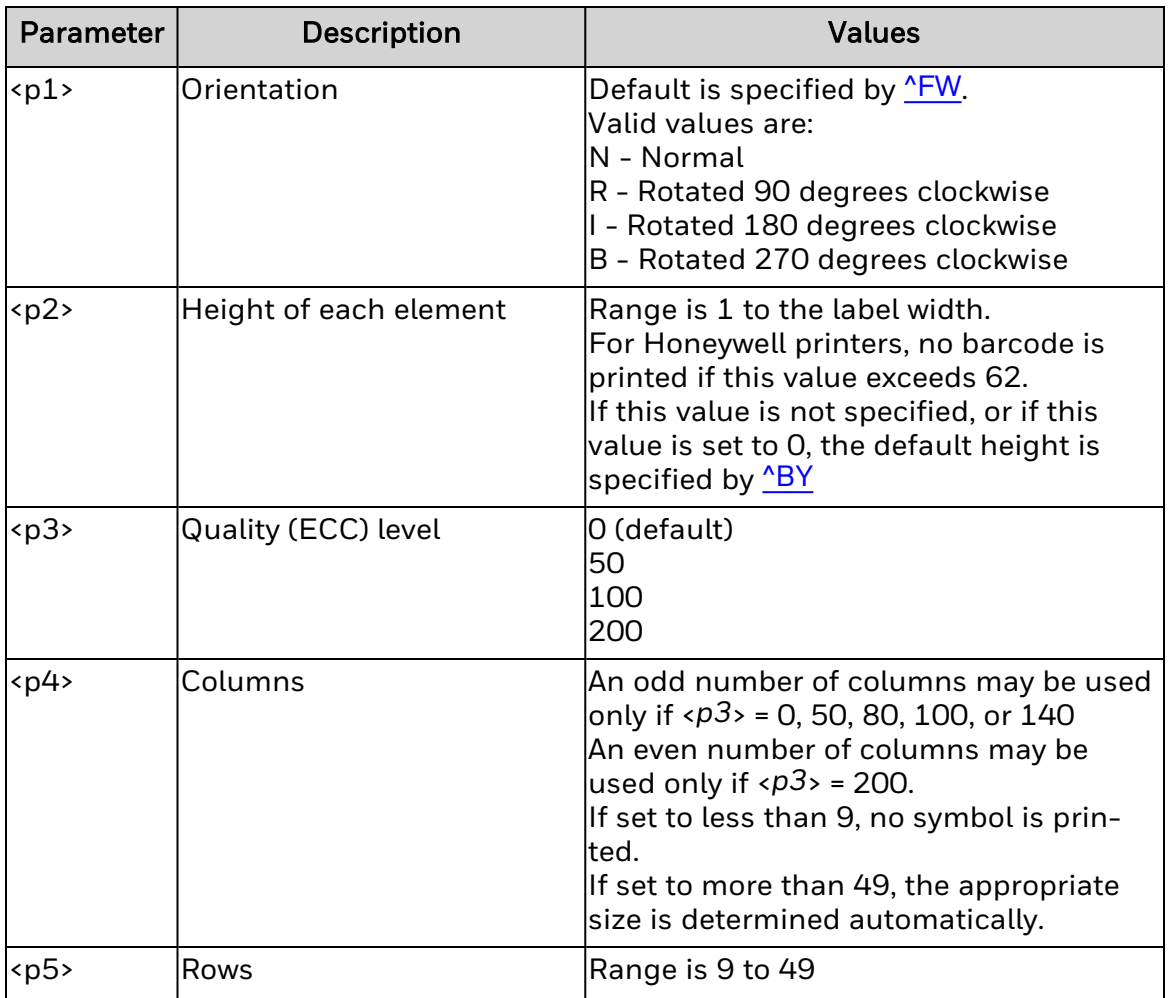

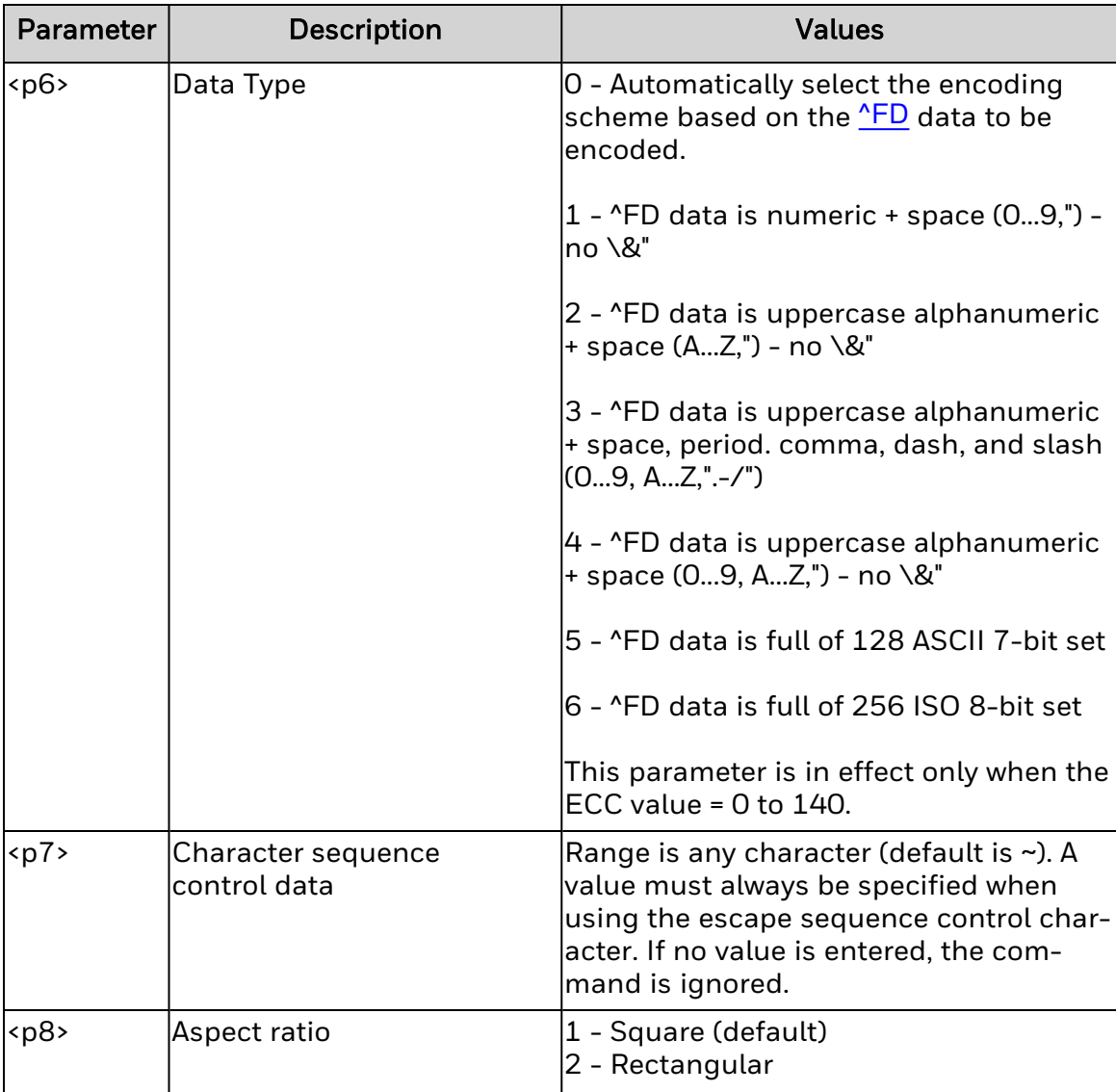

## **Remarks**

See the ZPL II reference material for behavior details.

Embedded codewords ~d and code page change ~5 and ~6 commands are not supported.

For Honeywell printers, certain datasets may result in more additional rows or columns than expected.

A bar code using this symbology printed by ZSim will be no larger than the same bar code printed by ZPL II. Although the ZSim bar code pattern may be different, the encoded data is identical to the ZPL II equivalent.

# <span id="page-50-0"></span>**Bar Code Field Defaults (^BY)**

Use this command to set default values for bar code width, bar code height, and the wide-to-narrow bar width ratio.

When this command is called, it remains in effect until called again, or until the printer is restarted.

### **Syntax**

^BY<p1>,<p2>,<p3>

### **Parameters**

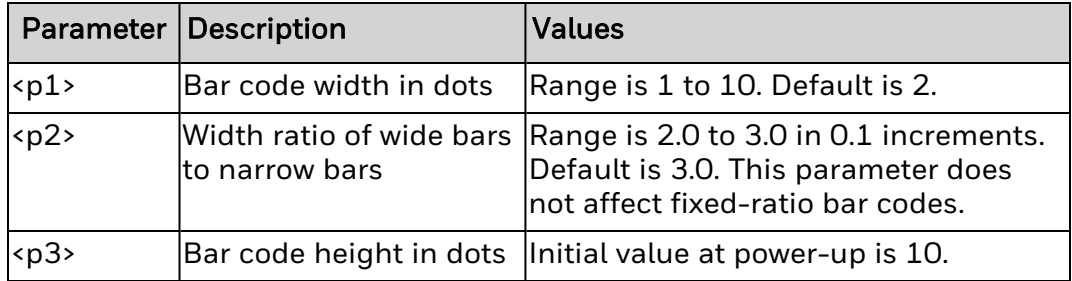

# **Postal Bar Code Parameters (^BZ)**

Use this command to generate and set parameters for Postal bar codes.

## **Syntax**

^BZ<p1>,<p2>,<p3>,<p4>,<p5>

### **Parameters**

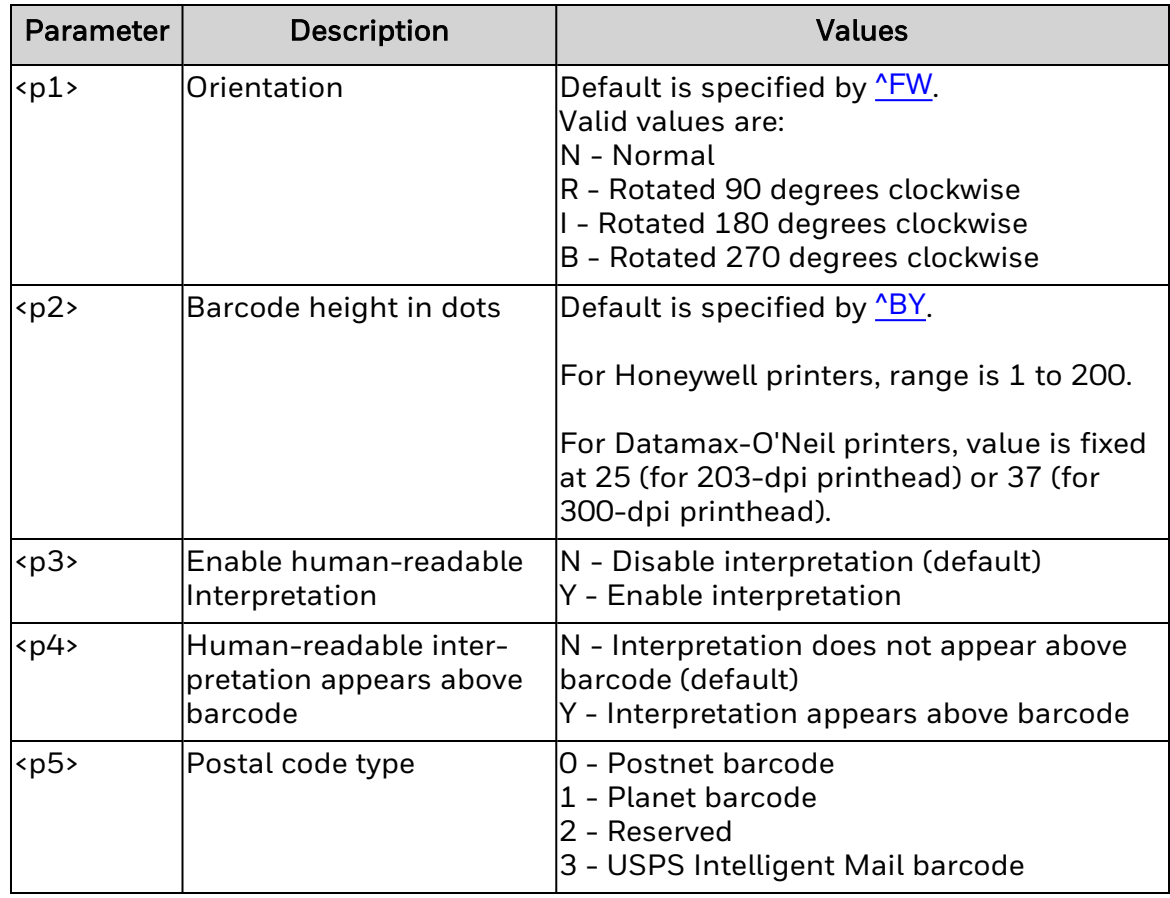

## **Remarks**

The command supports a print ratio of 2.0:1 to 3.0:1. When field data  $(^{\wedge}FD)$  is used with this command, it is limited to the width of the label (or length of the label if rotated) and also restricted by the bar code specification.

The bar code height is fixed at 0.123 inches for all Datamax-O'Neil printers.

# **Aztec Bar Code Parameters (^B0)**

Use this command to generate and set parameters for Aztec bar codes.

# **Syntax**

^B0<p1>,<p2>,<p3>,<p4>,<p5>,<p6>,<p7>

# **Parameters**

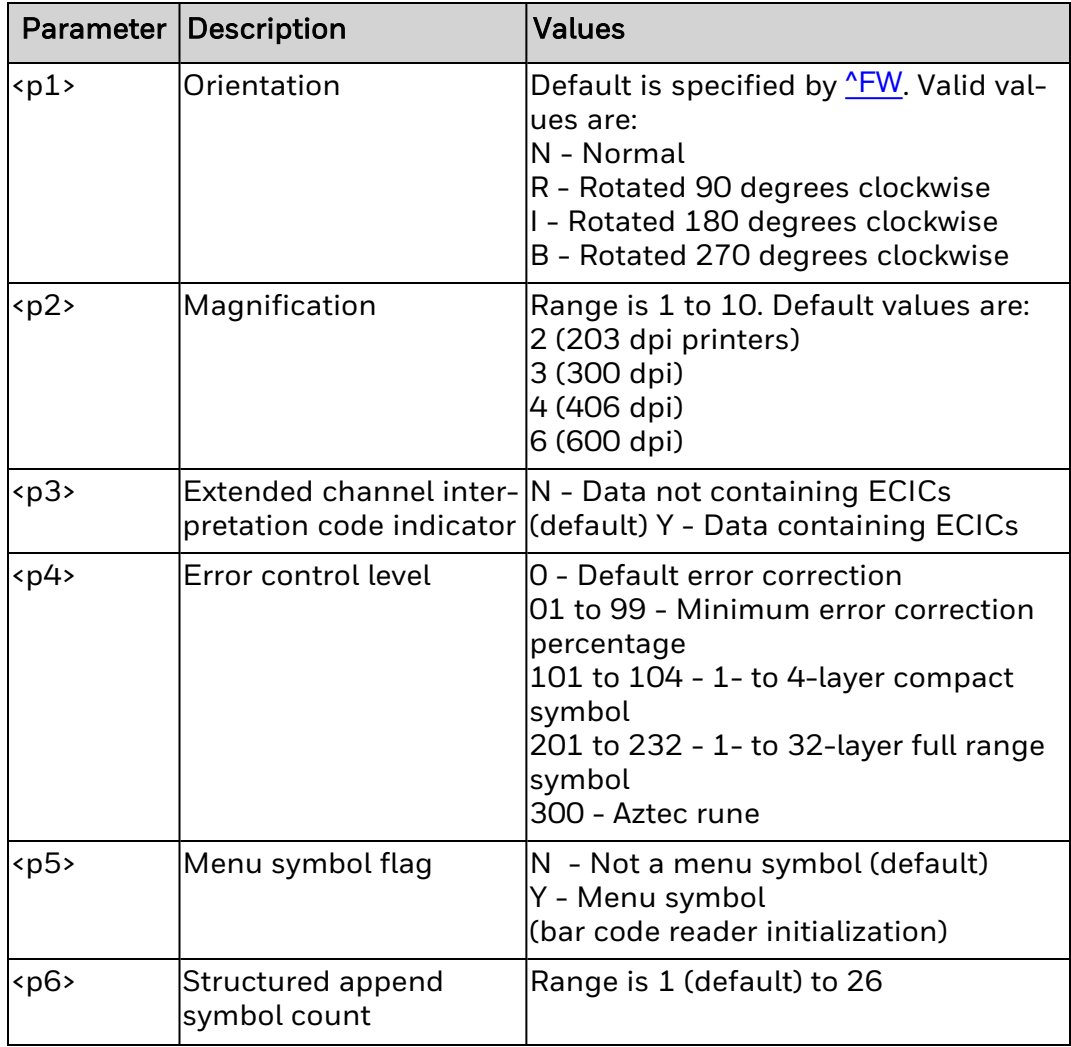

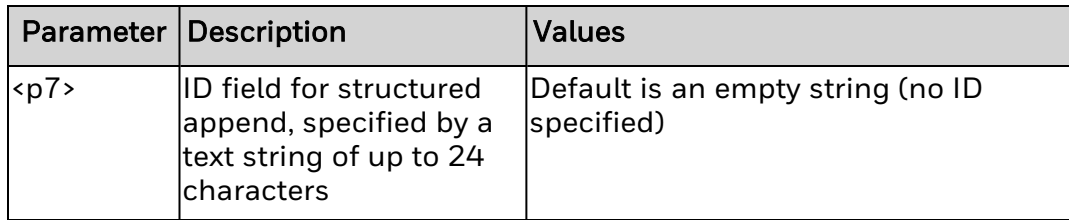

A bar code using this symbology printed by ZSIM will be no larger than the same bar code printed by ZPL II. Although the ZSIM bar code pattern may be different, the encoded data is identical to the ZPL II equivalent.

# **Code 11 Bar Code (^B1)**

Command ^B1 generates the Code 11 barcode.

# **Syntax**

^B1<p1>,<p2>,<p3>,<p4>,<p5>

## **Parameters**

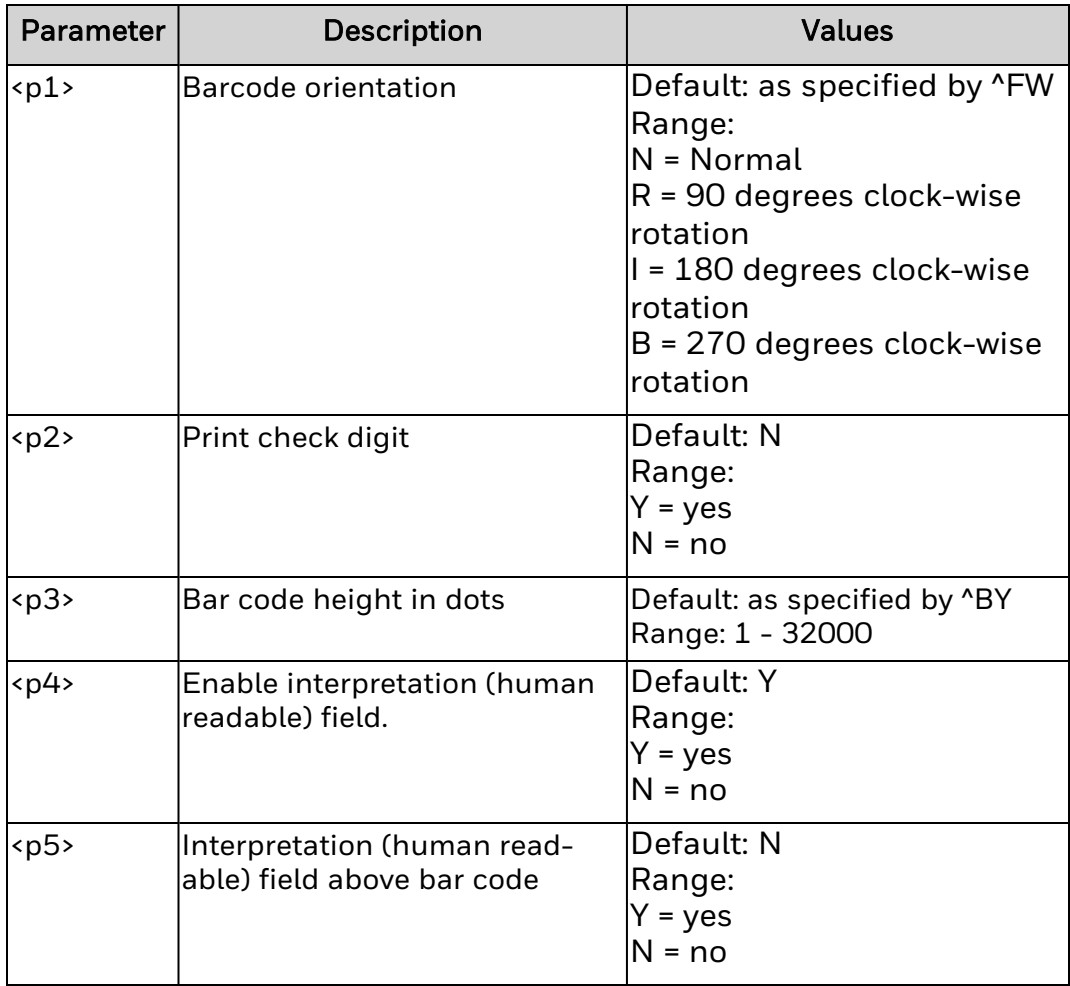

- 1. Supported bar code ratios are 2.0:1 to 3.0:1.
- 2. Printable field data length (^FD) is limited by the label size.

# **Interleaved 2 of 5 Bar Code Parameters (^B2)**

Use this command to generate and set parameters for Interleaved 2 of 5 bar codes.

### **Syntax**

^B2<p1>,<p2>,<p3>,<p4>,<p5>

### **Parameters**

#### *<p1>*

Orientation. Default is specified by **<u>NFW</u>**. Valid values are:

- $\bullet$  N Normal
- R Rotated 90 degrees clockwise
- I Rotated 180 degrees clockwise
- $\cdot$  B Rotated 270 degrees clockwise

#### *<p2>*

Height in dots. Range is 1 to 32000. Default is specified by  $\frac{P(Y)}{P(Y)}$ .

#### *<p3>*

Enables human-readable interpretation. Valid values are:

- $\cdot$  N Disable interpretation.
- Y Enable interpretation (default).

#### *<p4>*

Human-readable interpretation appears above bar code. Valid values are:

- N Interpretation does not appear above bar code (default).
- Y Interpretation appears above bar code.

#### *<p5>*

Enable mod 10 check digit. Valid values are:

- $\bullet$  N No check digit (default)
- Y Enables check digit

Supported bar code ratios are 2.0:1 to 3.0:1.

Printable field data length (specified by  $\triangle$ FD) is limited by the label size.

Field data length must be even. If an odd number of digits is specified, a leading zero is prepended to the bar code data.

# **Code 39 Bar Code Parameters (^B3)**

Use this command to generate and set parameters for Code 39 bar codes.

# **Syntax**

^B3<p1>,<p2>,<p3>,<p4>,<p5>

# **Parameters**

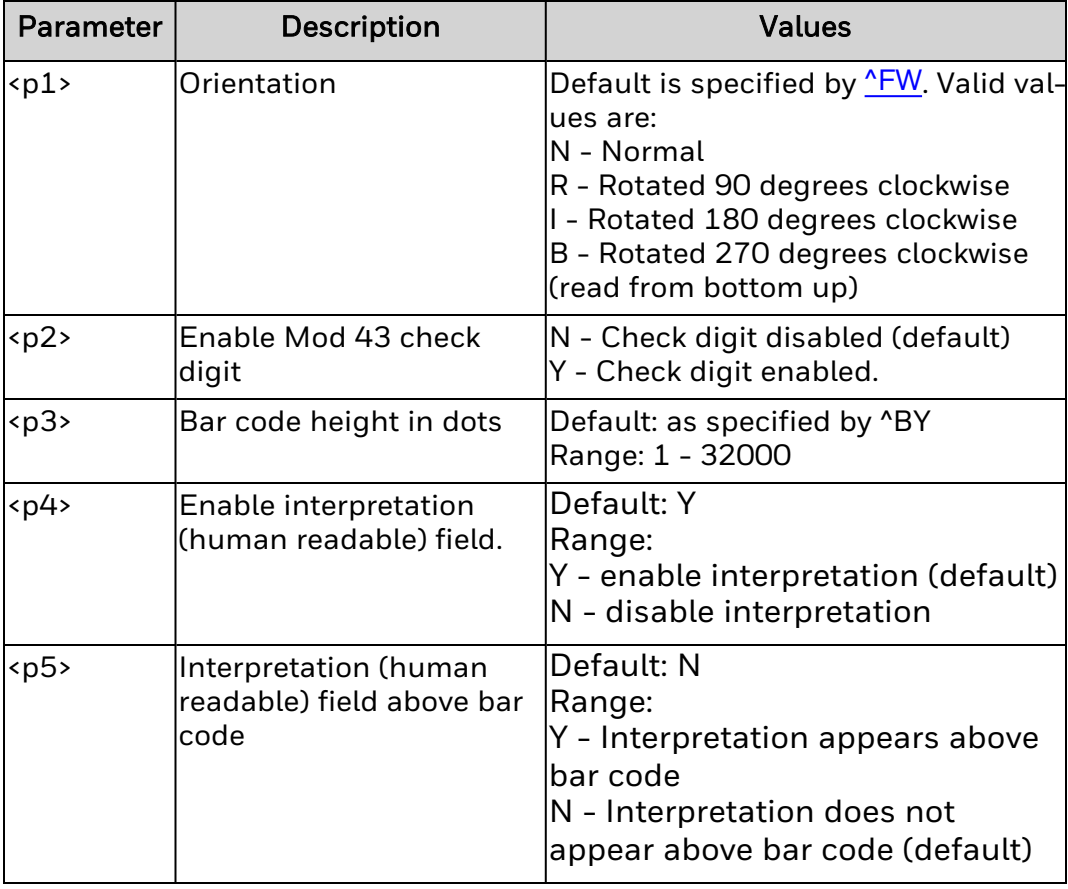

## **Remarks**

Supported bar code ratios are 2.0:1 to 3.0:1.

Printable field data length (specified by  $\triangle$ FD) is limited by the label size.

For scanners supporting extended ASCII, use "+\$" to enable extended ASCII and "-\$" to disable extended ASCII.

If <*p4*> = Y, start- and stop-characters (\*) are automatically generated.

# **Planet Bar Code Parameters (^B5)**

Use this command to generate and set parameters for Planet bar codes.

# **Syntax**

^B5<p1>,<p2>,<p3>,<p4>

## **Parameters**

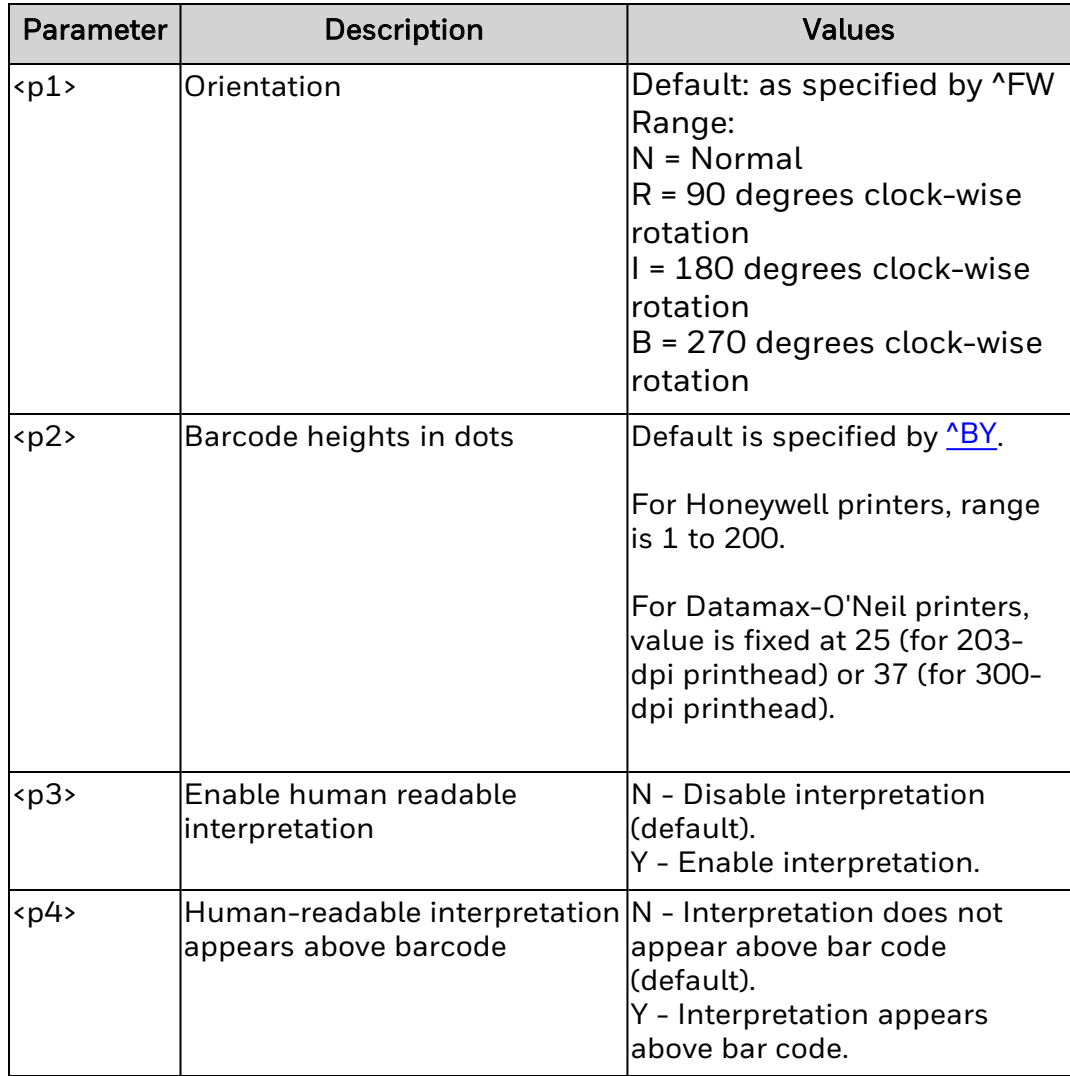

# **Remarks**

The bar code height is fixed at 0.123 inches for all Datamax-O'Neil printers.

# **PDF417 Bar Code Parameters (^B7)**

Use this command to generate and set parameters for PDF417 bar codes.

# **Syntax**

^B7<p1>,<p2>,<p3>,<p4>,<p5>,<p6>

## **Parameters**

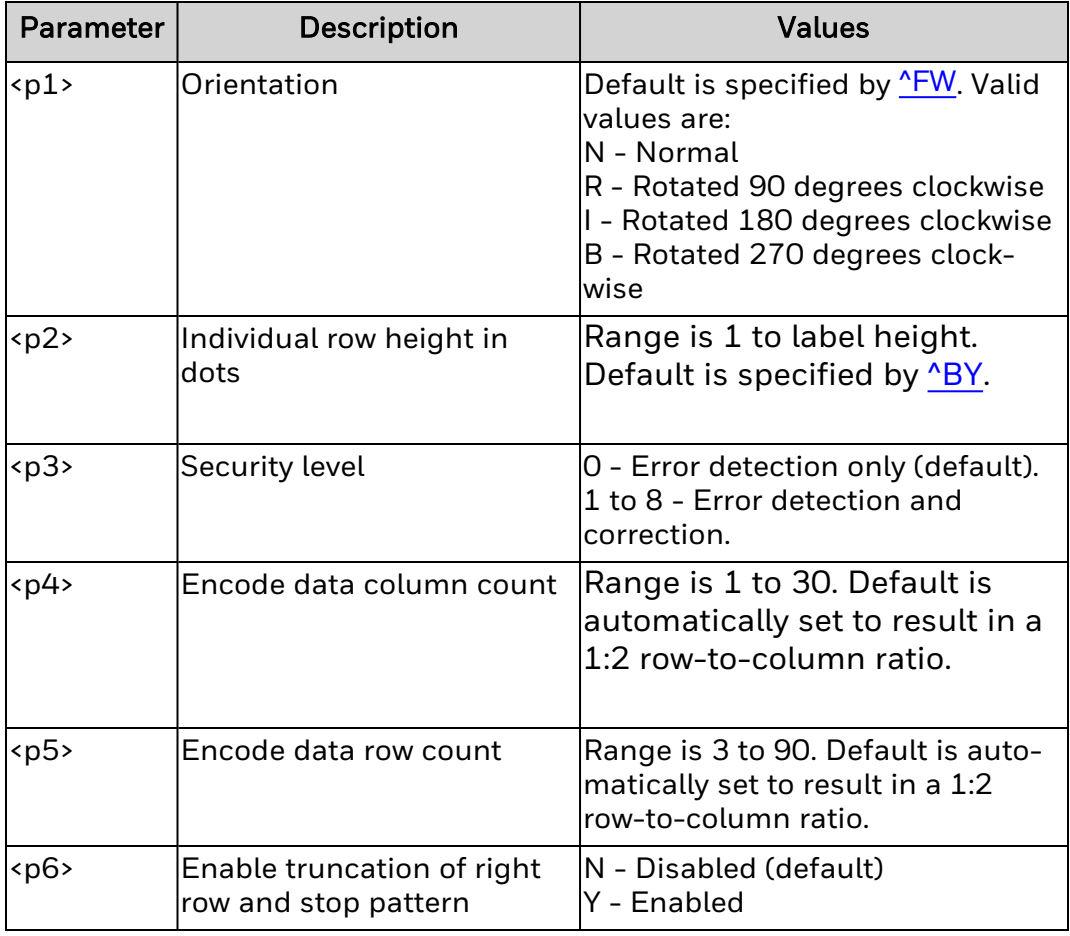

When specifying both column and row count, (column count)\*(row count) must be less than 928, or no symbol is generated.

If (number of code words) > (column count)\*(row count), no symbol is generated.

**[^SN](#page-208-0)** (data serialization) cannot be used with this bar code.

If  $\Delta$ BY sets any default parameters:

- <p1> sets the module width (in dots).
- <sup>l</sup> <*p2*> has no effect.

For Honeywell printers, certain datasets may result in generation of additional rows or columns.

A bar code using this symbology printed by ZSIM will be no larger than the same bar code printed by ZPL II. Although the ZSIM bar code pattern may be different, the encoded data is identical to the ZPL II equivalent.

# **EAN-8 Bar Code Parameters (^B8)**

Use this command to generate and set parameters for EAN-8 bar codes.

### **Syntax**

^B8<p1>,<p2>,<p3>,<p4>

### **Parameters**

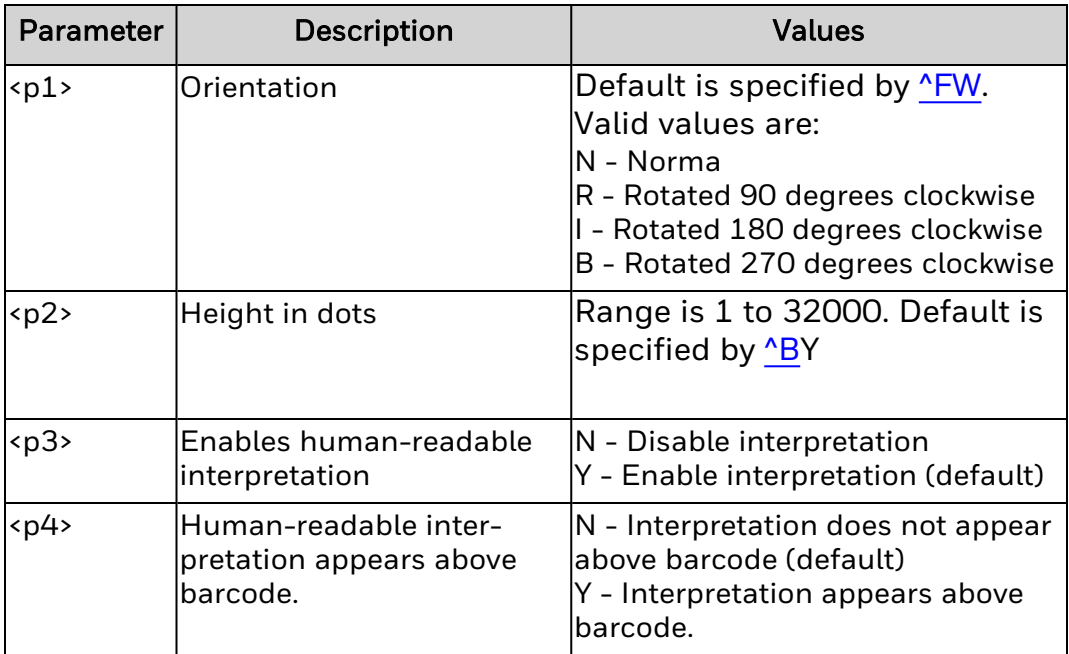

### **Remarks**

"49" is always sent to the printer as the first two non-zero digits when using JAN-8.

[^FD](#page-95-0) is either padded with zeros or truncated from the left so that it has exactly seven characters.

^B8 uses a fixed ratio.

# **UPC-E Bar Code (^B9)**

Command ^B9 generates the UPC-E bar code.

# **Syntax**

^B9<p1>,<p2>,<p3>,<p4>,<p5>

## **Parameters**

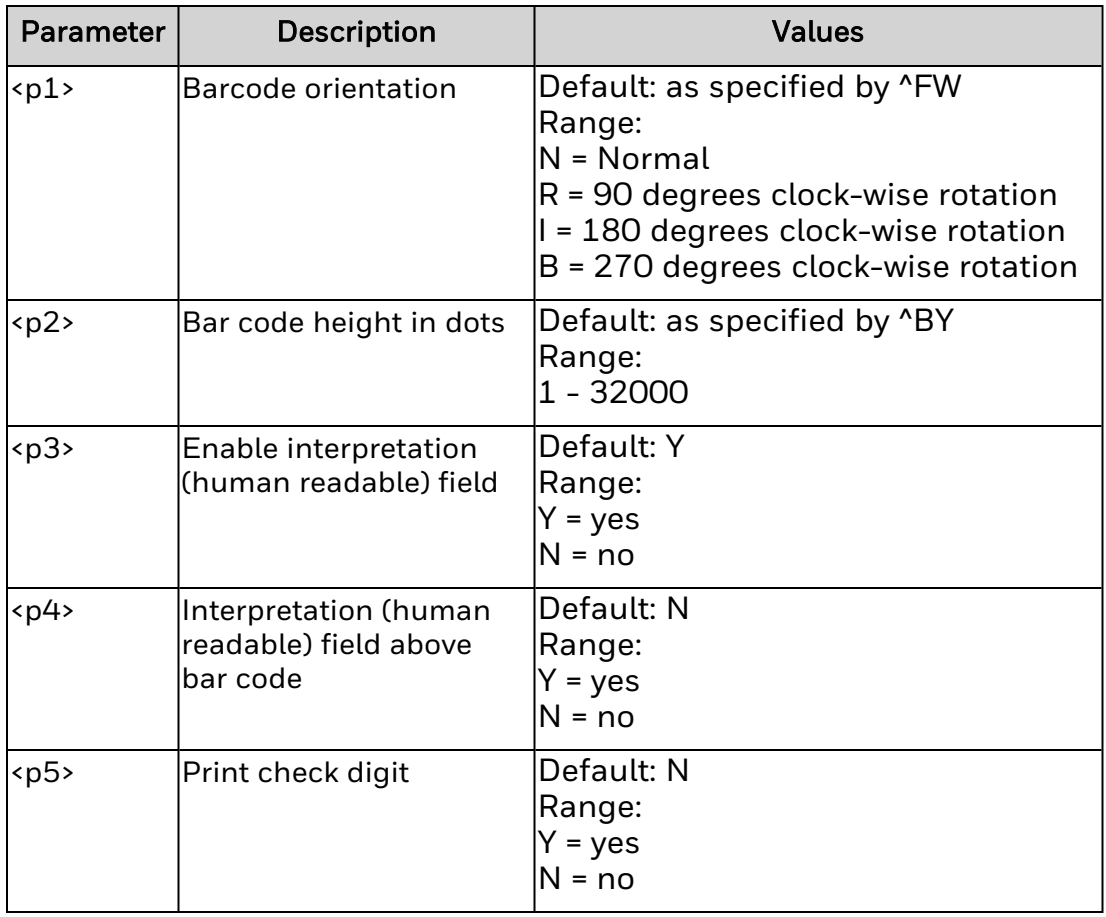

- 1. Supports a fixed ratio.
- 2. Field data length (^FD) must be 10 characters.

# **Change Caret (^CC or ~CC)**

Use this command to set the prefix for the command format.

## **Syntax**

^CC<p1> or ~CC<p1>

### **Parameters**

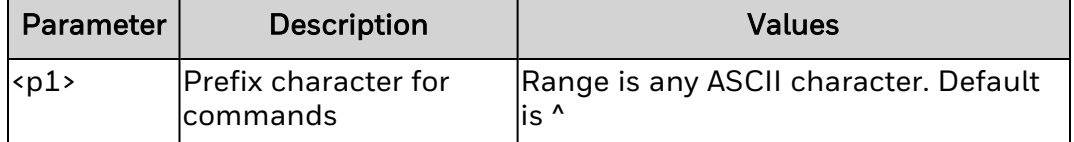

# **Remarks**

The prefix character must be specified. If omitted, the next character in the data stream is used as the command prefix character.

# **Change Delimiter (^CD)**

Use this command to set the delimiter character for the command format. The delimiter character separates parameter values in the command.

## **Syntax**

^CD<p1> or ~CD<p1>

## **Parameters**

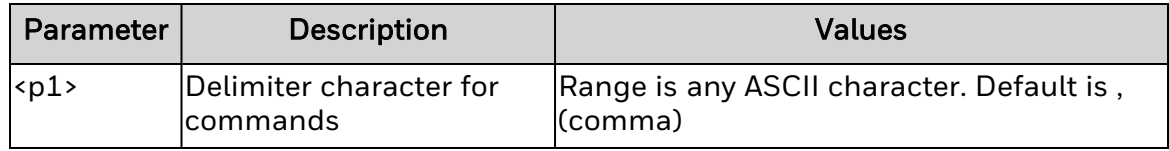

## **Remarks**

The prefix character must be specified. If omitted, the next character in the data stream is used as the delimiter character.

# **Change Alphanumeric Default Font (^CF)**

Use this command to set the default font and size.

## **Syntax**

^CF<p1>,<p2>,<p3>

### **Parameters**

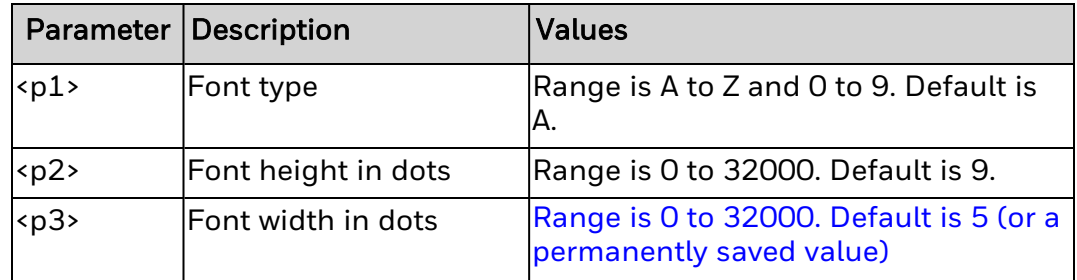

### **Remarks**

Defining only the height or the width forces the magnification to be proportional to the parameter defined.

If neither value is defined, the last height and width value set by ^CF is used.

# **Change International Font/Encoding (^CI)**

Use this command to set the character encoding.

# **Syntax**

^CI<p1>,<p2>,<p3>,<p4>,<p5>,...<p*x*>

## **Parameters**

*<p1>*

Character set. Valid values are listed in the next table.

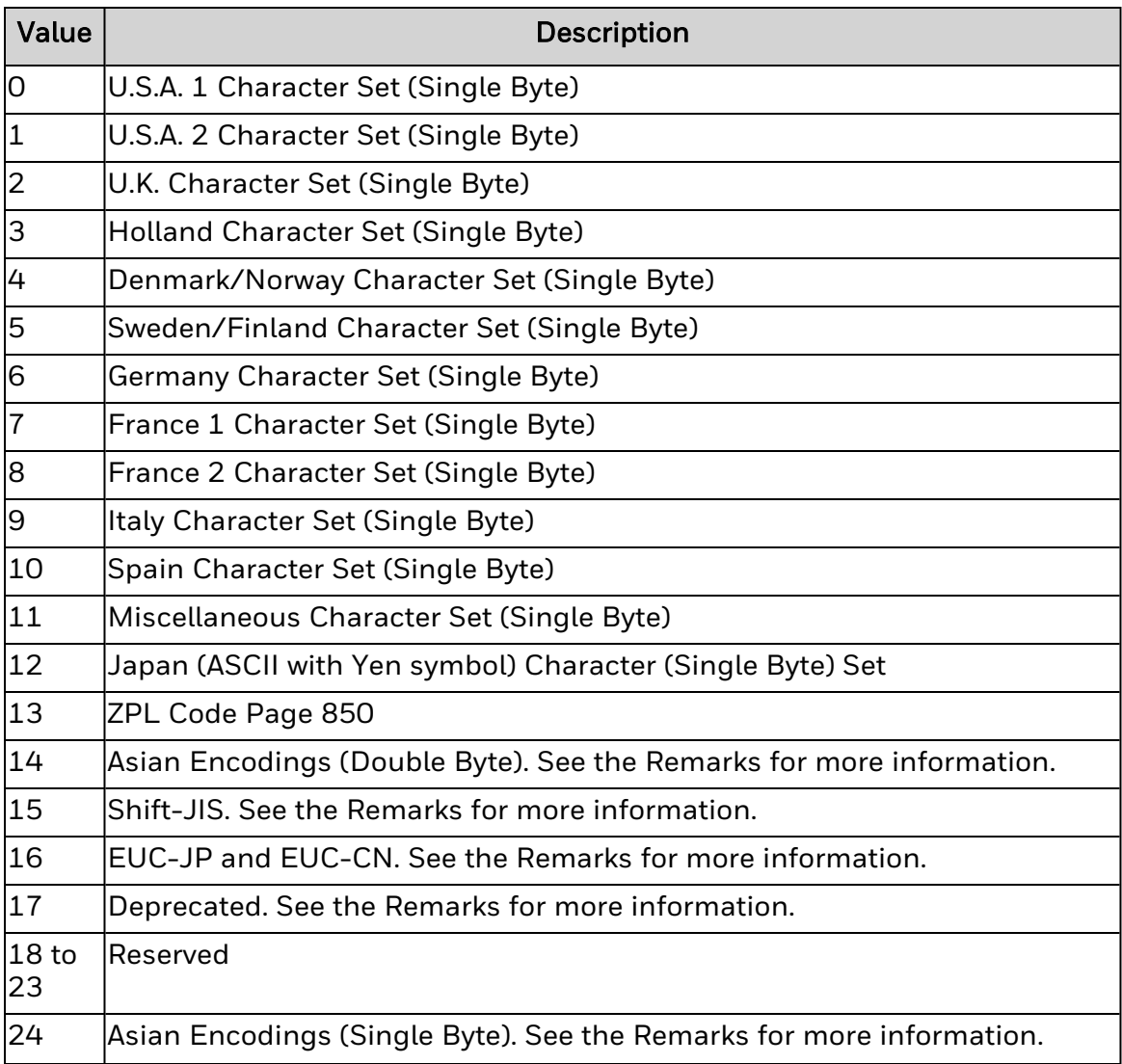

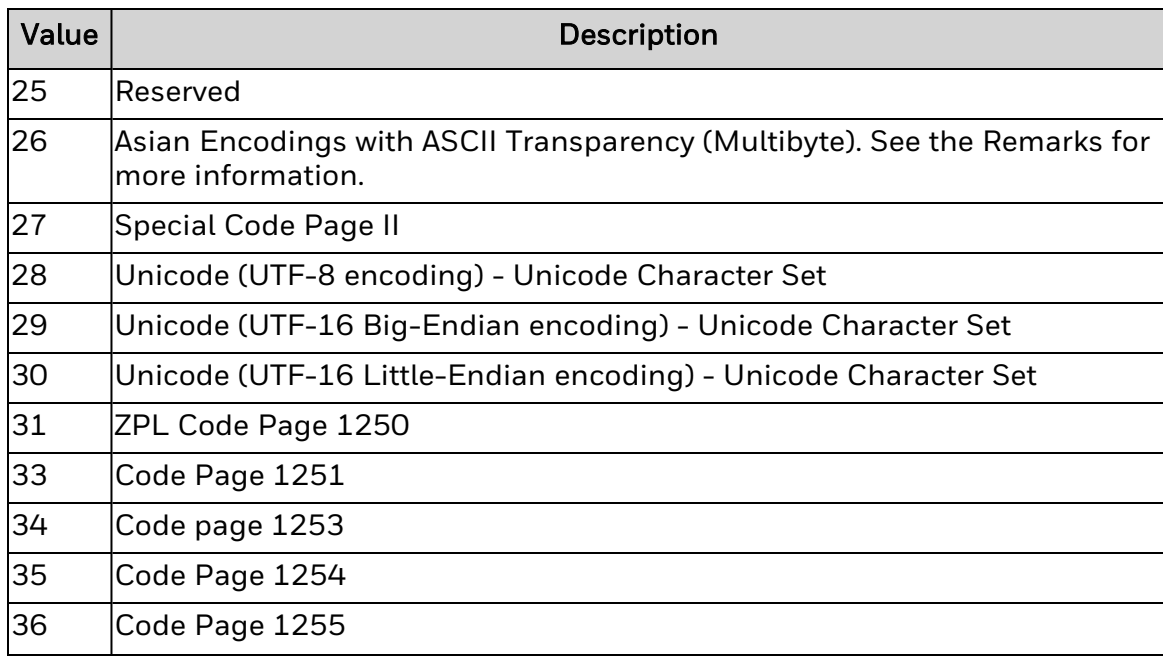

#### *<p2>*

Output image of the character (Pair1). Range is 0 to 255.

#### *<p3>*

Input of the character (Pair1). Range is 0 to 255.

#### *<p4>*

Output image of the character (Pair2). Range is 0 to 255.

#### *<p5>*

Input of the character (Pair2). Range is 0 to 255.

#### *<px>*

Continuation of the pattern. Up to 256 source and destination pairs are supported by this command.

### **Remarks**

The space character cannot be remapped for any font.

Encoding is controlled by the conversion table (\*.dat). The correct table must be present for the conversion to function.

Shift-JIS encoding converts Shift-JIS to JIS, and then looks up the JIS conversion in JIS.DAT. This table must be present for Shift-JIS to function.

This command supports ASCII transparency for Asian encodings. 7F and less are treated as single-byte characters. 80 to FE are treated as the first byte of a 2-byte character (8000 to FEFF) in the encoding table for Unicode.

^CI17 has been deprecated, along with the ^F8 and ^F16 commands that are required for CI17 to function. Use ^CI28, ^CI29, or ^CI30 instead.
## **Change Memory Letter Designation (^CM)**

Reallocates a letter designation to the printer memory devices. Existing formats can reallocate the memory device to the corresponding letter without forcing or altering or recreating the format itself. This command affects every subsequent command that refers to specific memory locations.

#### **Syntax**

^CM<p1>,<p2>,<p3>,<p4>,<p5>

#### **Parameters**

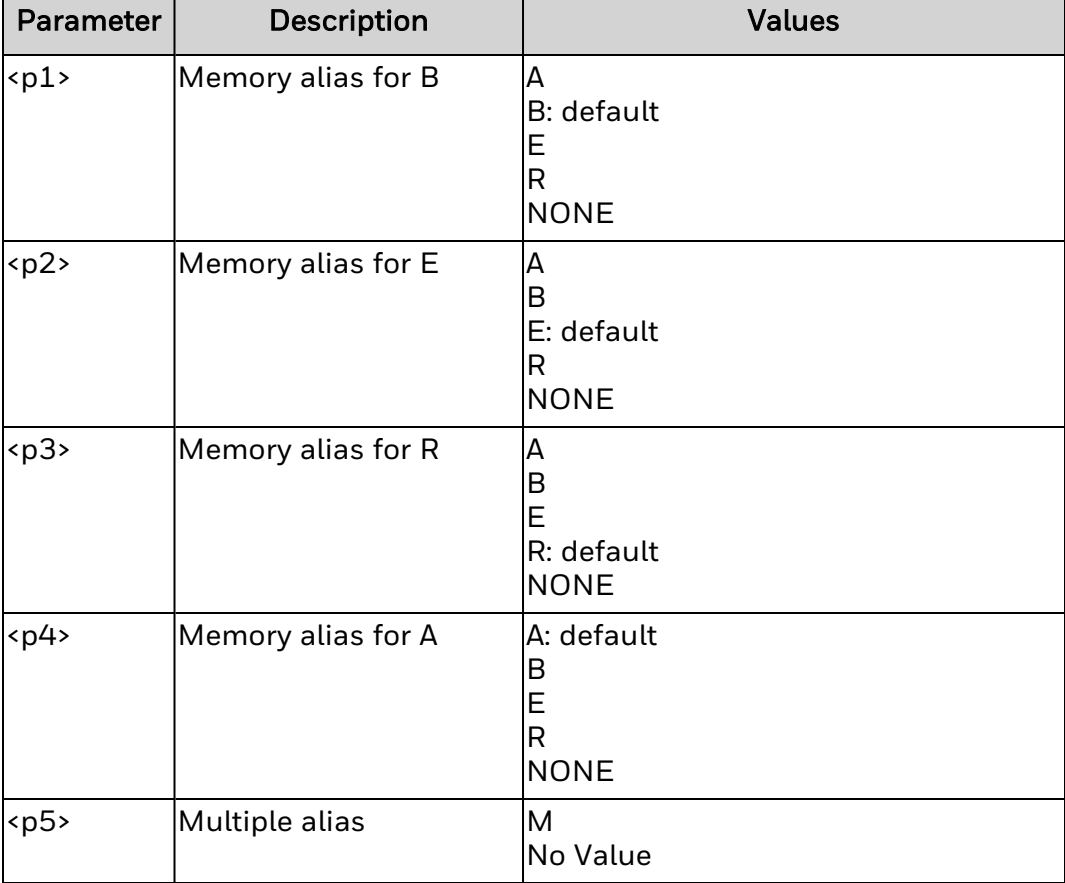

### **Remarks**

If <p5> (multiple alias) parameter is not used, and if two or more parameters specify the same letter designator, all letter designators are set to their default values.

^JUS is entered after entering the ^CM command to save changes permanently. Any duplicate parameters entered resets the letter designations back to the default.

This command is ignored if any of the parameters are out of specification.

### **Cut Now (^CN)** Cycles the media cutter.

### **Syntax**

 $^{\wedge}$ CN<p1>

### **Parameters**

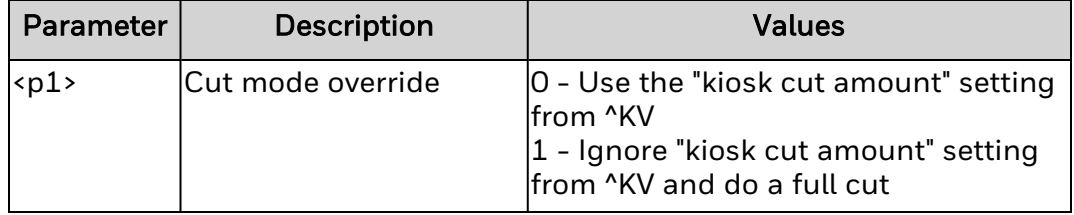

### **Remarks**

The ^CN command works only when the printer is in Print Mode Kiosk (^MMk). Otherwise this command has no effect.

This command is ignored if the parameter is missing or invalid.

## <span id="page-75-0"></span>**Change Tilde (^CT or ~CT)**

Use this command to set the control command prefix.

### **Syntax**

^CT<p1> or ~CT<p1>

### **Parameters**

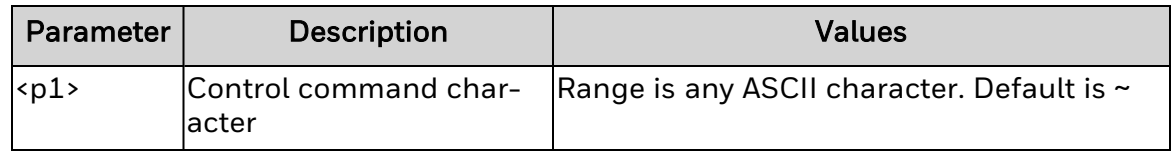

### **Remarks**

The character must be specified. If omitted, the next character in the data stream is used as the control command prefix character.

## **Code Validation (^CV)**

Use this command to enable or disable validation of bar code data.

### **Syntax**

 $^{\wedge}$ CV < p $1$  >

#### **Parameters**

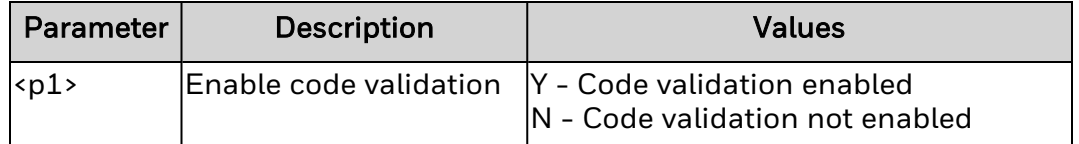

### **Remarks**

This command supports these symbologies:

- Interleaved 2 of 5 (B2)
- $\cdot$  Code 39 (B3)
- $\cdot$  PDF417 (B7)
- $\cdot$  Code 128 (BC)
- UPS MaxiCode (BD)
- $\cdot$  QR Code (BQ)
- DataMatrix (BX)

Upon detection of invalid data, an error message in the format "INVALID - X" is printed in reverse in place of the bar code, where *X* is one of the error codes explained in the next table. Only the first error detected is printed if more data errors are detected for one data field.

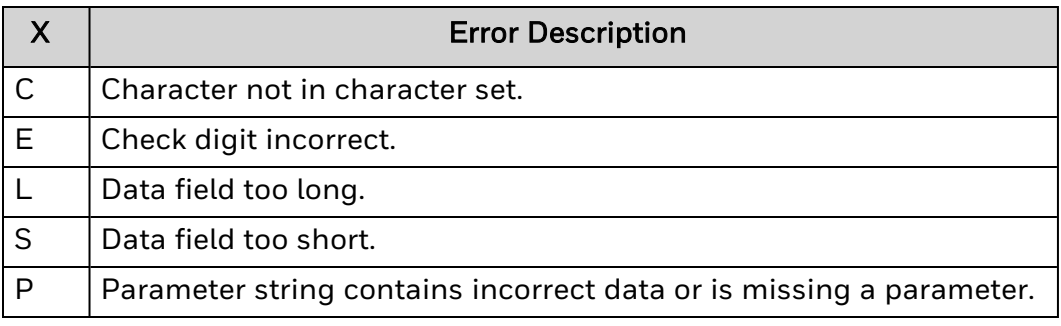

## **Font Identifier (^CW)**

Assigns a one-character identifier to a downloaded font.

### **Syntax**

^CW<p1>,<p2>,<p3>,<p4>

### **Parameters**

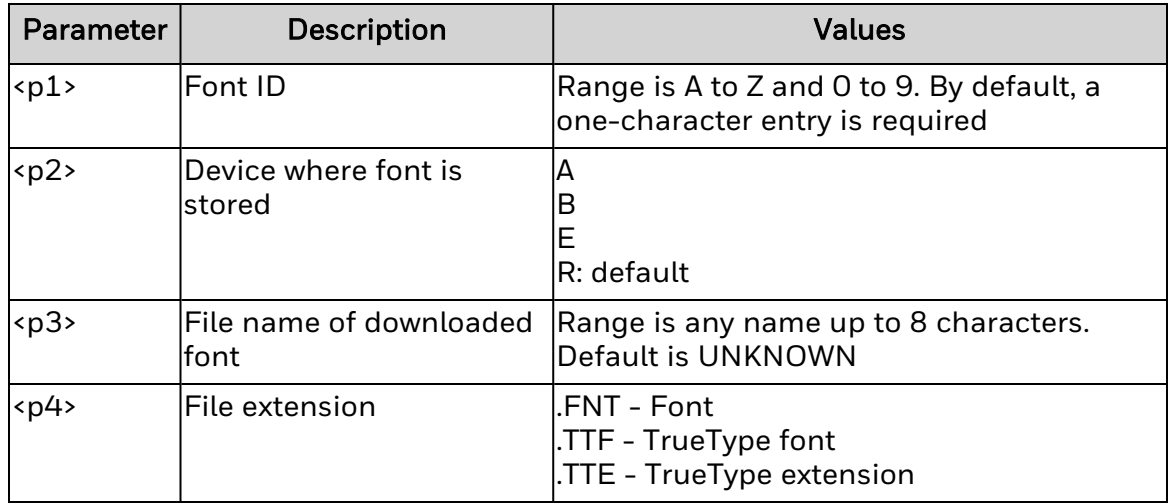

### **Remarks**

If the referenced font does not exist on the printer, ZSIM reverts to the default font. Incoming data may print differently than expected.

## **Download Bitmap Font (~DB)**

Gets a bitmap font and sets the native cell size, baseline, space size, and copyright.

### **Syntax**

~DB<p1>,<p2>,<p3>,<p4>,<p5>,<p6>,<p7>,<p8>,<p9>,<p10>,<p11>

### **Parameters**

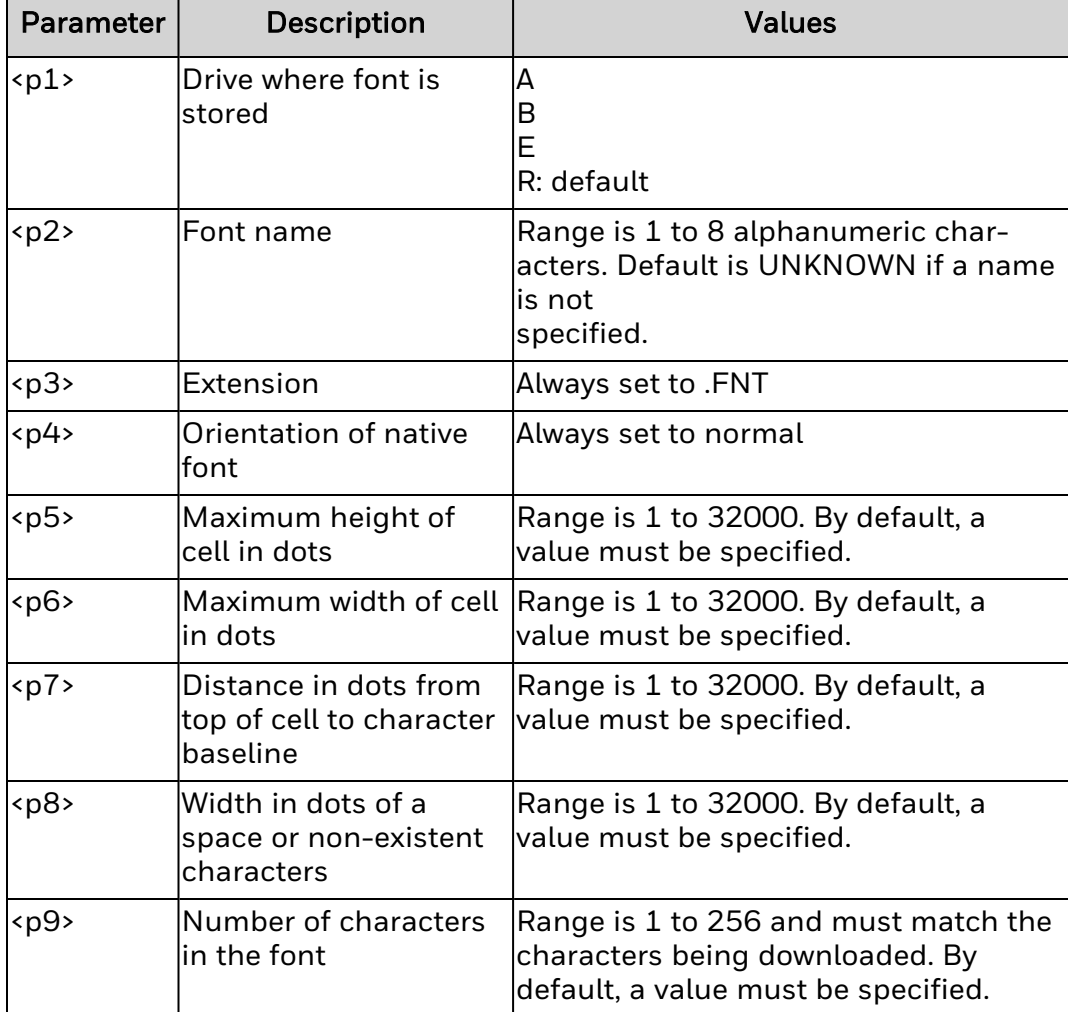

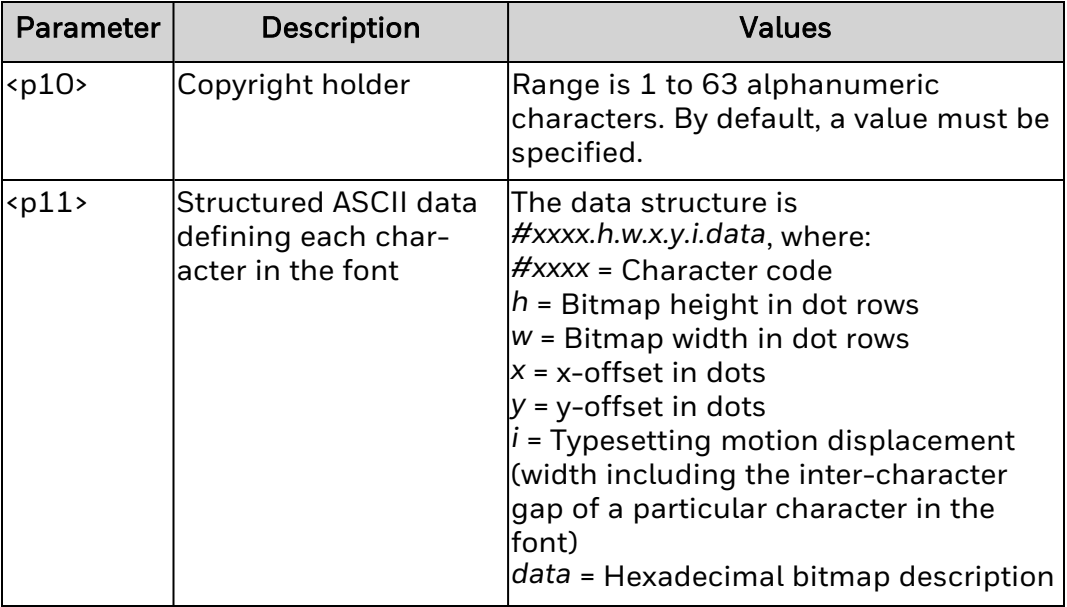

### **Remarks**

Parameters <*p1*> through <*p10*> define the font. Parameter <*p11*> is a structured data segment defining each character in the font.

## **Download Encoding (^DE)**

Downloads translation tables that convert field data from non-Unicode formats to Unicode.

## **Syntax**

^DE<p1>,<p2>,<p3>,<p4>,<p5>

#### **Parameters**

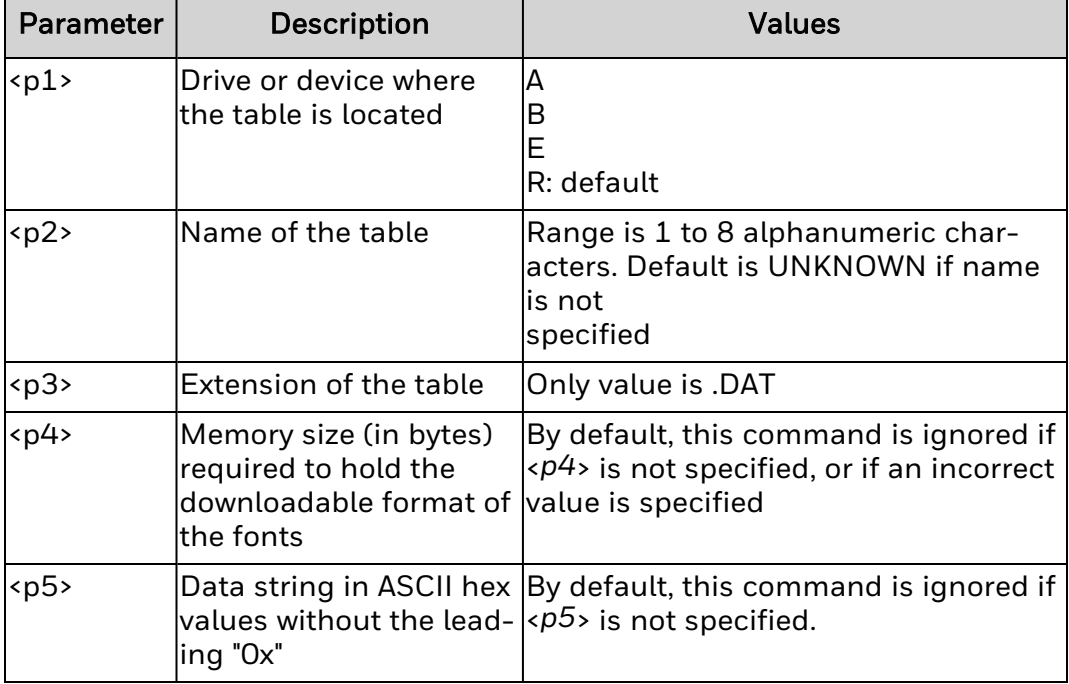

### **Remarks**

In the .DAT file, the first four characters specify the encoding scheme for the font, and the second four characters specify the encoding scheme for the data (the encoding table).

## <span id="page-81-0"></span>**Download Format (^DF)**

Saves ZPL II formatted commands as strings. Use with the Recall Format command  $(^{\prime}XF)$  to merge with variable data.

### **Syntax**

^DF<p1>,<p2>,<p3>

### **Parameters**

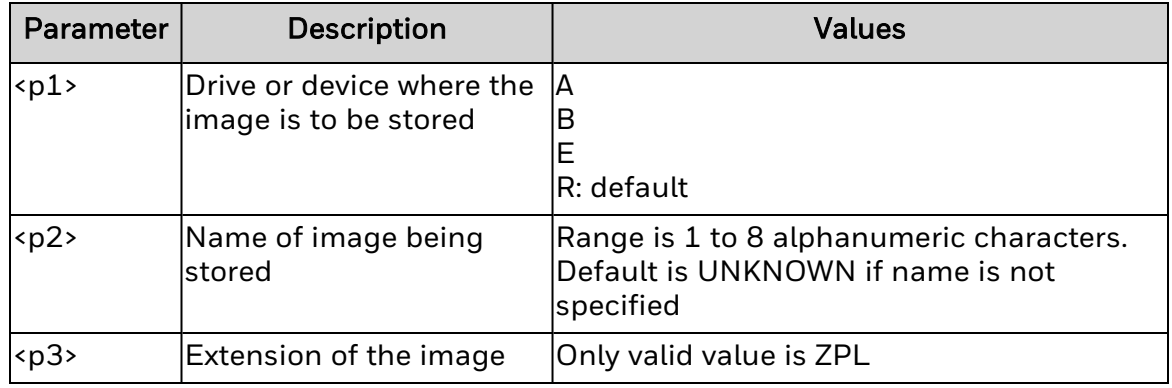

### **Remarks**

References to the formats use the Field Number  $(^{\wedge}FN)$  command to store and to recall later.

Input this command immediately after  $\frac{X}{A}$ , as it stores the subsequent commands in the format.

## <span id="page-82-0"></span>**Download Graphics (~DG)**

Downloads an ASCII hex representation of a graphic image.

### **Syntax**

~DG<p1>,<p2>,<p3>,<p4>,<p5>,<p6>

### **Parameters**

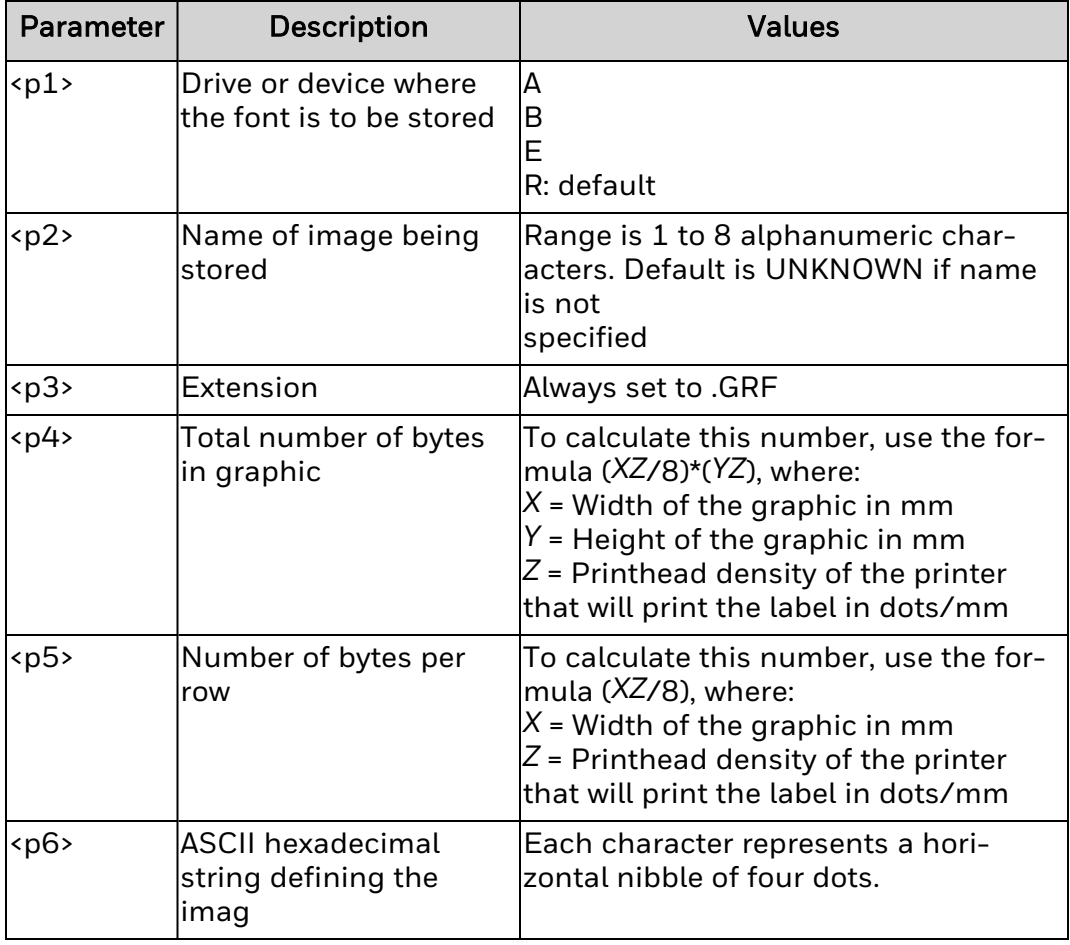

## **Remarks**

If multiple graphics with the same name are sent to the printer, the first graphic is erased and replaced by the next graphic.

## **Abort Download Graphic (~DN)**

Aborts the graphics mode and resumes normal printing.

### **Syntax**

~DN

#### **Parameters**

None.

### **Remarks**

The printer returns to normal print mode once it finishes decoding and printing the number of bytes in the graphic (<p4> of the  $\sim D$ G command).

Send this command to clear ~DG.

To stop a graphic from downloading, abort the transmission from the host device.

## **Download Bounded TrueType Font (~DT)**

Downloads a TrueType font of less than 256 characters.

## **Syntax**

~DT<p1>,<p2>,<p3>,<p4>,<p5>

### **Parameters**

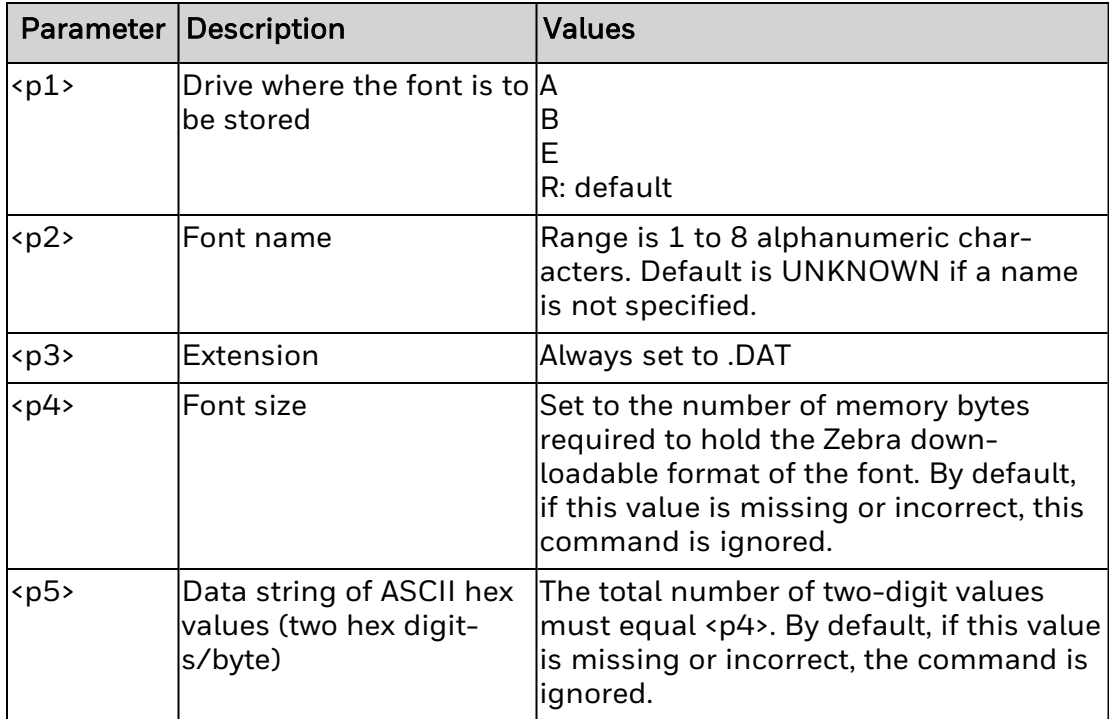

### **Remarks**

None.

# **Download Unbounded TrueType Font (~DU)**

Downloads a TrueType font of more than 256 characters.

### **Syntax**

~DU<p1>,<p2>,<p3>,<p4>,<p5>

#### **Parameters**

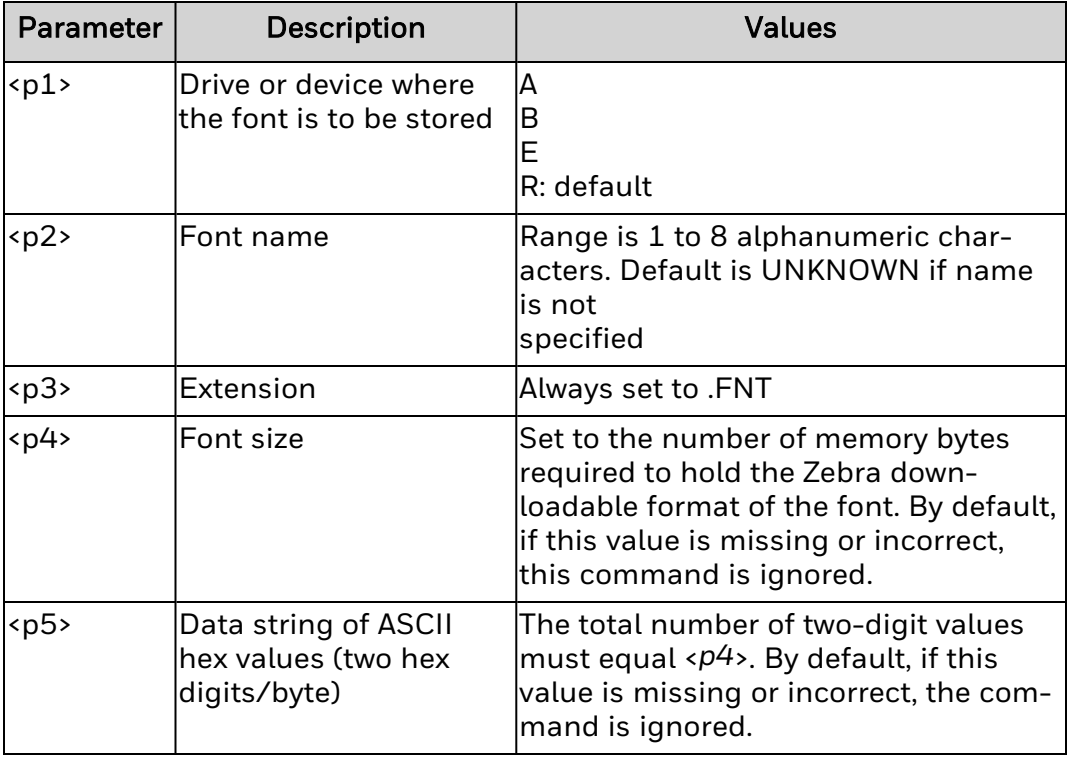

### **Remarks**

None.

## **Download Objects (~DY)**

Downloads graphic objects or fonts in any supported format. Use this command instead of  $^{\wedge}$ DG for more saving and loading options.

### **Syntax**

~DB<p1>,<p2>,<p3>,<p4>,<p5>,<p6>,<p7>

### **Parameters**

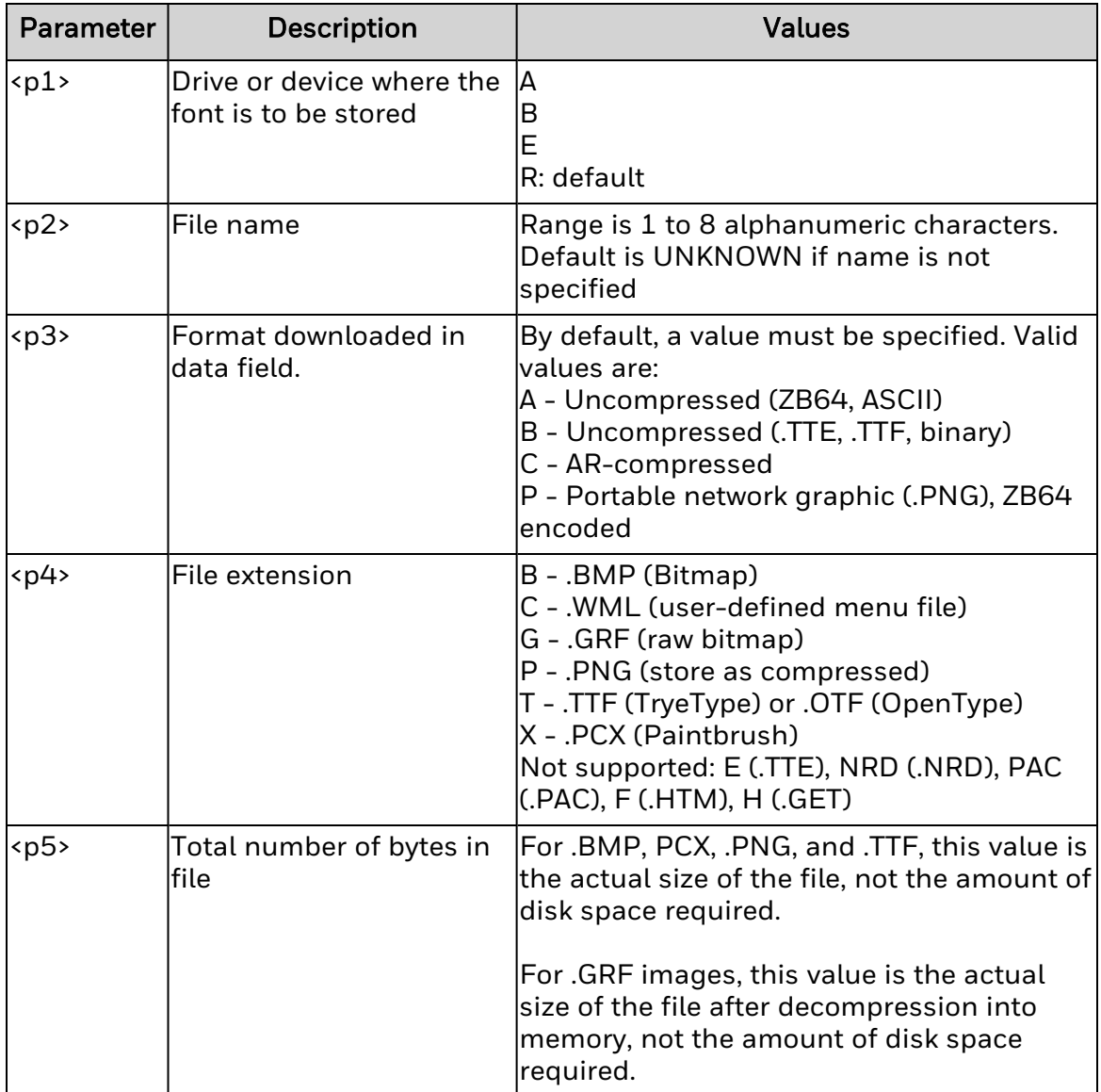

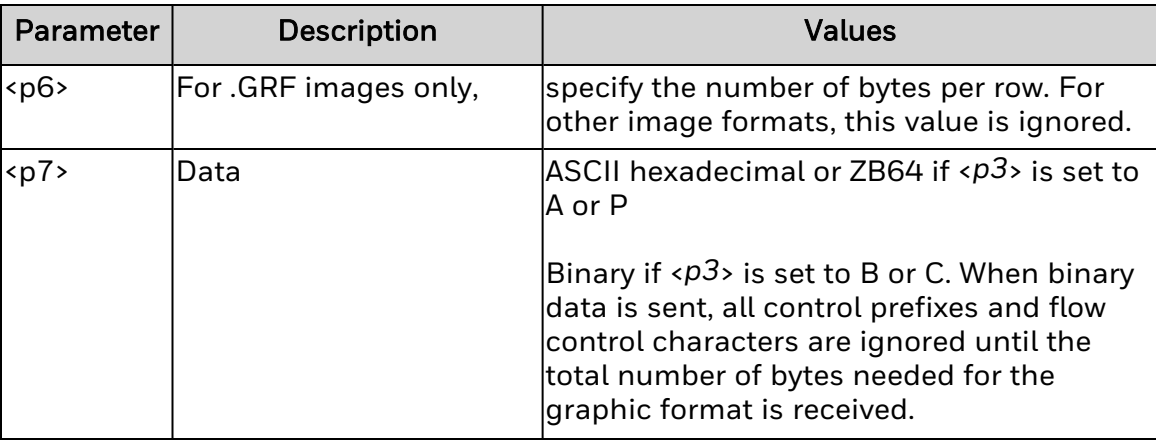

#### **Remarks**

When transmitting fonts or graphics, if the ~DY command and data content are sent separately, the connection must be maintained with the printer until both the command and data content have been sent. The data indicator on the printer remains lit until the printer receives all the data called for in the ~DY command. When the total number of bytes called out in the ~DY command is received, the download is considered complete.

To get best results, graphic files must be monochrome (black and white), or dithered.

## **Erase Download Graphics (~EG)**

Erases all the graphic images from memory (label format images and hexadecimal images). This command deletes all user downloaded files present inside the R:, E: and B: memory of the printer.

**Syntax**

~EG

### **Parameters**

None.

### **Remarks**

To delete only individual graphics, use the ^ID command.

## **Select Unicode Encoding (^F)**

Allows Unicode encoding selection when  $\textdegree$ Cl17 is in use.

### **Syntax**

 $^{\wedge}$ F<p1>

## **Parameters**

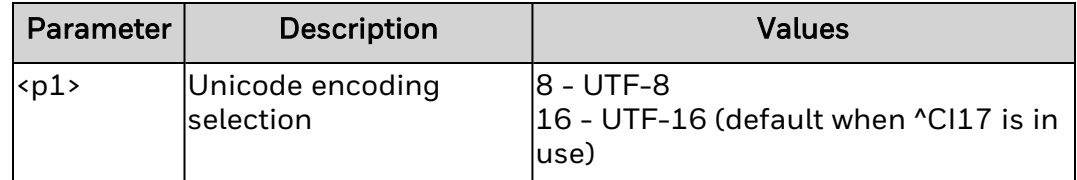

### **Remarks**

None.

## **Field Allocate (^FA)**

The ^FA command is used to allocate the number of characters for the numbered field.

### **Syntax**

 $^{\wedge}$ FA<p1>

### **Parameters**

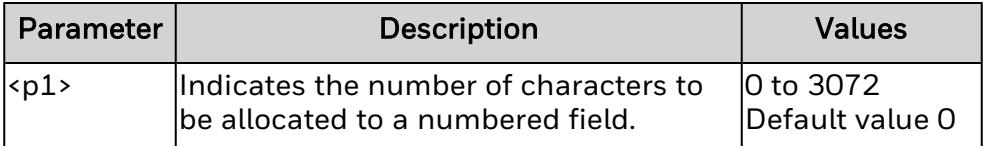

### **Remarks**

- 1. ^FA command determines the number of characters to be allocated to a Field Number (^FN).
- 2. Only the Field Number which also falls between the same two ^FS commands will be affected.
- 3. If the value specified by  $\langle p1 \rangle$  is 0,  $\langle p1 \rangle$  is not specified or  $\gamma$ FA is not used, the number of characters allocated to a given field is the maximum of 3072.
- 4. If multiple ^FA commands are used, the last ^FA command will take effect.

## **Field Block (^FB)**

Defines a block format in which text is printed.

### **Syntax**

^FB<p1>,<p2>,<p3>,<p4>,<p5>

### **Parameters**

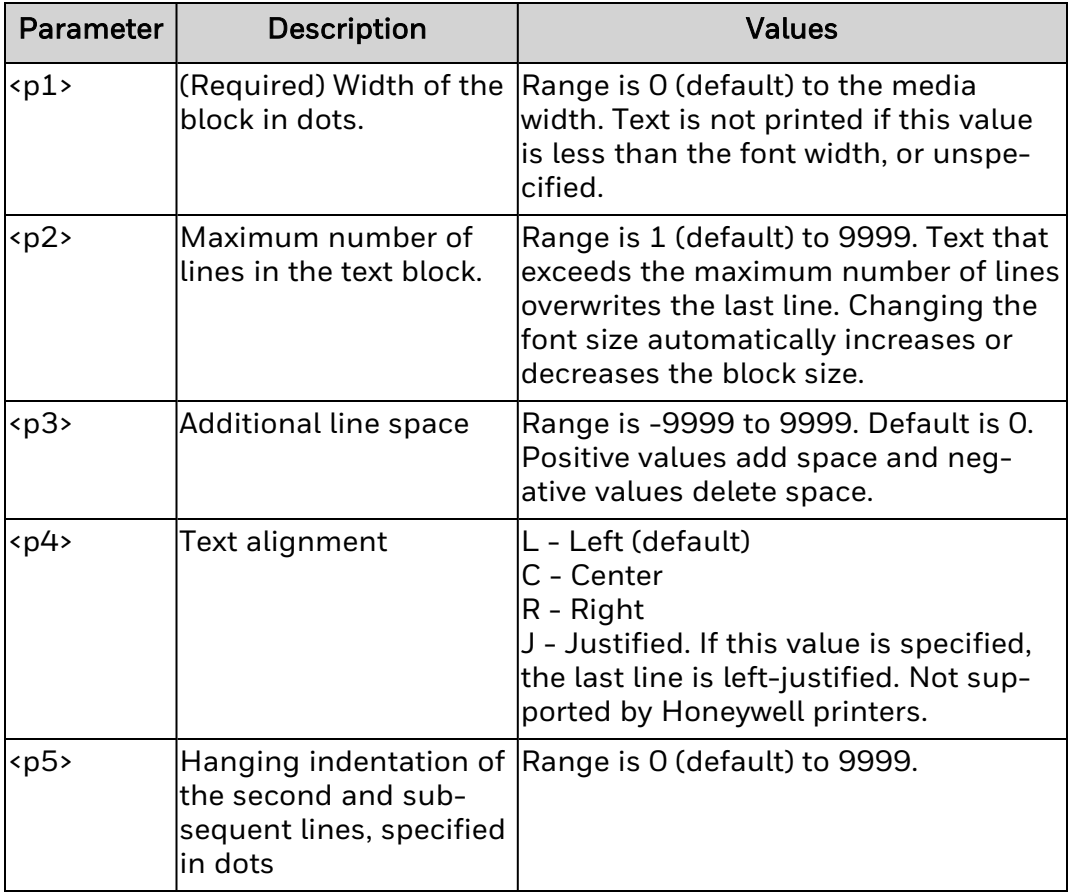

### **Remarks**

These special functions (escape sequences) listed below can be used within the text in the block:

- \& Carriage return/line feed/new line.
- $\bullet \ \ (*)$  Soft hyphen (to break a word with a dash). In order to print the soft hyphen ( - ), place the soft hyphen escape sequence ( $\setminus$ (\*)) at the end of the line, or it is ignored. (\*) represents any alphanumeric character. A soft hyphen is automatically printed in the word, at the block edge (right-end) when a word is too long to fit in one line, even though a soft hyphen is not specified. The remainder of the word is in the next line. Hyphen position depends on the word length but not on the syllables in it. Hyphenation can be controlled by using it within a word.
- \\ Backslash (\). ^CI13 (Change International font/Encoding) command must be selected to print a backslash(\).

The Maximum string data length is 3K, including the control characters and escape sequences.

Normal Carriage returns, line feeds and white spaces (between words) at the line breaks are discarded.

While using  $\sqrt{FT}$  (Field Typeset),  $\sqrt{FT}$  uses the origin of the last possible text line. The increase in the font size causes the text block to increase in size from bottom to top. This could cause a label to print beyond its top margin.

In  $\textdegree$ FO (Field Origin), the increase in the font size causes the text block to increase in size from top to bottom.

[^FS](#page-103-0) (Field Separator) command terminates an ^FB command. Each block requires its own ^FB command to be exclusively mentioned again.

While the ^FB command has a text justification parameter that defines the justification of the text within the block, it also interacts with the justification of ^FO (Field Origin) and ^FT (Field Typeset) which defines the justification of the origin.

This command does not support large TrueType fonts exceeding 256 characters.

## **Field Clock (^FC)**

Sets the clock mode and clock indicators when used with real-time hardware.

### **Syntax**

^FC<p1>,<p2>,<p3>

### **Parameters**

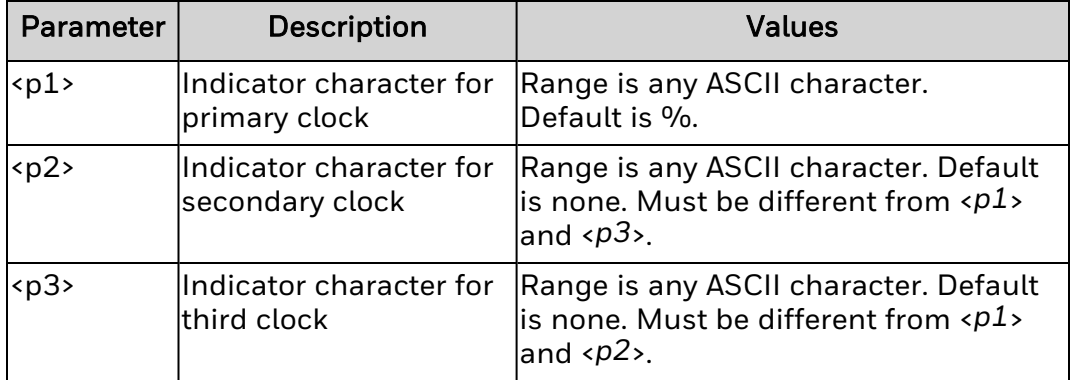

### **Remarks**

If the real-time clock is not present,  ${}^{\wedge}$ FC is ignored.

This command works with <u>'SN</u>.

%a, %A, %B, %P, %I, %J, %U, and %W are not supported.

# <span id="page-95-0"></span>**Field Data (^FD)**

Defines the data string to be printed in a field.

#### **Syntax**

 $'FD < p1$ 

### **Parameters**

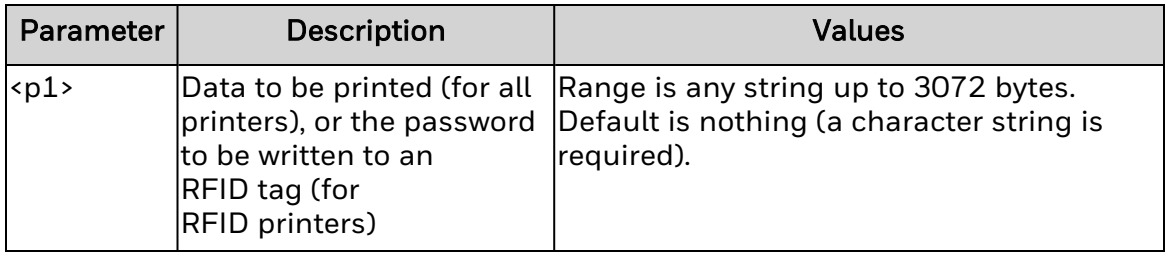

### **Remarks**

Fields missing an ^FD command or with an invalid ^FD command are not printed.

Field data can be any printable character except the command prefixes (by default,  $^{\wedge}$  or  $\sim$ ).

To print  $\wedge$  or  $\sim$ , use the  $\wedge$ CD (or  $\sim$ CD, Change Delimiter) and  $\wedge$ CT (or  $\sim$ CT, Change Tilde) commands. Either way, the new command prefix cannot be printed.

To print characters with codes above 127, or the  $\wedge$  and  $\sim$  characters, use  $\wedge$ FH (Field Hexadecimal Indicator) and ^FD.

## <span id="page-96-0"></span>**Field Hexadecimal Indicator (^FH)**

Allows the hex value for any character to be entered directly into the [^FD](#page-95-0) (Field Data) statement.

#### **Syntax**

 $^{\wedge}$ FH $<$ p $1$ 

### **Parameters**

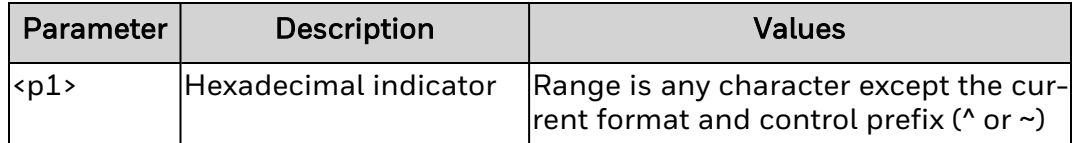

#### **Remarks**

This command can be used with any command that includes field data [\(^FD](#page-95-0), [^FV,](#page-106-0) and [^SN\)](#page-208-0).

This command must be placed at the beginning of each ^FD command using hex values.

The default hex indicator is \_ (underscore). This character must precede each hex value within the ^FD statement.

A minimum of two characters must follow the underscore.

Add <*n1*> when a different hex indicator is needed.

To print any ASCII value, enter the ASCII code for that value after the underscore character. This applies to all supported font types (such as UTF-8 or UTF-16BE).

## **Font Linking (^FL)**

Links all TrueType fonts to associated fonts, including private character fonts.

The printer searches the linked fonts for a glyph if the base font does not have the glyph for the required character. The font links can be user-defined, and remain intact until the link is broken or the printer is turned off.

### **Syntax**

^FL<p1>,<p2>,<p3>

### **Parameters**

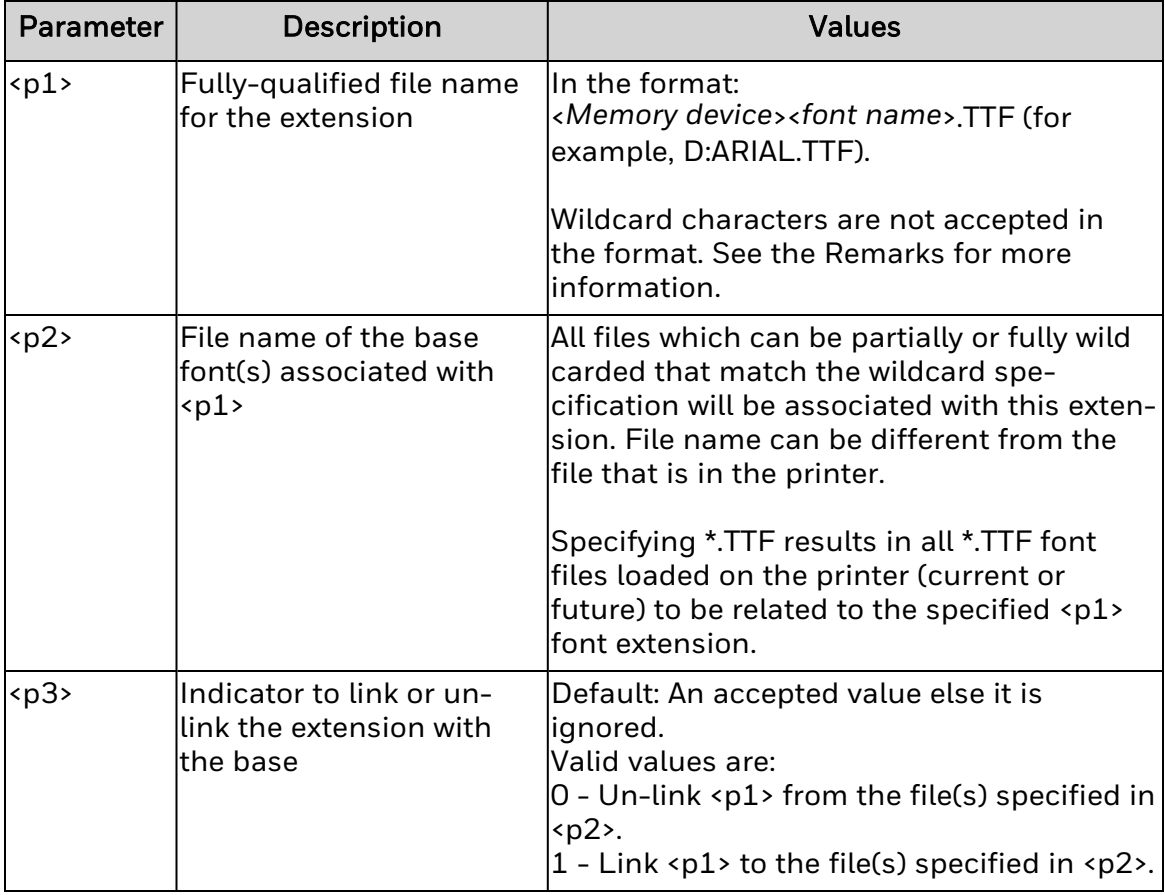

### **Remarks**

A font can be linked to a maximum of five fonts. The printer resident font (0.FNT, usually the last font in the link list) is not counted as one of the five fonts. The resident font can occupy any place in the font link list.

If a glyph cannot be found in the font link list, the default glyph is printed. The default glyph (either a space character or a hollow box) is determined by the ^PA command.

The .TTE extension is not supported.

Only UTF-8 is supported in Honeywell printers.

## <span id="page-99-0"></span>**Field Number (^FN)**

Numbers the data fields in the  $^{\wedge}DF$  (Download Format) and  $^{\wedge}XF$  (Recall Format) commands.

### **Syntax**

^FN<p1>,<p2>

#### **Parameters**

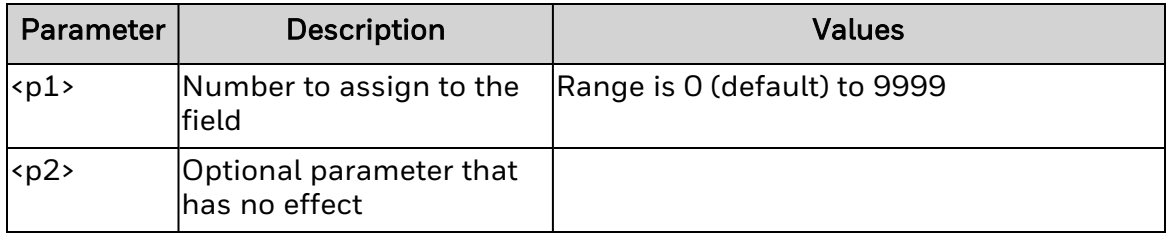

### **Remarks**

Use this command instead of  $\sqrt{FD}$  (Field Data) in a stored format. To recall a stored format, use ^FN in conjunction with ^FD.

The number of fields and data that can be stored depends on the available printer memory.

The same ^FN value can be saved with several different fields.

If a label format has a field with  $\text{YEN}$  and  $\text{YFD}$ , data in that field prints for any other field containing the same ^FN value.

If no field definition exists for a field referenced in a passed data stream, the field is ignored and nothing prints.

### <span id="page-100-0"></span>**Field Origin (^FO)** Sets the position of the next field.

### **Syntax**

^FO<p1>,<p2>,<p3>

### **Parameters**

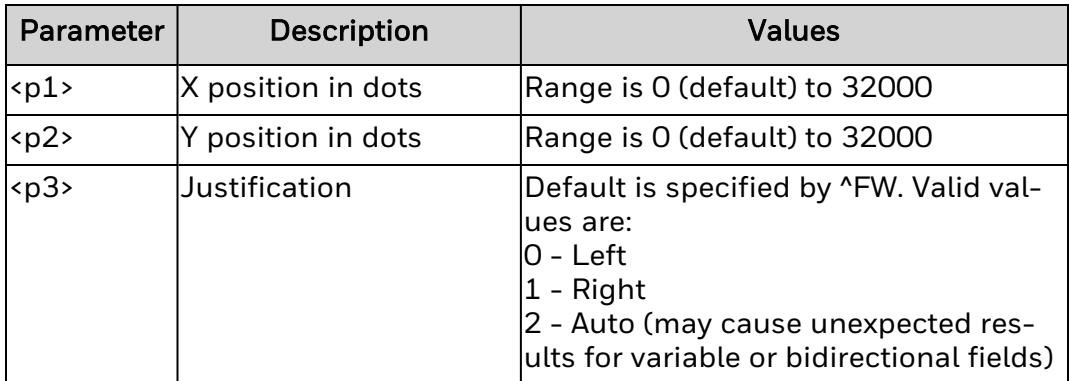

### **Remarks**

The field origin position is defined as the top left corner of the field relative to the home position (specified by  $\Delta$ LH), independent of the rotation.

Large <*p1*> or <*p2*> values may position the field outside the label.

The field direction (specified by ^FP) and character rotation (^A) affect the field positioning.

## <span id="page-101-0"></span>**Field Parameter (^FP)**

Allows vertical and reverse formatting of the font field. Generally used for printing Asian fonts.

### **Syntax**

^FP<p1>,<p2>

### **Parameters**

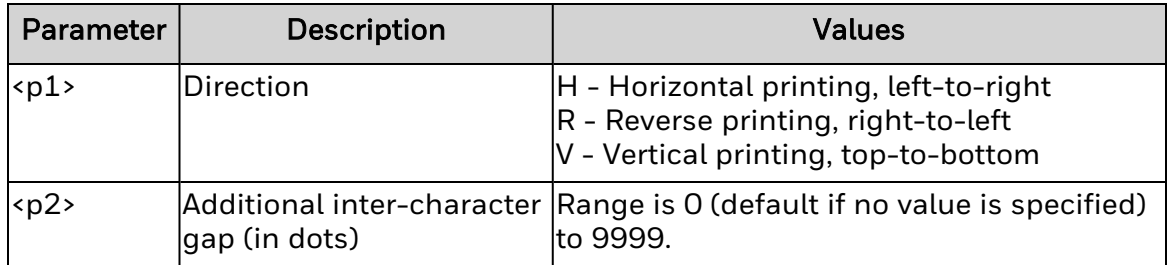

### **Remarks**

For printing in vertical and reverse directions, combine semantic clusters to place characters.

This command interacts with  $^{\wedge}A$ ,  $^{\wedge}FO$ , and  $^{\wedge}FT$ .

## **Field Reverse Print (^FR)**

Renders a field as an inversion of its background (for example, prints white-on-black instead of black-on-white).

### **Syntax**

^FR

#### **Parameters**

None.

### **Remarks**

This command applies to only one field and must be called each time the effect is desired.

## <span id="page-103-0"></span>**Field Separator (^FS)**

Indicates the end of the field definition. Use this to separate two fields on the printed label.

### **Syntax**

^FS

### **Parameters**

None.

### **Remarks**

The field separator can also be specified as a single ASCII control code, SI (hex 0F).

## <span id="page-104-0"></span>**Field Typeset (^FT)**

Sets the field origin relative to the label home position set by Label Home (^LH). The typesetting origin of the field does not change with rotation.

### **Syntax**

^FT<p1>,<p2>,<p3>

#### **Parameters**

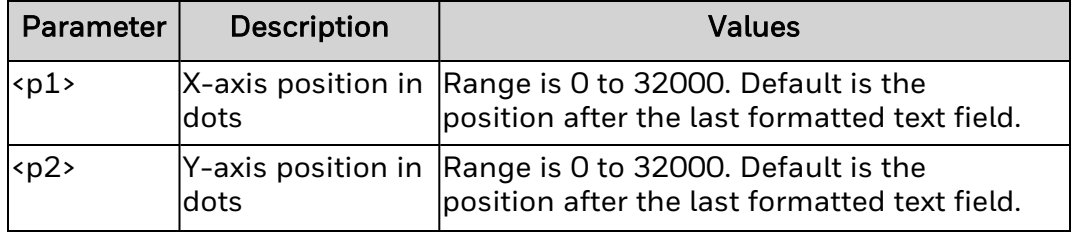

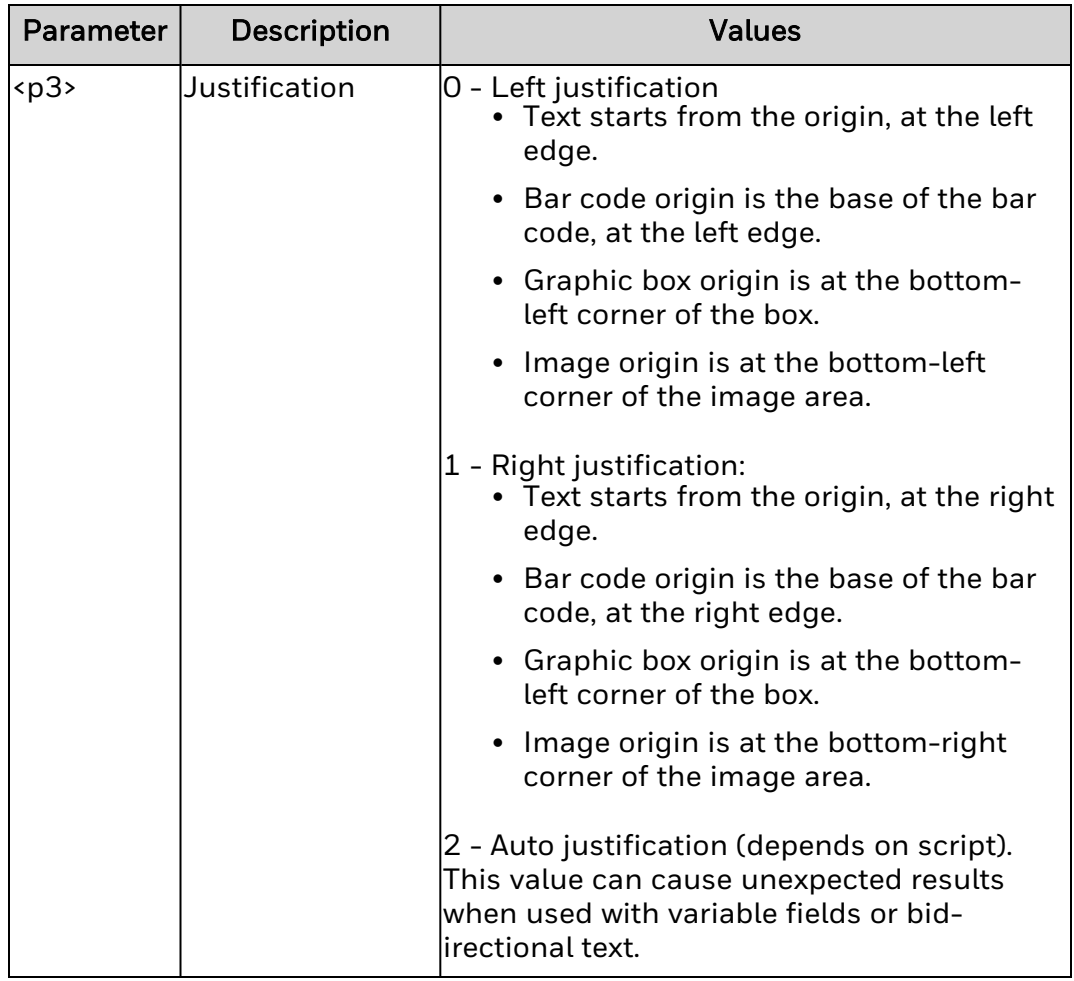

### **Remarks**

 $\overline{P}$  interacts with  $\overline{P}P$  (Field Parameter) and  $\overline{P}A$  (rotation).

This command is capable of field concatenation.

The position following the last formatted field is assumed if a coordinate is missing, which simplifies field positioning with respect to other fields. When the first field is positioned, subsequent fields automatically follow.

Using ^FT without parameters <*p1*> or <*p2*> is not recommended:

- when positioning the first field in a label format.
- $\bullet$  at any time with  $\frac{\wedge F N}{\wedge F N}$ .
- following [^SN](#page-208-0).
- for variable data or bidirectional text.

## <span id="page-106-0"></span>**Field Variable (^FV)**

Specifies field data to be printed. Use this instead of *NFD* (Field Data) for variable fields.

## **Syntax**

 $^{\wedge}$  FV < p1 >

### **Parameters**

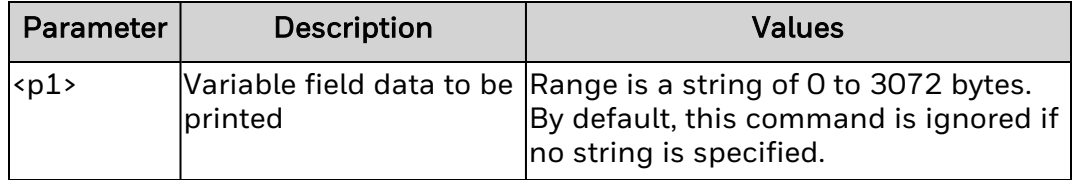

### **Remarks**

^FV fields are cleared each time the label is printed.

## **Field Orientation (^FW)**

Sets the default orientation and justification for all commands using those parameters.

### **Syntax**

 $'FW<sub>p1</sub>, <sub>p2</sub>$ 

#### **Parameters**

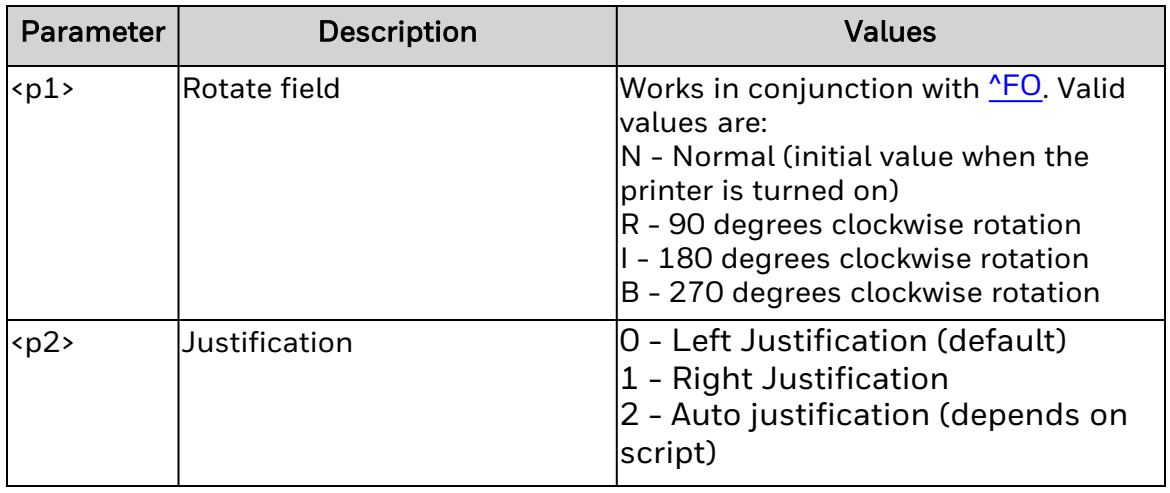

#### *<p2>*

Justification. Valid values are:

0 - Left justification (default)

1 - Right justification

2 - Auto justification (depends on script)

#### **Remarks**

This command only affects subsequent fields. The ^FW setting is retained between print jobs, and is reset only when the printer is restarted or when a new ^FW is issued.

Fields using A0N print the field in normal rotation.

If there is no rotation specified for a field, the field uses the rotation specified by this command.

If there is no justification specified for a field, the field uses the justification specified by this command.
# **Comment (^FX)**

Adds non-printing comments or statements within a label format.

## **Syntax**

 $^{\wedge}$ FX<p1>

## **Parameters**

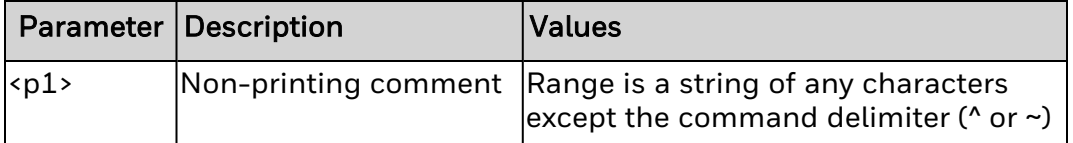

# **Remarks**

Data after  $\textdegree$ FX up to the next command delimiter ( $\textdegree$  or  $\textdegree$ ) is ignored by the printer, and has no effect on the label format. ^FX should be terminated by [^FS.](#page-103-0)

# **Graphic Box (^GB)**

Draws boxes and lines in a label format.

## **Syntax**

^GB<p1>,<p2>,<p3>,<p4>,<p5>

## **Parameters**

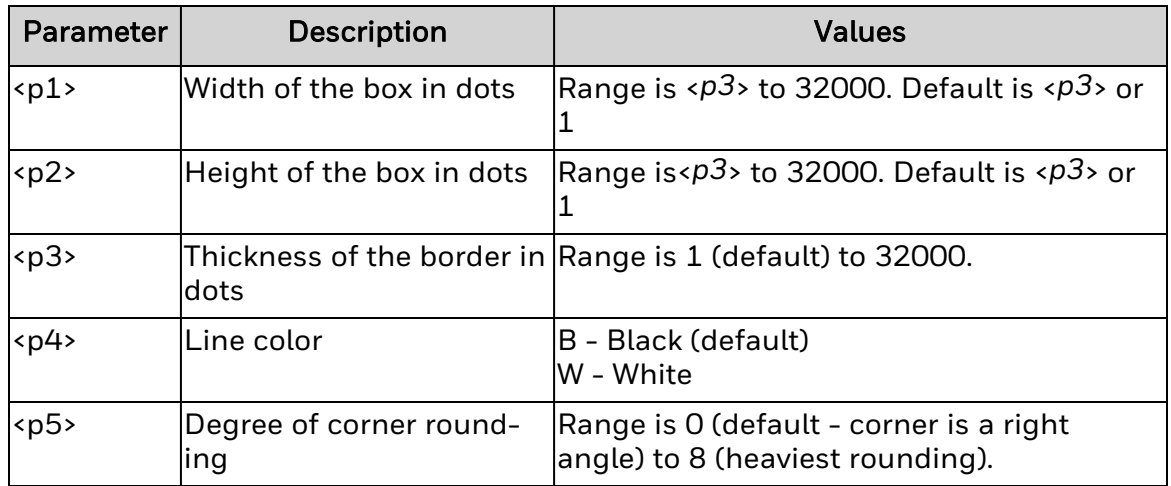

## **Remarks**

If the width and height are not specified, a solid box with width =  $\langle p3 \rangle$  and height = <*p3*> is printed.

The roundness-index determines the rounding-radius for each box. Roundingradius = (<*p5*>/8)\*(shortest side/2).

## **Graphic Circle (^GC)** Draws circles in a label format.

# **Syntax**

^GC<p1>,<p2>,<p3>,<p4>,<p5>

# **Parameters**

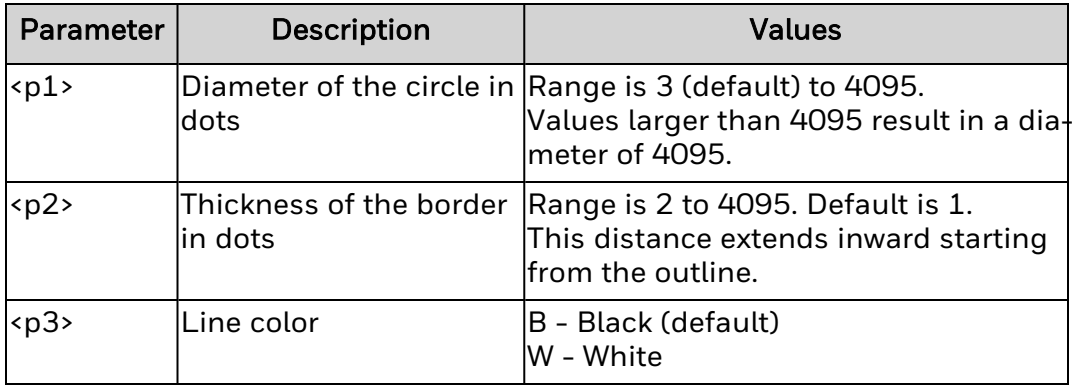

# **Remarks**

# **Graphic Diagonal Line (^GD)**

Draws a diagonal line in an imagined box in a label format.

# **Syntax**

^GD<p1>,<p2>,<p3>,<p4>,<p5>

# **Parameters**

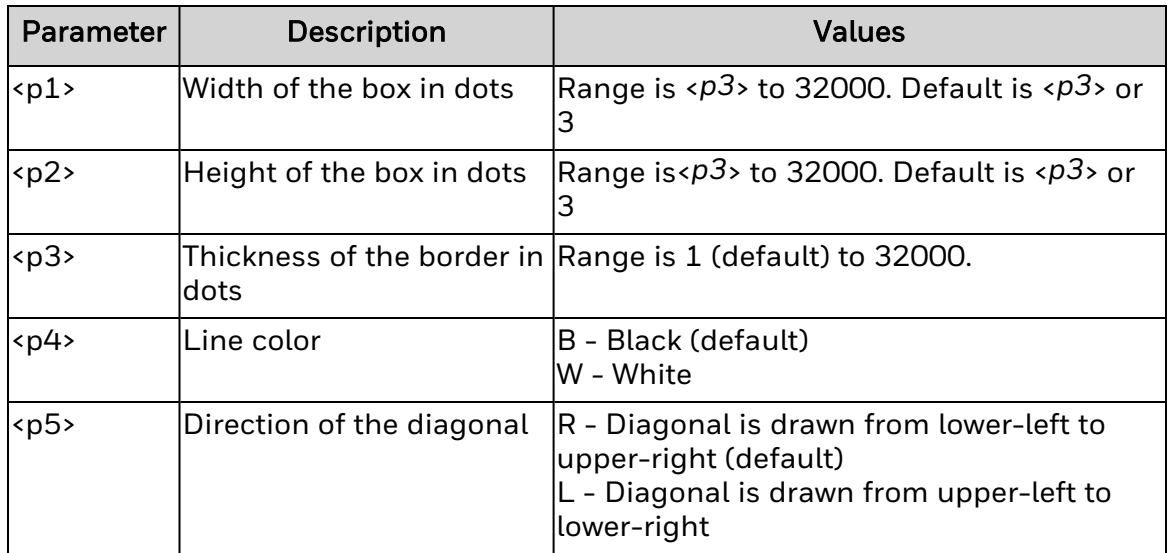

# **Remarks**

## **Graphic Ellipse (^GE)** Draws ellipses in a label format.

# **Syntax**

^GE<p1>,<p2>,<p3>,<p4>,<p5>

# **Parameters**

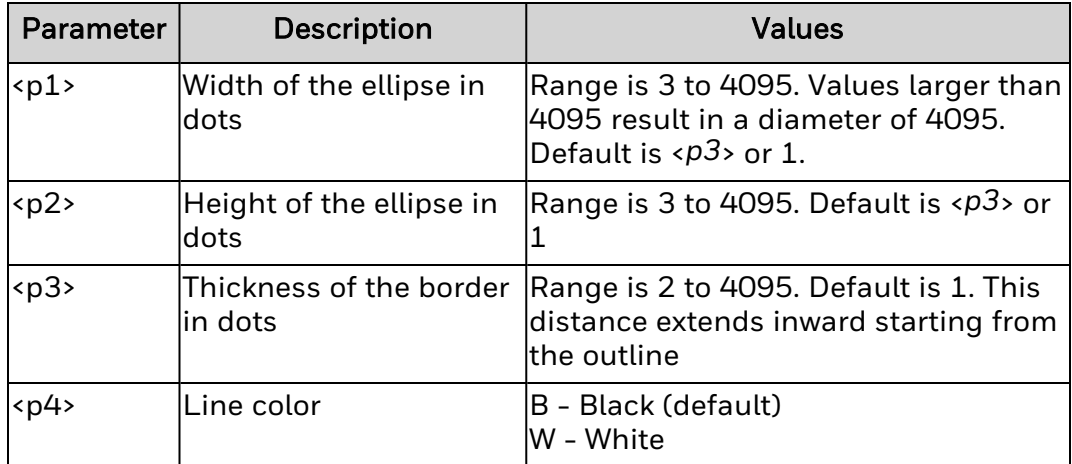

# **Remarks**

# **Graphic Field (^GF)**

Downloads graphic field data directly into the bitmap storage area on the printer. The graphic field follows the conventions for any other field, including <u>[^FW](#page-107-0)</u>.

## **Syntax**

^GF<p1>,<p2>,<p3>,<p4>,<p5>

# **Parameters**

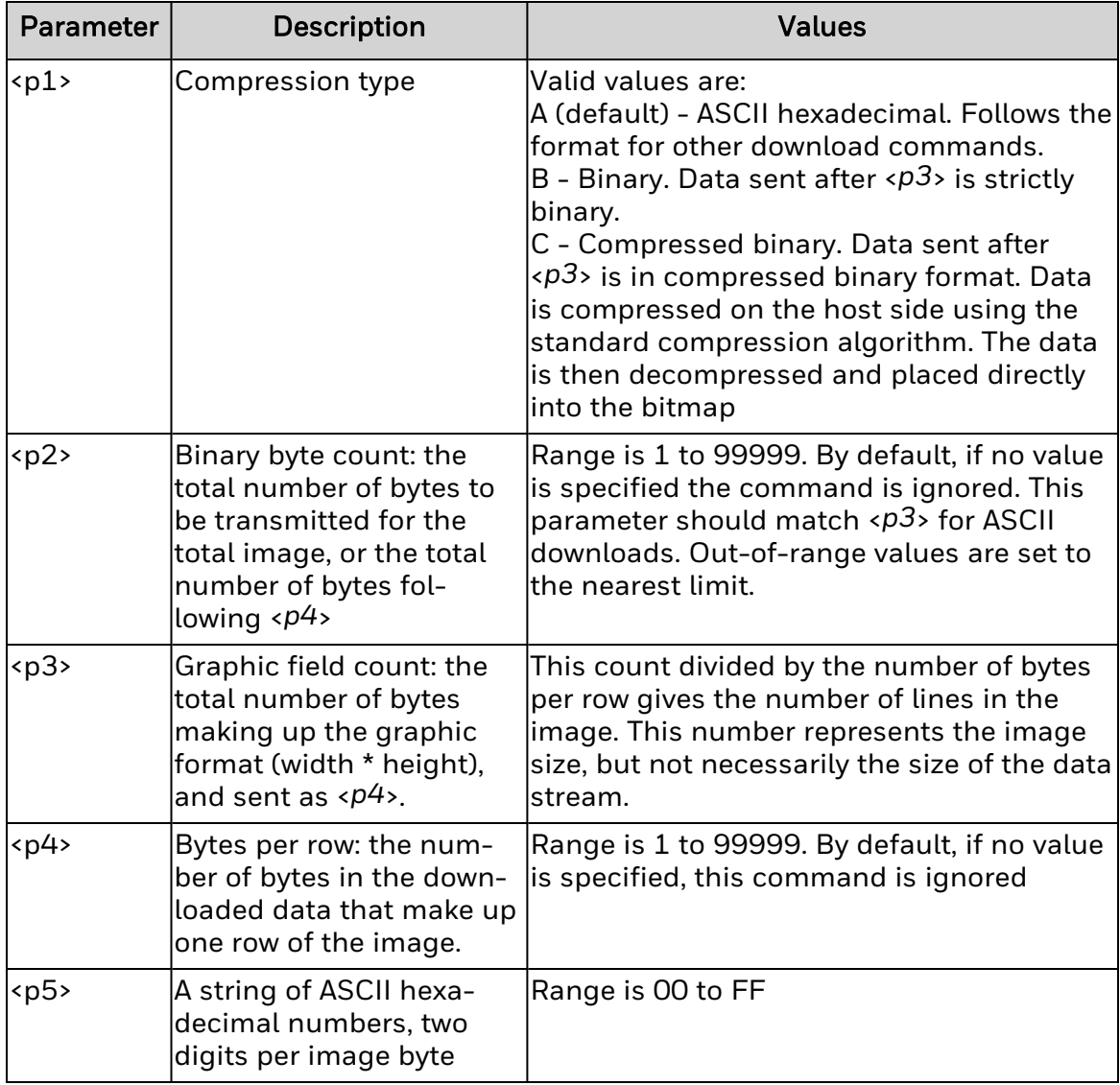

## **Remarks**

For <*p5*>, for readability CR and LF can be inserted as needed. The number of two-digit pairs must match <*p3*>. Any numbers sent after the count is satisfied are ignored.

A comma in the data pads the current line with 00 (a white space), minimizing the data sent.  $\sim$ DN (or  $\sim$  or  $\sim$ ) stops the download.

For binary data, the host sends the binary data. All control prefixes are ignored until the total number of bytes needed for the graphic format is sent successfully.

# **Graphic Symbol (^GS)**

Enables printing of specific symbols, including the trademark, registered trademark, copyright, Underwriters Laboratories Approval, or Canadian Standards Association Approval symbols.

## **Syntax**

^GS<p1>,<p2>,<p3>

## **Parameters**

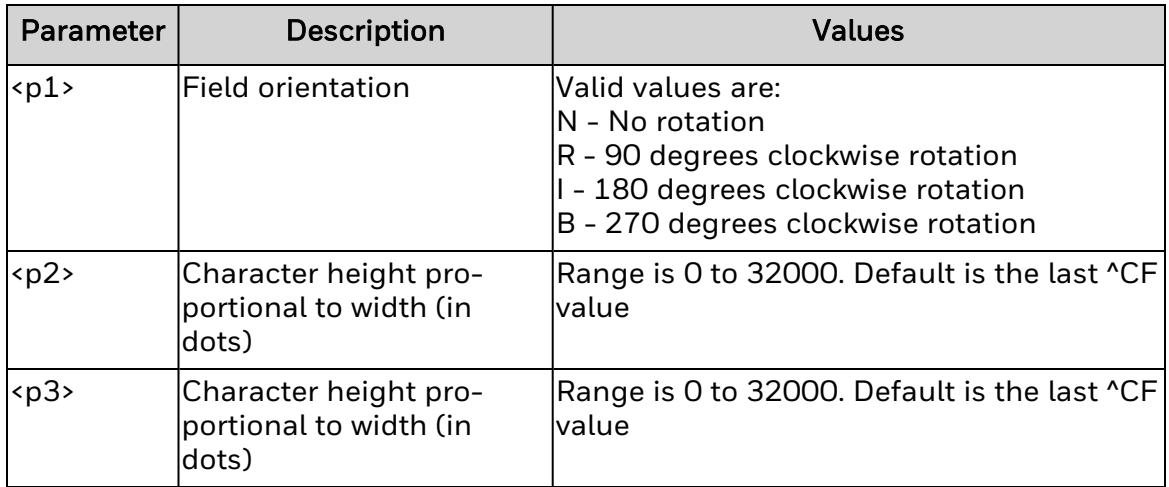

### **Remarks**

To print one of the available symbols, call ^GS followed by [^FD](#page-95-0) and the desired character, where:

- A Registered trademark  $(\mathcal{O})$
- $\cdot$  B Copyright symbol ( $\circ$ )
- C Trademark (™)
- D Underwriters Laboratories approval
- E Canadian Standards Association approval

## **Host Format (^HF)** Sends stored formats to the host.

# **Syntax**

^HF<p1>,<p2>,<p3>

# **Parameters**

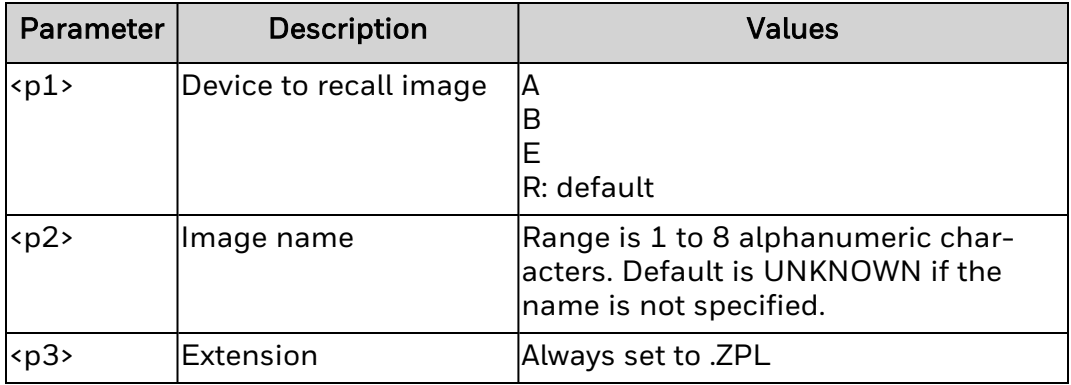

# **Remarks**

# **Configuration Label Return (^HH)**

Echoes back the printer configuration to the host.

# **Syntax**

 $^{\prime}$ HH

### **Parameters**

None.

## **Remarks**

- 1. For D-O printers return the native printer configuration label.
- 2. For Honeywell printers, return the basic configuration parameters in the printer configuration label.

# **Host Identification (~HI)**

This command is sent from the host to retrieve information from the printer. The printer responds with information on the model, software version, dots-per-millimeter setting, memory size and any detected options.

### **Syntax**

~HI

#### **Parameters**

None.

#### **Remarks**

When the printer receives ~HI command, it returns P,V,D,M,O, where:

- $P$  Printer model. For example:
	- PM43-203DPI (Honeywell printers)
	- Model IDS I and E Models (Datamax-O'Neil printers)
- V Software version. For example:
	- Honeywell printers: P10.10.010851
	- Datamax-O'Neil printers: Native version strings, as in 9.05.0003 (for E-Class Mark III) or 10.05\_0003 (for I-Class Mark II)
- $\bullet$  D Dots/mm (6, 8, 12, or 24 dots/mm print heads)
- M Total amount of RAM memory.
- $\bullet$  O Recognizable options, such as a cutter.

For example, if a PM43 printer has a configured model name of "PM43- 203DPI", its software version is set to "P10.11.011300MN", it has a 203dpi print head, 128MB of RAM and a cutter is installed, ~HI returns:

PM43-203DPI,P10.11.011300MN,8,125300KB,CUTTER DETECTED

Do not put a comma in the model name field to avoid problems parsing the output of this command.

# **Host RAM Status (~HM)**

The ~HM command is used to return a memory status to the host.

**Syntax**

~HM

## **Remarks**

When the printer receives ~HM command, it returns :- M1,M2,M3

#### where

- $\cdot$  M1 = Total RAM (in kilobytes) installed in the printer.
- M2 = Total RAM (in kilobytes) available to the user.
- M3 = Amount of RAM (in kilobytes) currently available to the user.

# **Host Query (~HQ)**

The ~HQ command group causes the printer to send information back to the host.

**Syntax**

 $^4HQ<sub>51</sub>$ 

## **Parameters**

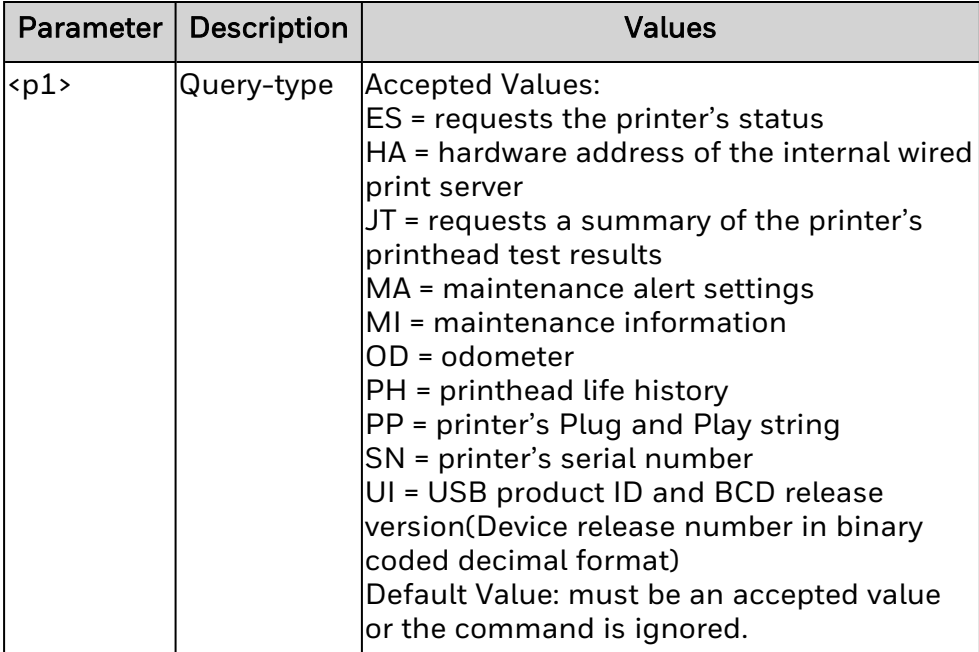

**Output response for ES query:**

**Printer Status**

**ERRORS**: <error flag> <e16 to e9> <e8 to e1>

WARNINGS: <warning flag> <w16 to w9> <w8 to w1>

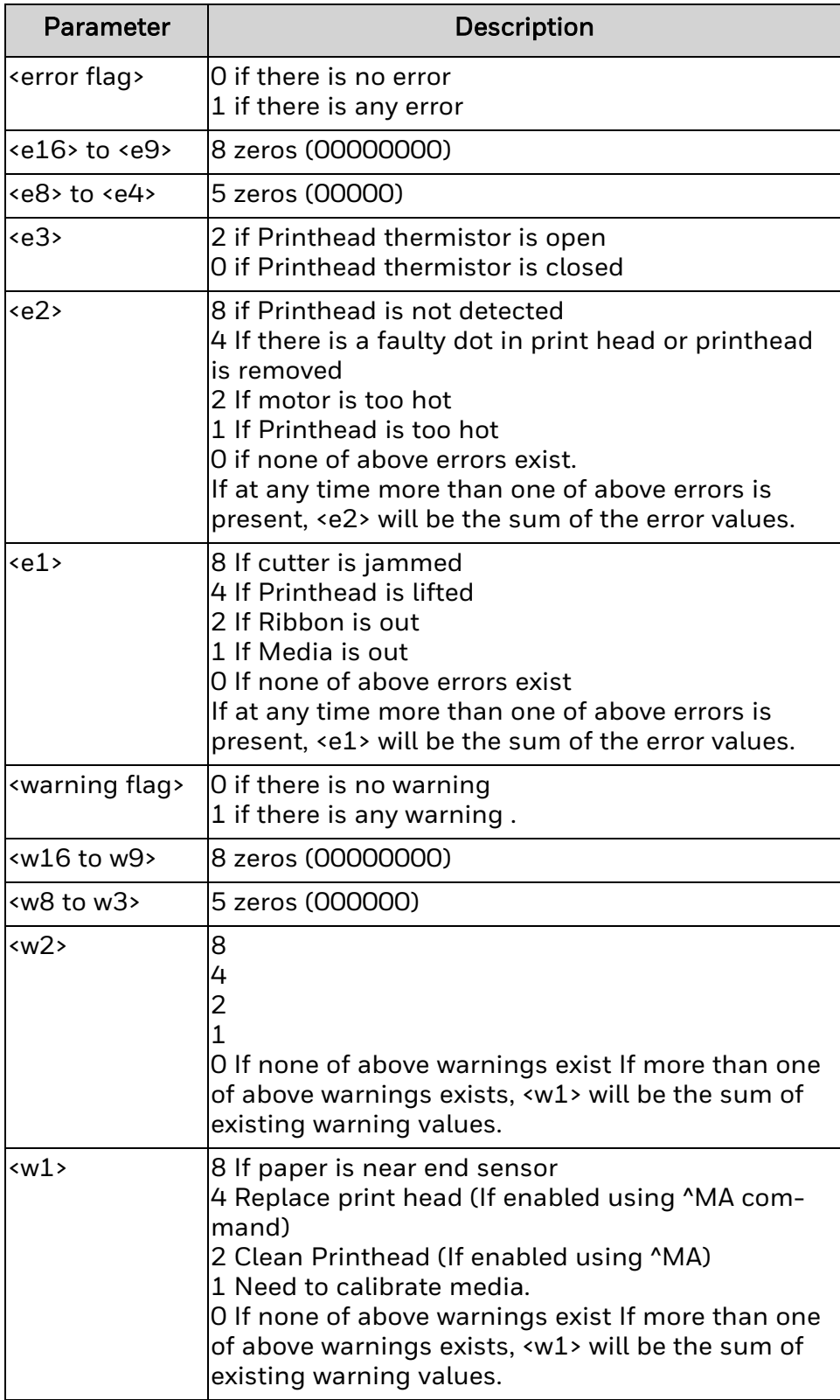

**MAC Address**

<12 digit Ethernet MAC address>

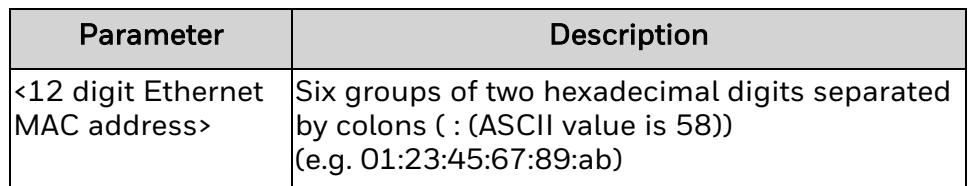

#### **Output response for JT query:**

**Head Test Results**

```
<r1><r2><r3><r4><r5>
```
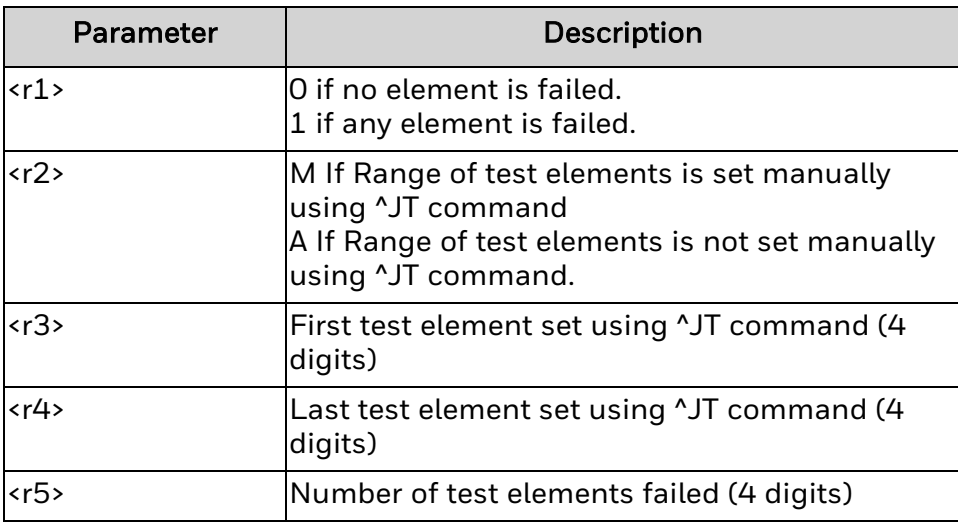

#### **Output response for MA query:**

**Maintenance Alert Settings**

Head Replacement Interval: <m1> <u>

Head Replacement Frequency: <m2> <u>

Head Cleaning Interval: <m3> <u>

Head Cleaning Frequency: <m4> <u>

PRINT Replacement Alert: <m5>

PRINT Cleaning Alert: <m6>

Units: <m7>

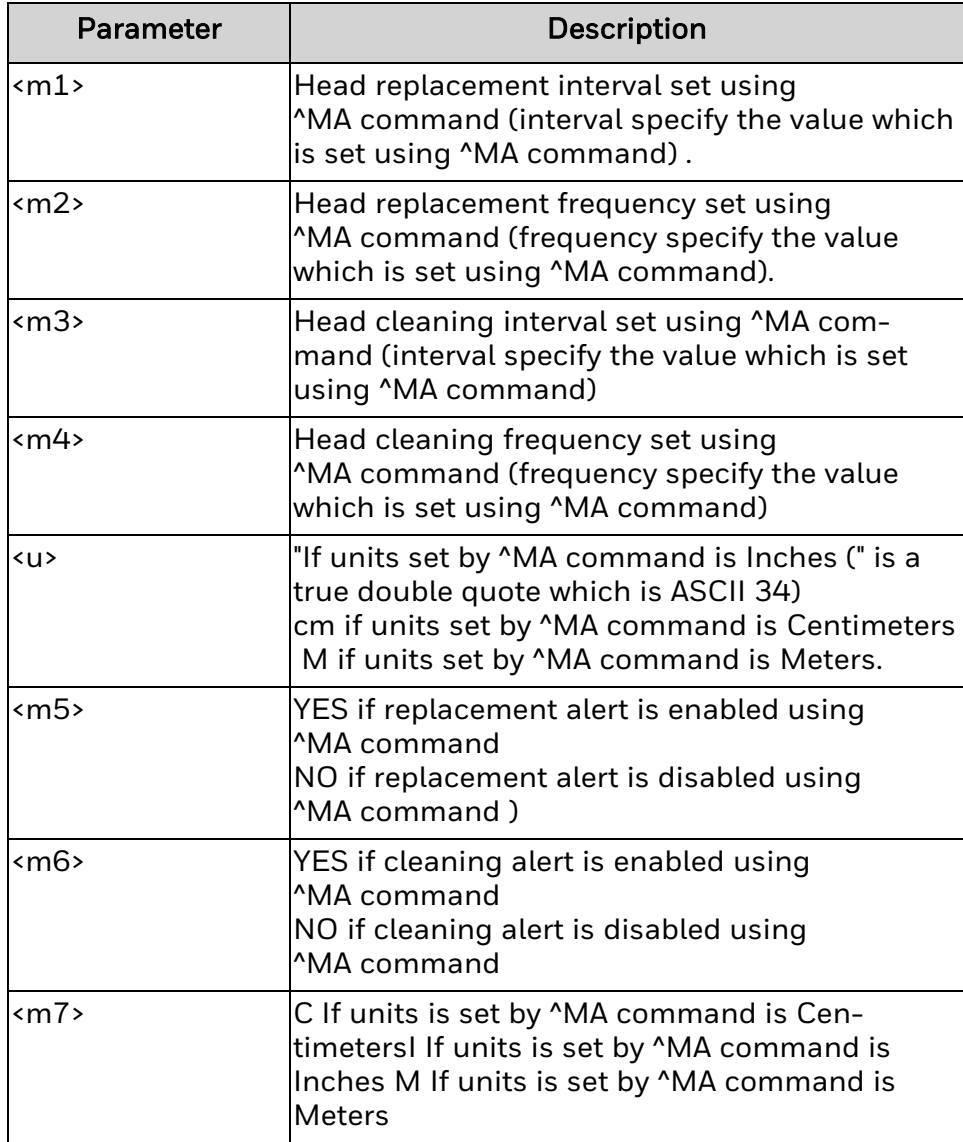

### **Output response for MI query:**

**Maintenance Alert Messages**

Clean: <message1>

Replace: <message2>

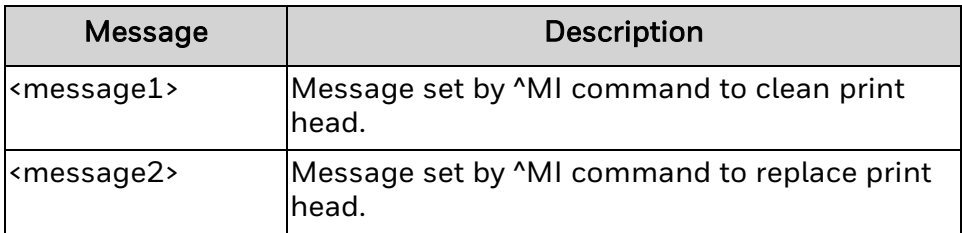

**Output response for OD query: Print Meters**

Odometer</u> (Printer): <od1> <u>

Odometer (Printhead): <od2> <u>

Odometer (User Resettable): <od3> <u>

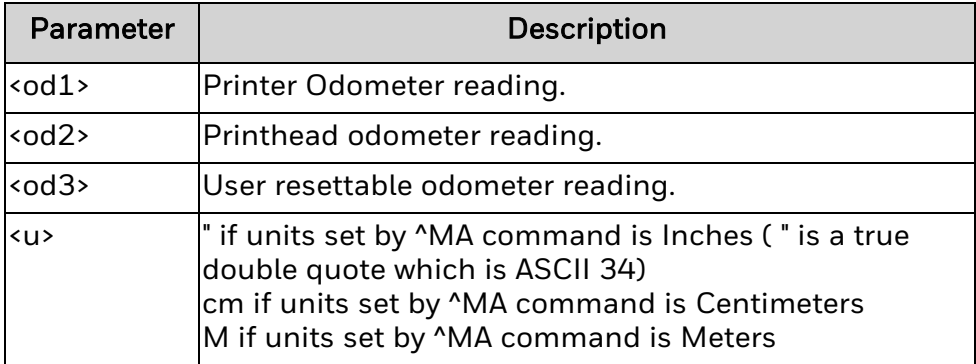

# **Output response for PH query:**

**Last Cleaned:**

 $\left\{ \text{odd}\right\}$   $\left\{ \text{u}\right\}$ 

Head Life History # Distance

1: <od2> <u>

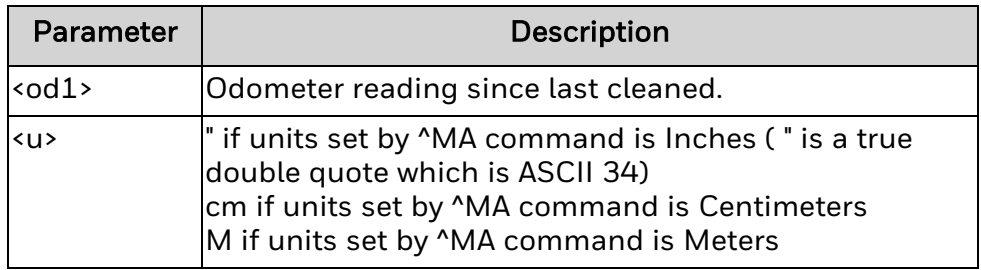

#### **Output response for PP query:**

**Plug and Play Messages**

MFG: Honeywell International

CMD: ZSIM

MDL: <Printer model>

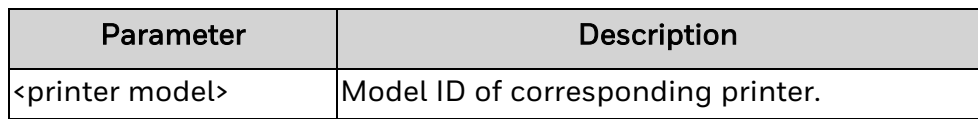

#### **Output response for SN query: Serial Number**

#### <snumber>

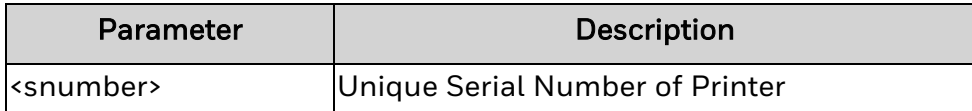

**Output response for UI query: USB Information**

PID: <pid>

Release Version: <rv>

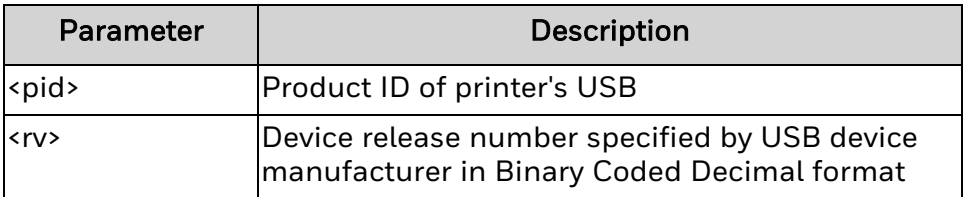

### **Remarks**

- 1. The parameters SN, ES, HA, PP are supported.
- 2. For the parameter ES, the following errors and warnings are supported.
- 3. For unsupported parameters, the response is nothing, means nothing is displayed over terminal which is same as that of a wrong/unsupported command is sent.

## **Errors**

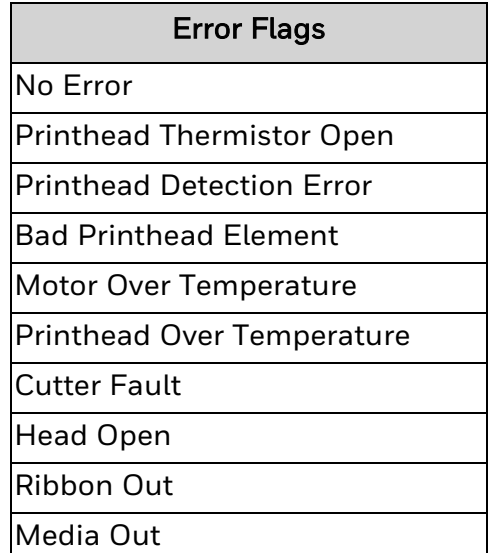

# **Warnings**

Warning Flags

No Warning

Need to Calibrate Media

# **Host Status Return (~HS)**

Obtains three data strings from the printer, starting with an <STX> control code and ending with an <ETX><CR><LF> control code sequence. All are printed on separate lines.

## **Syntax**

~HS

### **Parameters**

None.

# **Response - String 1**

<STX><p1>,<p2>,<p3>,<p4>,<p5>,<p6>,<p7>,<p8>,<p9>,<p10>,<p11>,<p12><ETX><CR> <LF>

#### *<p1>*

A three-digit decimal representation of a binary number, specifying printer baud rate, number of data bits, parity setting, and handshaking. To evaluate this number, convert the decimal to a binary number:

 $-p1$  =  $b8b7b6b5b4b3b2b1b0$ 

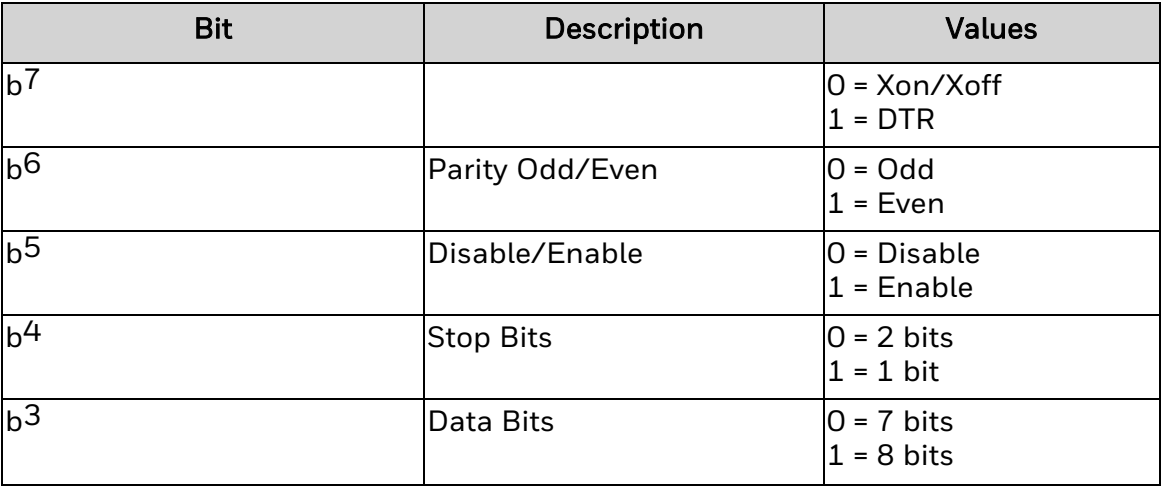

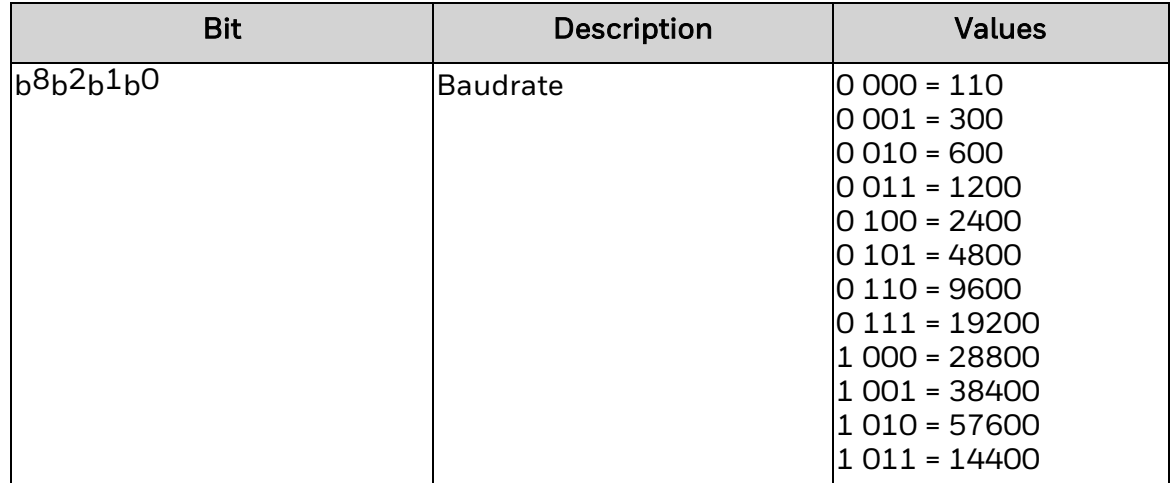

#### *<p2>*

Paper out flag. 1 ASCII character (1 = Paper out).

#### *<p3>*

Paper flag. 1 ASCII character (1 = Pause active).

#### *<p4>*

Label length. 4 ASCII characters representing the value in dots.

#### *<p5>*

Number of formats in receive buffer. 3 ASCII characters. Not supported by Honeywell printers.

#### *<p6>*

Not used. Always 0.

#### *<p7>*

Not used. Always 0.

#### *<p8>*

Partial format flag. 1 ASCII character (1 = Partial format in progress). Not supported by Honeywell printers.

#### *<p9>* Not used. Always 000.

*<p10>* Not used. Always 0.

*<p11>* Not used. Always 0.

#### *<p12>* Not used. Always 0.

# **Response - String 2**

<STX><p13>,<p14>,<p15>,<p16>,<p17>,<p18>,<p19>,<p20>,<p21>,<p22>,<p23><ETX> <CR><LF>

#### *<p13>*

Function settings. 3 ASCII characters as defined next:

<p13> = f7f6f5f4f3f2f1f0

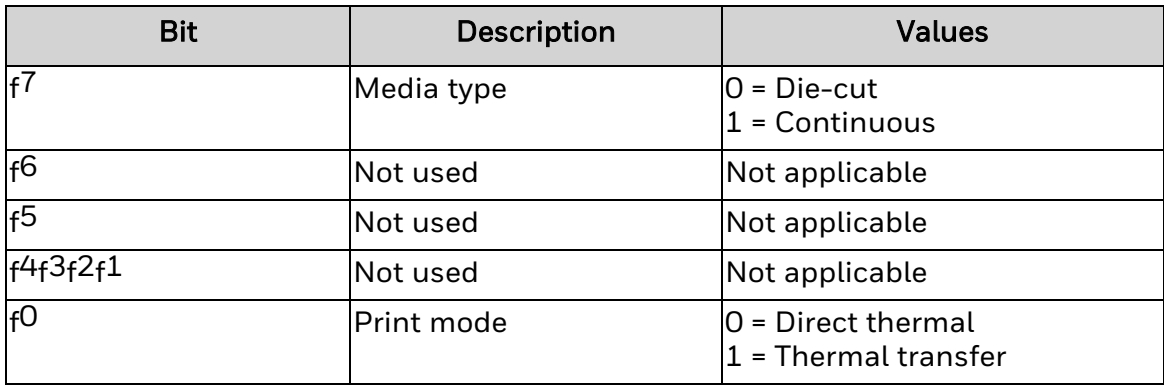

#### *<p14>*

Not used. Always 0.

#### *<p15>*

Head up flag. 1 ASCII character  $(1 =$  Head in "up" position).

#### *<p16>*

Ribbon out flag. 1 ASCII character (1 = Out of ribbon).

#### *<p17>*

Thermal transfer mode. 1 ASCII character (1 = Thermal transfer mode selected).

#### *<p18>*

Print mode. 1 ASCII character:

- $\bullet$  0 Rewind
- $\cdot$  1 Peel-off
- 2 Tear-off (always this value for Datamax-O'Neil printers)
- $\bullet$  3 Cutter

*<p19>* Not used. Always 5.

*<p20>* Not used. Always 0.

*<p21>* Not used. Always 00000000.

*<p22>* Not used. Always 1. *<p23>*

Number of graphic images stored in memory. 3 ASCII characters.

### **Response - String 3**

<STX><p24>,<p25><ETX><CR><LF>

*<p24>*

Password. 4 ASCII characters. Alwys 0000 for Honeywell printers.

*<p25>*

Not used. Always 0.

### **Remarks**

The printer will not respond if it is in one of the following states:

- Head over-temperature
- Rewinder full
- Head open
- Ribbon out
- Media out

If multiple ~HS commands are inside a data stream sent to printer, the printer responds only once.

#### **Example 1:**

 $-HS$ ^XA ^FO50,50^FDTEST^FS ^XZ

The printer responds one time.

#### **Example 2:**

 $-HS$ ^XA ^FO50,50^FDTEST^FS ^XZ ~HS The printer responds one time. Example 3:

~HS~HS~HS~HS ^XA

^FO50,50^FDTEST^FS ^XZ ~HS

The printer responds one time as well.

### **Host Linked Fonts List (^HT)** Returns the full list of font links.

## **Syntax**

^HT

### **Parameters**

None.

### **Remarks**

To run this command, Send ^HT as part of a label job. Syntax is:

^XA ^HT ^XZ

For example, if the base font is ARIAL.TTF, the first linked font is TIMES.TTF, and the second linked font is COURIER.TTF, the returned text should be:

LIST OF FONT LINKS F: ARIAL.TTF F: TIMES.TTF F: COURIER.TTF

# **Host Verification (^HV)**

Use this command to return data from specified fields along with an optional ASCII header to the host computer.

## **Syntax**

^HV<p1>,<p2>,<p3>,<p4>,<p5>

## **Parameters**

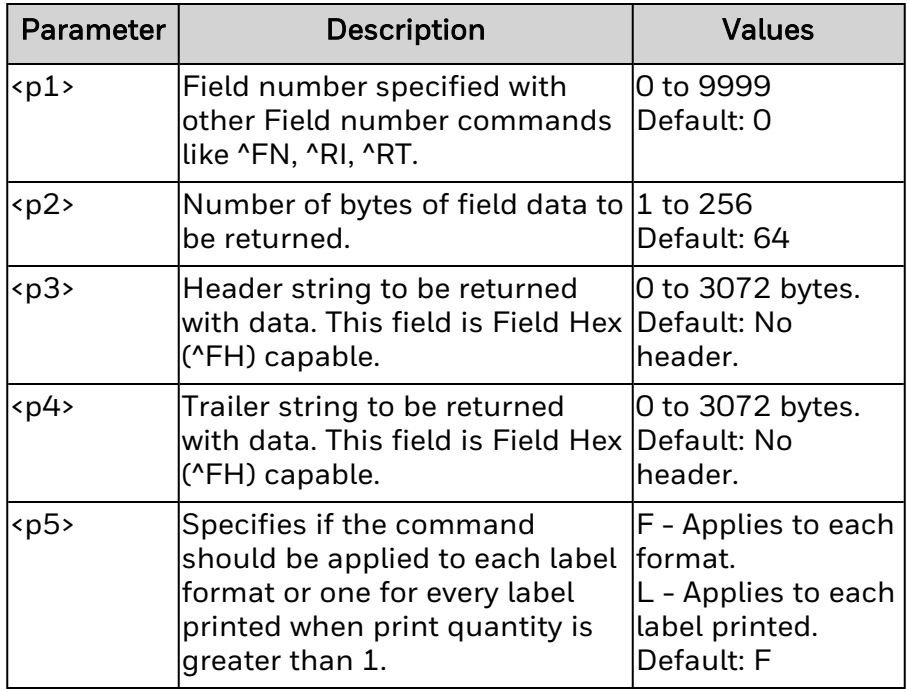

## **Remarks**

^HV (Host Verification) command returns data from specified fields to the host computer along with an optional ASCII header and trailer. This command applies to any field which has been assigned a number using ^FN, ^RI, ^RT or other field numbering commands.

# **Host Directory List (^HW)**

The ^HW command is used by the host to retrieve a directory listing objects in a specific memory area. This command is sent from the host to the printer. This command returns a formatted ASCII string of object names to the host.

# **Syntax**

^HW<p1>:<p2>.<p3>

## **Parameters**

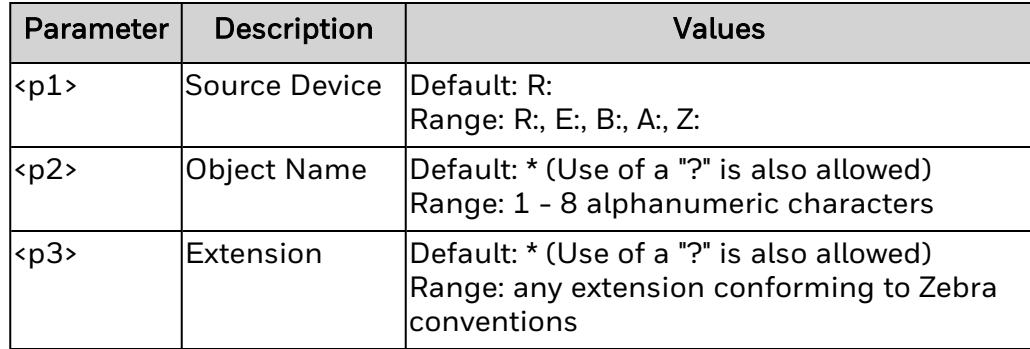

## **Remarks**

# **Display Description Information (^HZ)**

The ^HZ command returns printer description information in XML format.

# **Syntax**

 $^{\prime}$ HZ<p1>

#### ^HZO<p1>:<p2>.<p3>,<p4>

### **Parameters**

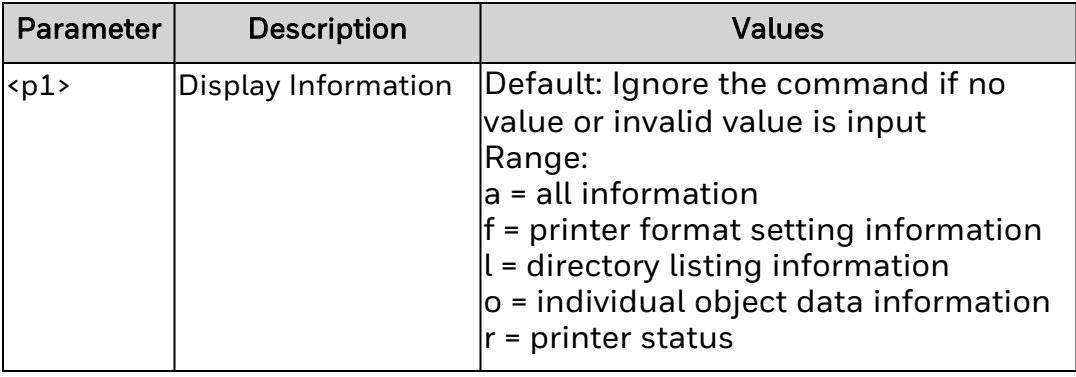

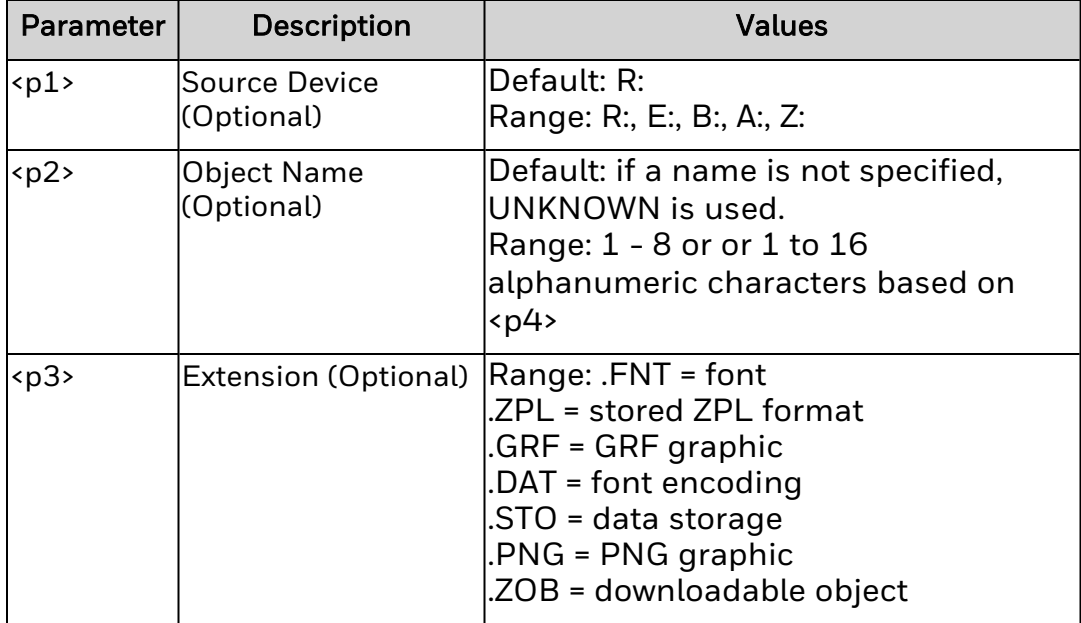

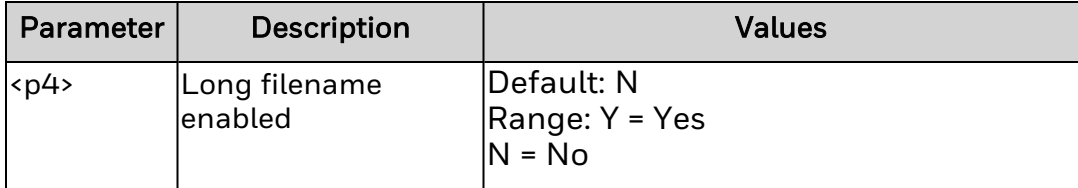

# **Remarks**

# **Object Delete (^ID)**

Deletes objects, graphics, fonts, and stored formats from printer storage areas either individually or in groups.

# **Syntax**

^ID<p1>,<p2>,<p3>

## **Parameters**

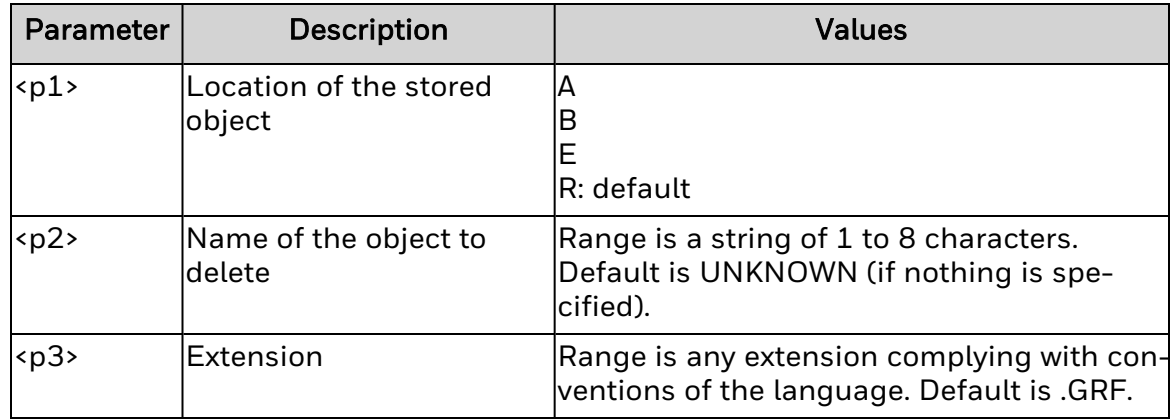

# **Remarks**

Use the asterisk character (\*) as a wild card to delete groups of objects.

# **Image Load (^IL)**

Loads a stored image of a format, allowing the addition of more objects. The loaded image is positioned at  $\textcolor{red}{\textbf{'}FOO},O.$ 

# **Syntax**

^IL<p1>,<p2>,<p3>

# **Parameters**

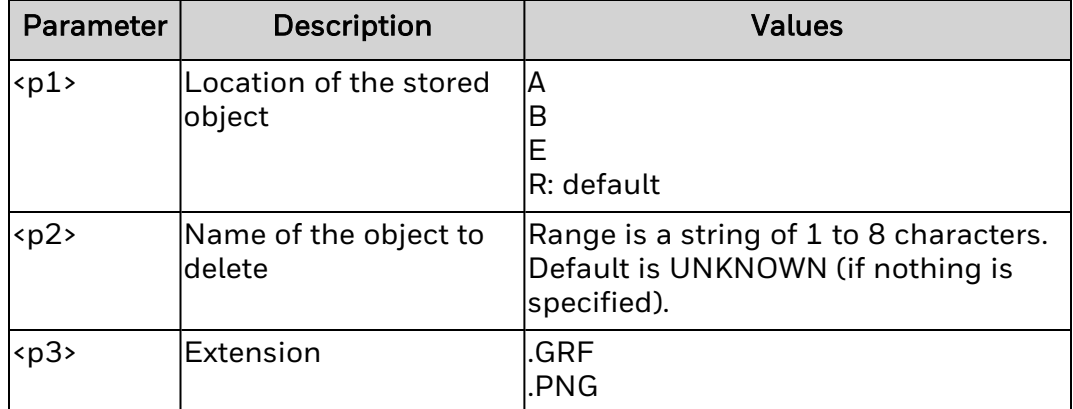

# **Remarks**

# **Image Move (^IM)**

Loads an image from the printer storage area into the bitmap.

## **Syntax**

^IM<p1>,<p2>,<p3>

## **Parameters**

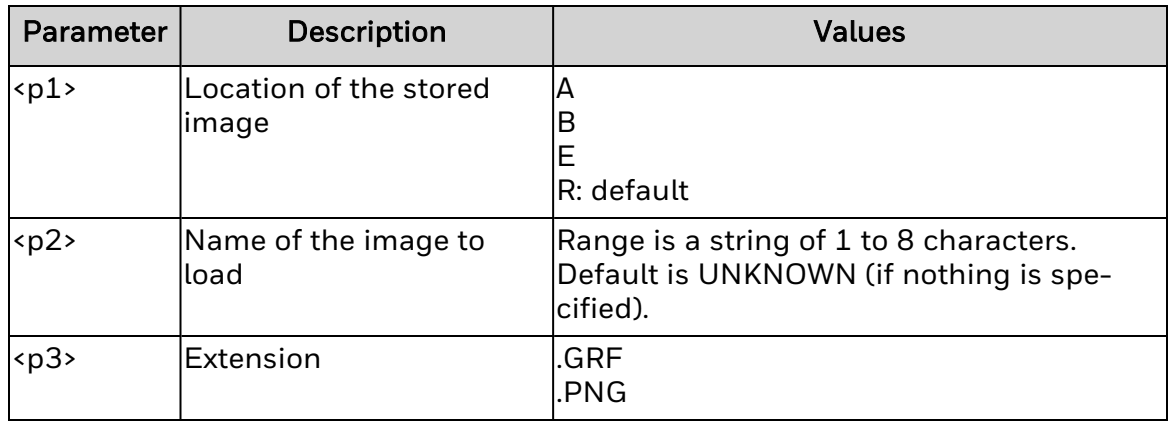

#### *<p2>*

Name of the image to load. Range is a string of 1 to 8 characters. Default is UNKNOWN (if nothing is specified).

#### *<p3>*

Extension. Valid values are:

- $\cdot$  .GRF
- .PNG

# **Remarks**

# **Image Save (^IS)**

Saves a format as an image.

# **Syntax**

^IS<p1>,<p2>,<p3>,<p4>

# **Parameters**

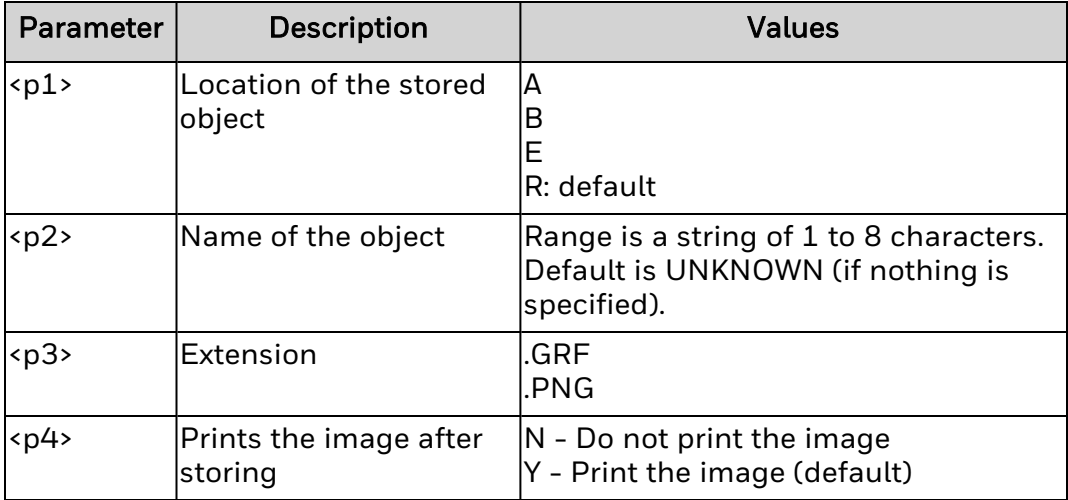

# **Remarks**

# **Cancel All (~JA)**

Cancels processing of all commands in the buffer as well as any batches that are printing.

# **Syntax**

~JA

### **Parameters**

None.

# **Remarks**

Once the current label is finished printing, the printer stops. This command clears all internal buffers of all data before ~JA in the input buffer, and turns off the Data LED. The printer does not scan the rest of the buffer for additional ~JA commands.

# **Set Media Sensor Calibration (~JC)**

Use this command for label length measurement, or to adjust the media and ribbon sensor values.

# **Syntax**

 $\neg$ JC

### **Parameters**

None.

## **Remarks**

Only the media and ribbon sensors are calibrated when the printer is in continuous mode.

# **Set Battery Condition (~JF)**

The ~JF command controls printer behavior in battery low condition. There are two levels of battery voltage. When the battery voltage goes below the first level printer issues a warning, but the printer continues its printing work. Similarly, if printing continues and battery voltage reaches second level then printer again issues a warning, and this time printing automatically pauses.

### **Syntax**

 $^{\prime}$ JF<p1>

### **Parameters**

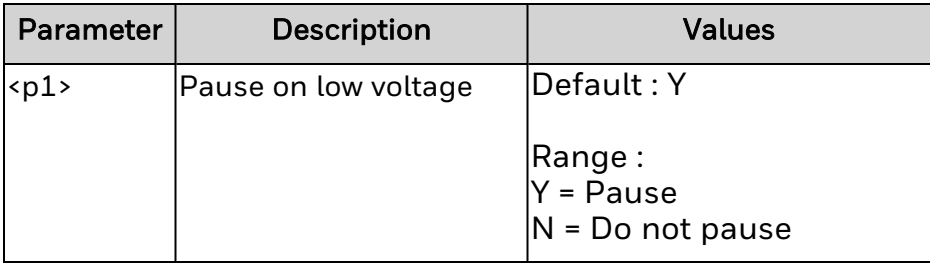

#### **Remarks:**

- 1. The ~JF command is ignored by the printer, if it is not equipped with any battery.
- 2. When pause on low voltage is active (~JFY) and the battery voltage level falls below the second low voltage level, printing pauses and issues an warning. In this situation FEED button can be used for printing on a label-by-label basis.
- 3. When pause on low voltage is not active (~JFN), and the battery voltage level falls below the second low voltage level, printing continues and no warning is issued. But there are chances of losing the label information which can cause the printer to stop operating.
# **Set Auxiliary Port (^JJ)**

The ^JJ command is used to regulate an online verifier or applicator device.

# **Syntax**

^JJ<p1>,<p2>,<p3>,<p4>,<p5>,<p6>

## **Parameters**

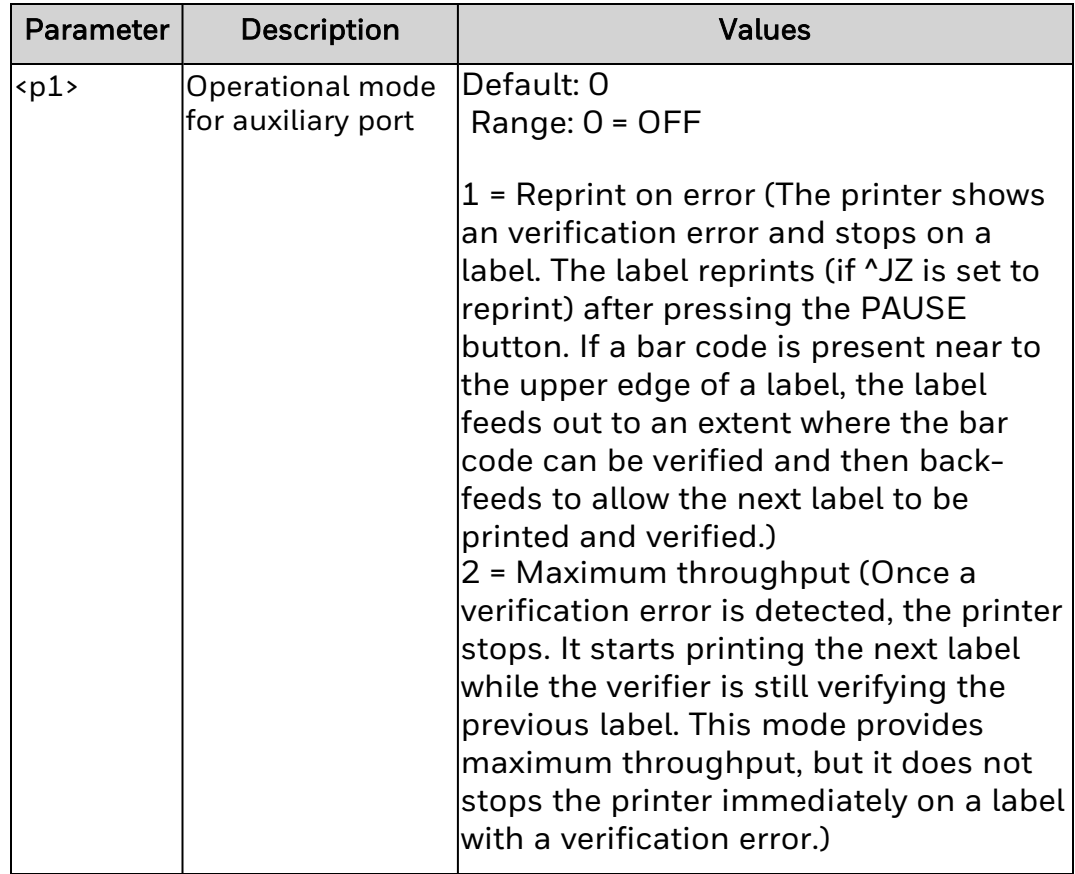

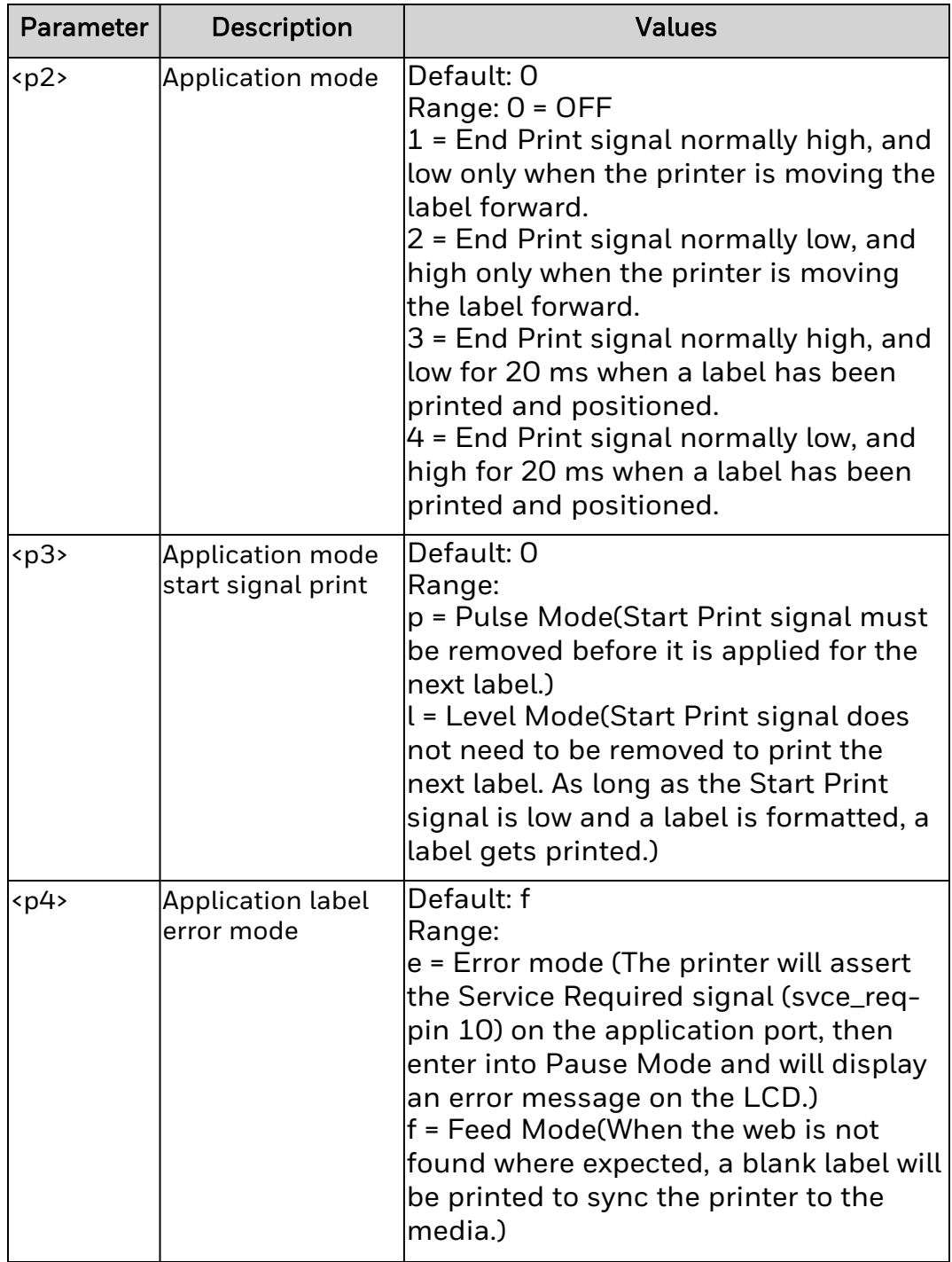

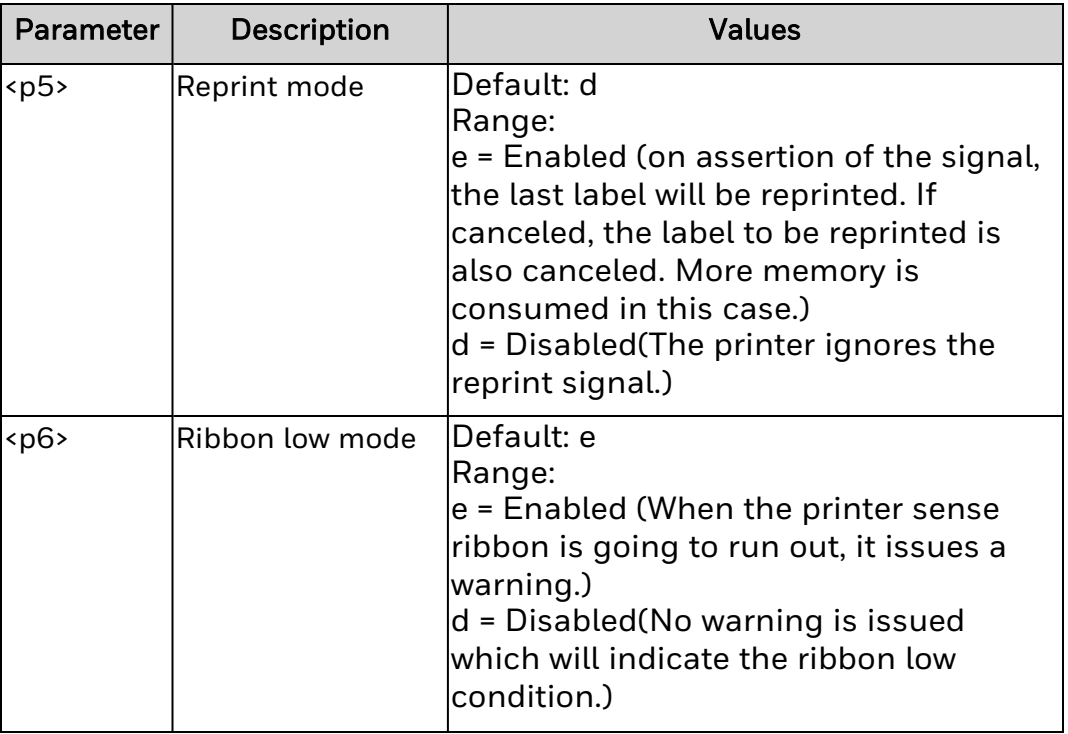

# **Remarks**

None.

# **Delayed Cut (~JK)**

Cuts a label when the printer is in Delayed Cut print mode.

## **Syntax**

~JK

## **Parameters**

None.

## **Remarks**

The ~JK command only works if:

- Print Mode is set to Delayed Cut.
- there is a label waiting to be cut.
- the printer is in an idle state (that is, sufficient time has elapsed since the last print job).

The ~JK command will not work if it is within or immediately outside the ^XA/^XZ format in a script.

# **Set Label Length (~JL)**

The ~JL command is used to set the label length.

# **Syntax**

~JL

**Parameters**

None.

**Remarks**

None.

# **Set Dots per Millimeter (^JM)**

Decreases the density of the printed output, and doubles the format size of the label when issued to the printer. For example, if the printer normally prints at 16 dots/mm, this command changes that value to 8 dots/mm.

## **Syntax**

 $^{\wedge}$ JM<p1>

## **Parameters**

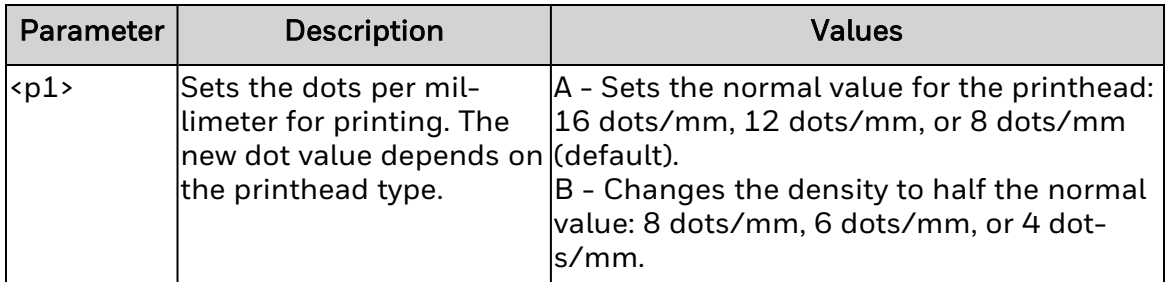

## **Remarks**

This command also affects the field origin placement ( $\overline{P}$ O) on the label.

Enter this command before the first  $\sqrt{FS}$  in a format. This command remains in effect when called.

The UPS MaxiCode is out of specification if ^JMB is called.

# **Pause and Cancel Format (~JP)**

The ~JP command clears the format currently being processed and places the printer into Pause Mode.

**Syntax**

 $\neg$ J $P$ 

**Parameters**

None.

**Remarks**

None.

# **Power On Reset (~JR)**

Performs a power-on initialization: resets the firmware and communication parameters, restores default settings, and clears the buffer.

# **Syntax**

~JR

## **Parameters**

None.

# **Change Backfeed Sequence (~JS)**

Controls the backfeed sequence. This command can be used on printers with or without built-in cutters.

#### **Syntax**

 $\sim$ J $S$ <p1>

#### **Parameters**

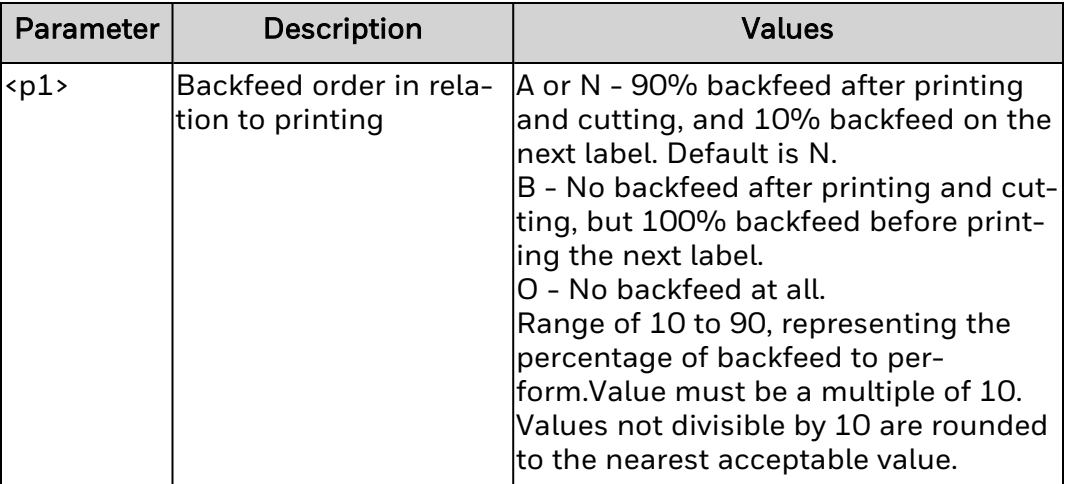

## **Remarks**

The ~JS command sets the rest point of the cut edge of continuous media, and provides immediate backfeed after peel-off when the printer is used in a print and apply application configuration. The command stays in effect until:

- the printer is turned off, or
- a new ~JS command is sent, or
- the control panel setting is changed. The current control panel setting for the backfeed sequence is overridden when a new ~JS command is encountered.

Printers operating in "Rewind Mode" do not backfeed at all. After a label prints, the leading edge of the next label is placed at the print line, eliminating the need for backfeed and without introducing a non-printable area at the leading edge or bottom of the label. The printed label cannot be taken from the printer because the label is not fed out from under the printhead. If the printer runs in another mode with backfeed turned off, the label can be removed, eliminating the time-reduction of the backfeed sequence.

When using a specific value, the difference between the value entered and 100 percent is calculated before the next label is printed. For example, a value of 40 means 40 percent of the backfeed takes place after the label is cut or removed. The remaining 60 percent takes place before the next label is printed.

The value for this command is also reflected in the Backfeed parameter on the printer configuration label.

# **Reprint After Error (^JZ)**

Determines whether the printer reprints an improperly or partially printed label caused by a Ribbon Out, Media Out, or Head Open error condition.

#### **Syntax**

 $^{\prime}$ JZ<p1>

#### **Parameters**

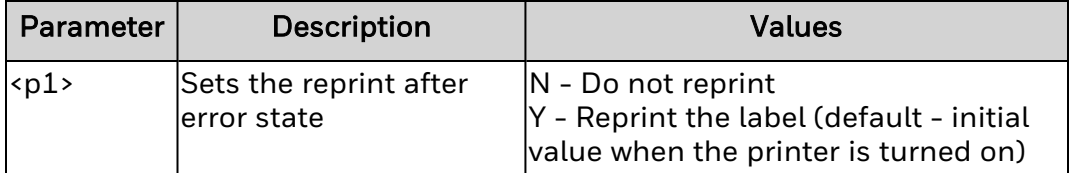

## **Remarks**

When enabled, the label is reprinted as soon as the error condition is rectified.

This setting is active until the printer is restarted, or until the next ^JZ command. If ^JZ changes, only labels printed after the change are affected.

^JZ is ignored if <*p1*> is missing or incorrect.

# **Kiosk Values (^KV)**

Sets several parameters that affect printer operations when Print mode is "Kiosk."

## **Syntax**

^KV<p1>,<p2>,<p3>,<p4>,<p5>

## **Parameters**

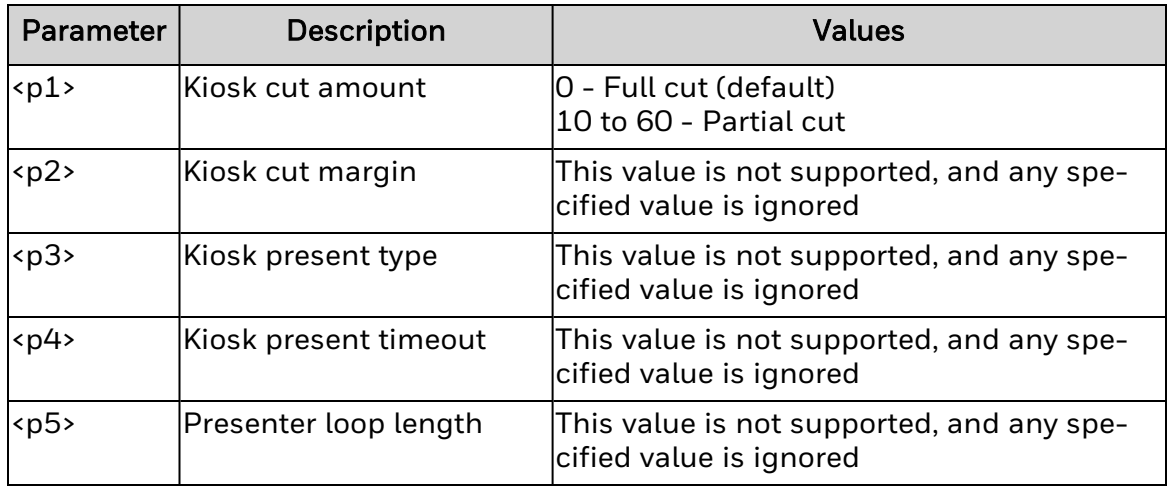

# **Remarks**

Only <p1> is supported, and other parameters are ignored.

Partial cut has a fixed value and is supported on the Honeywell PC and PD series printers.

The I-Class printer does not support partial cut.

# **List Font Links (^LF)**

Prints a list of linked fonts in the printer.

#### **Syntax**

^LF

#### **Parameters**

None.

#### **Remarks**

To run this command, Send ^LF as part of a label job. Syntax is:

^XA ^LF ^XZ

For example, if the base font is ARIAL.TTF, the first linked font is TIMES.TTF, and the second linked font is COURIER.TTF, the returned text should be:

For Honeywell printers:

LIST OF FONT LINKS F: ARIAL.TTF - F: TIMES.TTF - F: COURIER.TTF

For Datamax-O'Neil printers:

LIST OF FONT LINKS F: ARIAL.TTF F: TIMES.TTF F: COURIER.TTF

# **Label Home (^LH)**

Sets the label home position.

## **Syntax**

^LH<p1>,<p2>

## **Parameters**

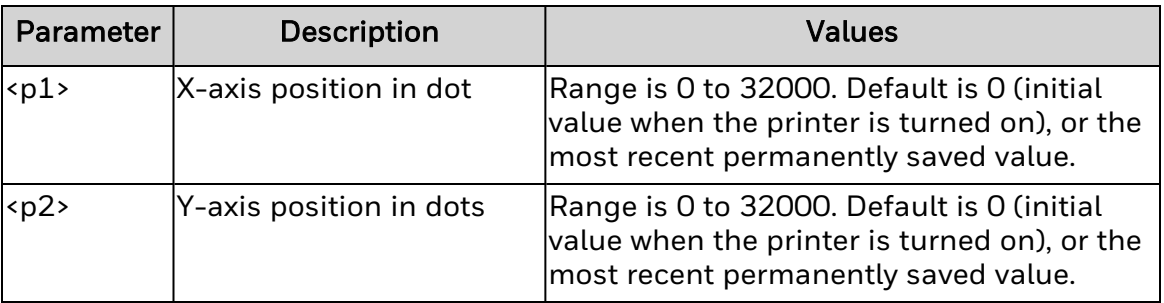

# **Remarks**

Use the values in this table to calculate the desired X-axis and Y-axis positions.

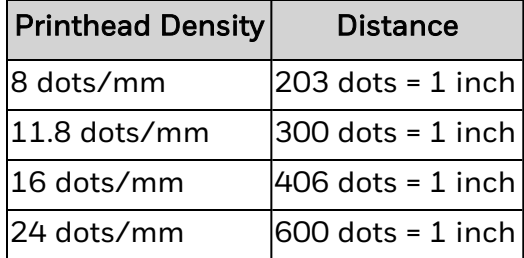

For backward compatibility, this command must precede the first  $^{\wedge}FS$  (Field Separator) command. Once an ^LH command is issued, this setting is retained until the printer is turned off, or until a new ^LH command is sent.

## <span id="page-158-0"></span>**Label Length (^LL)** Defines the length of the label.

## **Syntax**

 $^{\wedge}$ LL <p1>

## **Parameters**

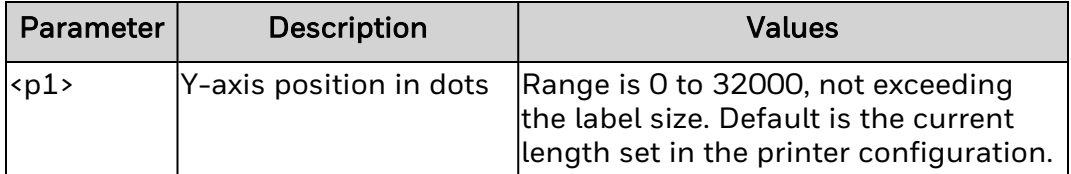

## **Remarks**

When this command is issued, it remains in effect until the printer is turned off or until a new ^LL command is sent.

Values for <*p1*> depend on the printer memory. If the value exceeds the available memory, the bottom of the label is cut off and the label shifts down from top to bottom.

If multiple ^LL commands are entered in the same label format, the last ^LL command affects the next label unless it is prior to the first  $\sqrt{FS}$ .

# **Label Reverse Print (^LR)**

Reverses the output of all fields in a label format (for example, prints whiteon-black instead of black-on-white).

## **Syntax**

 $^{\wedge}$ LR < p $1$  >

## **Parameters**

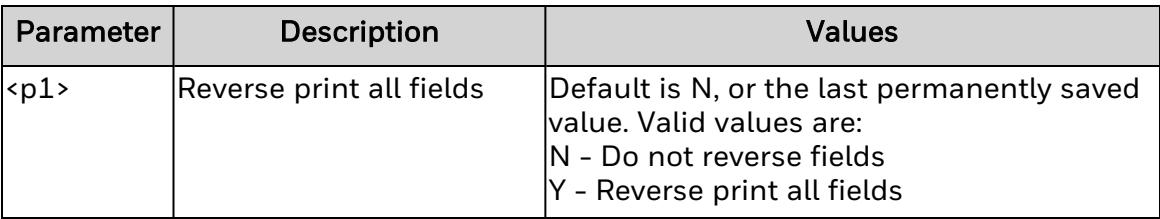

## **Remarks**

Use <u>^GB</u> with this command to create a black background.

This setting remains in effect until the printer is turned off, or until a new ^LR command is sent. Only fields specified after this command is issued are affected.

# **Label Shift (^LS)**

Shifts all field positions to the left. Provides backward compatibility with certain printers.

# **Syntax**

 $^{\prime}$ LS<p1>

#### **Parameters**

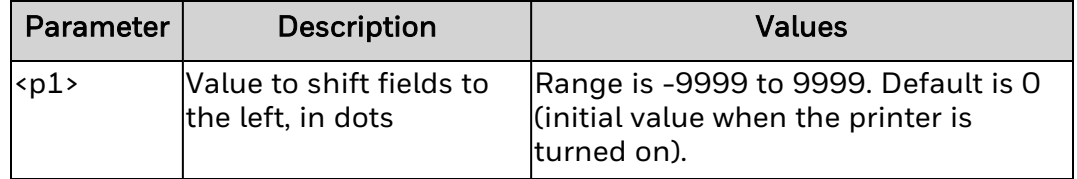

## **Remarks**

This command must be issued before the first [^FS](#page-103-0) (Field Separator) command. This setting remains in effect until the printer is turned off, or until a new ^LS command is sent.

# **Label Top (^LT)**

Moves the label format up or down from the current label position, relative to the top edge of the label.

## **Syntax**

 $^{\prime}$ LT<p1>

## **Parameters**

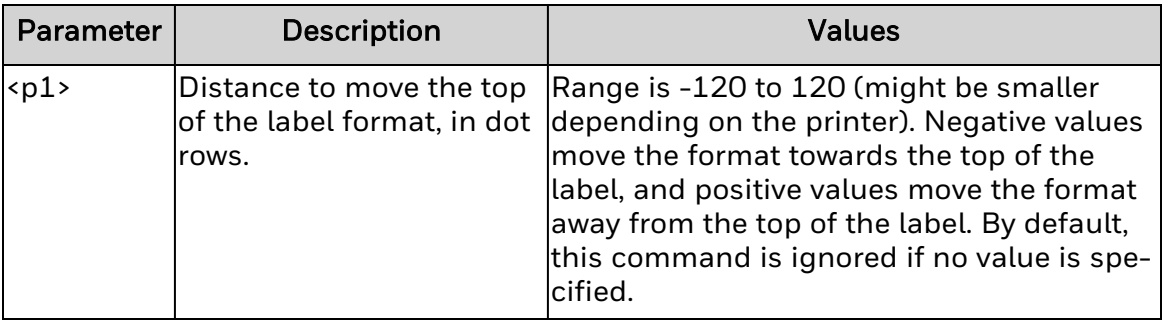

## **Remarks**

This command does not change the media rest position. Use this command to fine-tune the position of the finished label without changing any other parameters.

# **Set Maintenance Alert (^MA)**

The ^MA command is used to control printed maintenance alerts of the printer. These maintenance alerts basically indicate the TPH should be cleaned or changed and also printed on labels.

## **Syntax**

^MA<p1>,<p2>,<p3>,<p4>,<p5>

#### **Parameters**

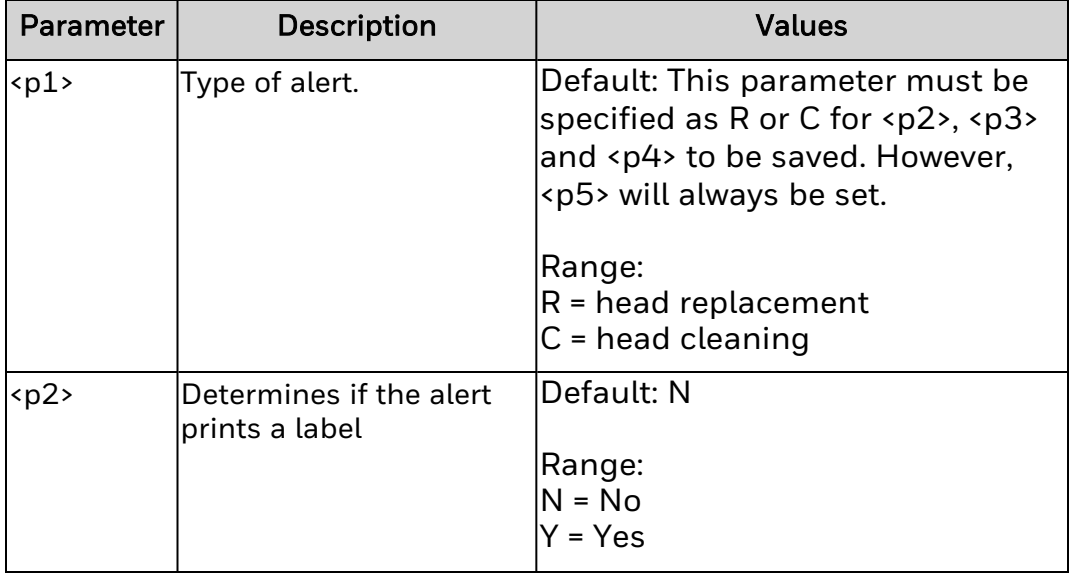

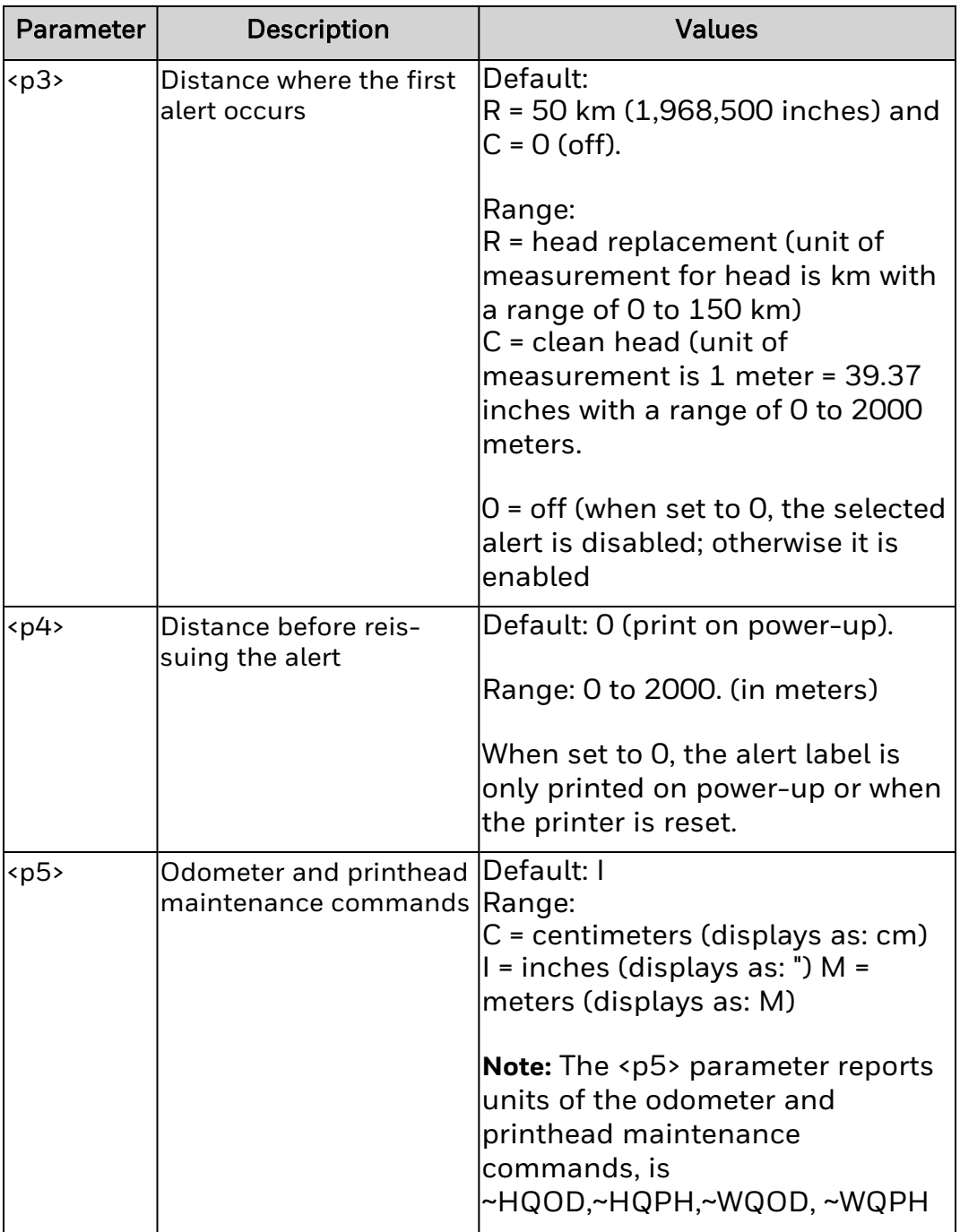

## **Remarks**

- 1. The command is ignored, if the values of parameters fall outside the specified range.
- 2. The ^MA command is used to print a label when the defined threshold is reached..
- 3. This command is supported by printer products with SNMP capability. On other printers, the command is ignored.

# **Map Clear (^MC)**

Retains the current bitmap format after the format is printed.

## **Syntax**

 $^{\wedge}$ MC < p $1$  >

## **Parameters**

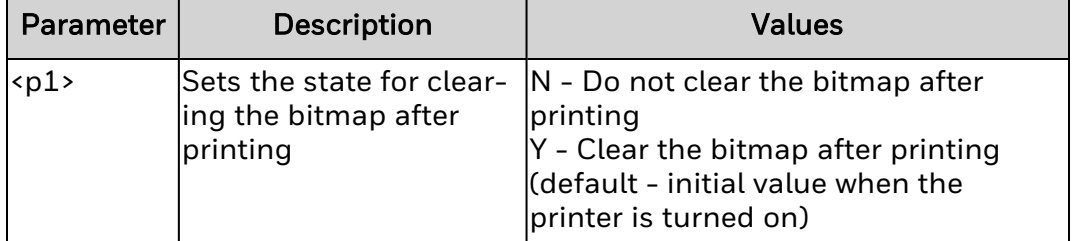

# **Remarks**

When <p1> = N, the bitmap appears in the background of the next label printed.

# **Media Darkness (^MD)**

The ^MD command modifies the darkness relative to the current darkness setting.

## **Syntax**

 $^{\wedge}$ MD < p $1$  >

## **Parameters**

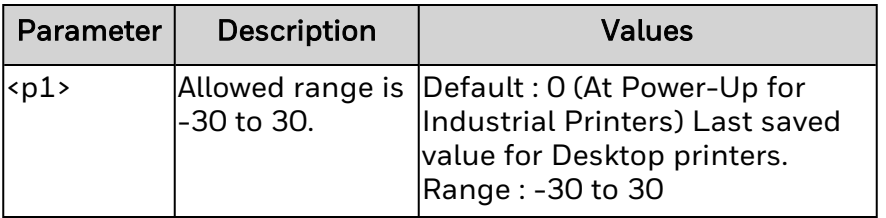

## **Remarks**

- 1. ^MD either add to or subtract from the current system Darkness setting.
- 2. Sending ^MD multiple times, the changes do not accumulate. Hence if Current Darkness is 15 and ^MD5 is sent, the Darkness setting is now (15+ (5\*100/30)) = 32. If ^MD5 is sent again, the Darkness setting will still be 32 because the setting changes the system setting, not the current value.
- 3. If the resulting value after using ^MD is beyond range (lower than -30 or greater than 30), the value will be limited to the bounding values. In Fiji printer values aligns with 1 to 100.
- 4. ^MD command value remains until printer power cycle and continuous even after power cycle in Desktop printers.
- 5. In Fiji printer as we have Darkness range of 1 to 100 the MD command inputs value maps accordingly.

Following formula will evaluates the relation between input value and updating darkness value in the printer.

Formula: darkness value for printing a label = [current value + (input value \* (100/30))] Here,

current value is SD value present in web page. input value is MD value.

**Example 1:**

Input command is ^MD5 Current SD value in printer is 50 Updated darkness value will be 66.

**Example 2 (For a fraction values):**

- 1. Input command is ^MD0.2 Current SD value in printer is 50 Updated darkness value will be 50.
- 2. Input command is ^MD0.3 Current SD value in printer is 50 Updated darkness value will be 51.

# **Media Feed (^MF)**

Controls media behavior when the printer is turned on and when the printhead is closed.

## **Syntax**

 $^{\wedge}$ MF < p $1$  >

#### **Parameters**

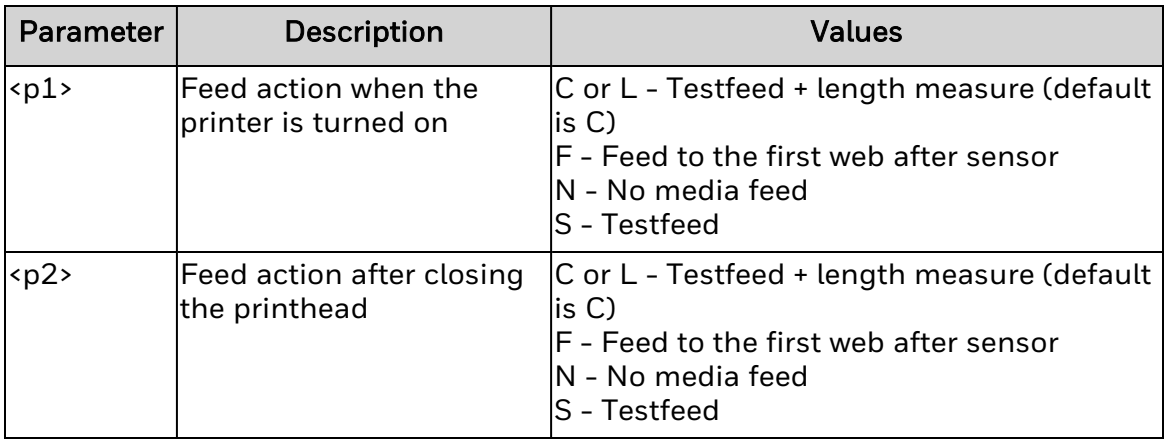

#### *<p1>*

Feed action when the printer is turned on. Valid values are:

- C or L Testfeed + length measure (default is C)
- F Feed to the first web after sensor
- N No media feed
- S Testfeed

#### *<p2>*

Feed action after closing the printhead. Valid values are:

- C or L Testfeed + length measure (default is C)
- F Feed to the first web after sensor
- N No media feed
- $\cdot$  S Testfeed

#### **Remarks**

For N, the printer assumes that the media and its position relative to the printhead are the same as before power was turned off, or before the printhead was opened.

Use ^JU to save changes.

# **Maximum Label Length (^ML)**

Sets the maximum length of the label. This command is ignored by Honeywell printers.

## **Syntax**

 $^{\wedge}$ ML <p1>

#### **Parameters**

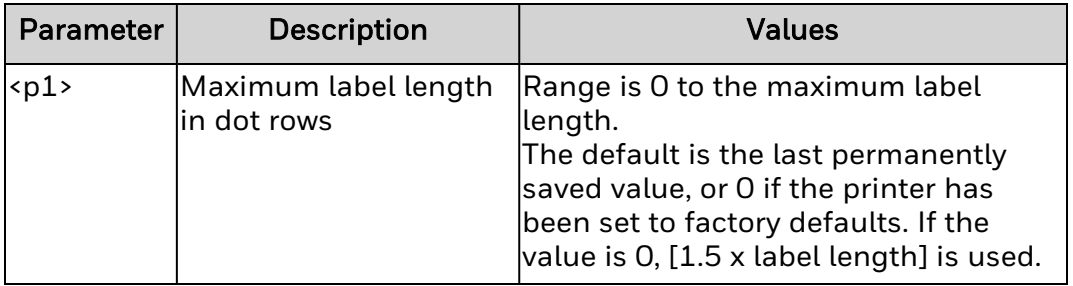

#### *<p1>*

Maximum label length in dot rows. Range is 0 to the maximum label length.

The default is the last permanently saved value, or 0 if the printer has been set to factory defaults. If the value is 0, [1.5 x label length] is used.

## **Remarks**

The maximum label length should be greater than or equal to the actual label length for the calibration to work properly.

# **Print Mode (^MM)**

Sets the next course of action for the printer after a label or set of labels is printed.

**Syntax**

^MM<p1>,<p2>

**Parameters**

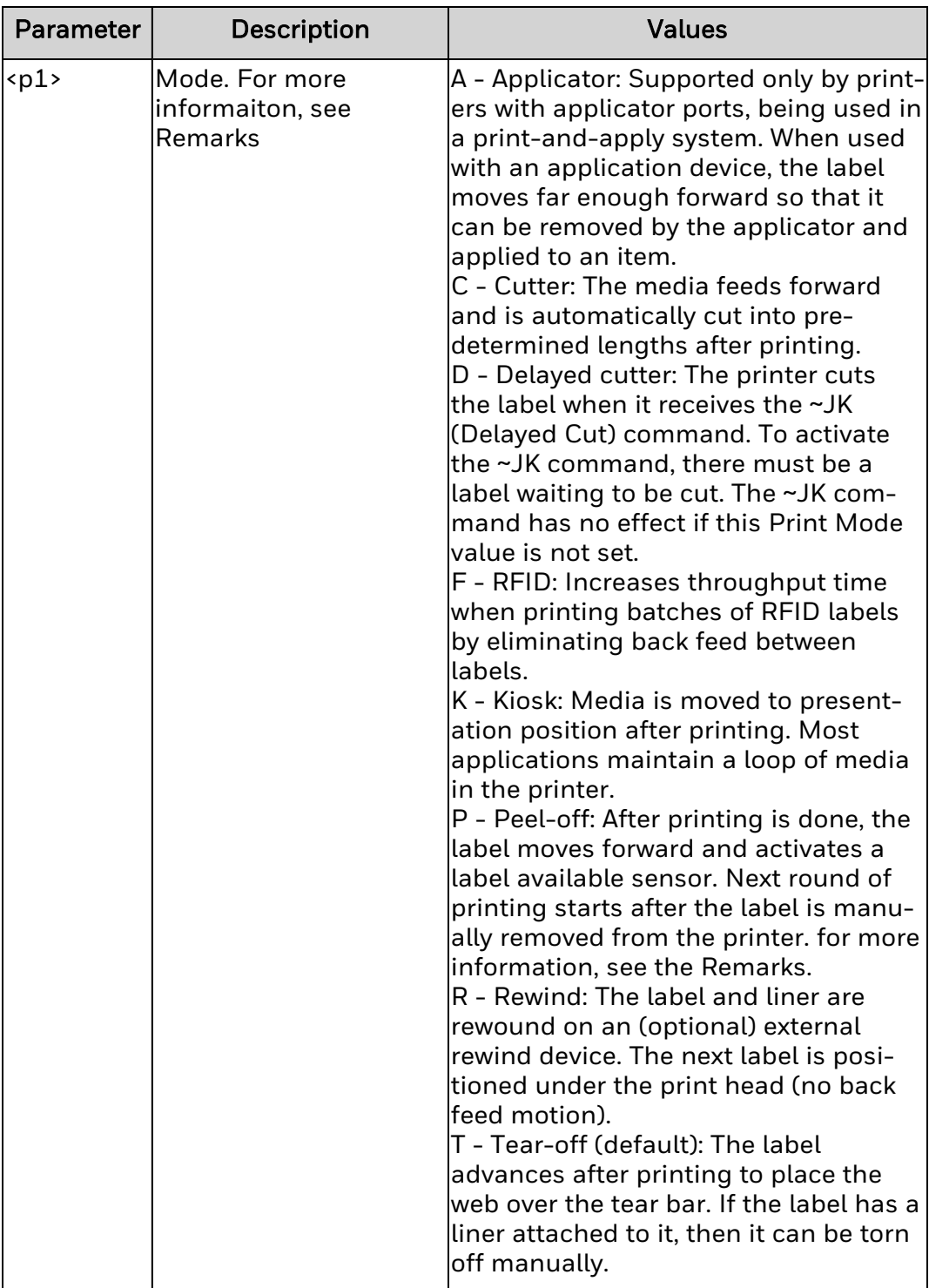

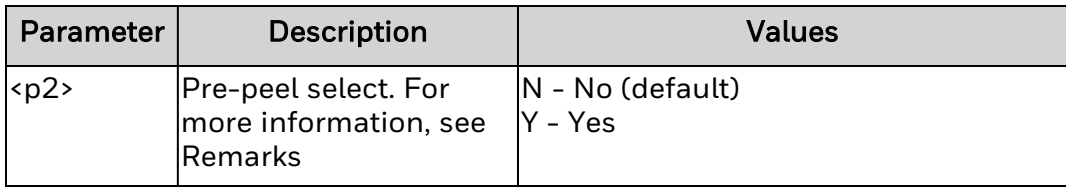

#### **Remarks**

If any parameters are missing or invalid, this command is ignored and the current value of the command remains intact. Unexpected results may occur if inappropriate Print Mode values are used for the installed hardware.

For Honeywell printers:

- Applicator and RFID modes will not be supported because IN printers do not have an applicator interface and RFID capabilities are already optimized.
- Pre-peel select is achieved by moving the next label slightly beyond the tear bar after the current label is removed.

For Datamax-O'Neil printers:

- The RFID option and a mid-range stop and go position are not supported. Selection will be parsed and ignored.
- This command has an Applicator mode and GPIO for Start of Print and End of Print. In Applicator mode the printer just feed out the correct distance for the applicator to take the label. Once label is taken then the printer can retract to the print position. At any time, if using a peel mechanism with present sensor, CEE cannot present out past the sensor after the label is taken.

# **Media Tracking (^MN)**

Defines the media type: continuous or non-continuous, and sets the black mark offset when appropriate.

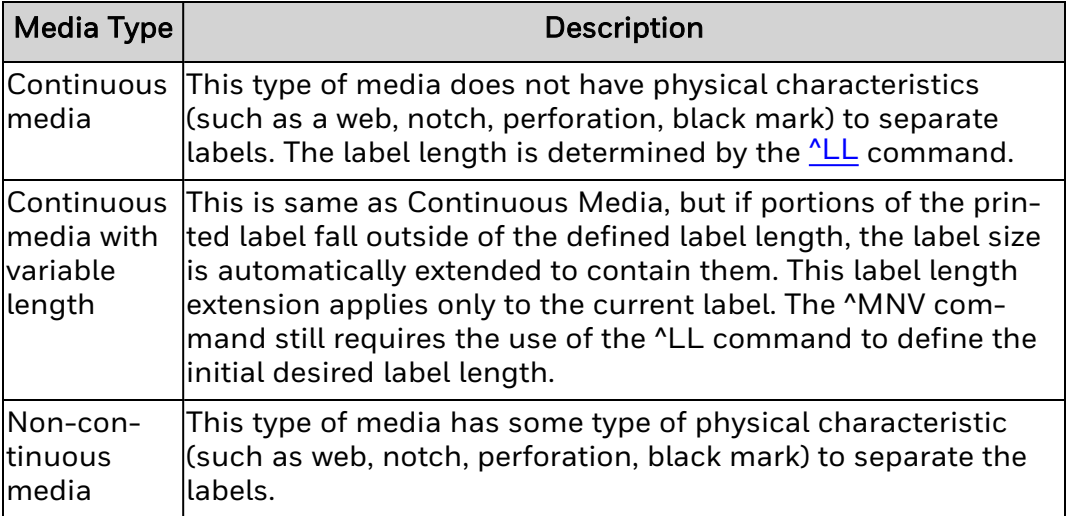

# **Syntax**

^MN<p1>,<p2>

## **Parameters**

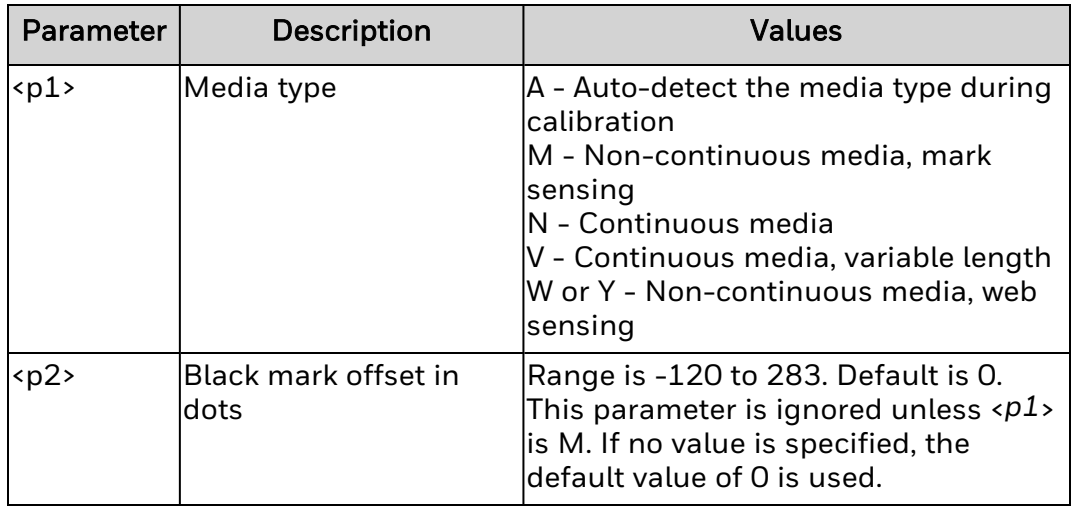

## **Remarks**

The black mark offset <*p2*> sets the expected location of the media mark relative to the point of separation between labels. If <*p2*> is set to 0, the media mark is expected to be found at the point of separation (the perforation between labels, the cut point, and so on).

## **Media Type (^MT)** Sets the type of media being used.

# **Syntax**

 $^{\wedge}$ MT<p1>

# **Parameters**

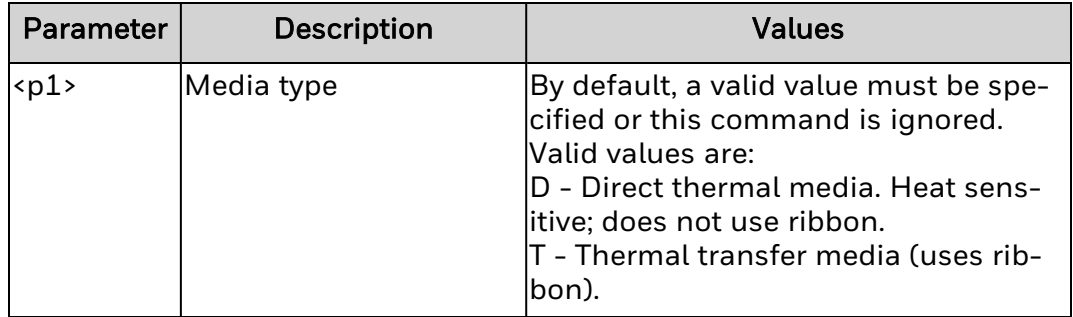

## **Remarks**

None.

# **Set Units of Measurement (^MU)**

Sets the units of measurement.

## **Syntax**

^MU<p1>,<p2>,<p3>

## **Parameters**

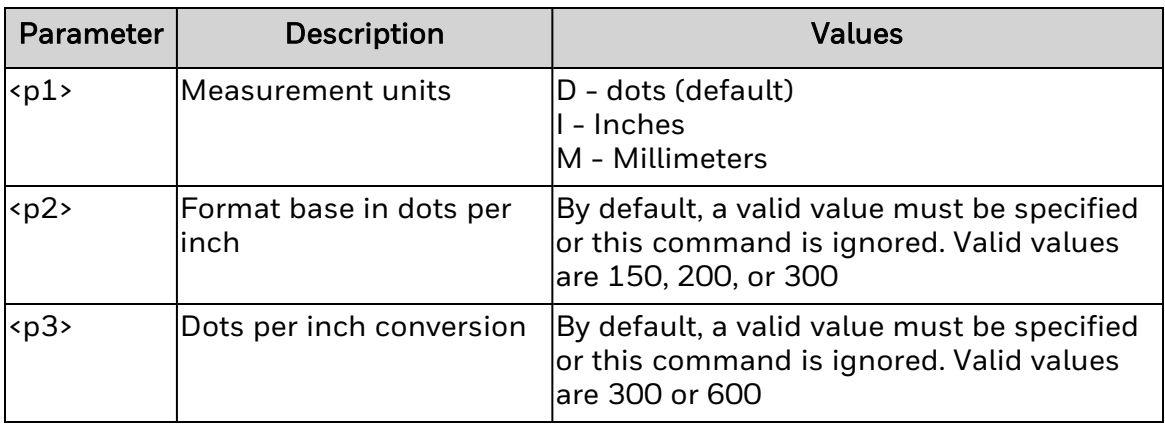

## **Remarks**

^MU must appear at the beginning of the label format. This command works on a field-by-field basis. Once this unit is set, the value remains the same for each field until a new unit value is sent. The units of measurement set using ^MU specify the maximum allowable value.

To turn the conversion off, you need to set matching values for <*p2*> and <*p3*>.

This command does not affect the Unit of Measure system settings in the printer UI.

# **Network Connect (~NC)**

~NC command is used to connect a particular printer to a network by calling up the printer's network ID number.

## **Syntax**

 $-NC<sub>pl</sub>$ 

#### **Parameters**

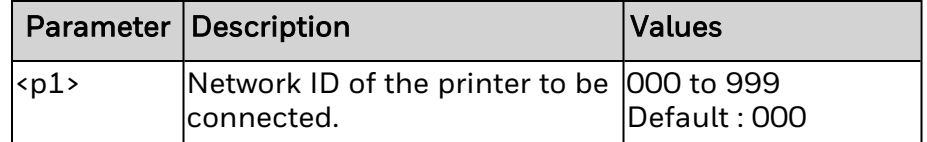

#### **Remarks**

<p1> has to be a 3 digit number. For values less than 100, 0's must be padded to make it a 3 digit number.

If <p1> has no value or 1 or 2 digit value, the command will be ignored.

If <p1> has more than 3 digits, all the digits after 3rd are ignored. So for the input "0056", <p1> will be considered to be "005".

# **Network ID Number (^NI)**

^NI is to assign the Network ID number for printer.

## **Syntax**

^NI<p1>

## **Parameters**

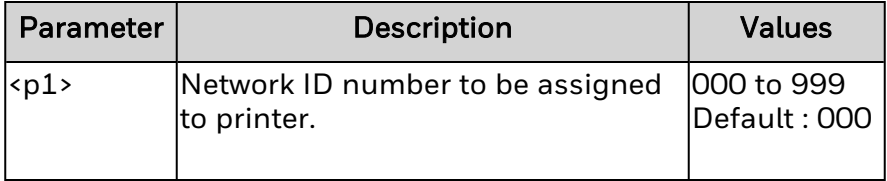

## **Remarks**

<p1> has to be a 3 digit number. For values less than 100, 0's must be padded to make it a 3 digit number.

If <p1> has no value or 1 or 2 digit value, the command will be ignored. If <p1> has more than 3 digits, all the digits after 3rd are ignored. So for the input "0056", <p1> will be considered to be "005".

# **Set All Network (~NR)**

After receiving ~NR command, all the printers in the network will stop responding to ZPL commands until the printers receives ~NC command with their respective network IDs.

## **Syntax**

~NR

#### **Parameters**

None.

.

#### **Remarks**

Irrespective of ~NR command, all the services which doesn't include ZPL commands will continue to work.

The effect of ~NR command on a printer will stay in effect until it powered off.

# **Set Currently Connected Printer Transparent (~NT)**

After receiving ~NT command, the currently connected printer will stop responding to ZPL commands until the printer receives ~NC command with its network ID.

## **Syntax**

~NT

#### **Parameters**

None.

#### **Remarks**

~NT command will not have any effect on printer services which don't include ZPL commands.

The effect of ~NT command will stay in effect until the printer is powered off.
# **Advanced Text Properties (^PA)**

^PA sets up the advance text layout features in the printer.

## **Syntax**

^PA<p1>,<p2>,<p3>,<p4>

### **Parameters**

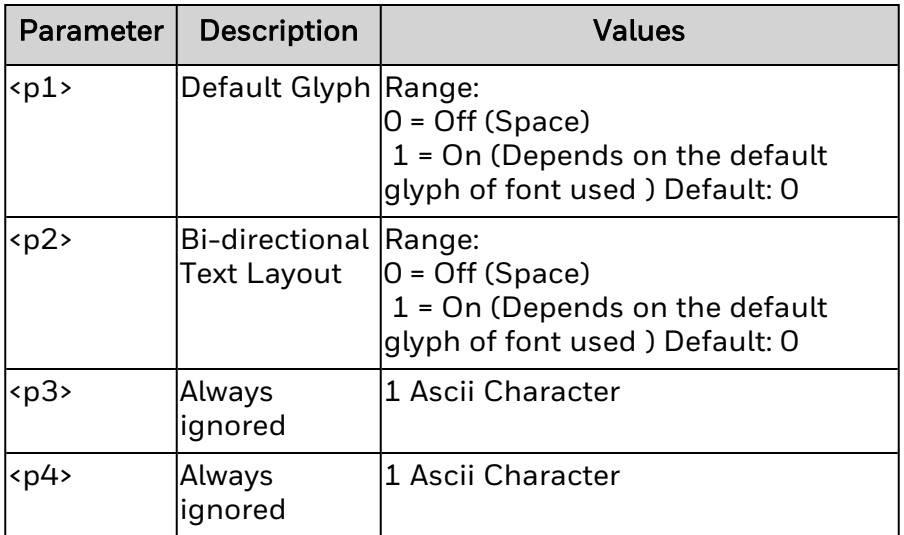

## **Remarks**

.

Default glyph: If a character is not defined in font file, a blank space is printed by default. By setting <p1> to 1, default glyph of font is used (often a hollow box).

Bidirectional text: Allows Right-to-Left printing of fonts like Hebrew text.

# **Slew to Home Position (^PH or ~PH)**

The ^PH ~PH command causes the printer to feed one blank label.

**Syntax**

^PH or ~PH.

### **Parameters**

None.

### **Remarks**

- 1. ~PH Feeds one blank label after the format currently being printed or when the printer in pause stage.
- 2. ^PH Feeds one blank label after the current format prints.

# **Print Mirror Image of Label (^PM)**

Prints the entire printable area of a label as a mirror image by flipping the image from left to right.

## **Syntax**

 $^{\wedge}$ PM<p1>

## **Parameters**

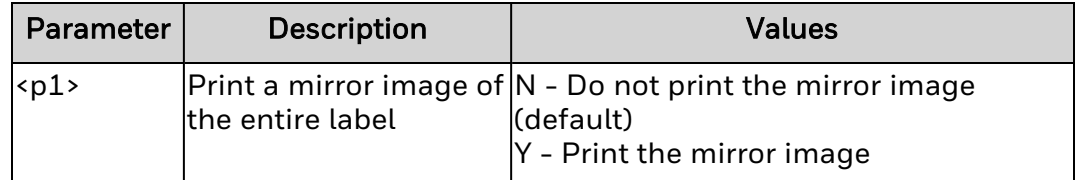

# **Remarks**

If <*p1*> is missing or invalid, this command is ignored.

This setting remains in effect until the printer is turned off, or until a new ^PM command is sent.

# **Print Orientation (^PO)**

Prints the label upside down by inverting the label format 180 degrees.

## **Syntax**

 $^{\prime}$ PO < p $1$  >

## **Parameters**

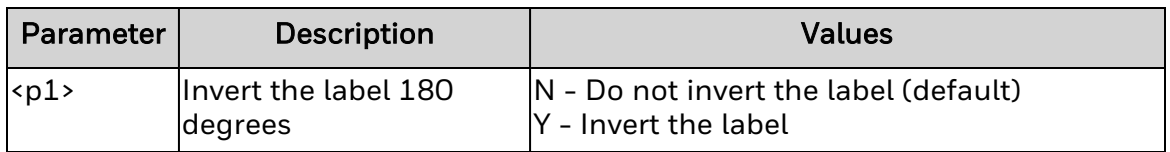

# **Remarks**

If multiple ^PO commands are issued in the same label format, only the last command sent to the printer is used.

This setting remains in effect until the printer is turned off, or until a new ^PO command is sent.

# **Programmable Pause (^PP, ~PP)**

Stops the printing operation after printing the current label is completed. This also places the printer in Pause mode.

Similarly, this command pauses the printer once printing of the current format is completed. As the effect of ^PP command is not immediate, many labels may get printed before a Pause is performed.

# **Syntax**

^PP or  $~\sim$ PP

### **Parameters**

None.

### **Remarks**

Using ^PP or ~PP is identical to pressing PAUSE on the printer control panel.

The printer remains in paused mode until PAUSE is pressed or a Print Start [\(^PS](#page-189-0)) command is sent to the printer.

# **Print Quantity (^PQ)**

Controls these print operations:

- Sets the total quantity of labels to print.
- Sets the quantity of labels to print before the printer pauses, or overrides this count.
- Sets the number of replications of each serial number.
- Enables cut after a voided RFID label.

# **Syntax**

^PQ<p1>,<p2>,<p3>,<p4>,<p5>

## **Parameters**

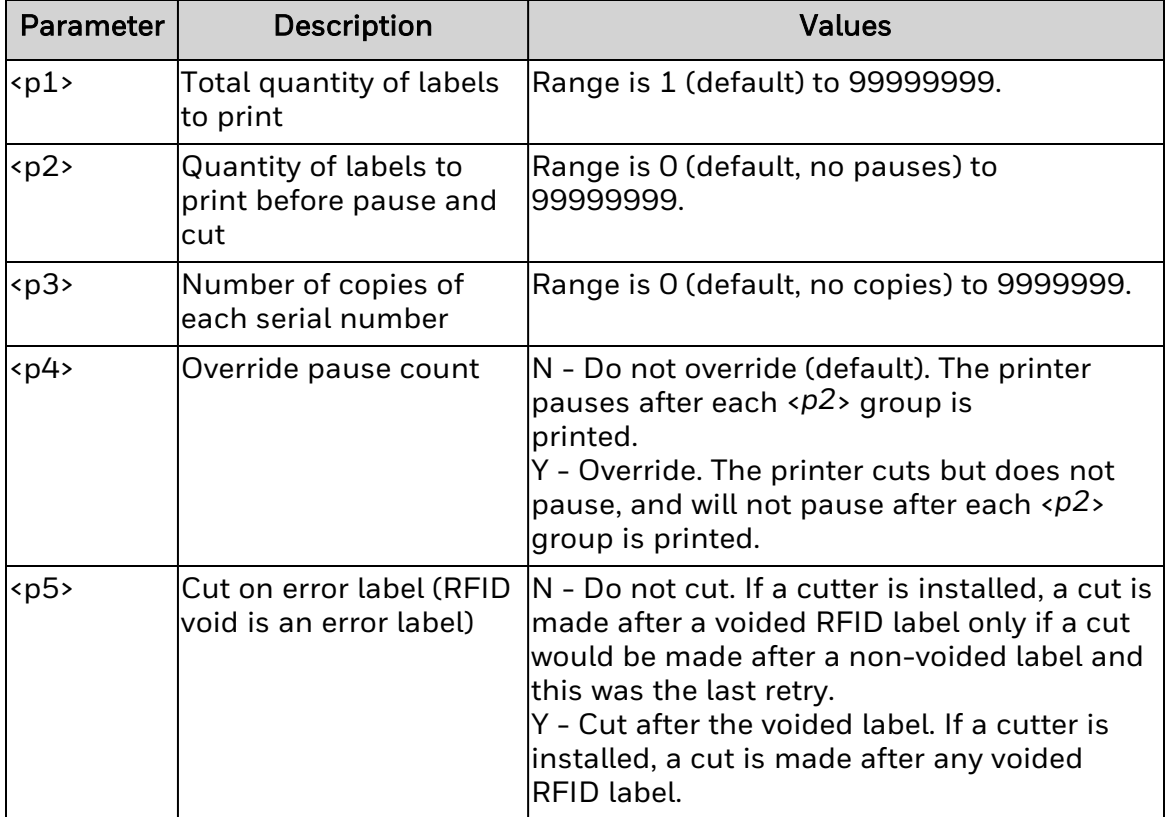

# **Print Rate (^PR)**

Regulates the media, slew, and backfeed speed during printing.

Honeywell recommends that you test the print quality of all applications using this command.

# **Syntax**

^PR<p1>,<p2>,<p3>

## **Parameters**

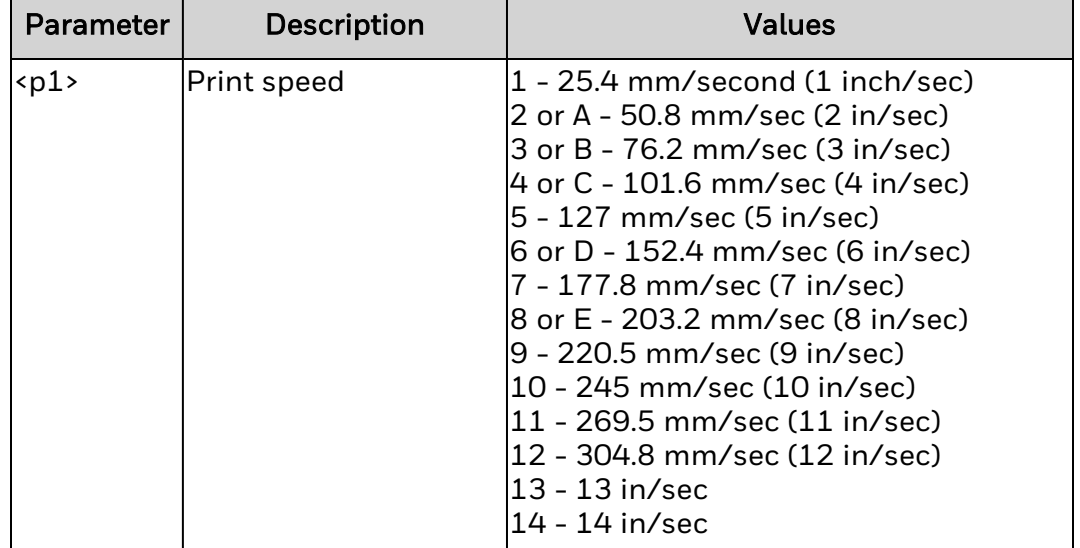

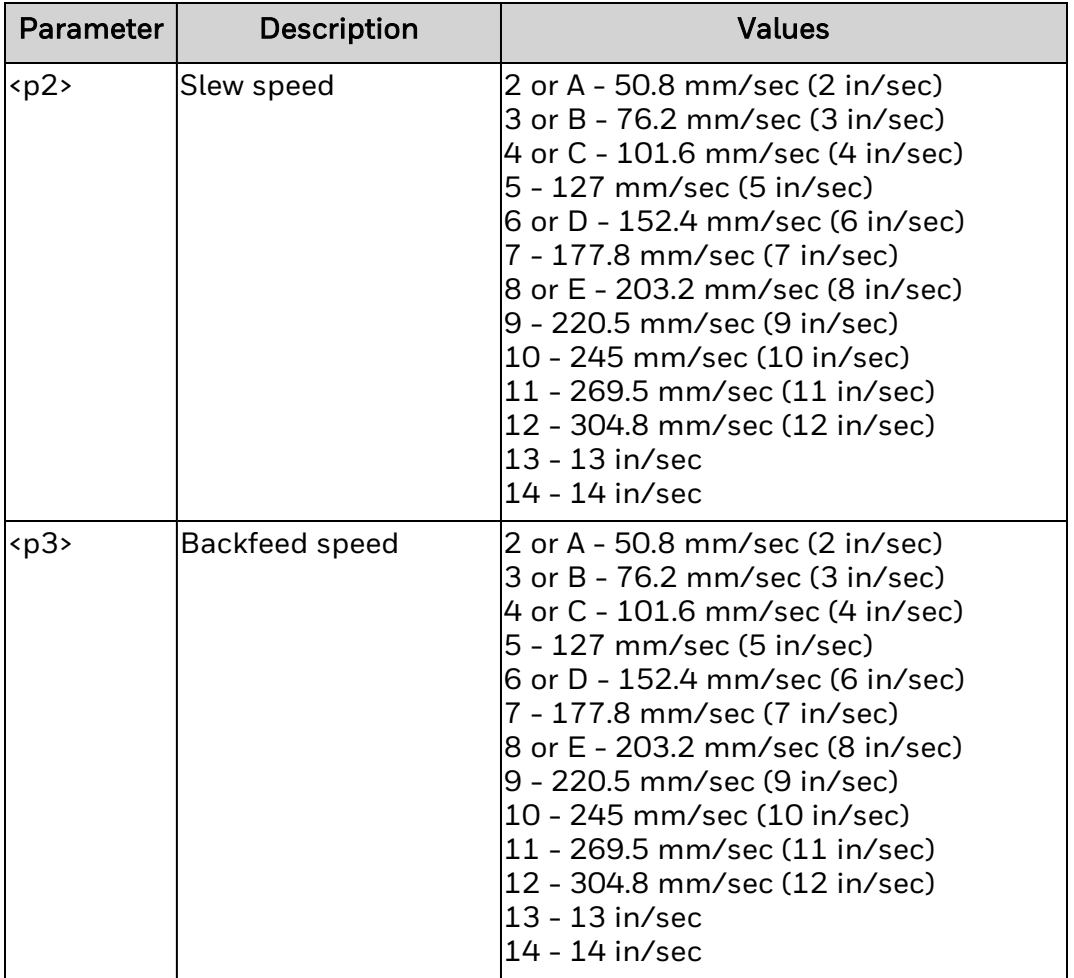

# **Remarks**

Printer hardware determines the actual limits of print speeds. For example, if the maximum print speed is 6 in/sec, setting a value greater than that defaults to 6 in/sec.

# **Applicator Reprint (~PR)**

The ~PR command, if enabled, reprints the last printed label.

### **Syntax**

~PR

### **Parameters**

None.

### **Remarks**

- 1. ~PR command if enabled,reprints the last printed label.
- 2. At least one label must be printed after enabling the ~PR command to cause a reprint.
- 3. If the ^SN field is used on a label, reprinting the label will not increment the serial number. The reprinted label will be an exact duplicate of the original label.

~PR command can be enabled and disabled using one of the following methods on Fiji Printer.

- 1. Sending parameter <p5> of ^JJ command as 'e' and 'd' to printer to enable and disable it respectively.
- 2. Turning "Reprint" option "ON" and "OFF" in the webpage from Configure > Languages > ZSIM > Reprint to enable and disable it respectively.
- 3. Turning "Reprint" option "ON" and "OFF" in LCD screen Menu from Settings > Languages > ZSim > Reprint to enable and disable it respectively.

~PR command can be enabled and disabled using one of the following methods on CEE Printer.

- 1. Sending parameter <p5> of ^JJ command as 'e' and 'd' to printer to enable and disable it respectively.
- 2. Enabling and Disabling "Reprint" option in the webpage from Menu > Input Mode Settings > PL-Z > Reprint to enable and disable it respectively.
- 3. Enabling and Disabling "Reprint" option in the LCD menu from Menu > Input Mode Settings > PL-Z > Reprint to enable and disable it respectively.

# <span id="page-189-0"></span>**Print Start (~PS)**

Resumes printing when the printer is in Pause mode.

# **Syntax**

~PS

## **Parameters**

None.

# **Remarks**

This command has the same effect as pressing the Pause button when the printer is already in Pause mode.

# **Print Width (^PW)** Sets the print width.

# **Syntax**

^PW<p1>

# **Parameters**

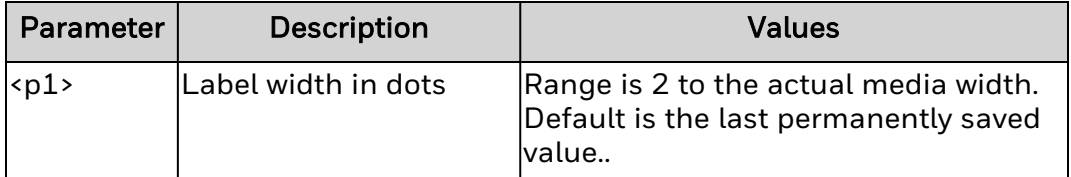

# **Remarks**

None.

# **Define EPC Data Struture (^RB)**

This command is used to define the structure of EPC data, which can be read from or written to an RFID tag.

# **Syntax**

^RB<p1>,<p2>,<p3>,<p4>,...,<p16>

## **Parameters**

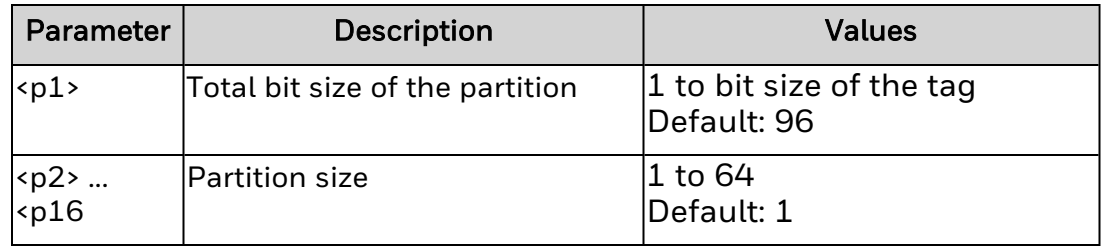

## **Remarks**

None.

# <span id="page-192-0"></span>**Read or Write RFID Format (^RF)**

Reads or writes to an RFID tag, or specifies the password. While reading a tag with this command, a field variable prints the tag data on the label or returns data to the host.

# **Syntax**

^RF<p1>,<p2>,<p3>,<p4>,<p5>

## **Parameters**

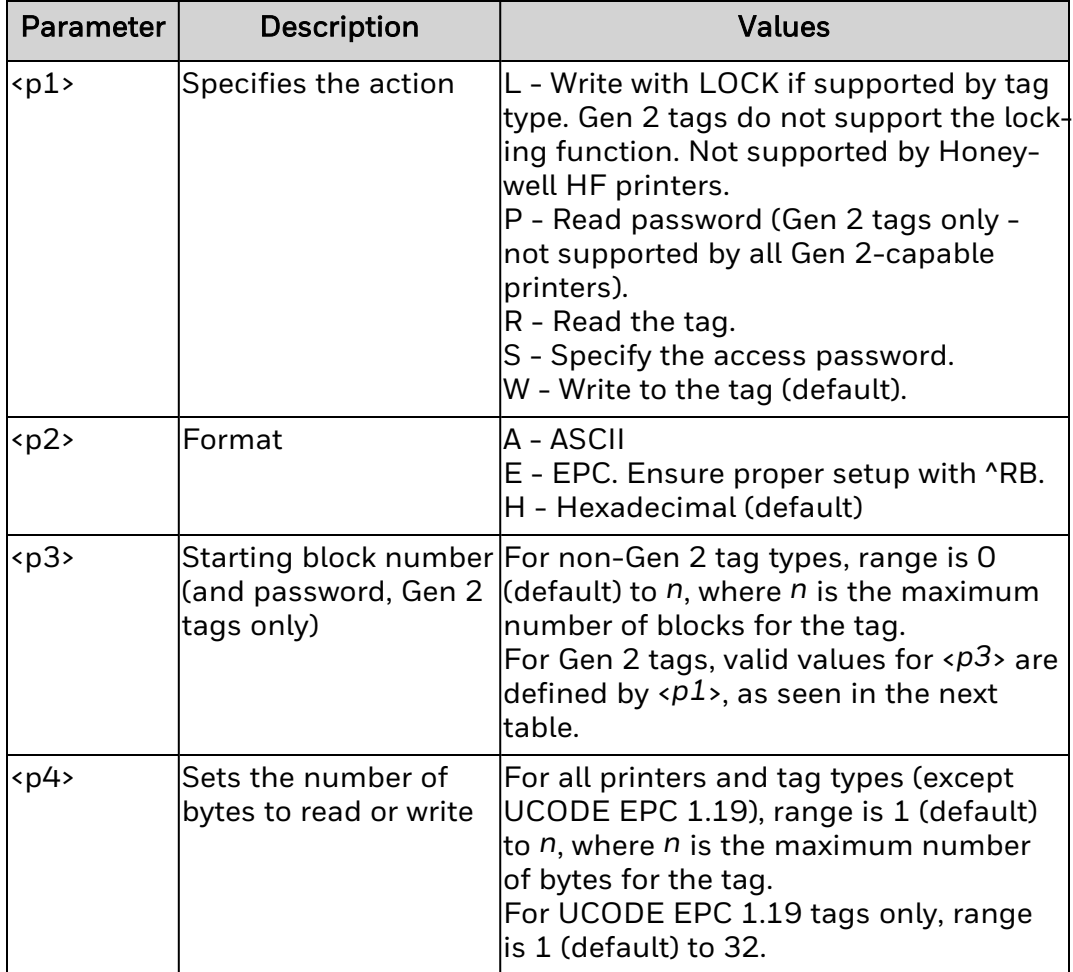

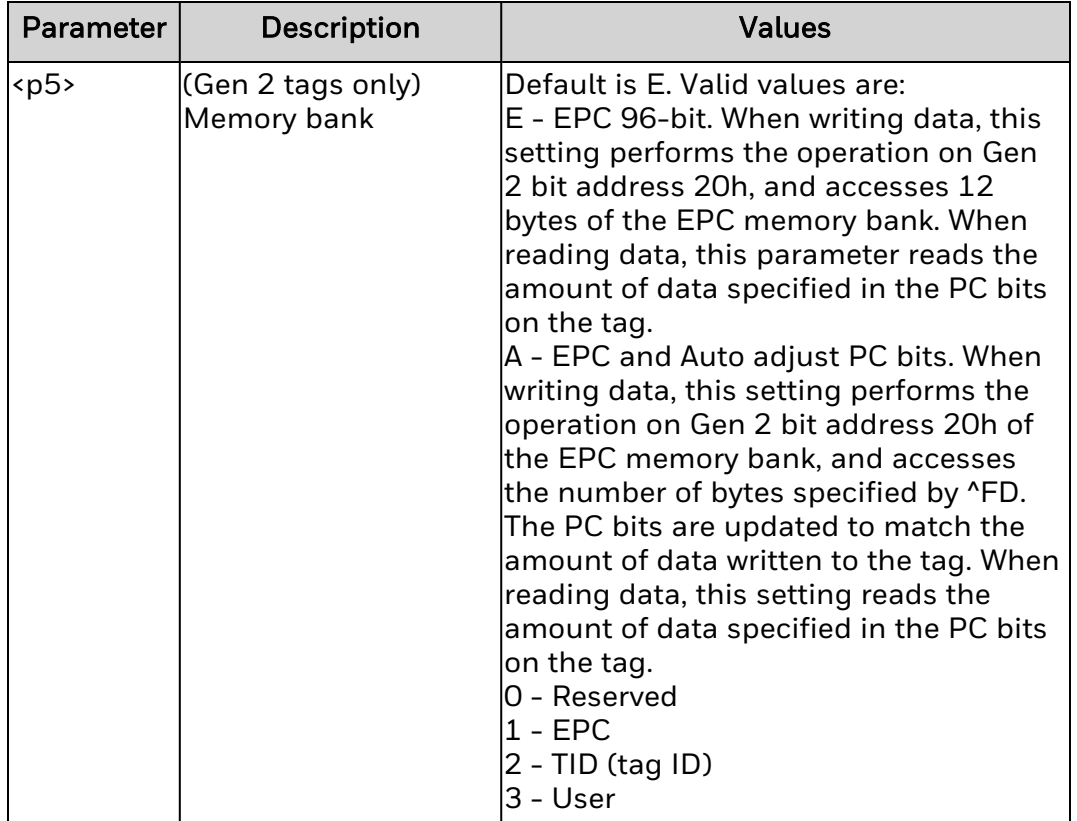

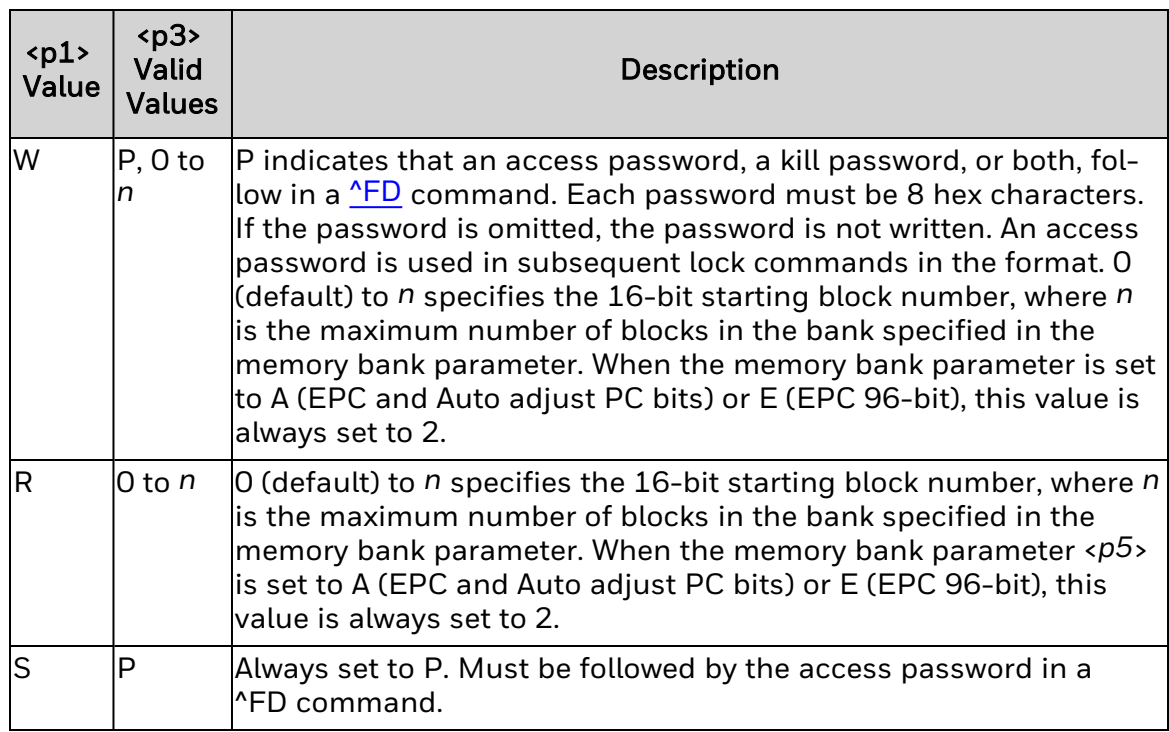

# **Remarks**

None.

# <span id="page-195-0"></span>**Specify RFID Retries for a Block or Enable Adaptive Antenna Selection (^RR)**

Sets the number of times the printer tries to read or write to a particular block of an RFID tag. Also enables adaptive antenna selection.

### **Syntax**

^RR<p1>,<p2>

### **Parameters**

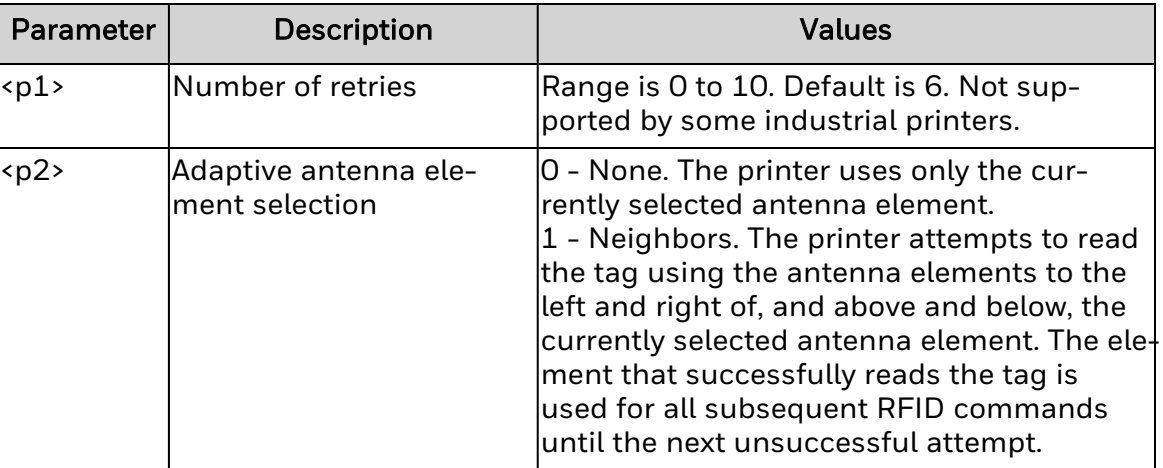

### **Remarks**

This setting is valid only on some of the industrial printers with 51-mm (2-inch) labels (or longer).

If the printer cannot find RFID tags with the antenna element specified during the number of retries specified (if applicable), the printer may try neighboring antenna elements. If the printer is unsuccessful communicating with the RFID tag after trying neighboring elements, the printer voids the label.

Enabling <*p2*> may slow throughput on damaged or weak RFID tags.

# **Set Up RFID Parameters (^RS)**

Sets up RFID parameters, including tag type, read/write position, and error handling.

# **Syntax**

^RS<p1>,<p2>,<p3>,<p4>,<p5>,<p6>,<p7>,<p8>

## **Parameters**

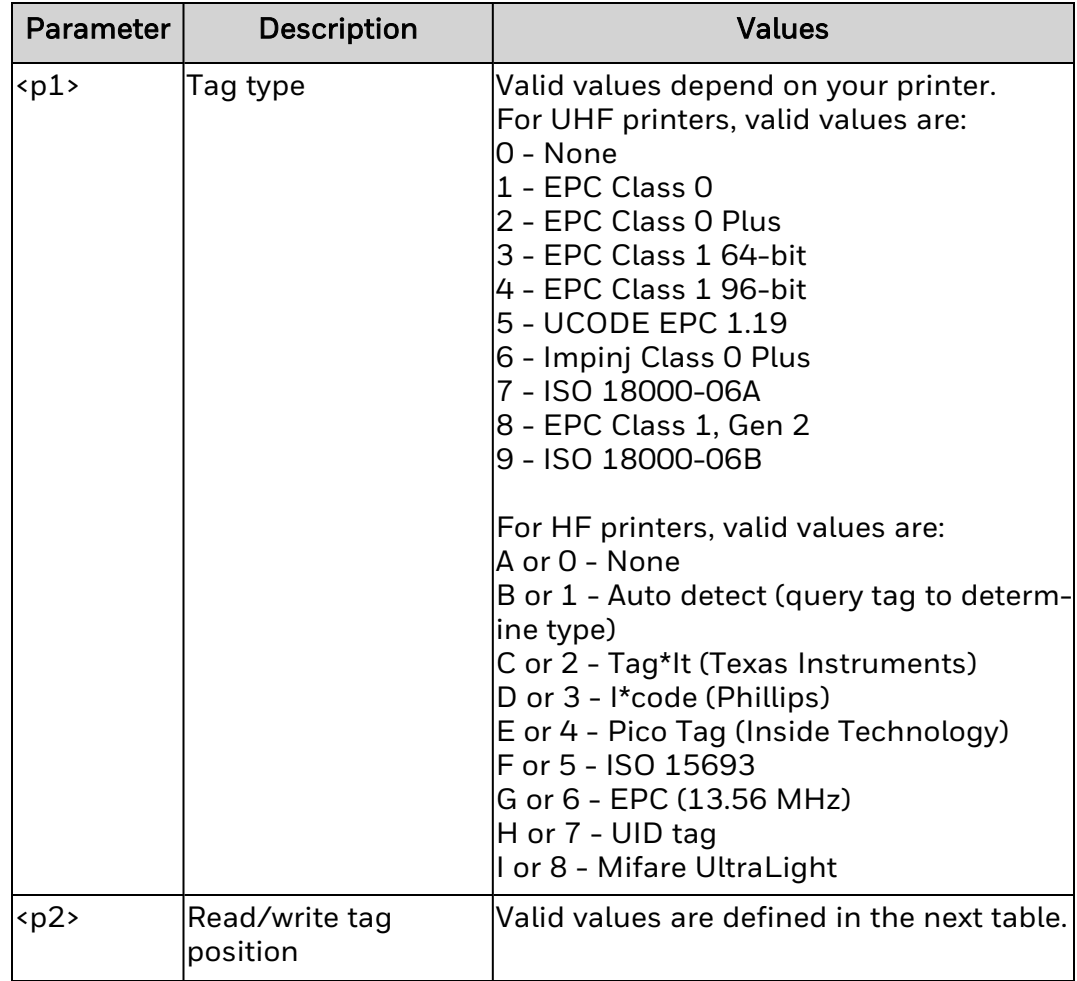

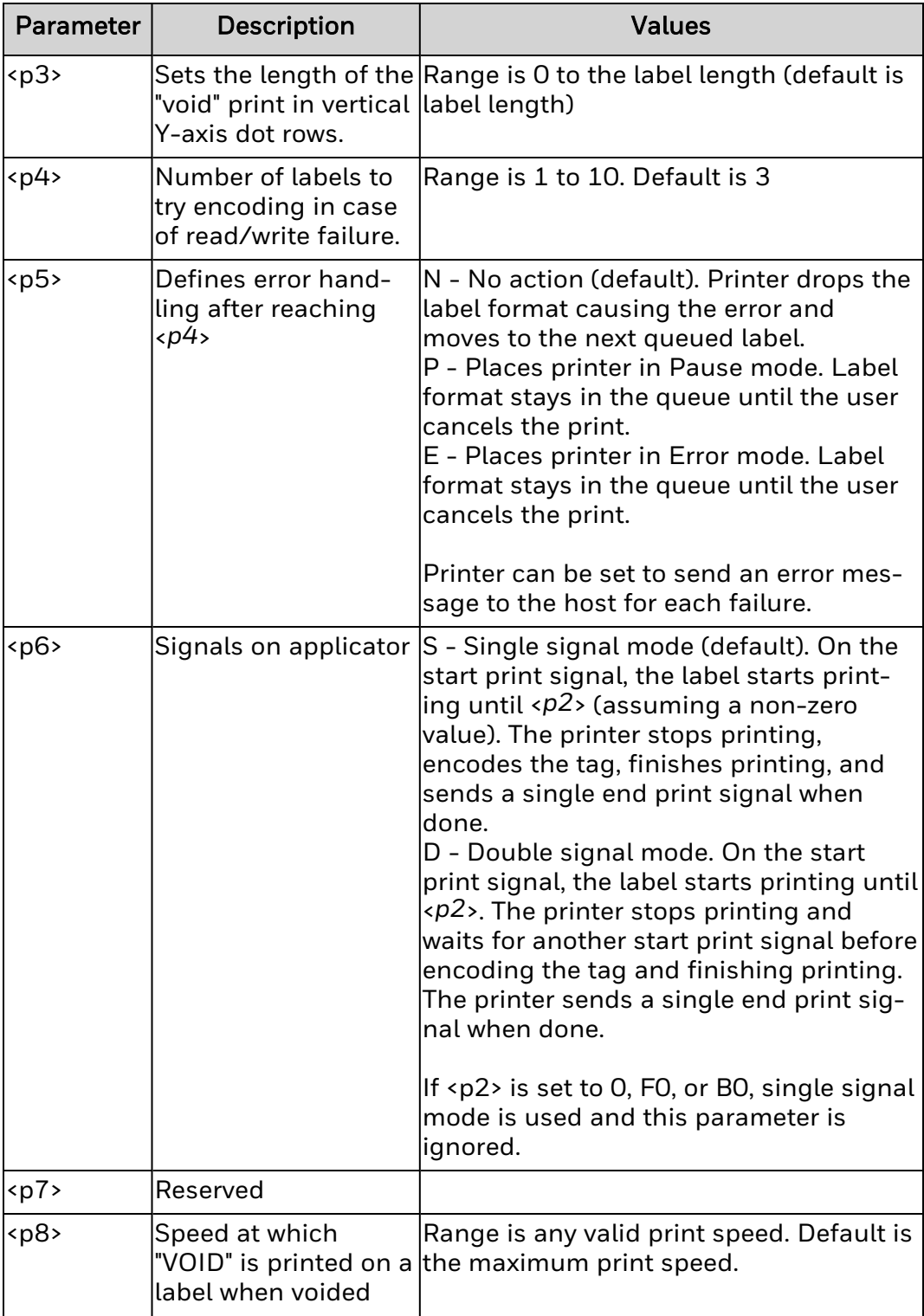

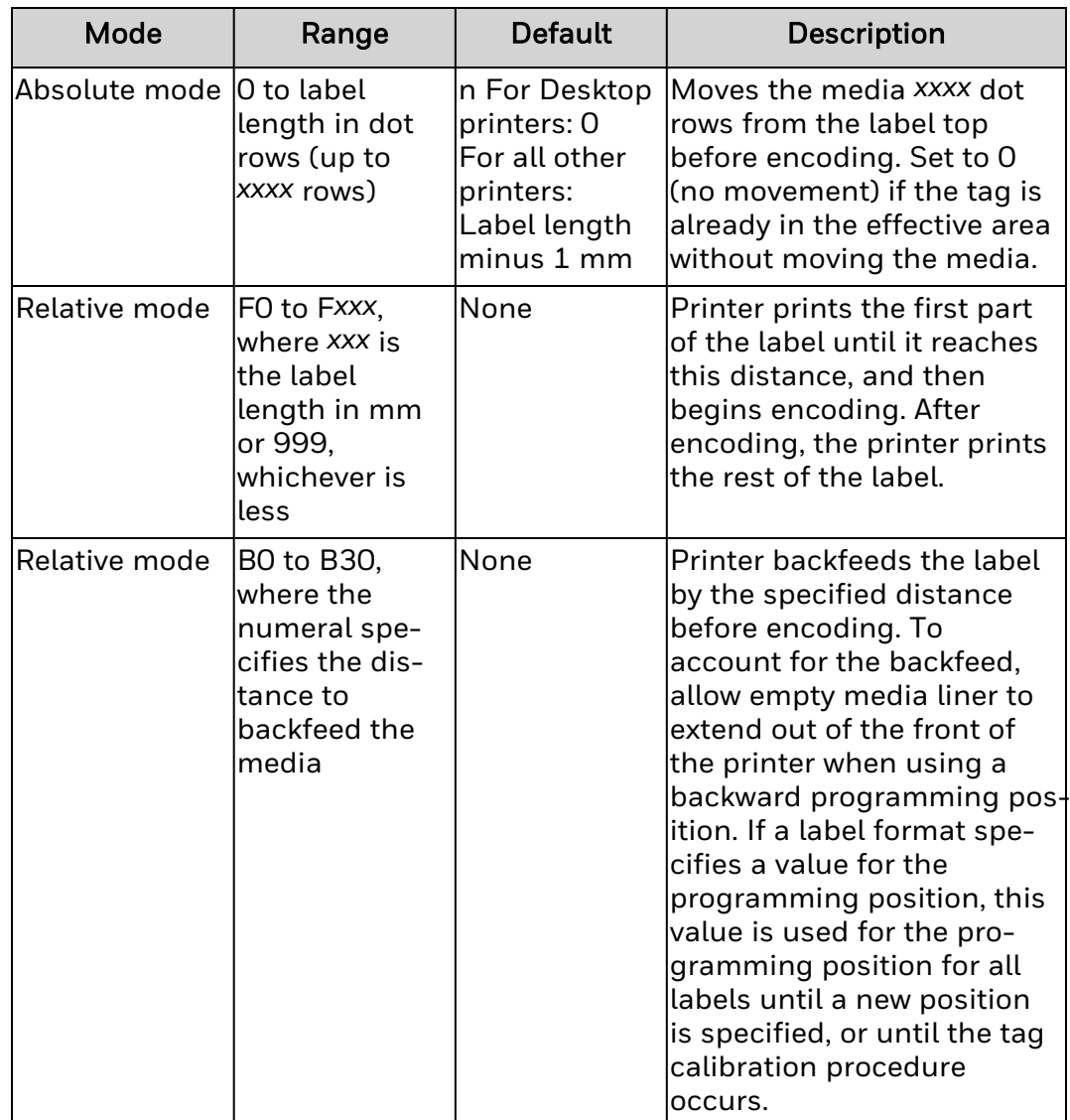

### **Remarks**

Honeywell printers support EPC Class 1 Gen 2 tags.

ZPL II RFID commands provides RFID exception handling such as setting the number of read/write retries before declaring a tag defective (set with  $\triangle$ RR and  $\triangle$ RF) or setting the number of labels that will be attempted if an error occurs (set with ^RS).

If an RFID label fails to program correctly or if the tag cannot be detected, the printer ejects the label and prints VOID across it. The printer tries to print another label with the same data and format for the number of labels

specified (<*p4*>). If the problem persists, the printer follows the error handling instructions specified by the error handling parameter (<*p5*>). The printer may remove the problematic format from the print queue and proceed with the next format (if one exists in the buffer), or it may place the printer in Pause or Error mode.

# **Read RFID Tag (^RT)**

This command is used to read data from RFID tag and associate with a numbered field. This command has been superseded by ^RF, ^RM and ^RR commands.

## **Syntax**

^RT<p1>,<p2>,<p3>,<p4>,<p5>,<p6>,<p7>

### **Parameters**

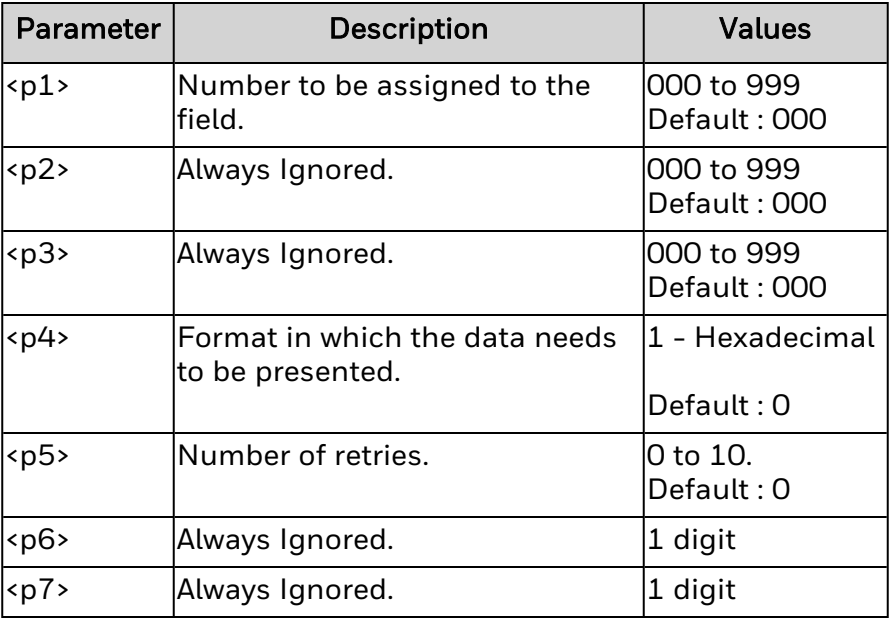

## **Remarks**

^RT command reads data from an RFID tag and associates it with the field number provided in <p1>.

If <p5> is set to 0, printer will not retry after first failed attempt to read the data.

**Note:** This command will not have any effect on CEE printers.

# **Set RFID Read and Write Power Levels (^RW)**

This command is used to set the RFID read and write power levels if the desired levels are not achieved through RFID tag calibration.

## **Syntax**

^RW<p1>,<p2>,<p3>

## **Parameters**

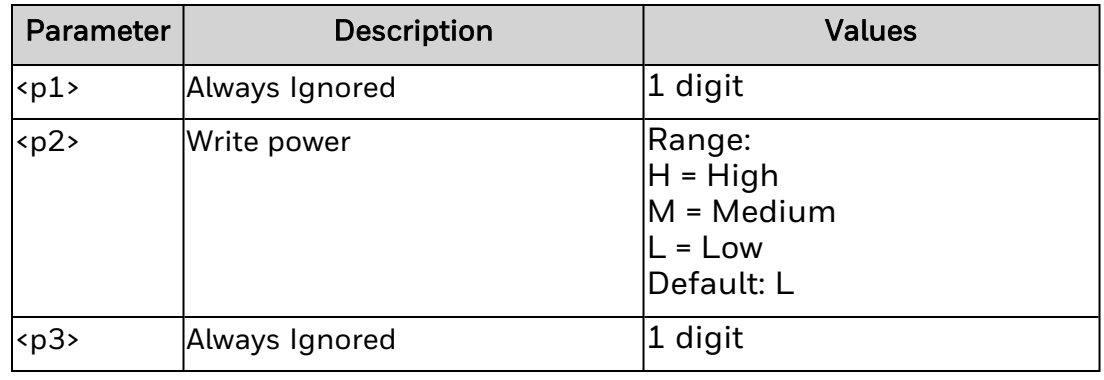

## **Remarks**

None.

# **Set RFID Tag Password and Lock Tag (^RZ)**

This command is used to define a password for a tag during writing.

## **Syntax**

^RZ<p1>,<p2>,<p3>

## **Parameters**

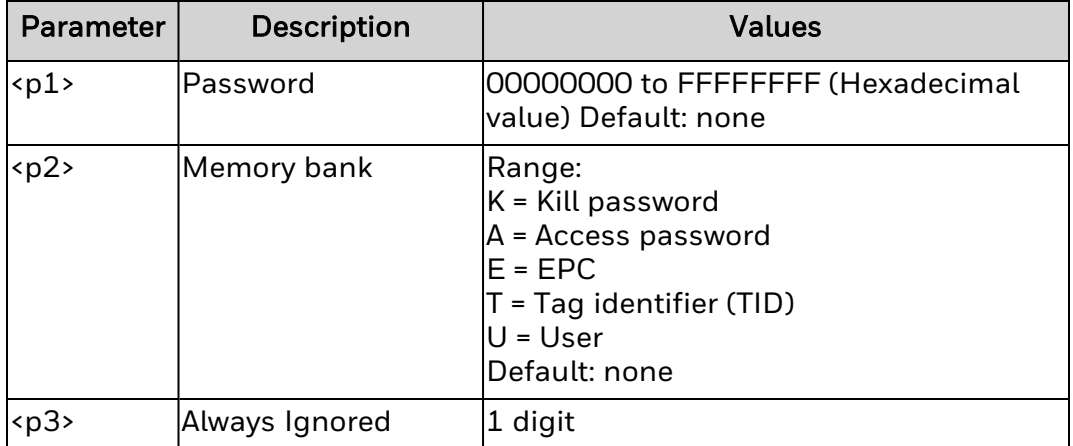

**Remarks**

None

# **Set Darkness (~SD)**

The ~SD command sets the darkness of printing.

## **Syntax**

 $-SD<sub>1</sub>$ 

## **Parameters**

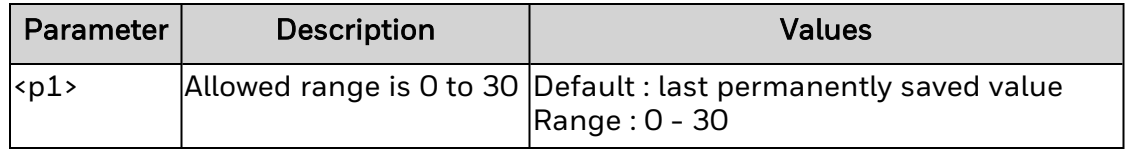

### **Remarks**

- 1. This command is ignored for I-Class and E-Class printers.
- 2. If the Current Darkness is 15 and ^MD5 is sent, the Darkness setting is now  $(15+(5*100/30)) = 32$ . If  $\sim$ SD10 is sent, a new darkness value will be set  $(10*100/30 = 33)$  and then the existing  $\text{M}$ D5 value will be added (33 + (5\*100/30)) = 50, because printing darkness depends on the current Darkness setting as set by ~SD and any ^MD value.
- 3. If the input value is outside the range(<0 or >30), the command is ignored).
- 4. This setting persists through printer restarts.
- 5. The actual value based on the calculation described above will be reflected in the "Darkness" setting on the web page and UI setting on FIJI printer.
- 6. Since Honeywell printers accept Darkness values from 1-100 compared with 0- 30 in other ZPL printers, the value entered by this command will be multiplied by 3.33 and then rounded to the nearest integer to arrive at the new Darkness value.

Following formulas will evaluates the relation between input value and updating darkness value in the printer.

**FORMULA-1:**

Darkness value for printing a label = (MD value + input value) \* (100/30))

#### **FORMULA-2:**

Darkness value on web page = (input value \* (100/30)).

#### **Example 1:**

MD value is 0

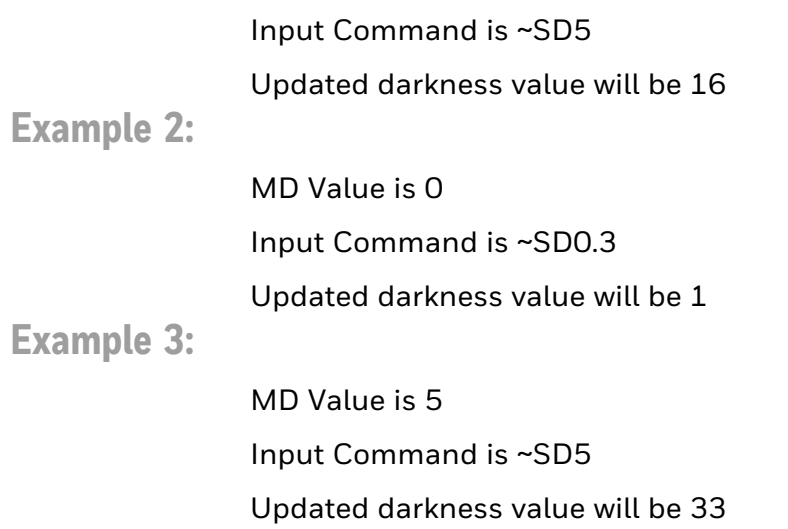

# **Select Encoding Table (^SE)**

Sets the encoding table.

## **Syntax**

^SE<p1>,<p2>,<p3>

## **Parameters**

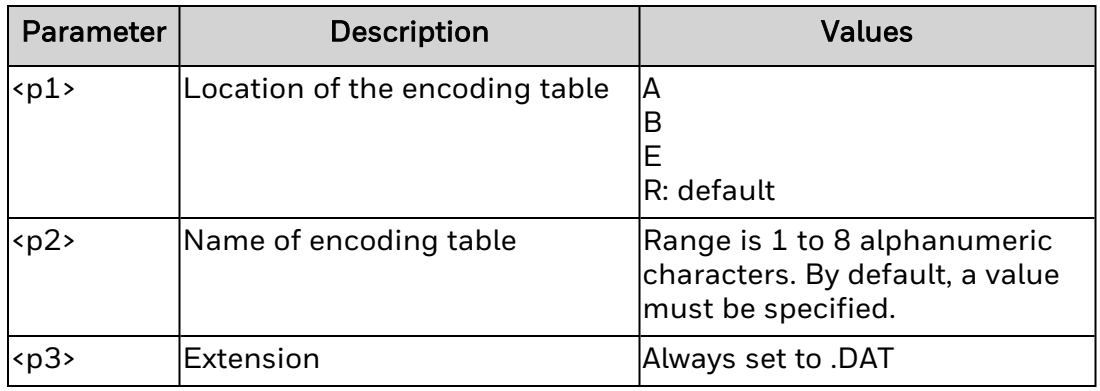

# **Remarks**

Encoding tables are provided with the font card, or can be downloaded to flash memory with the font. The table filename is typically *XXXXXXXX*.DAT.

The most active encoding table is indicated by \* on the directory label.

# **Serialization Field (^SF)** Serializes any standard **<u>NFD</u>** string.

# **Syntax**

^SF<p1>,<p2>

# **Parameters**

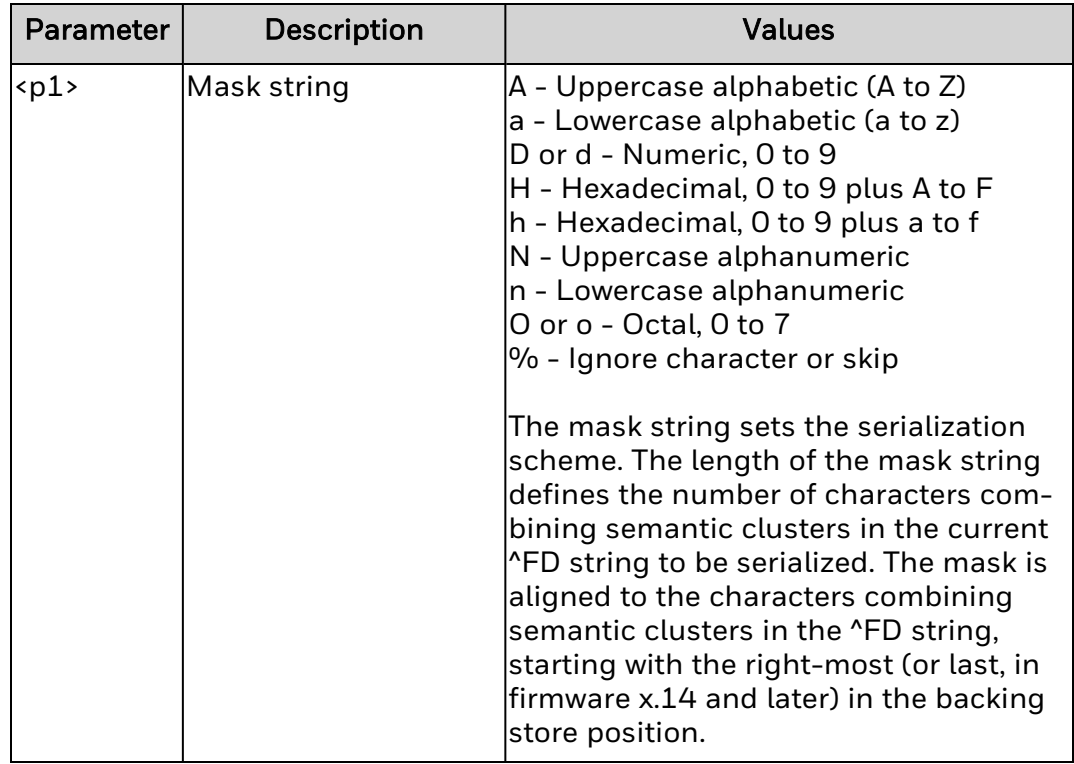

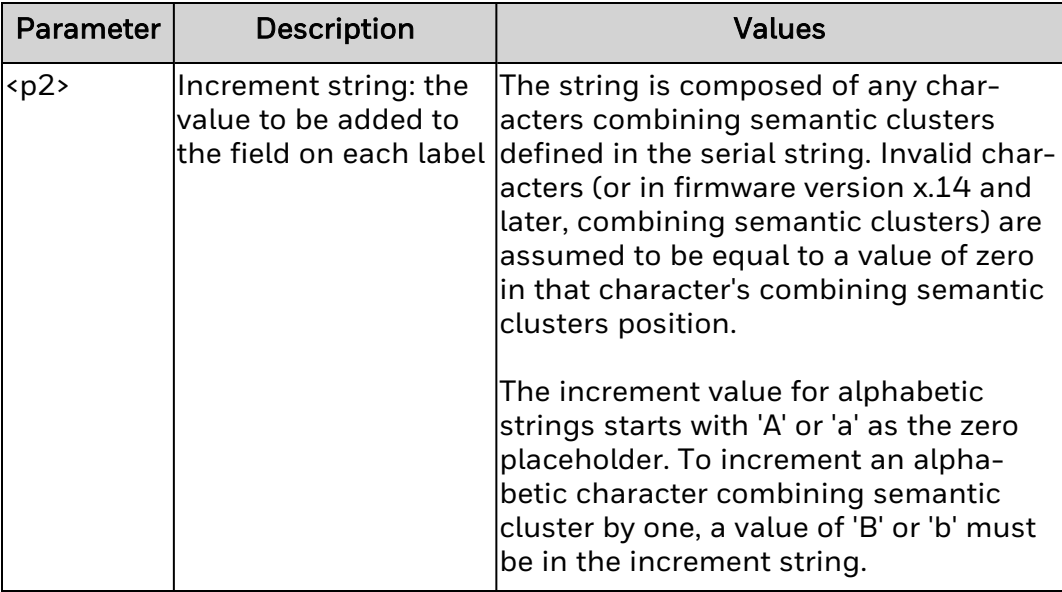

### **Remarks**

The maximum size of the mask combined with increment string is 3 kb. Strings are serialized from the last character in the backing store with respect to the alignment of the mask and increment strings. For combining semantic clusters which do not get incremented and the mask character "%" needs to be added to the increment string.

A single % masks an entire combining semantic cluster rather than a single code point. Similarly, the mask string and increment string should be aligned at the last code point in their respective backing stores.

Control and bidirectional characters do not require a mask and are ignored for serialization purposes.

# **Serialization Data (^SN)**

Indexes data fields by a selected increment or decrement value.

## **Syntax**

^SN<p1>,<p2>,<p3>

### **Parameters**

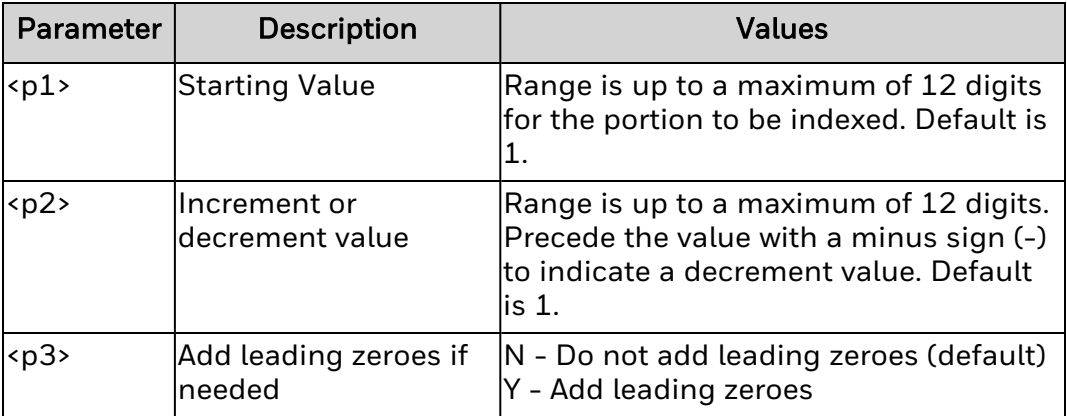

## **Remarks**

Serialization can be performed on 100 to 150 fields in a given format, on both alphanumeric and bar code fields. A maximum of 12 of the rightmost integers are subject to indexing. The first integer found during scanning from end of the backing store towards the beginning starts the indexing portion of the data field.

If the backing store of any alphanumeric field ending with an alpha character is to be indexed, the data is scanned character by character from the end of the backing store until a numeric character is encountered. Serialization takes place using the value of the first number found.

Incrementing and decrementing takes place for each serial-numbered field when all replicates for each serial number have been printed.

If the printer runs out of either media or ribbon while printing serialized labels, the first label printed (after the media or ribbon has been replaced and calibration completed) has the same serial number as the last label

printed before the error condition occurred, if the last label did not fully print before the error. This action is controlled by the  $^{\prime}$ JZ command.

# **Set Date and Time (for Real-Time Clock) (^ST)**

The ^ST command is used to set the date and time of the Real-Time Clock.

# **Syntax**

^ST<p1>,<p2>,<p3>,<p4>,<p5>,<p6>,<p7>

## **Parameters**

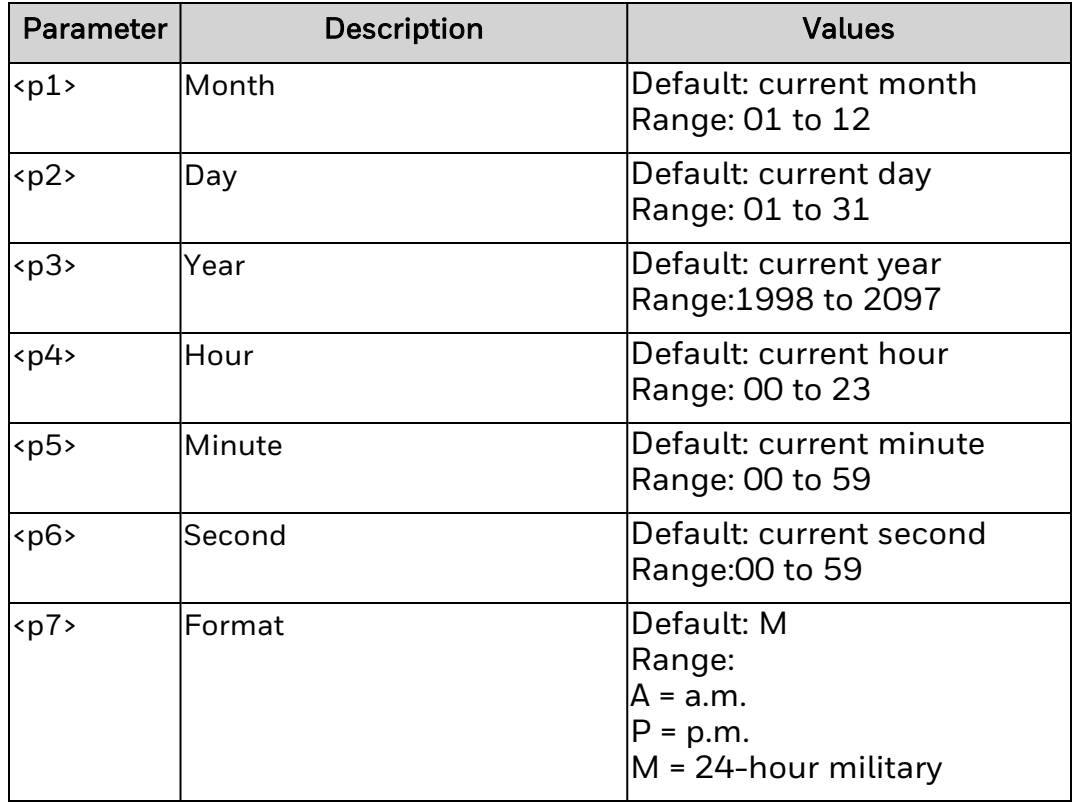

# **Remarks**

None.

# **Set ZPL Mode (^SZ)**

Selects ZPL II as the programming language.

# **Syntax**

^SZ<p1>

# **Parameters**

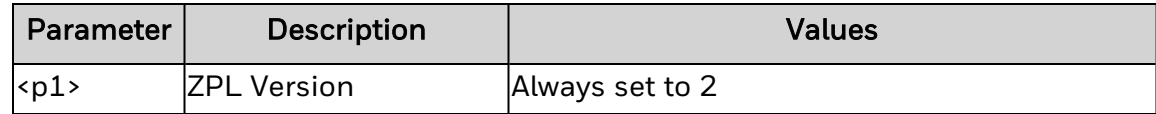

# **Remarks**

None.

# **Tear-Off Adjust Position (~TA)**

Adjusts the rest position of the media after a label is printed, changing the position at which the label is torn or cut.

# **Syntax**

 $\n **TA** $\left\{p1\right\}$$ 

## **Parameters**

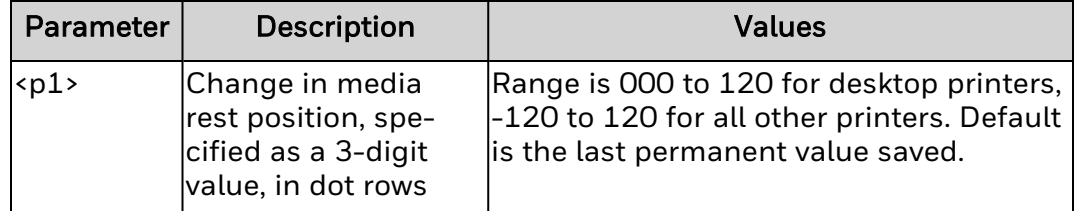

## **Remarks**

The command is ignored if <*p1*> is less than three characters, missing, or invalid.

# **Text Blocks (^TB)**

The ^TB command is used to print a text block with defined width and height. An auto word-wrap function is available for the text block to truncate the text if it exceeds the block height. Complex text layout features is also supported by this command.

## **Syntax**

^TB<p1>,<p2>,<p3>

### **Parameters**

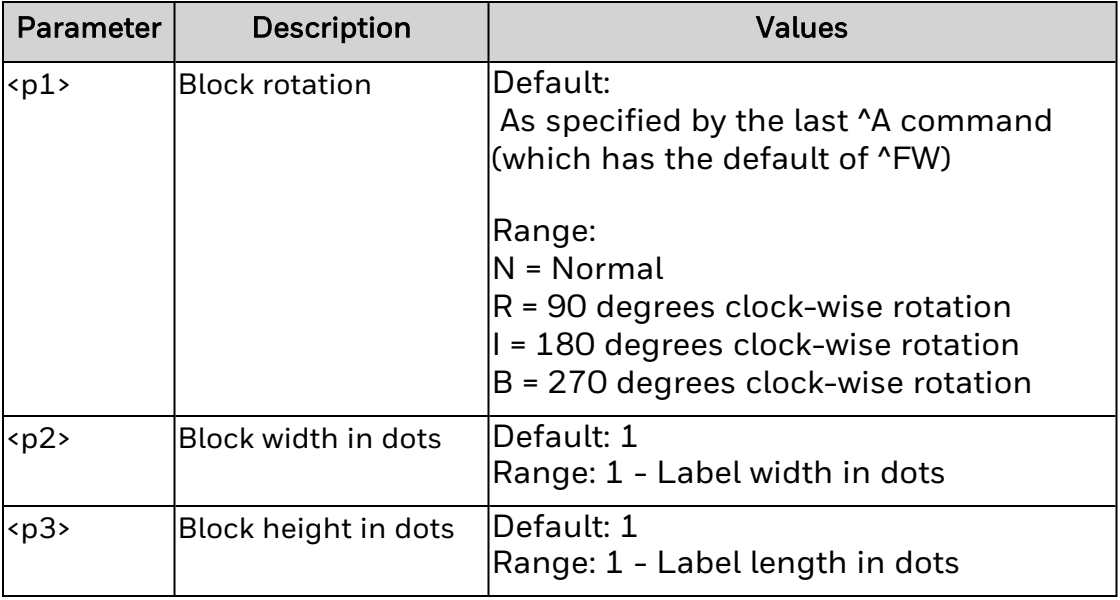

## **Remarks:**

- 1. ^TB command is preferred over ^FB command for printing fields or blocks of text.
- 2. Justification parameters of ^FO, ^FT or ^FN command are used in ^TB command. The default justification is the auto justification.
- 3. Data present between < and > is processed as an escape sequence.
- 4. Soft hyphens are not printed and are not used as a line break position.

# **Transfer Object (^TO)**

^TO command is used to copy one or group of files from one storage location to another like copy function used in PCs.

# **Syntax**

^TO<p1>:<p2>,<p3>,<p4>,<p5>,<p6>

# **Parameters**

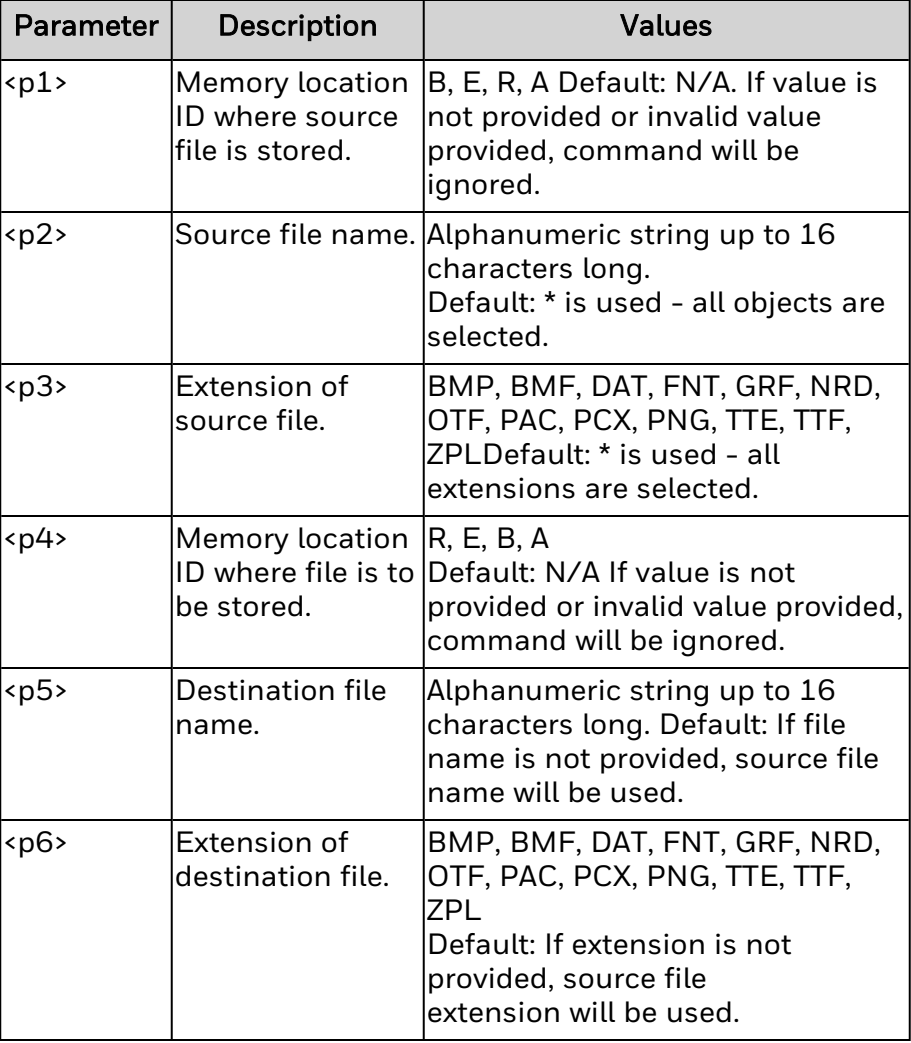

# **Remarks**

- 1. ^TO command works similar to a copy command on PC's.
- 2. An asterisk (\*) can be used as a wild card for object names and extensions. For instance, HONEYWEL.\* or \*.GRF are acceptable forms for use with the ^TO command.
- 3. At least one source parameter  $\langle p_1\rangle, \langle p_2\rangle, \text{ or } \langle p_3\rangle$  and one destination parameter (<p4>, <p5>, or <p6>) must be specified. If only ^TO is entered, the command is ignored.
- 4. Source and destination devices must be supplied and must be different and valid for the action specified. Else the command is ignored.
- 5. ^TO command should be included between ^XA and ^XZ commands, else command will be ignored.
- 6. If a file already exists with destination file name, it will be replaced by the new source file.
# **Print Configuration Label (~WC)**

Prints a label of the printer configuration containing information about the printer setup such as sensor type, network ID, ZPL mode, and firmware version, and descriptive data on the R:, E:, B:, and A: modules.

#### **Syntax**

~WC

#### **Parameters**

None.

#### **Remarks**

The printer needs to be in idle state for ~WC command to work.

The output is the native configuration label.

# **Print Directory Label (^WD)**

Prints a list of the bar codes, objects and fonts installed in the printer.

#### **Syntax**

^WD<p1>,<p2>,<p3>

#### **Parameters**

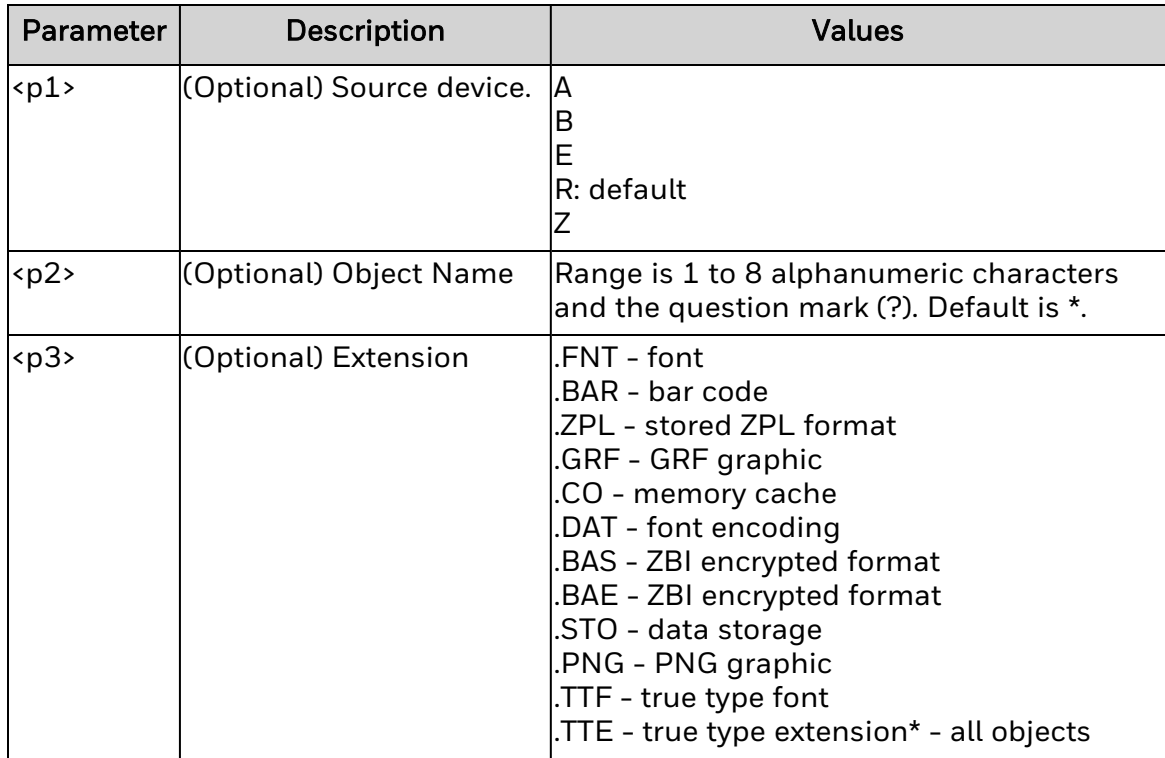

### **Remarks**

For bar codes, the bar code names are displayed in the list.

For fonts, the name of the font, the number to use with ^A command and the size are displayed in the list.

For objects installed in printer, the name of the object, extension, size and option flags are displayed in the list.

All lists are contained in a double-line box.

The extensions BAR, CO, BAS and BAE are not supported.

# **Write (Encode) Tag (^WT)**

This command is used to encode the current RFID tag.

### **Syntax**

^WT<p1>,<p2>,<p3>,<p4>,<p5>,<p6>

#### **Parameters**

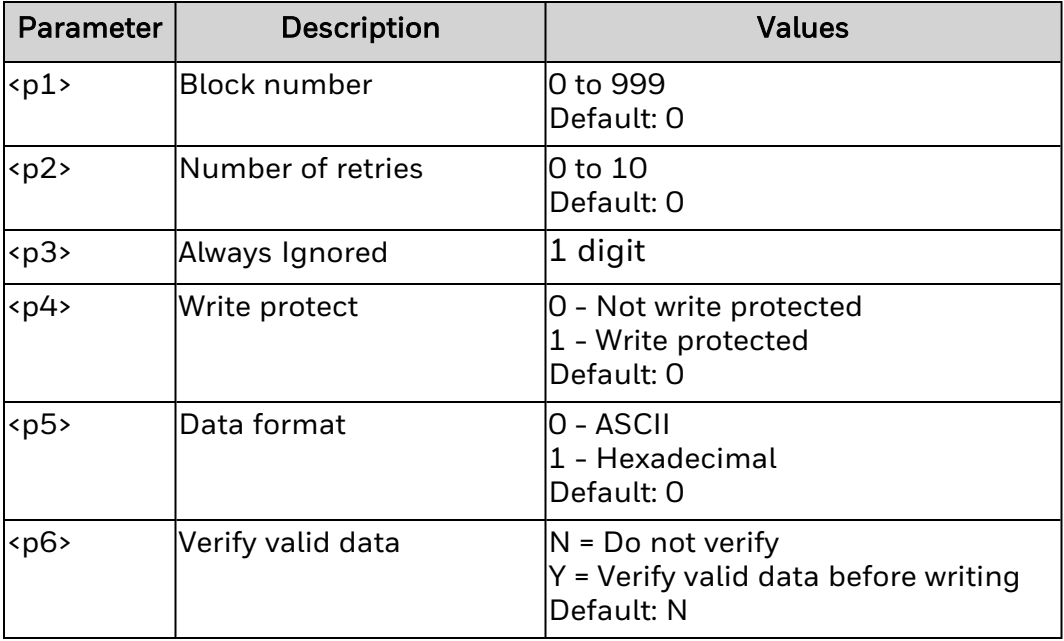

### **Remarks**

None.

## **Start Format (^XA)**

Marks the beginning of ZPL II code, indicating the start of a new label format.

### **Syntax**

^XA

#### **Parameters**

None.

### **Remarks**

This command may be substituted with the single ASCII control character STX (control-B, hexadecimal 02).

## **Suppress Backfeed (^XB)**

Depending on the current printer mode, suppresses forward media feed to the tear-off position. Backfeed before printing the next label is unnecessary since no forward feed occurs.

**Syntax**

^XB

#### **Parameters**

None.

#### **Remarks**

In tear-off or peel-off modes, normal operation is backfeed, print, and feed to rest. When ^XB is called, operation is Rewind Mode.

To prevent jamming in cut-off printing mode, this command suppresses backfeed and cutting.

# **Recall Format (^XF)**

Recalls a stored format to be populated with variable data.

### **Syntax**

^XF<p1>,<p2>,<p3>

### **Parameters**

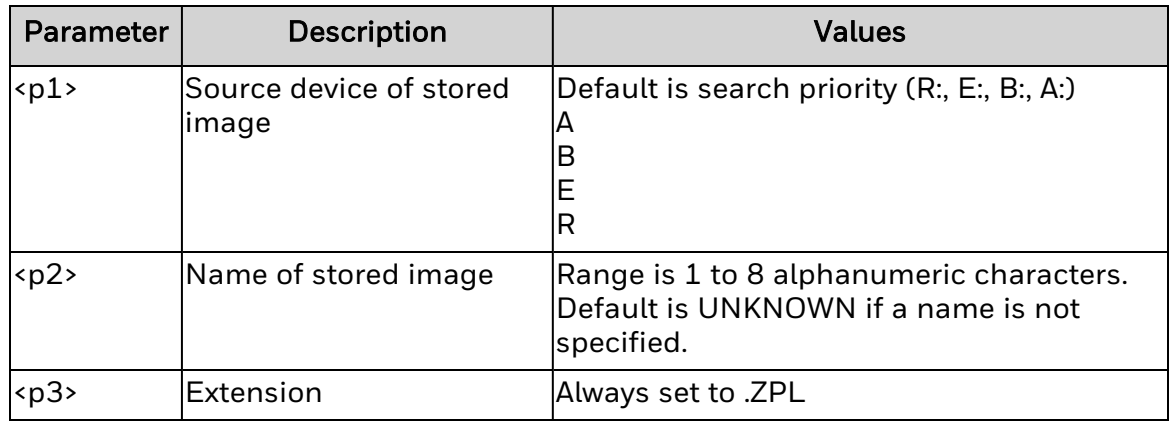

### **Remarks**

It is possible to have multiple ^XF commands in one format and they can be located anywhere within the code. While recalling a stored format and merging data using the **[^FN](#page-99-0)** (Field Number) function, the calling format must contain the ^FN command to merge the data properly. Using stored formats reduces data transmission time but formatting time is not saved. The ZPL II format being recalled is saved as text strings to be formatted at print time.

# **Recall Graphic (^XG)**

Recalls one or more graphic images for printing.

### **Syntax**

^XG<p1>,<p2>,<p3>,<p4>,<p5>

#### **Parameters**

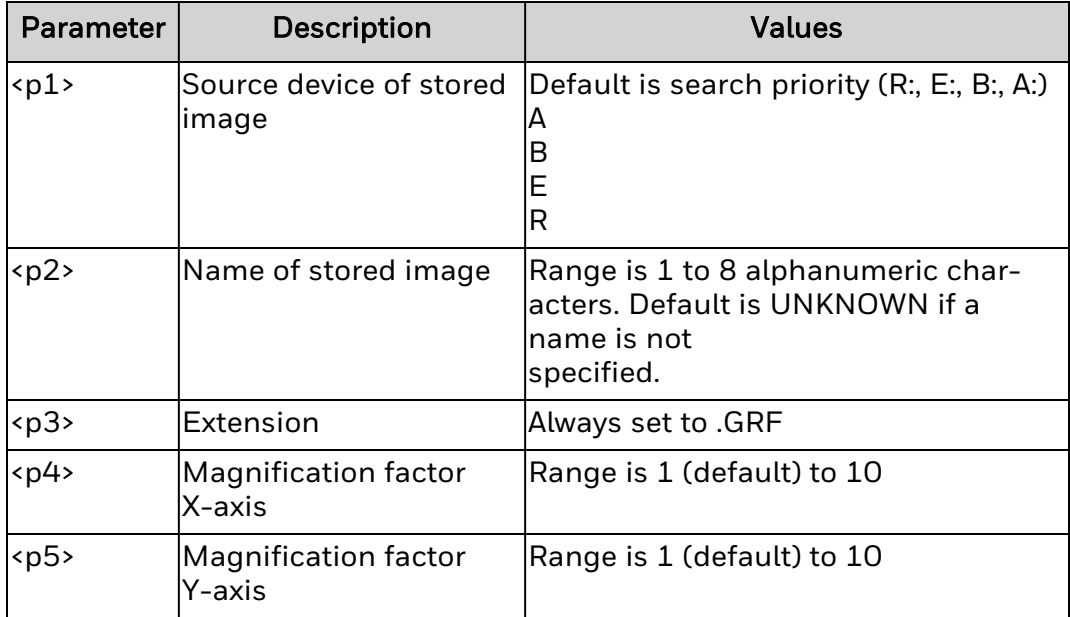

### **Remarks**

An image can be recalled and resized as many times as needed in each label format. Additional images and data can also be added to the format.

# **End Format (^XZ)**

Marks the ending of ZPL II code, indicating the end of a label format.

### **Syntax**

^XZ

#### **Parameters**

None.

#### **Remarks**

This command may be substituted with the single ASCII control character ETX (control-C, hexadecimal 03).

# CHAPTER **3**

# **ABOUT AUTOEXEC.ZPL**

The AUTOEXEC.ZPL file contains a series of ZPL commands that execute when the printer is powered up. When the printer is starting up, it checks for AUTOEXEC.ZPL. If this file is present, these commands are executed after ZSIM initializes and performs any power-up actions that were already configured AUTOEXEC.ZPL is stored in:

- /home/user for Honeywell printers.
- G module for Datamax-O'Neil printers.

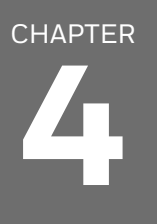

# **INTERNAL DRIVE MAPPING**

The drive mapping below applies to all ZPL commands that store files in Honeywell and Datamax-O'Neil printers.

# **Drive Mapping for Honeywell Printers**

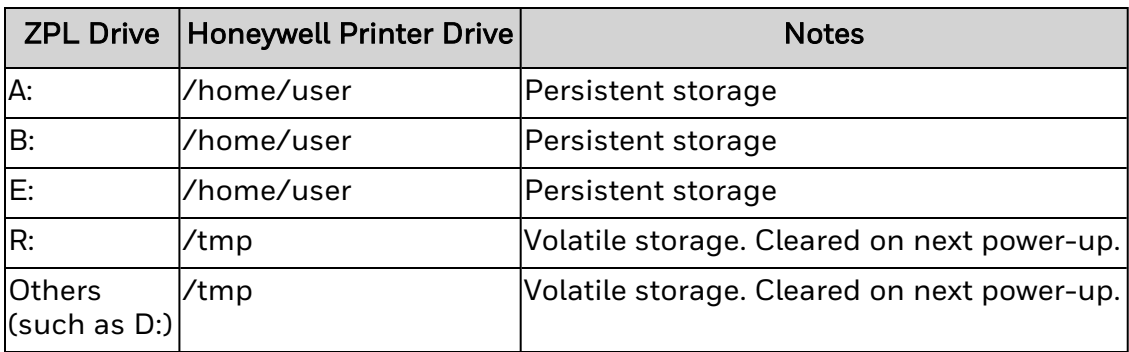

# **Drive Mapping for Datamax-O'Neil Printers**

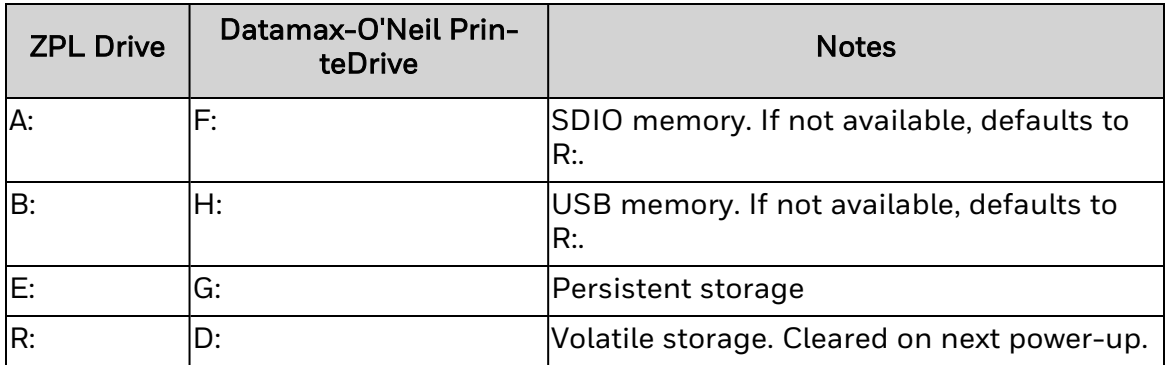

Honeywell 855 S. Mint Street Charlotte, NC 28202

[sps.honeywell.com](https://www.sps.honeywell.com/)

ZSIM-EN-CR-01 Rev E 06/22

© 2022 Honeywell International Inc. All rights reserved.